## **Chapter 1: Setting Up Our Python Environment**

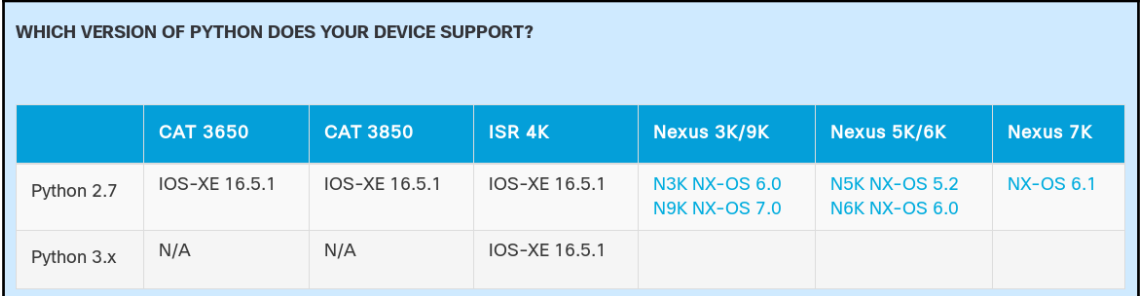

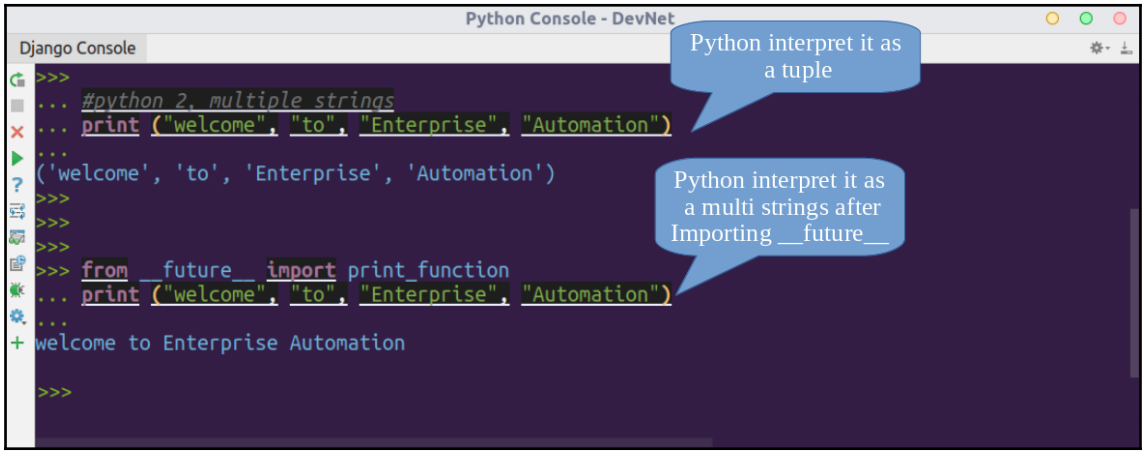

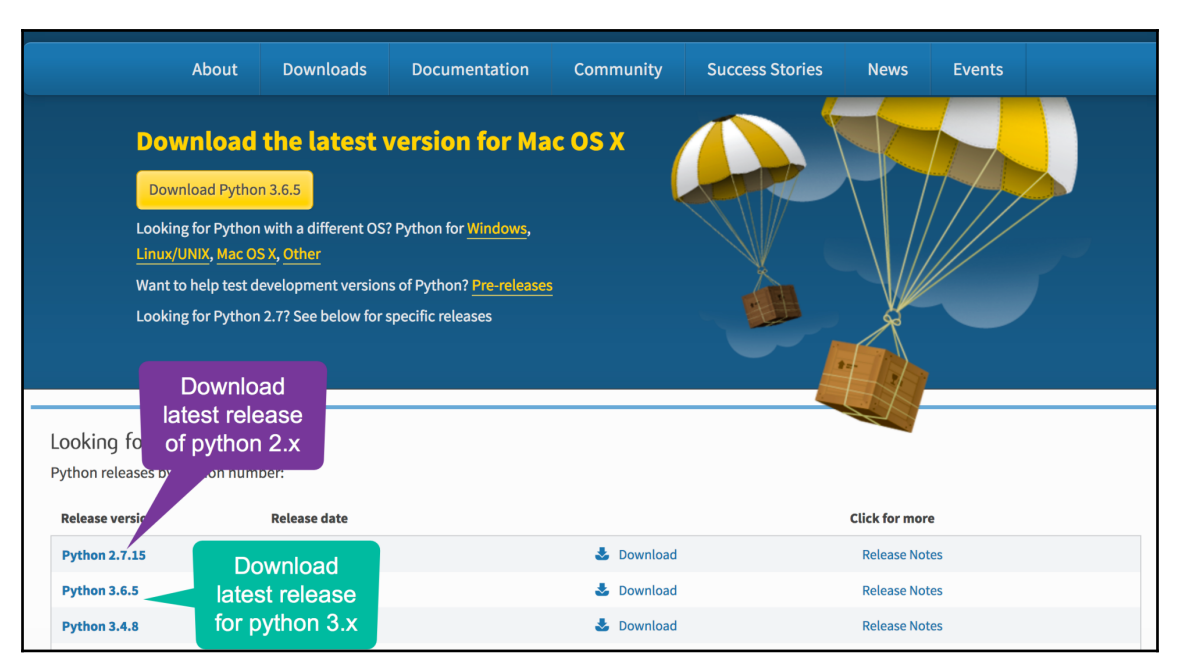

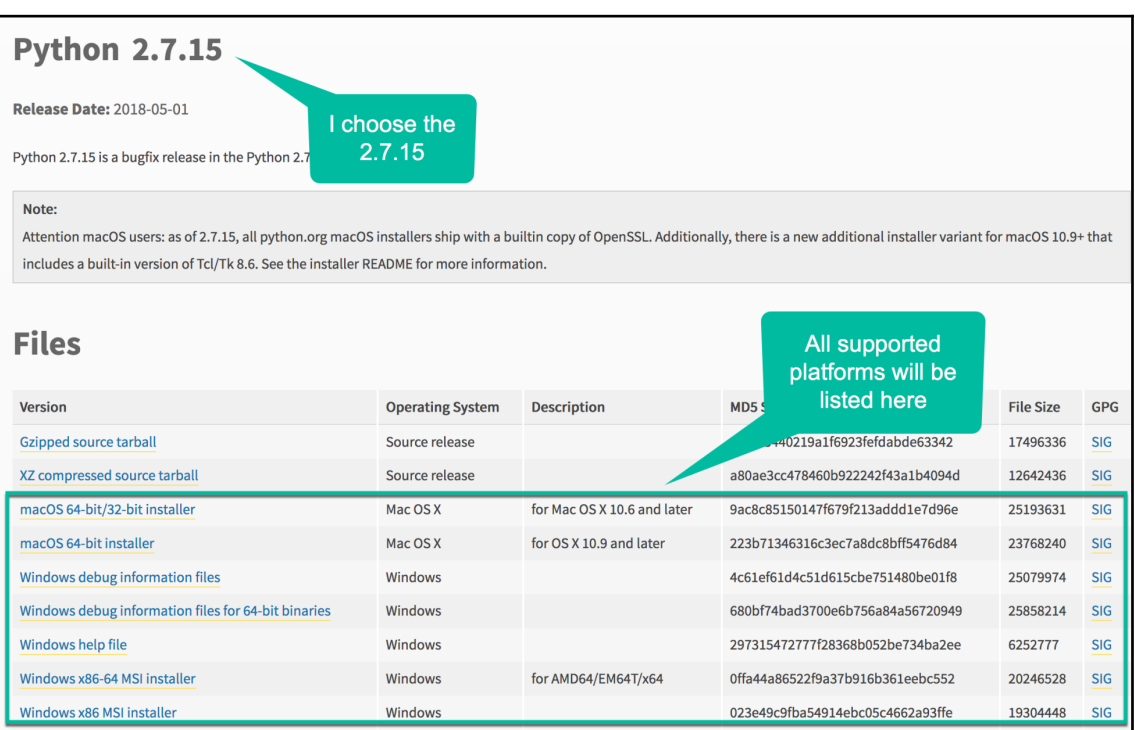

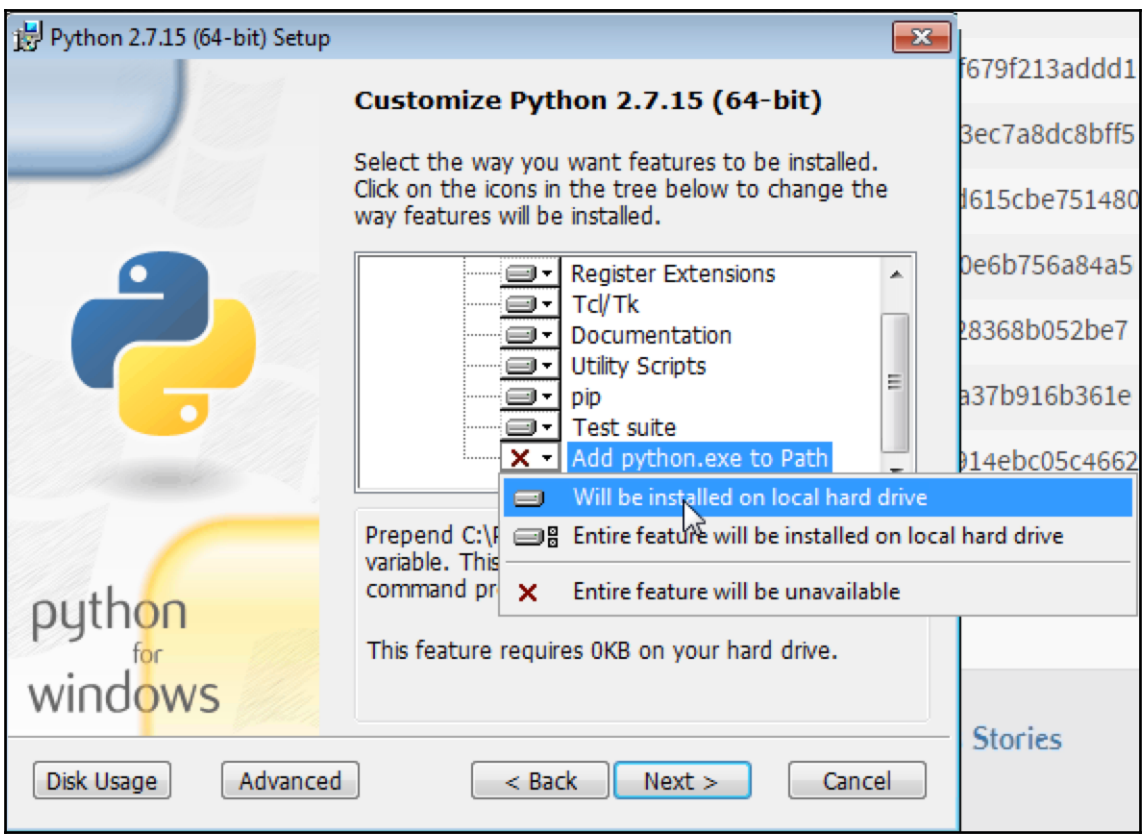

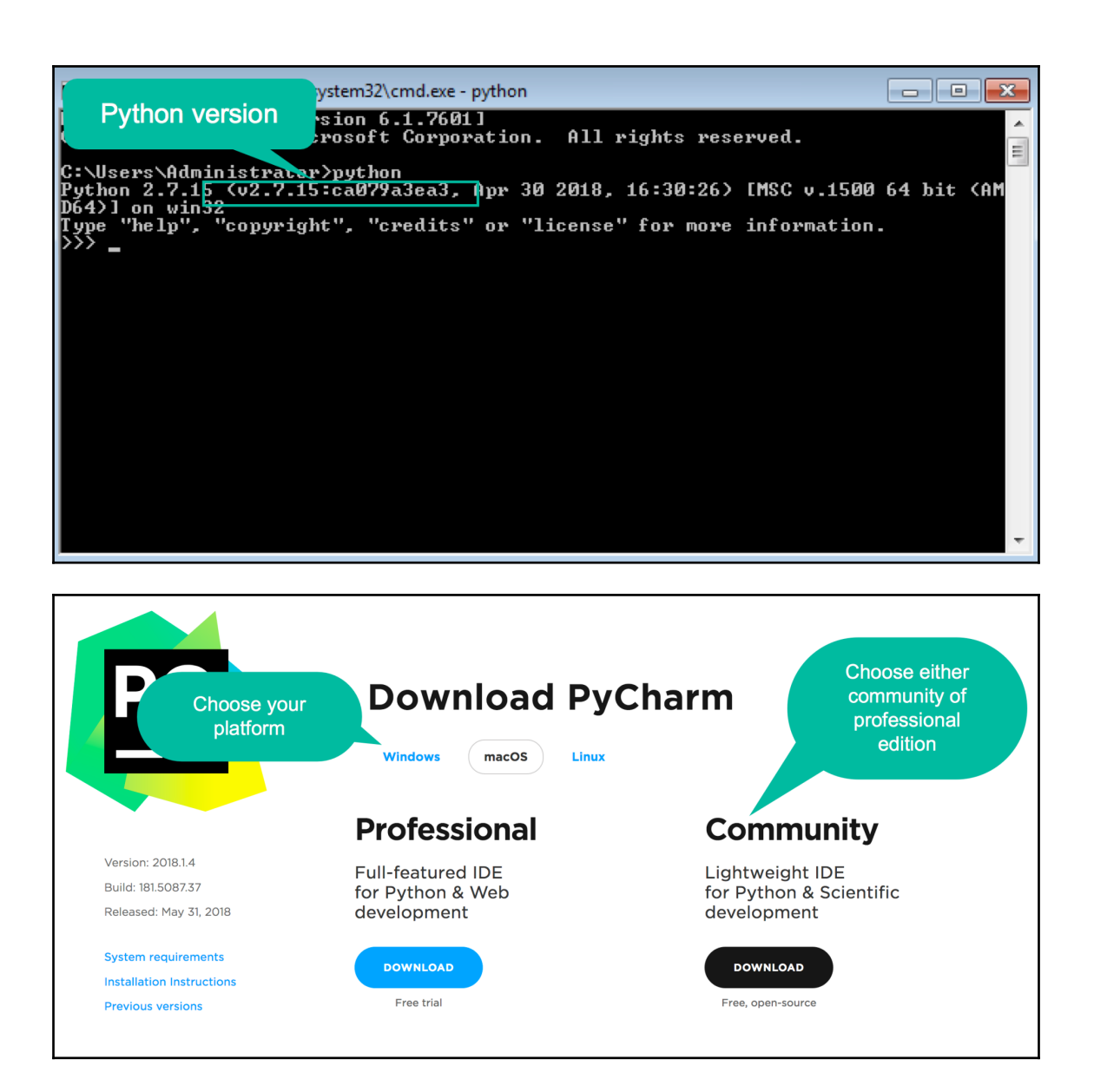

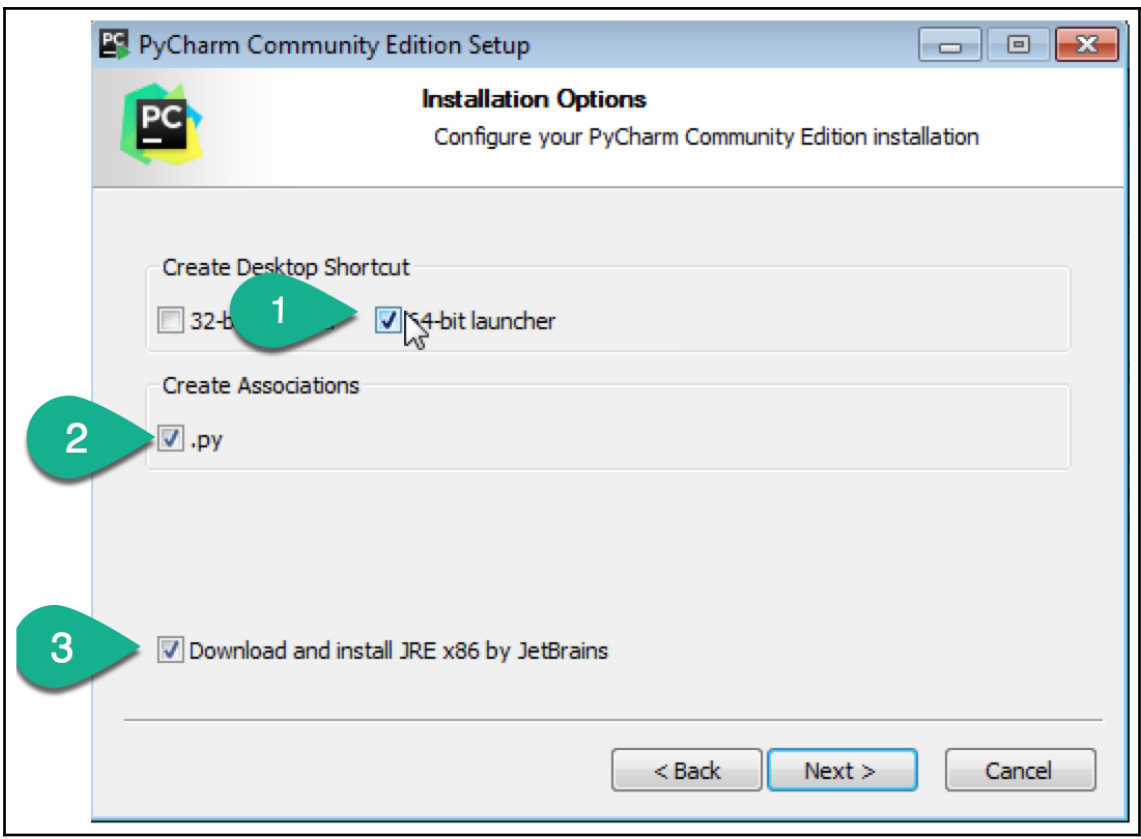

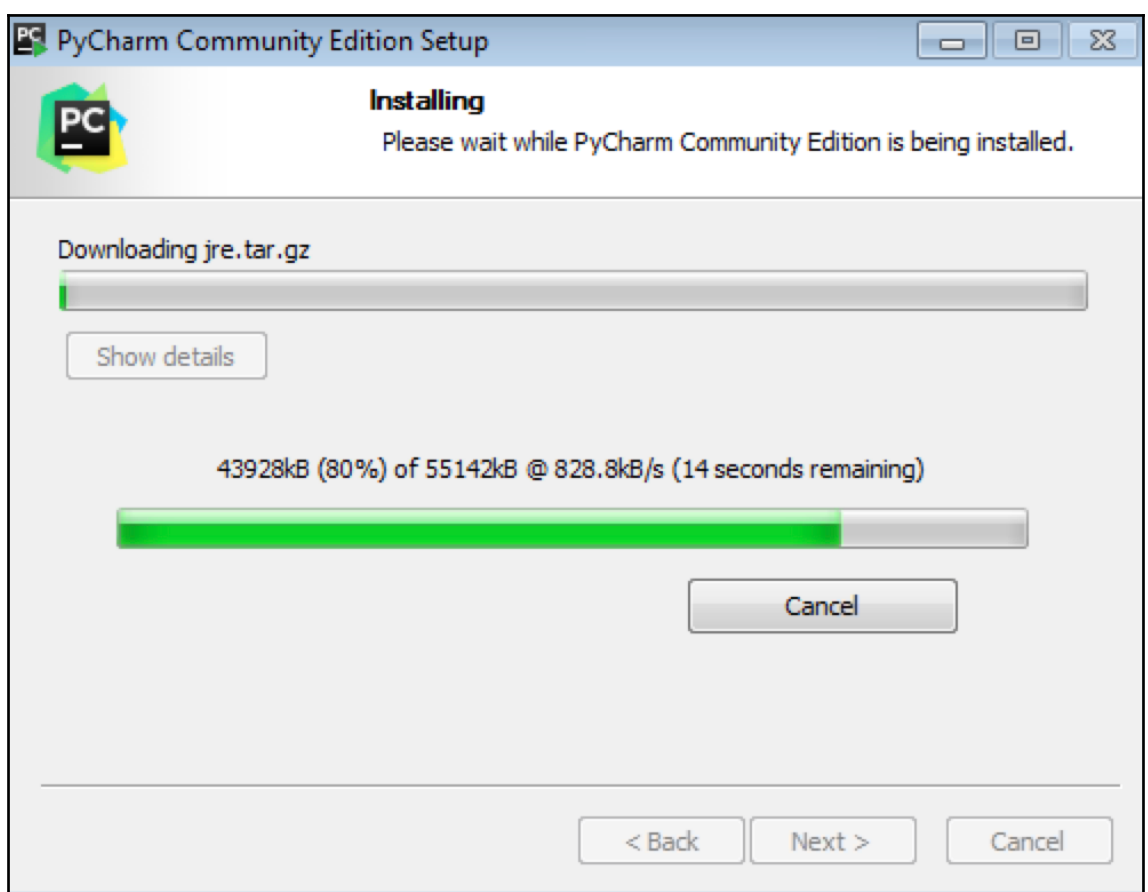

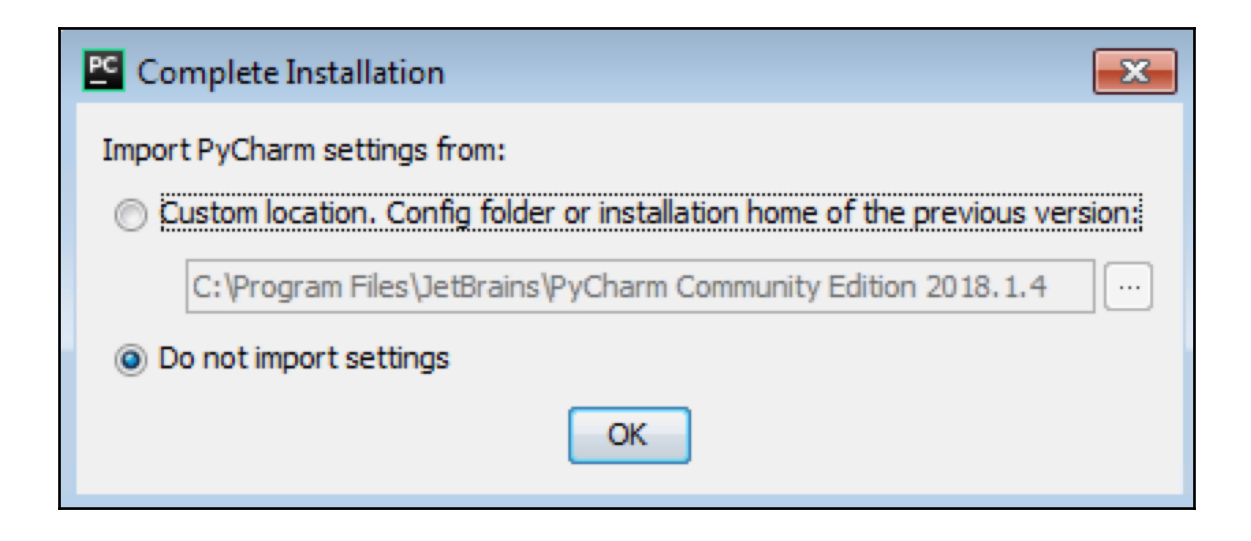

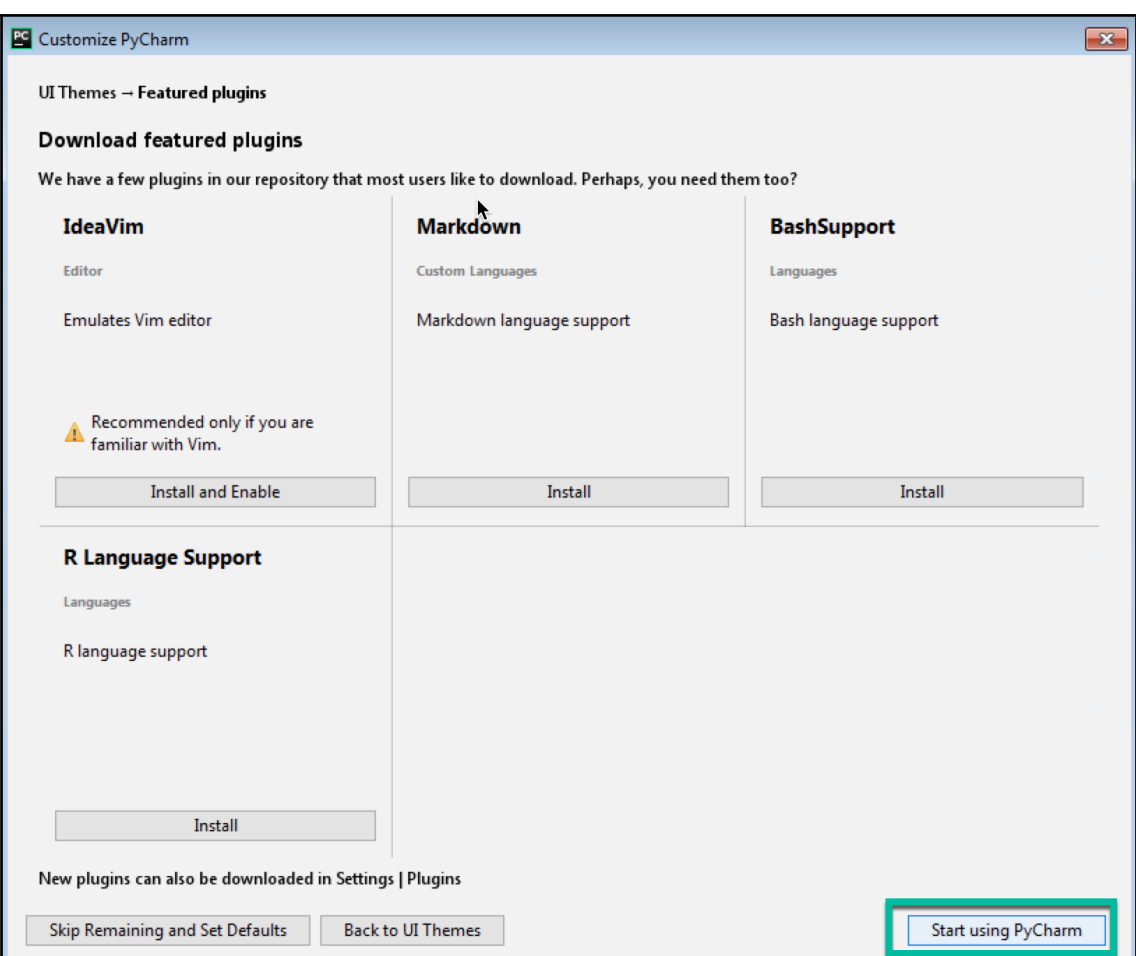

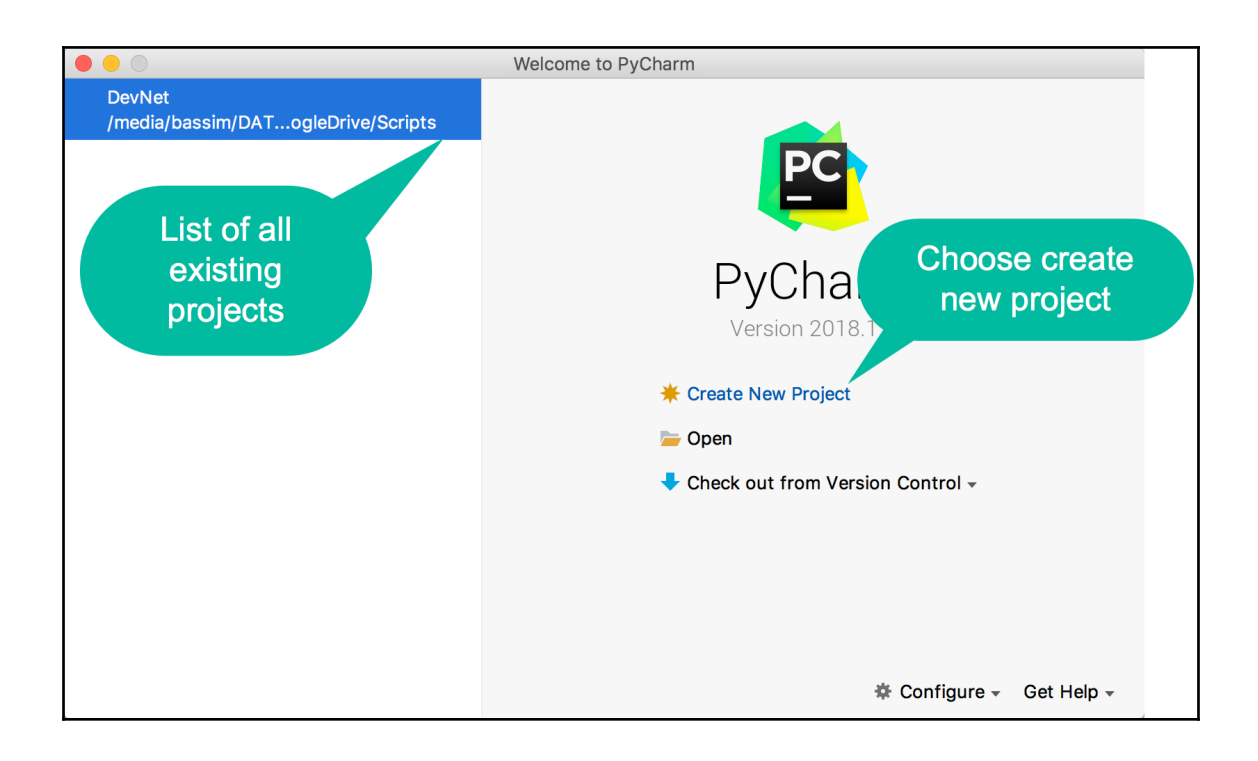

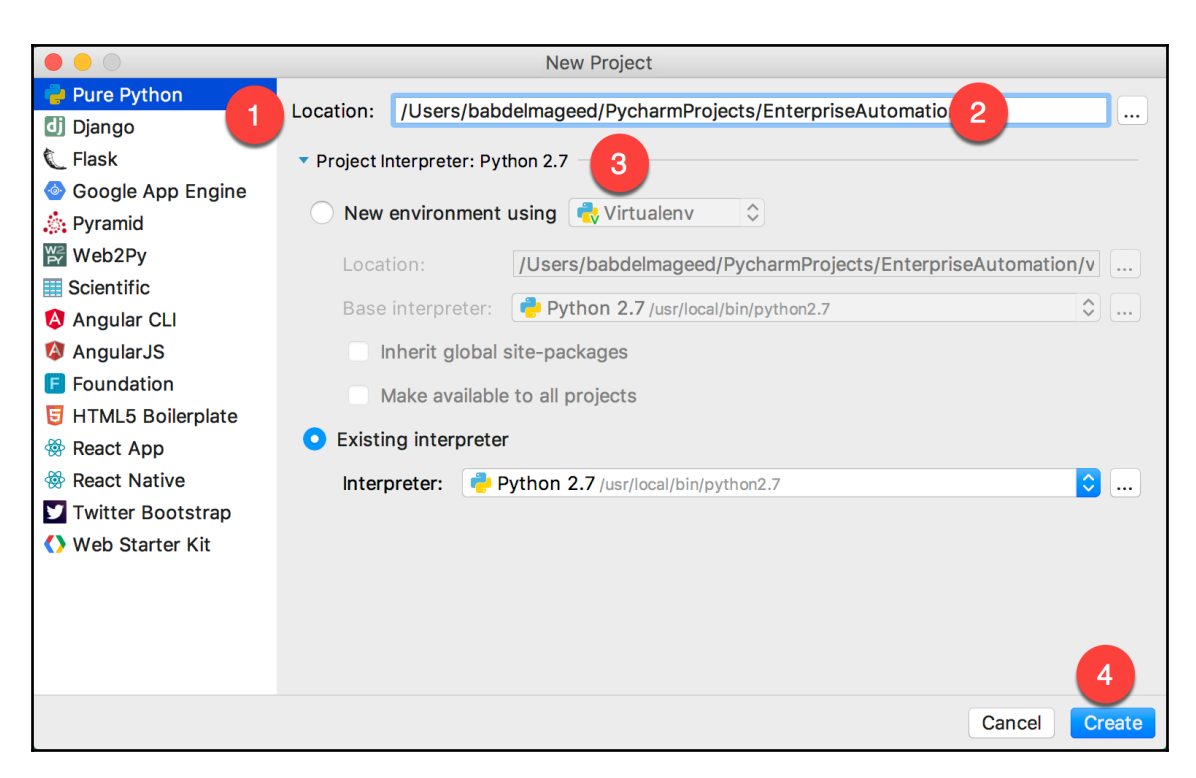

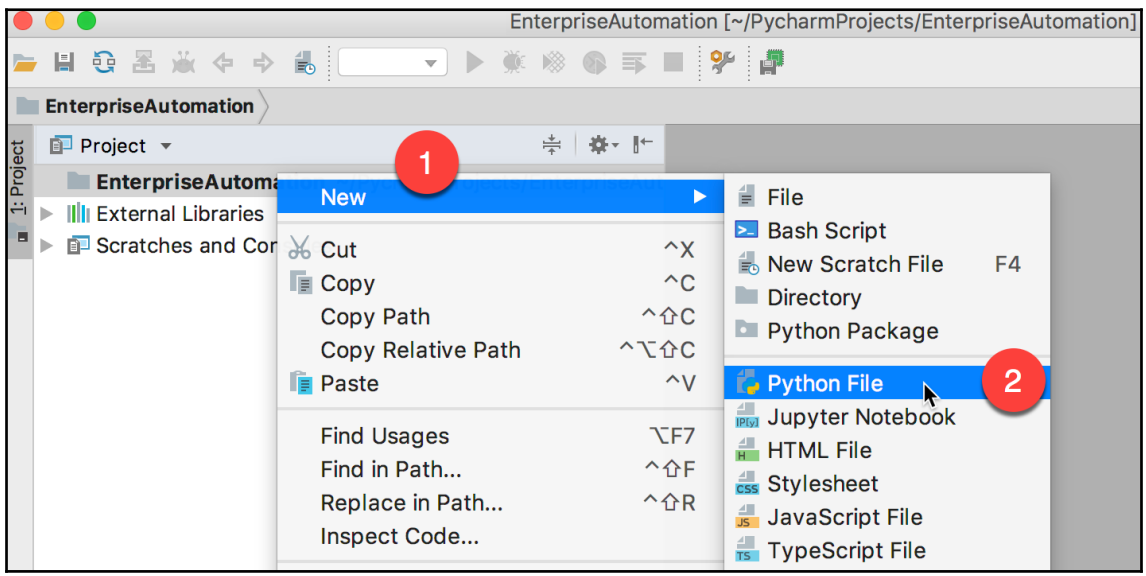

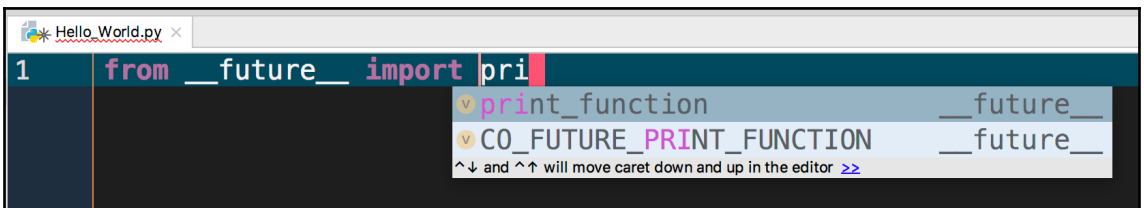

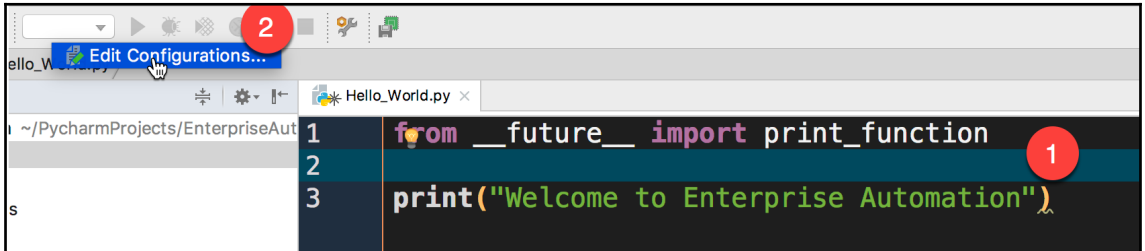

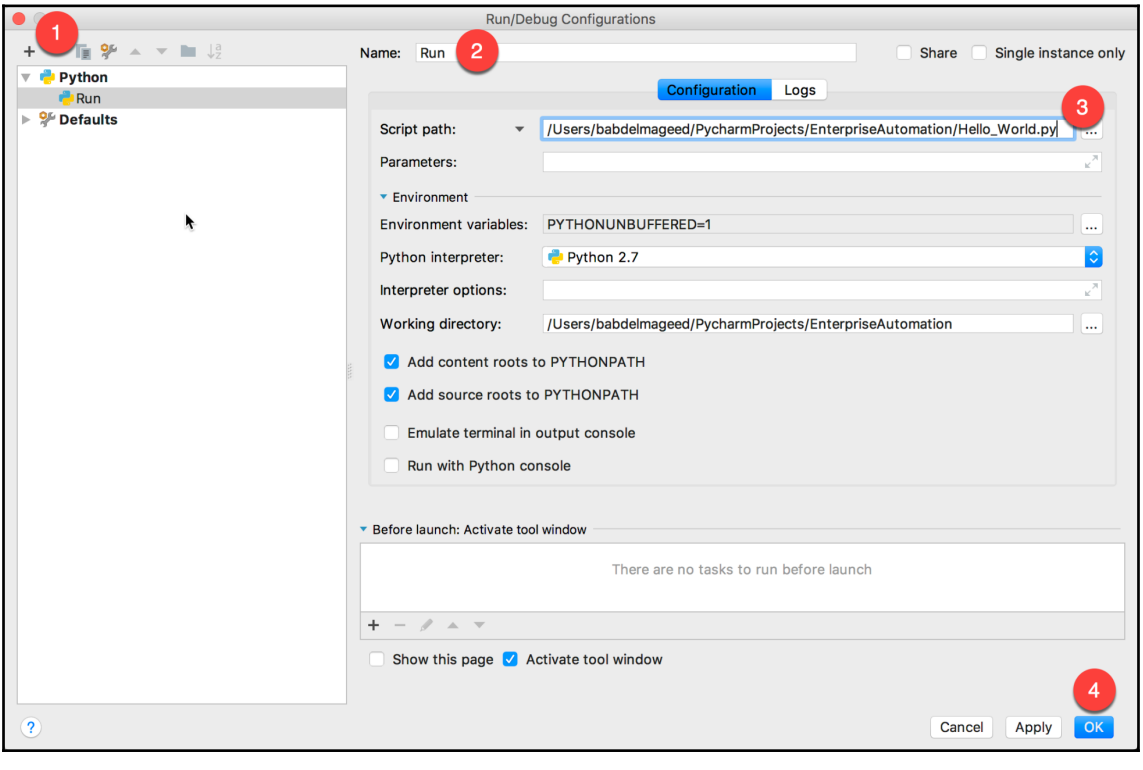

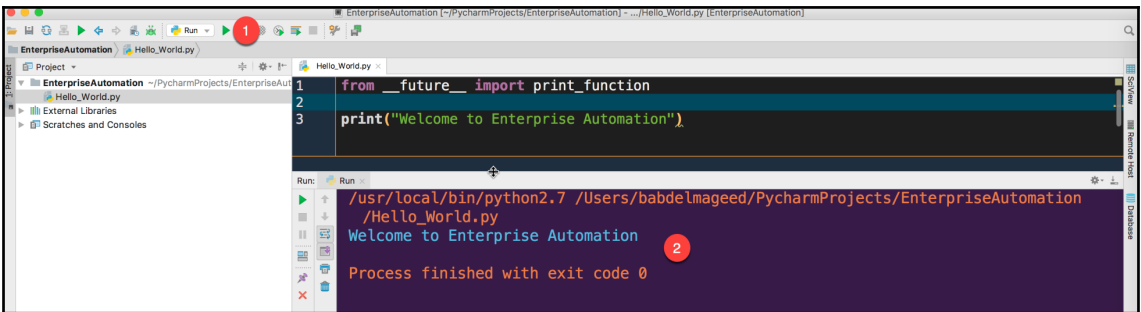

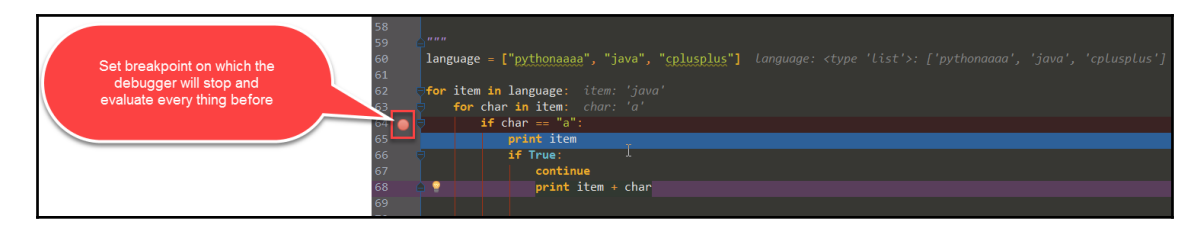

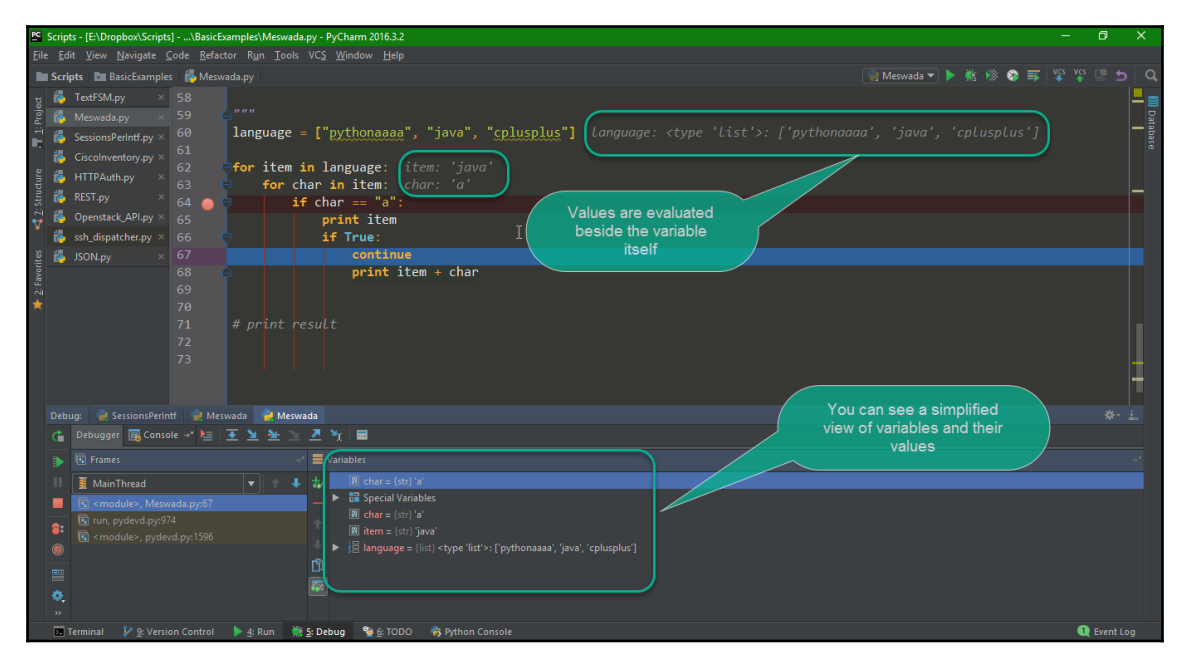

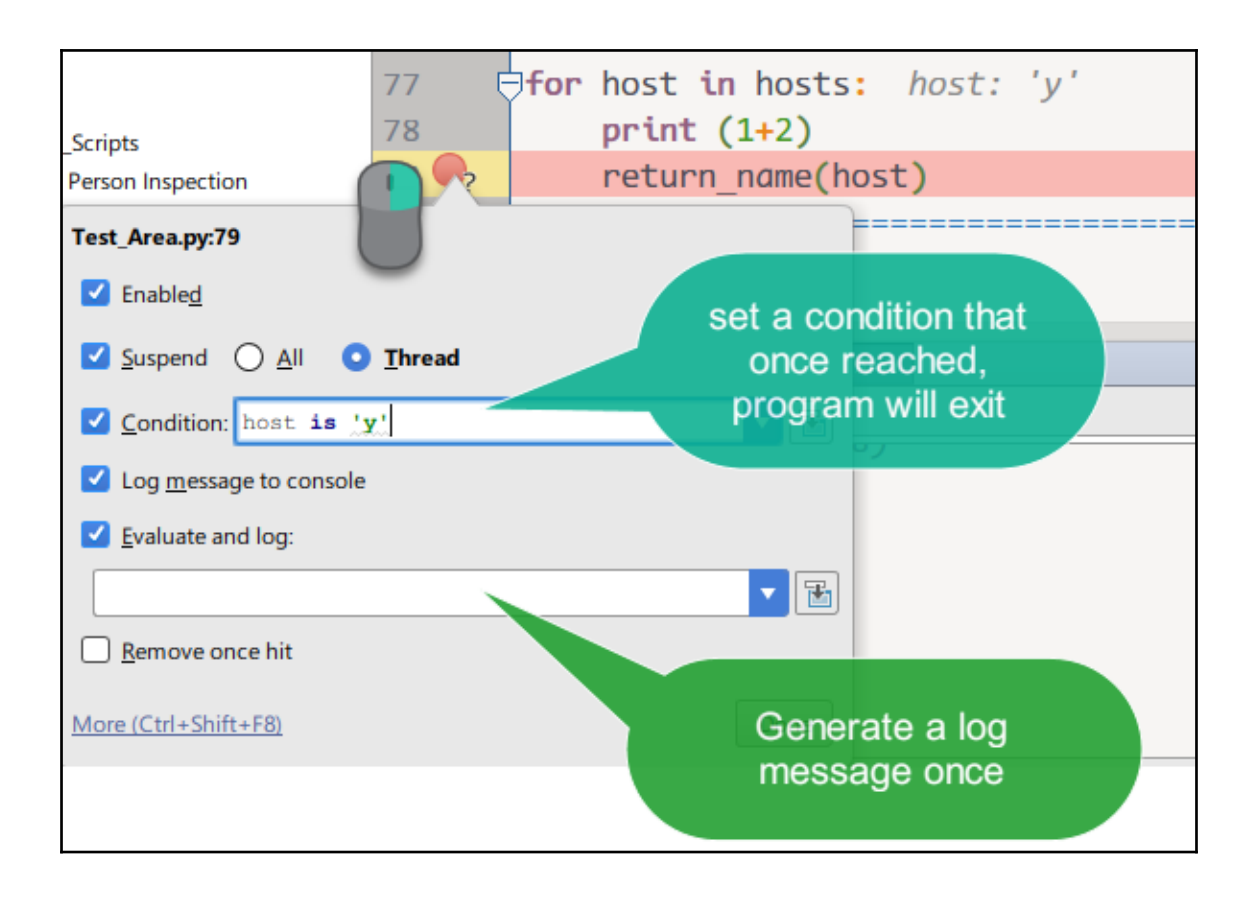

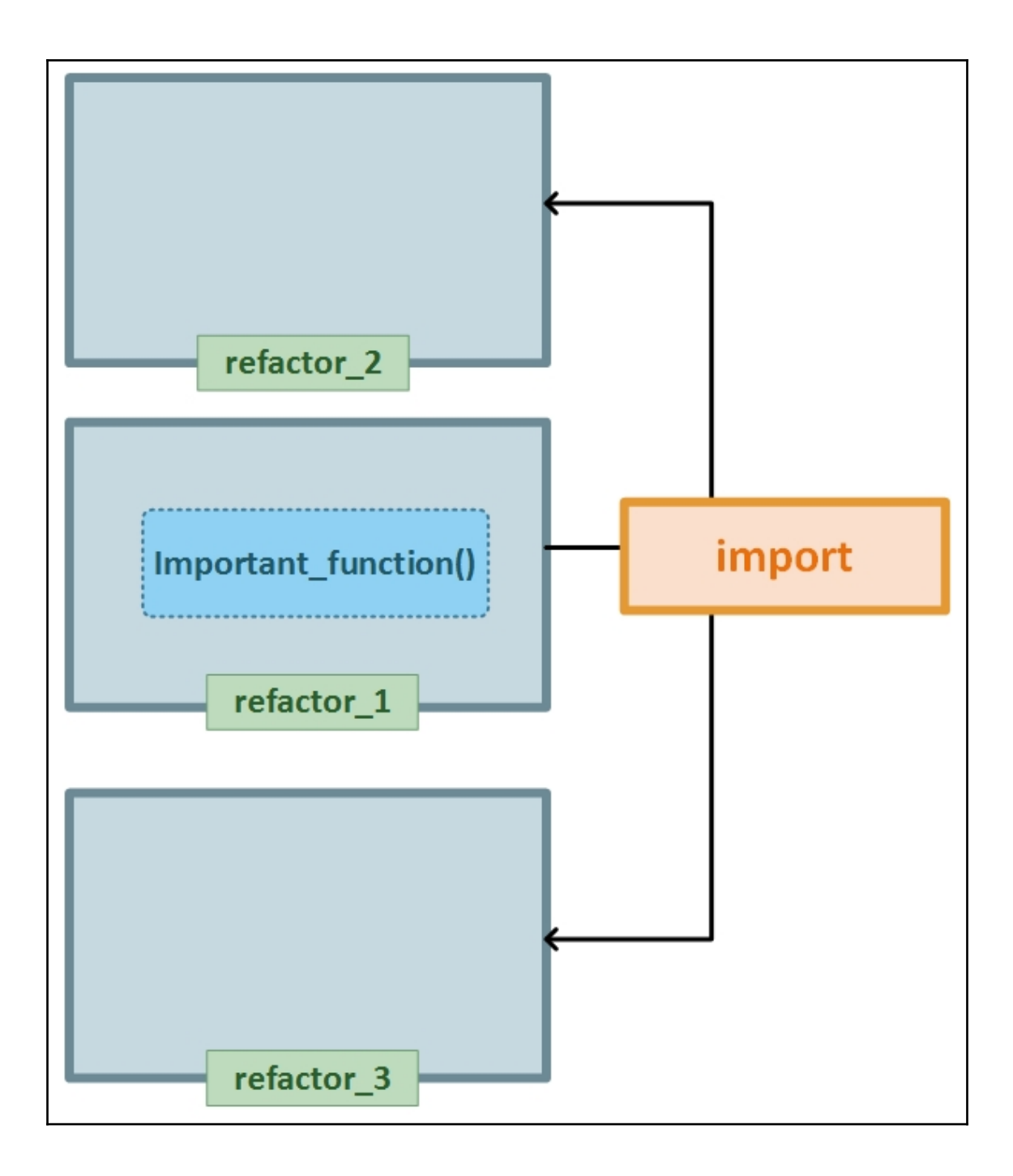

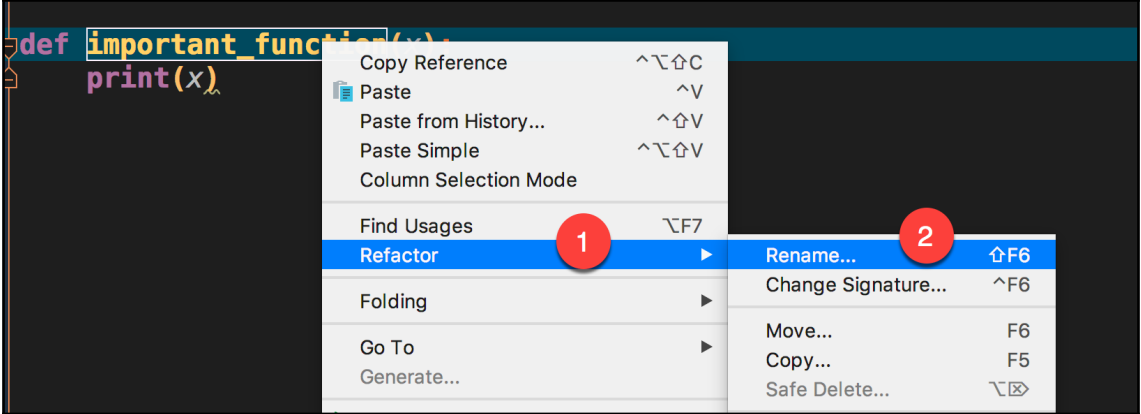

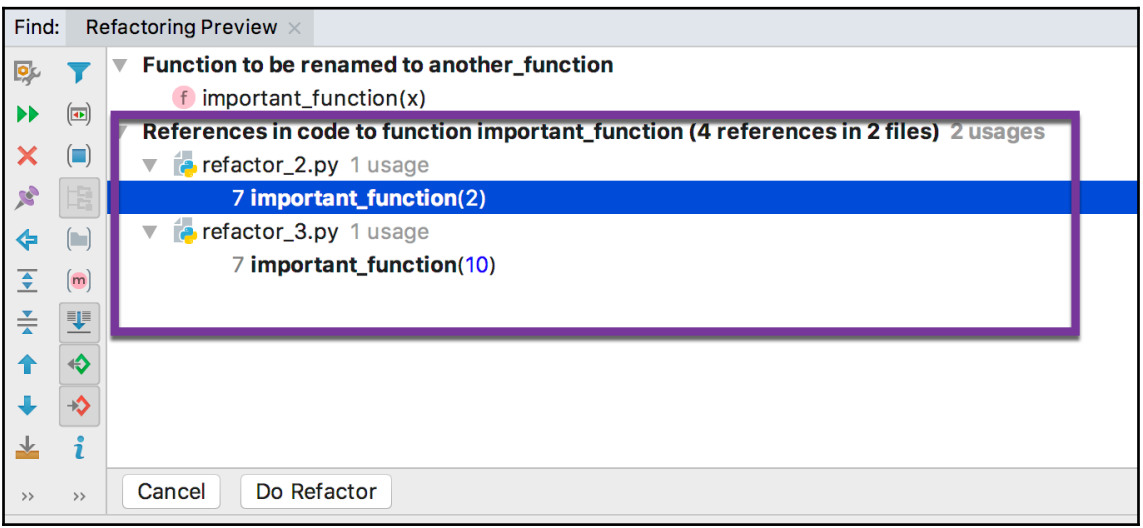

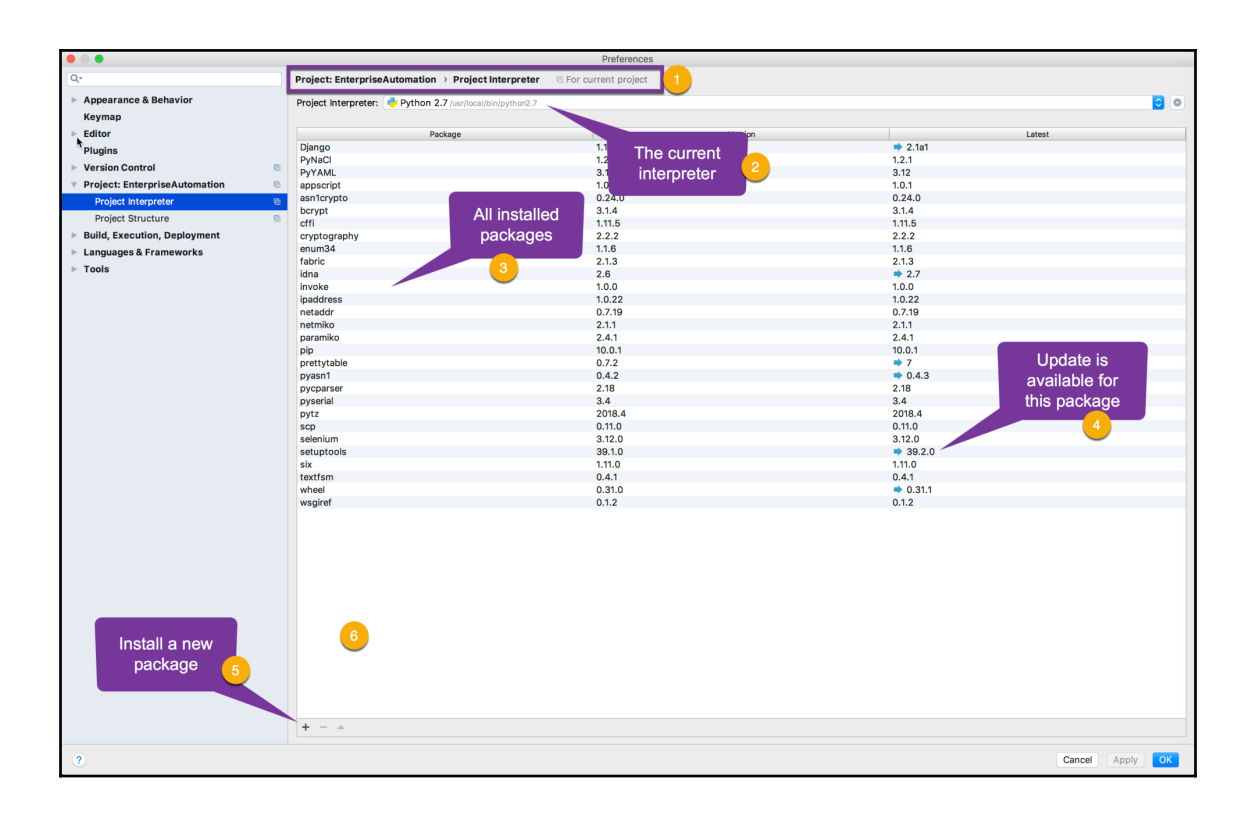

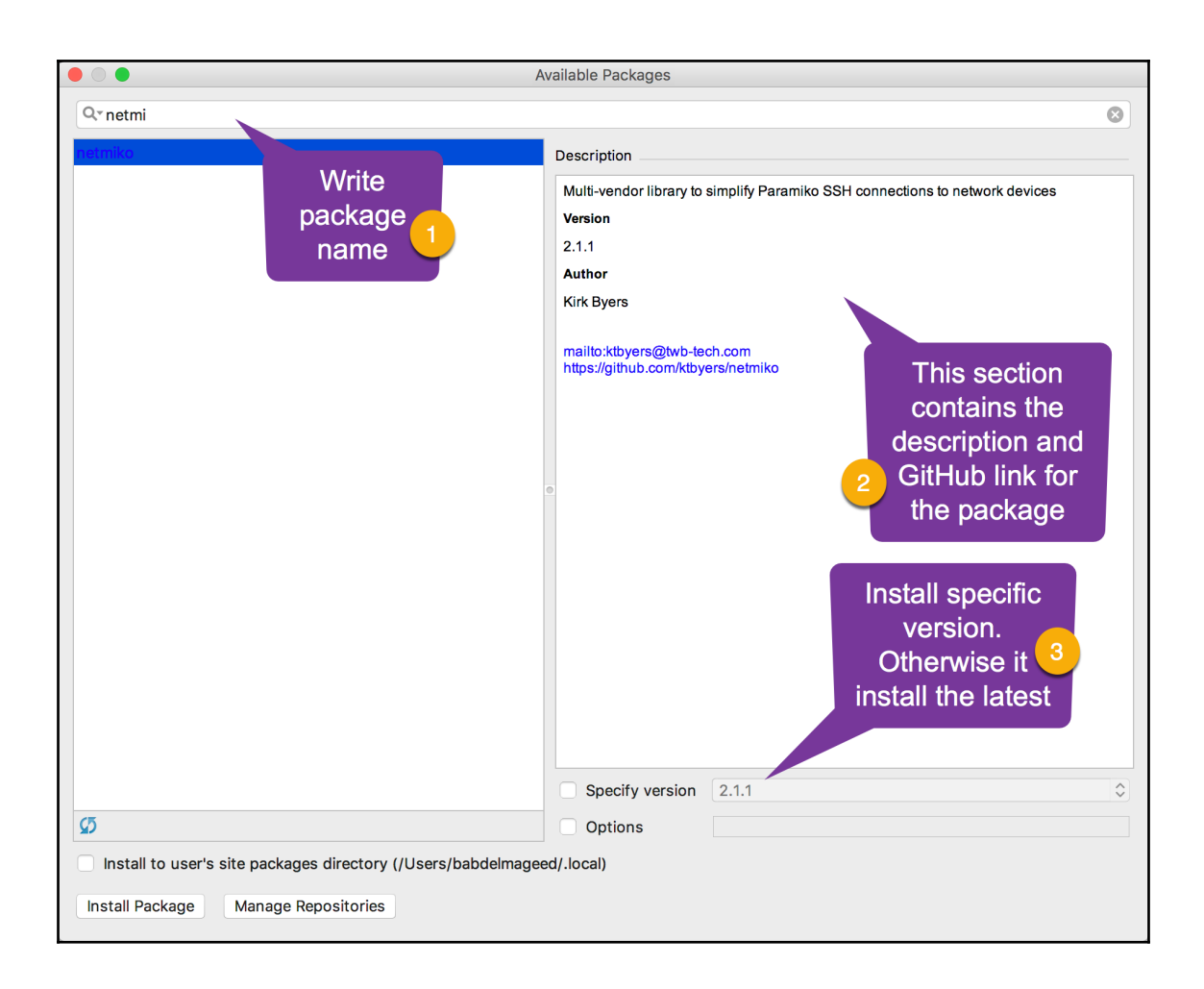

## **Chapter 2: Common Libraries Used in Automation**

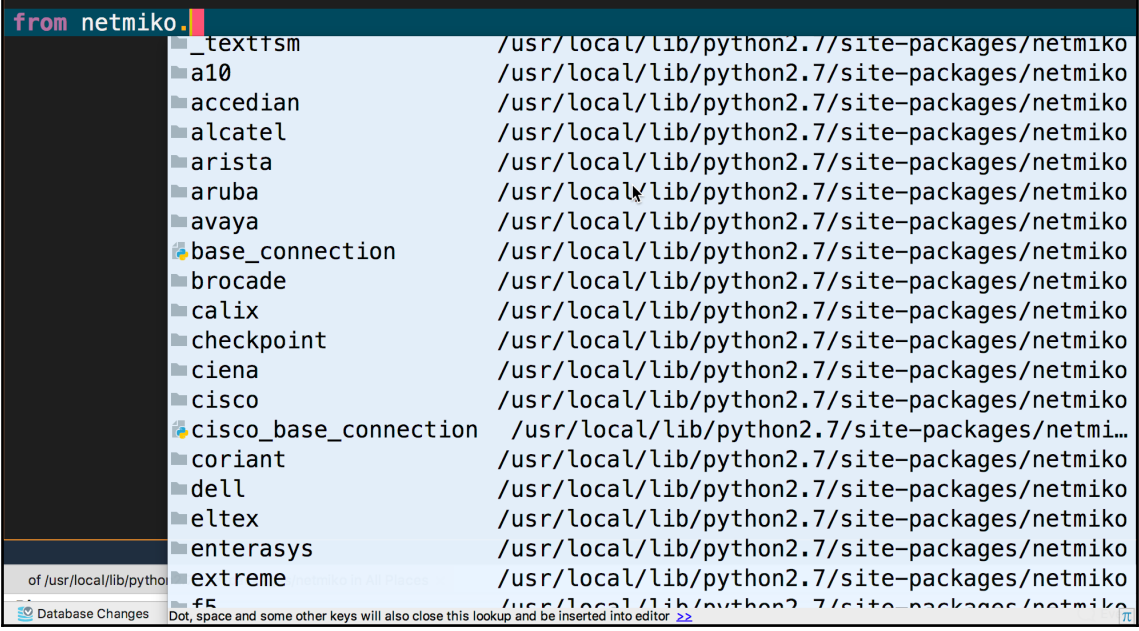

bassim:-\$ python<br>Python 2.7.15rc1 (default, Apr 15 2018, 21:51:34) FOCC 7.3.0] on linux2<br>Type "help", "copyright", "credits" or "license" for more information.<br>>>> import sys >> sys.path ////www.marchillip/python2.7/iusr/lib/python2.7/plat-x86\_64-linux-gnu', '/usr/lib/python2.7/lib-tk', '/usr/lib/python2.7/<br>{\tib-old', '/usr/lib/python2.7/lib-dynload', '/home/bassim/.local/lib/python2.7/site-packages', '/u п

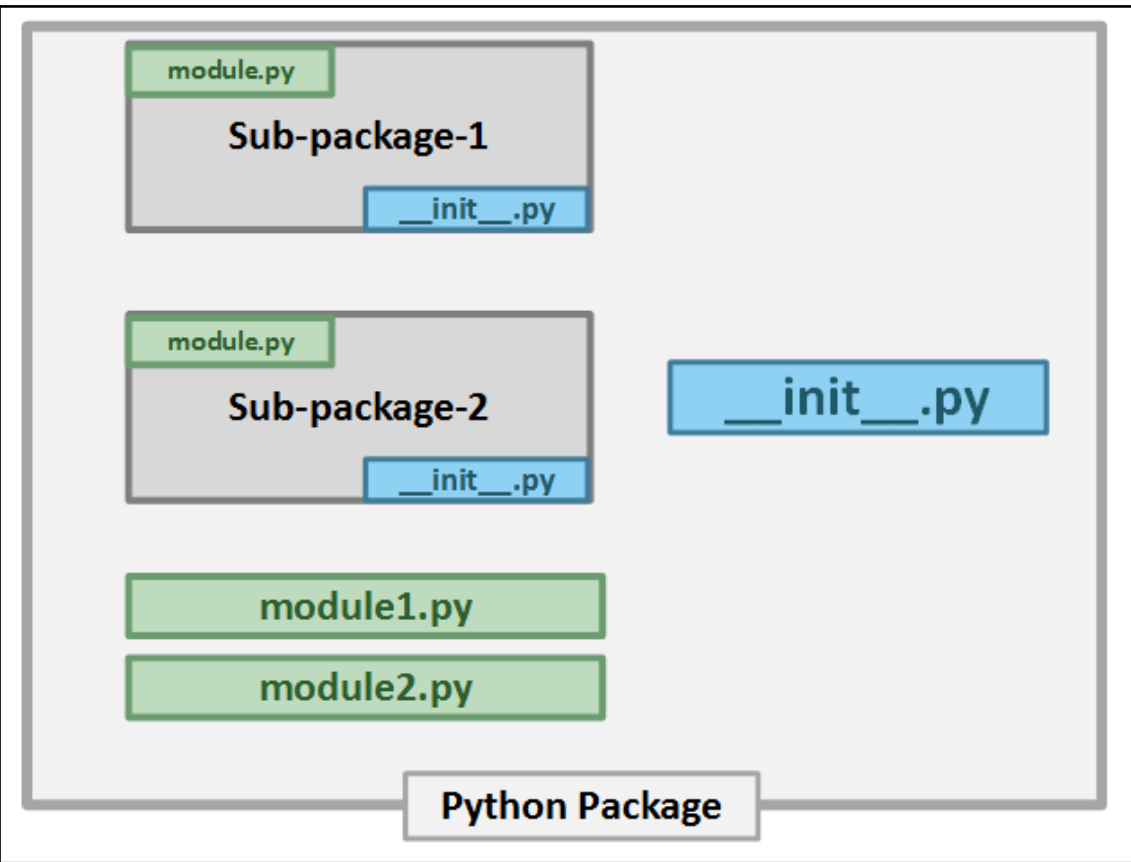

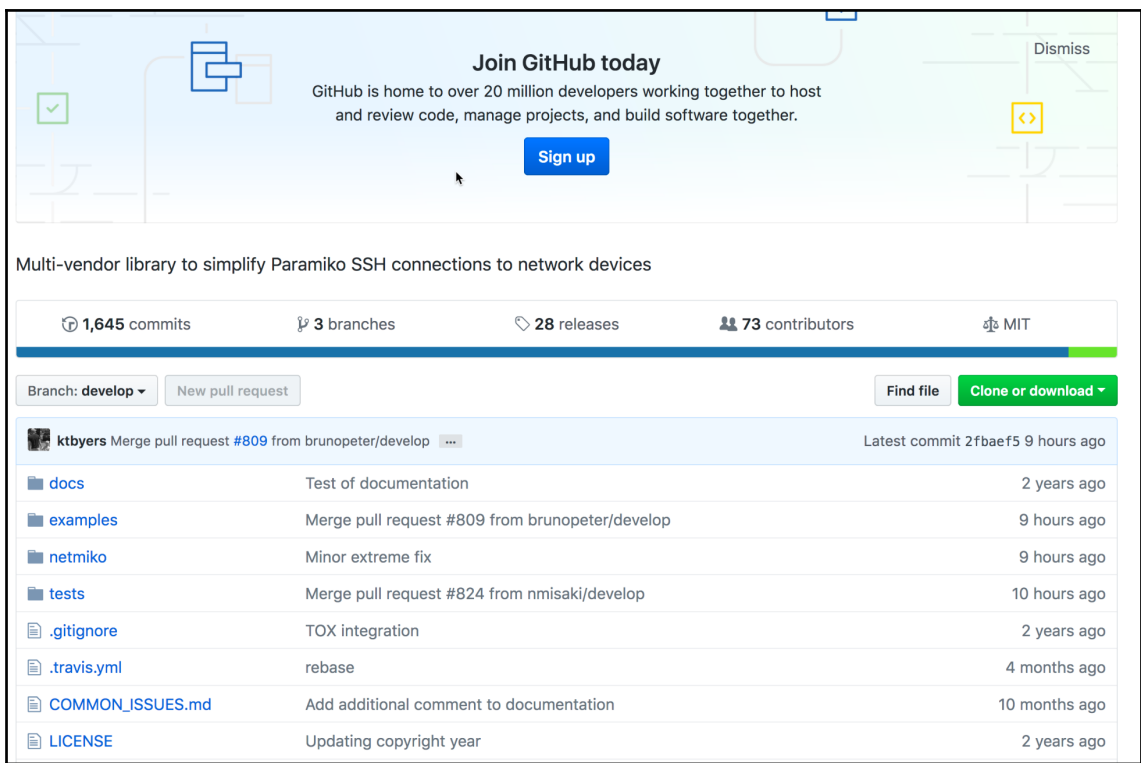

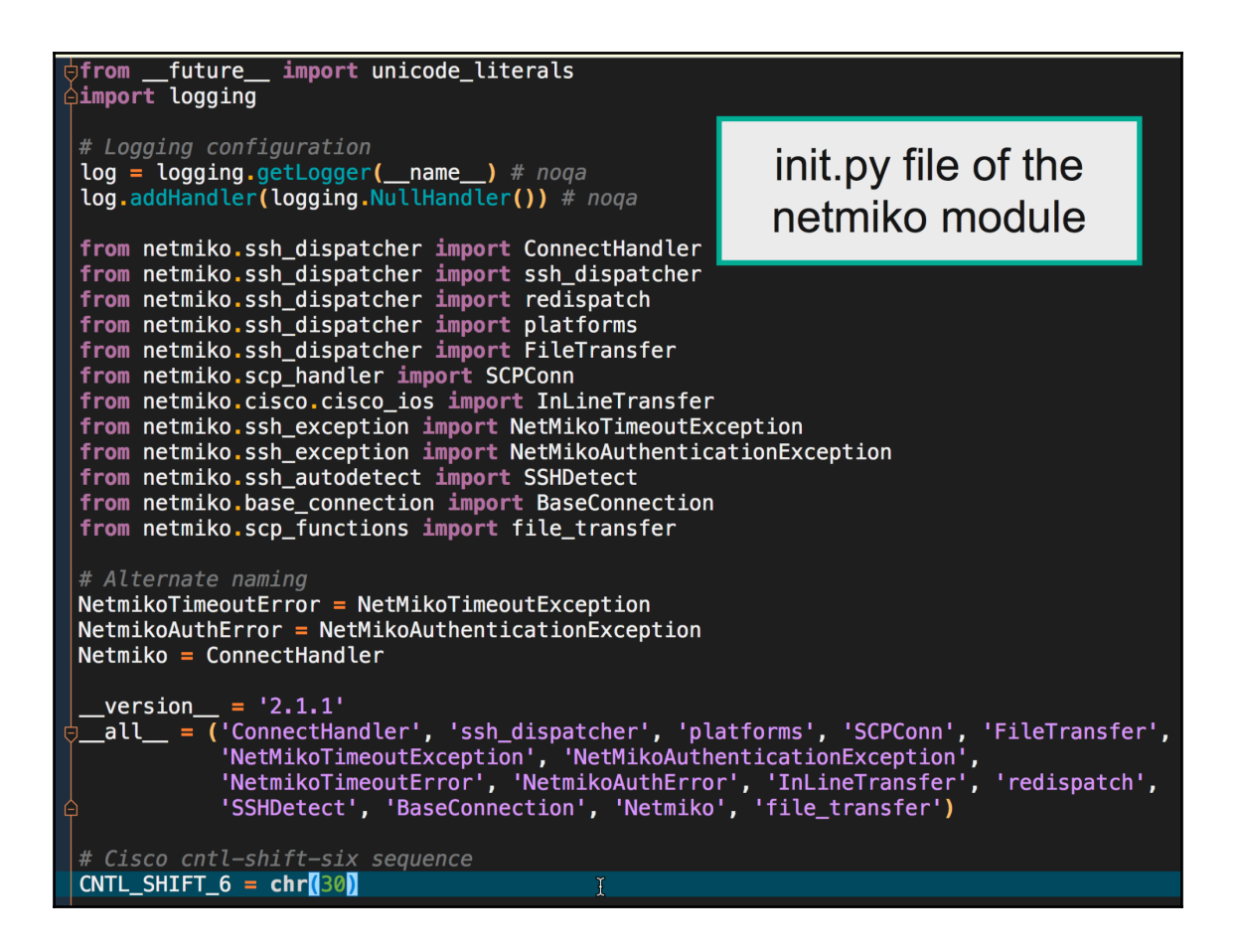

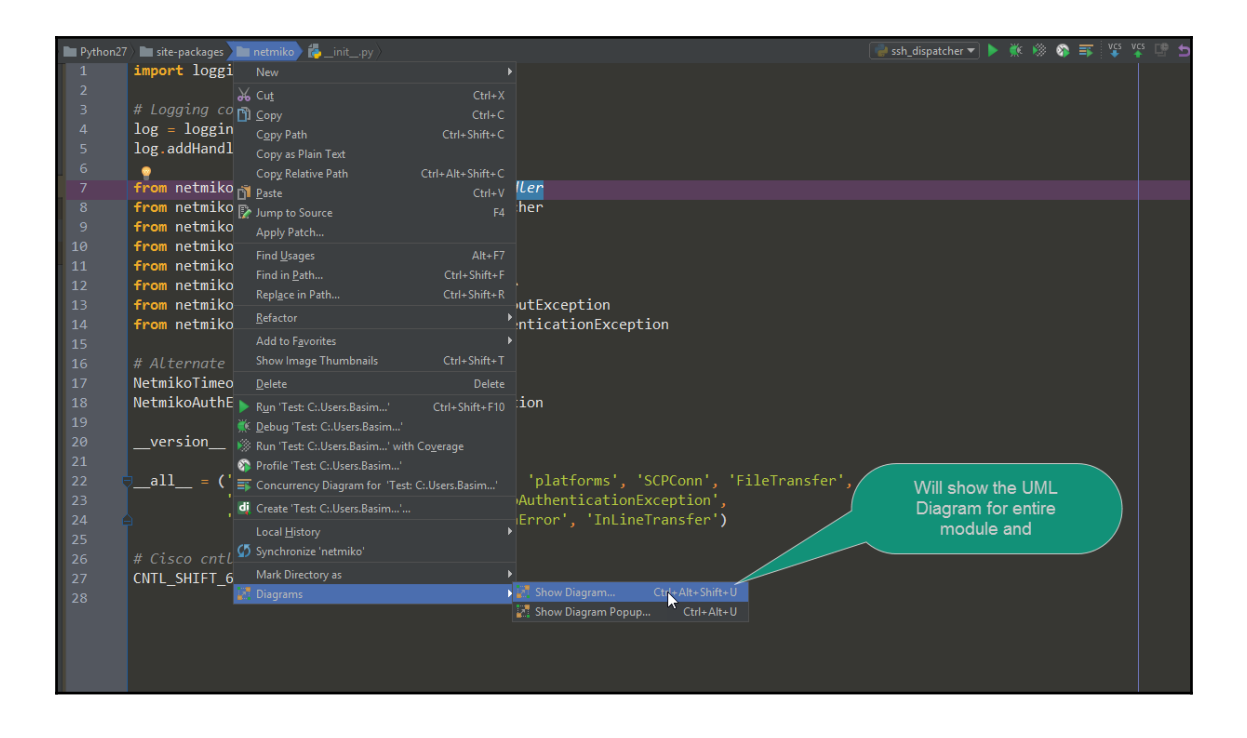

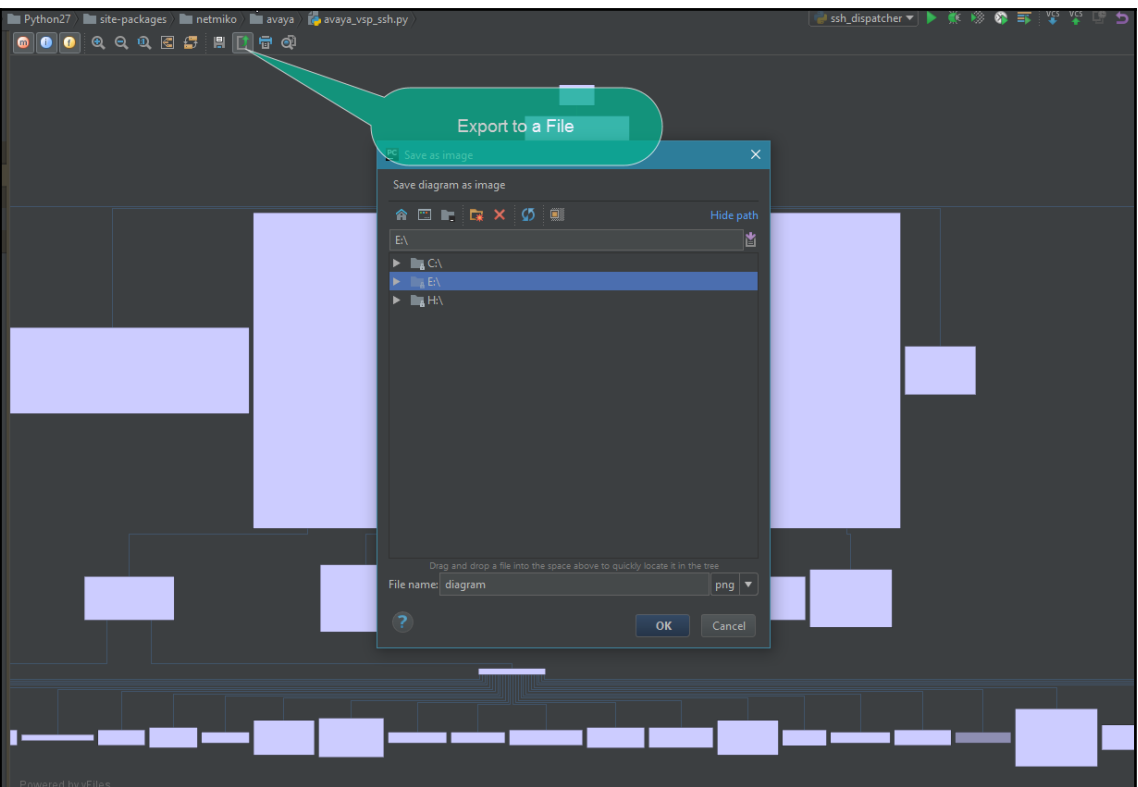

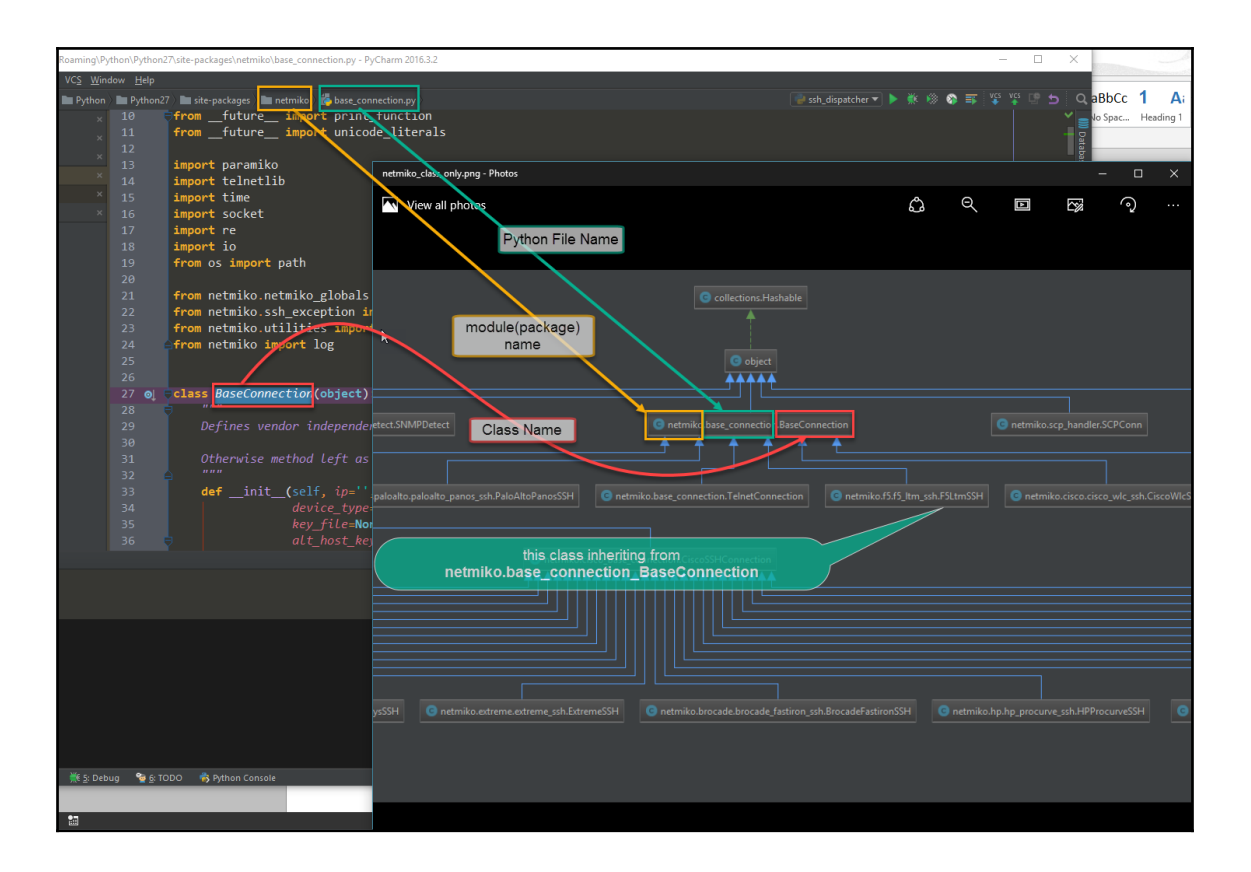

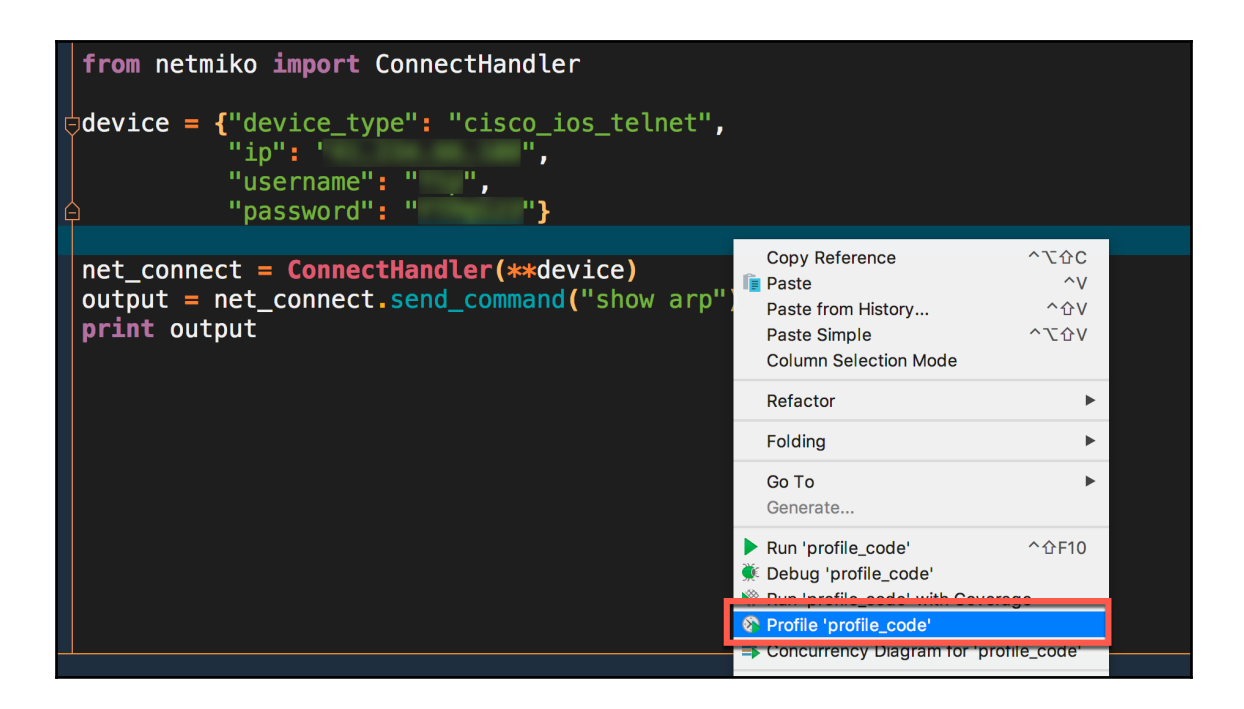

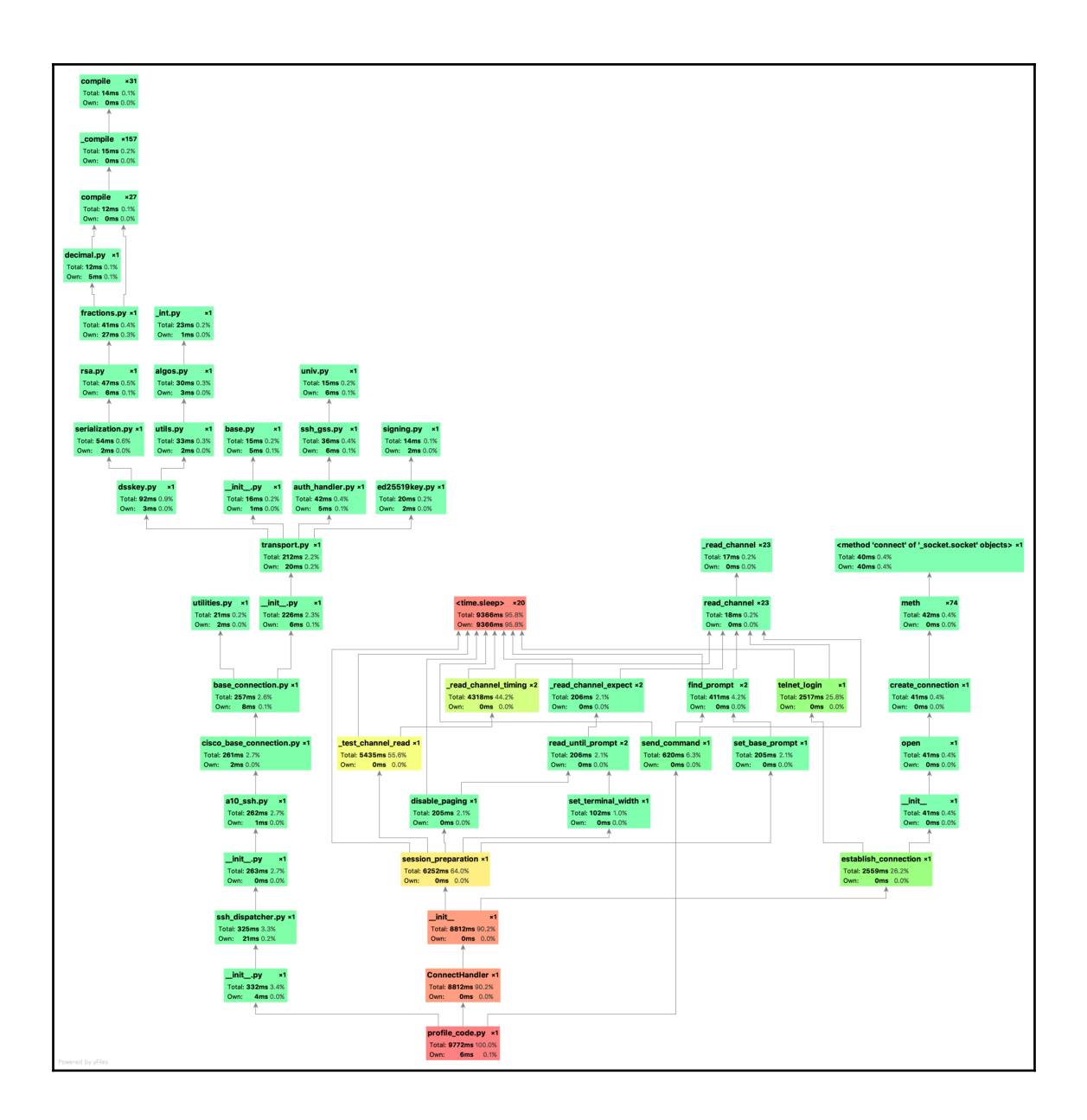

## **Chapter 3: Setting Up the Network Lab Environment**

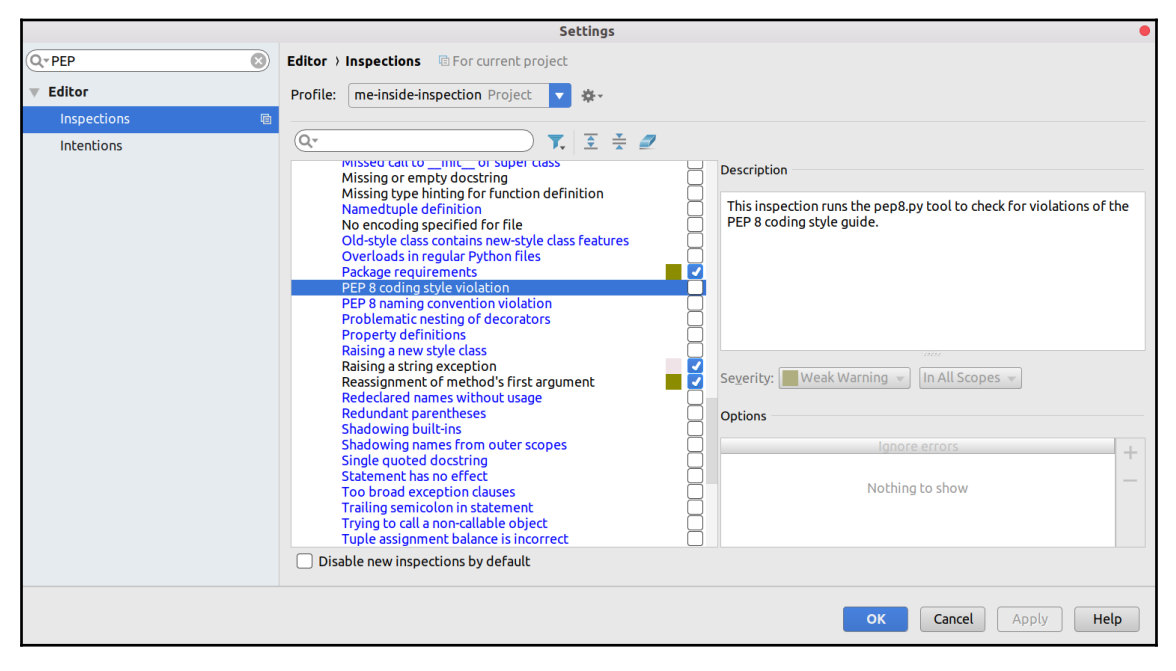

**IAVA** public class Main { public static void main(String[] args) { System.out.println("hello world"); ₹

**PYTHON** 

print('hello world')

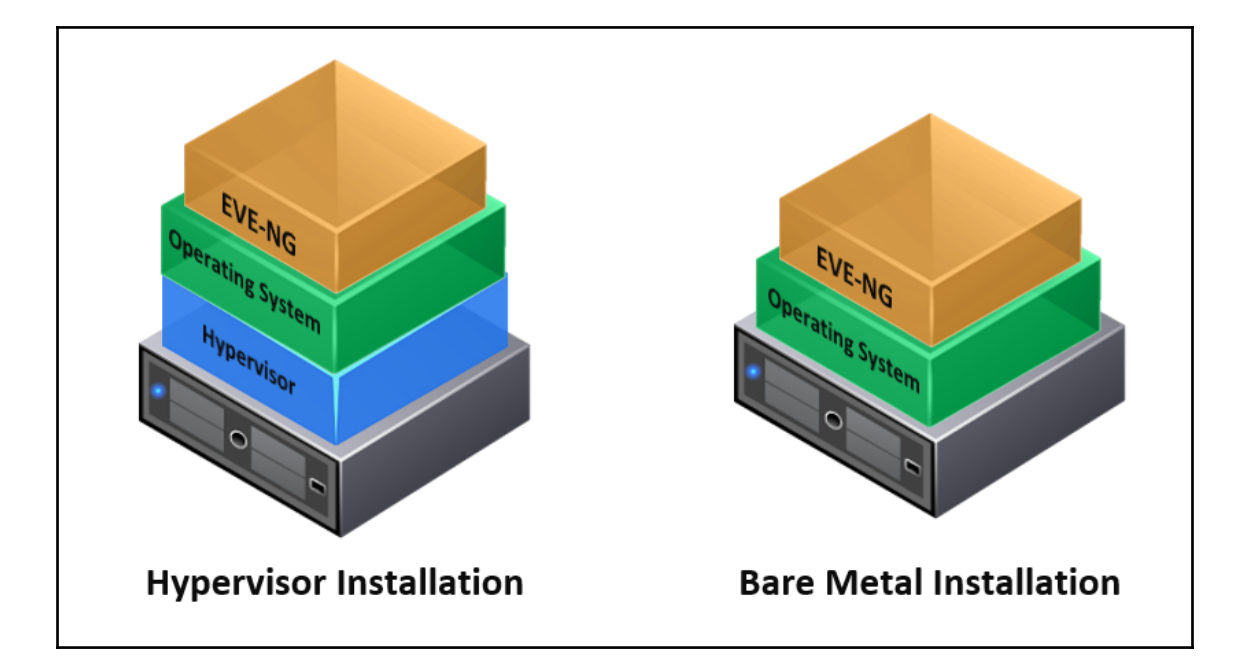

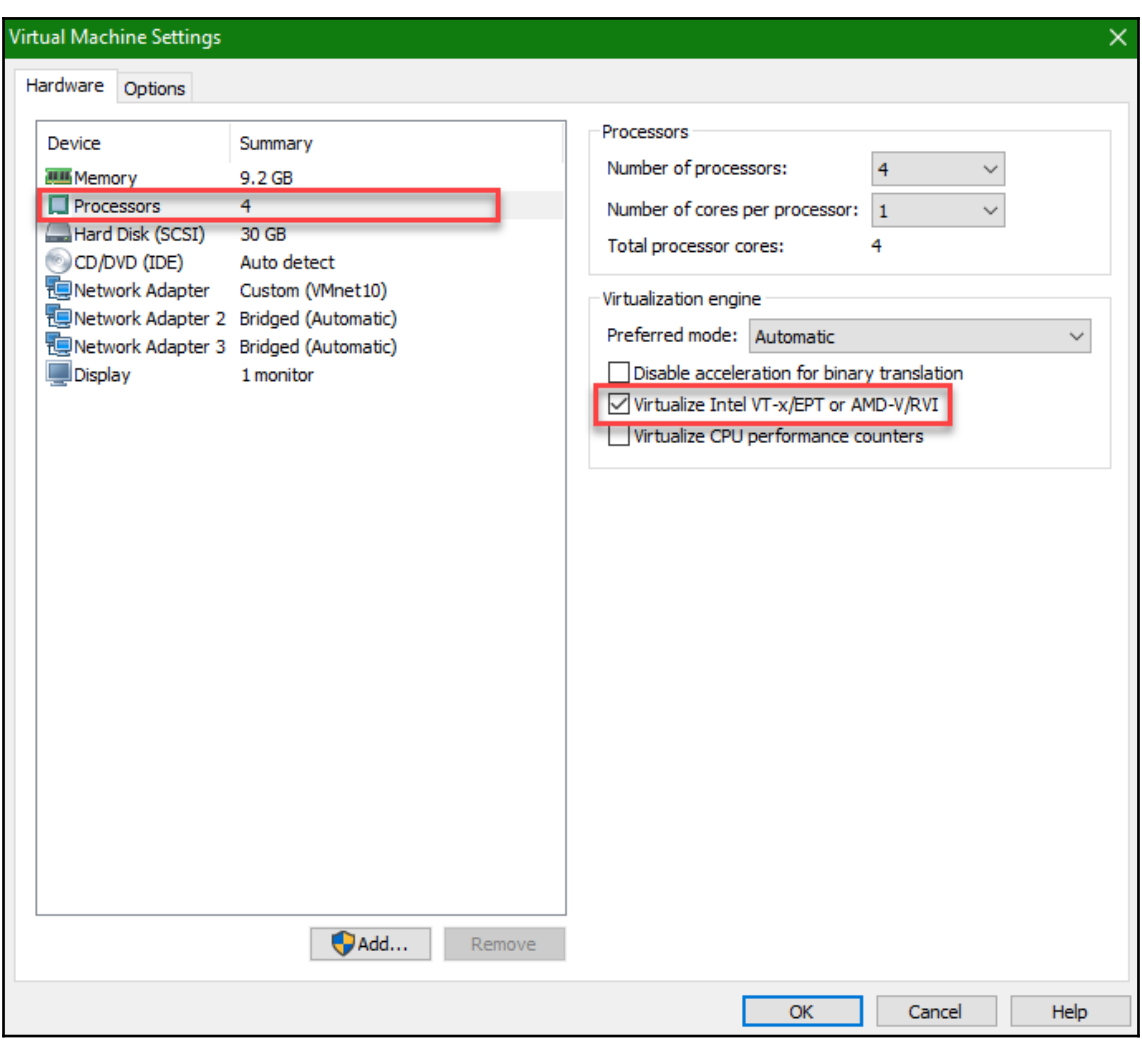

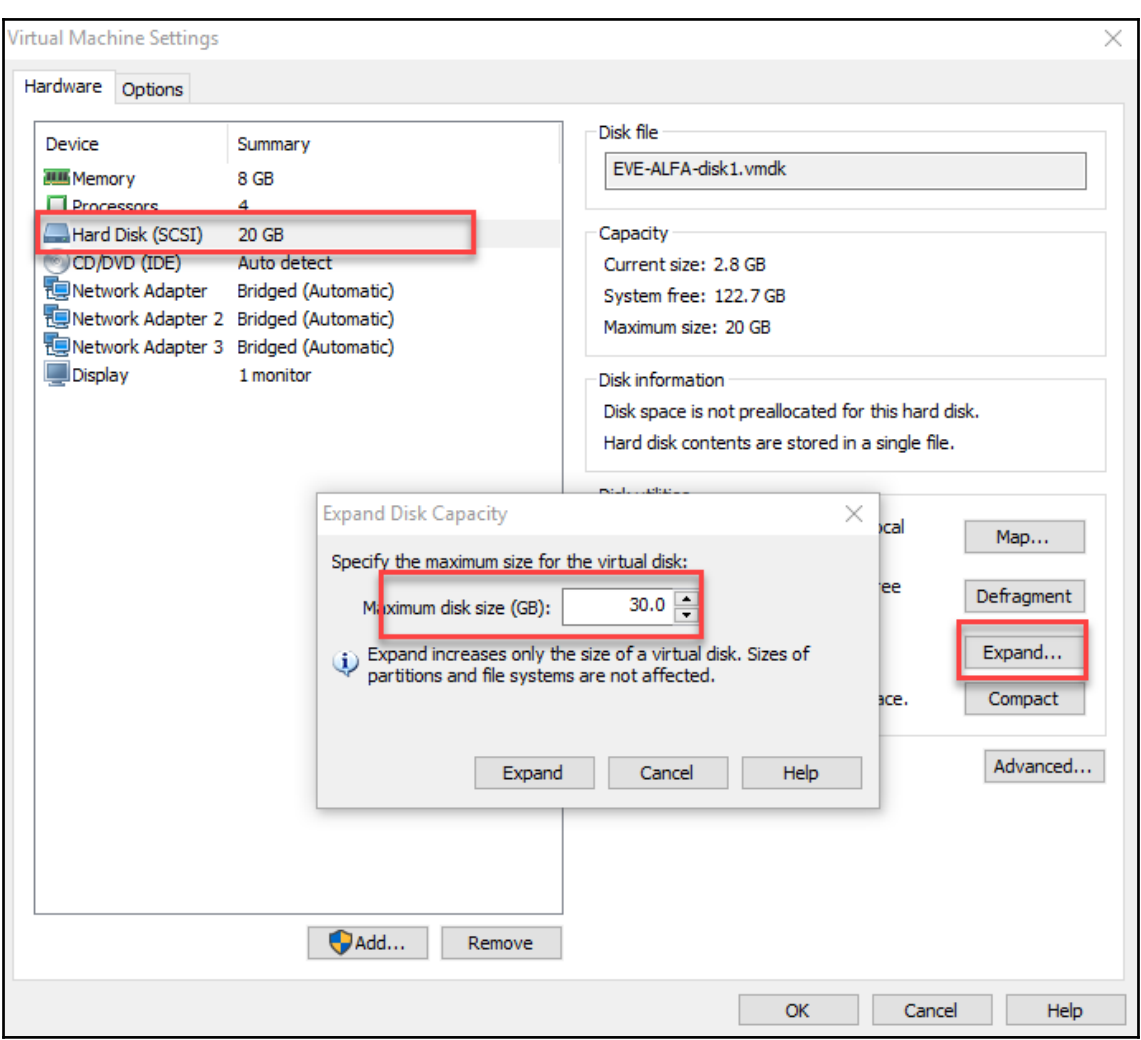

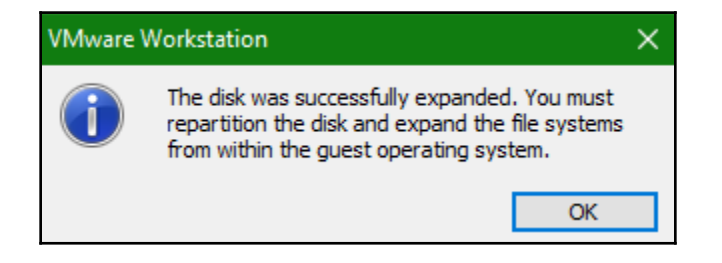

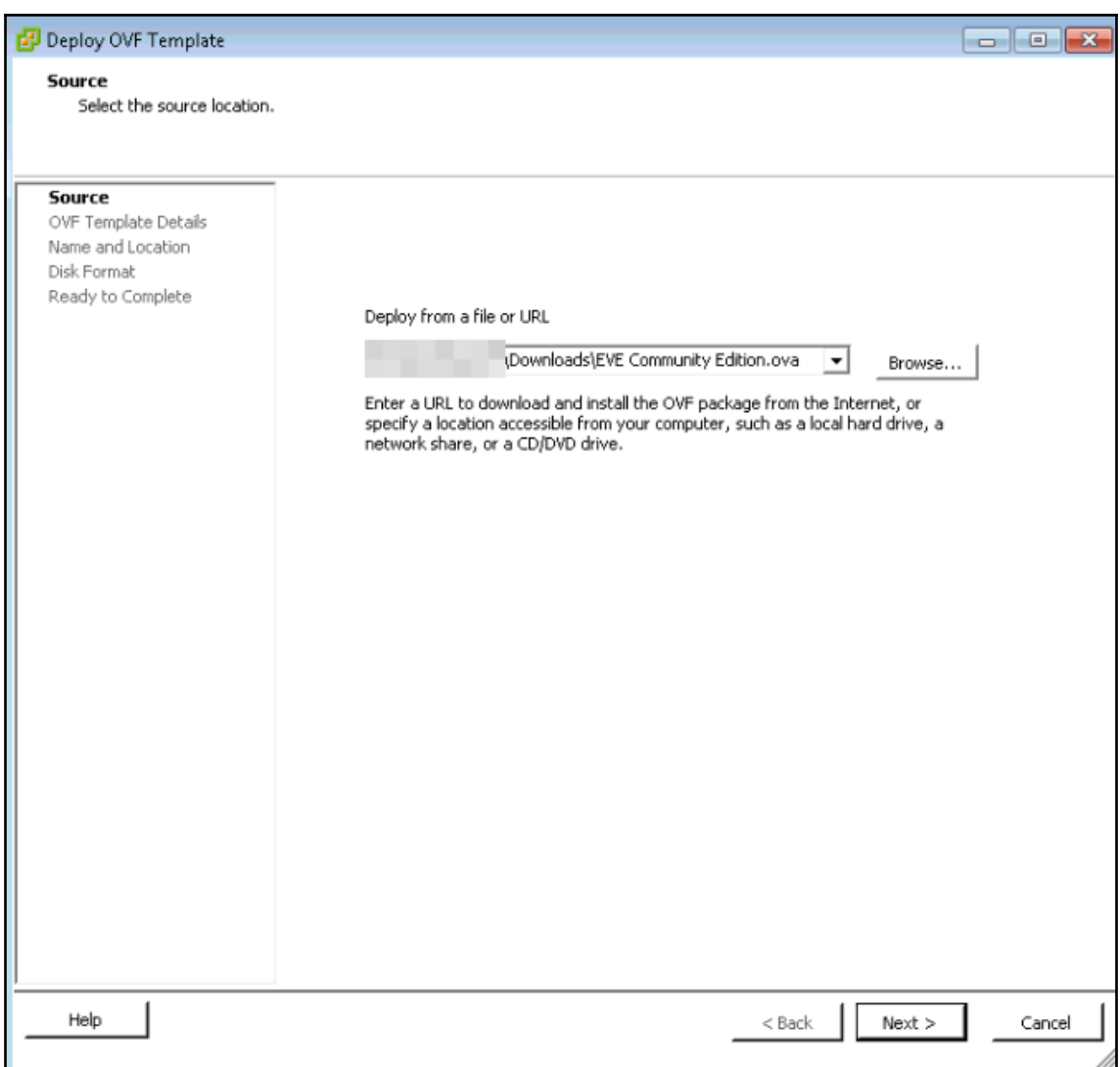

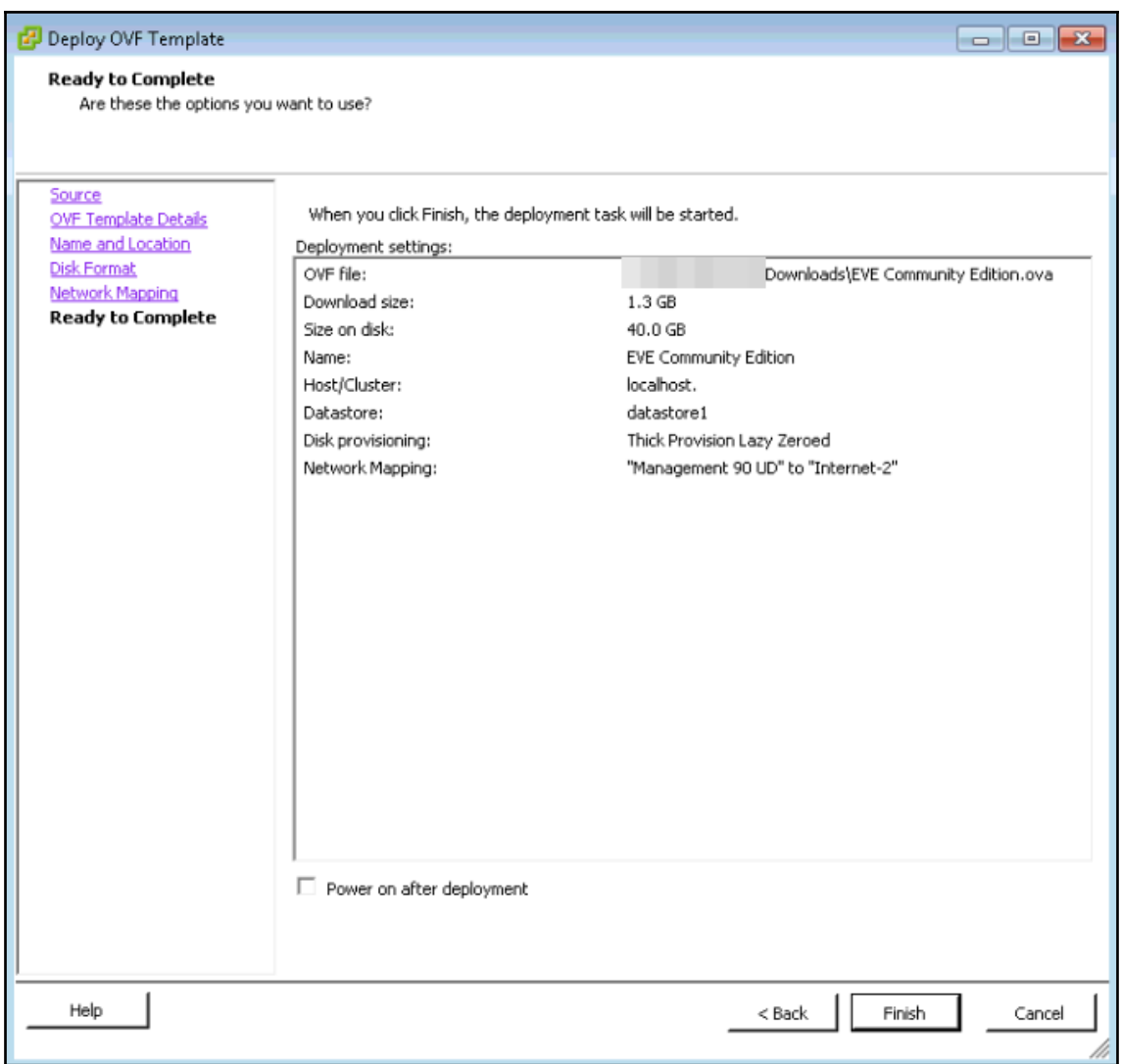

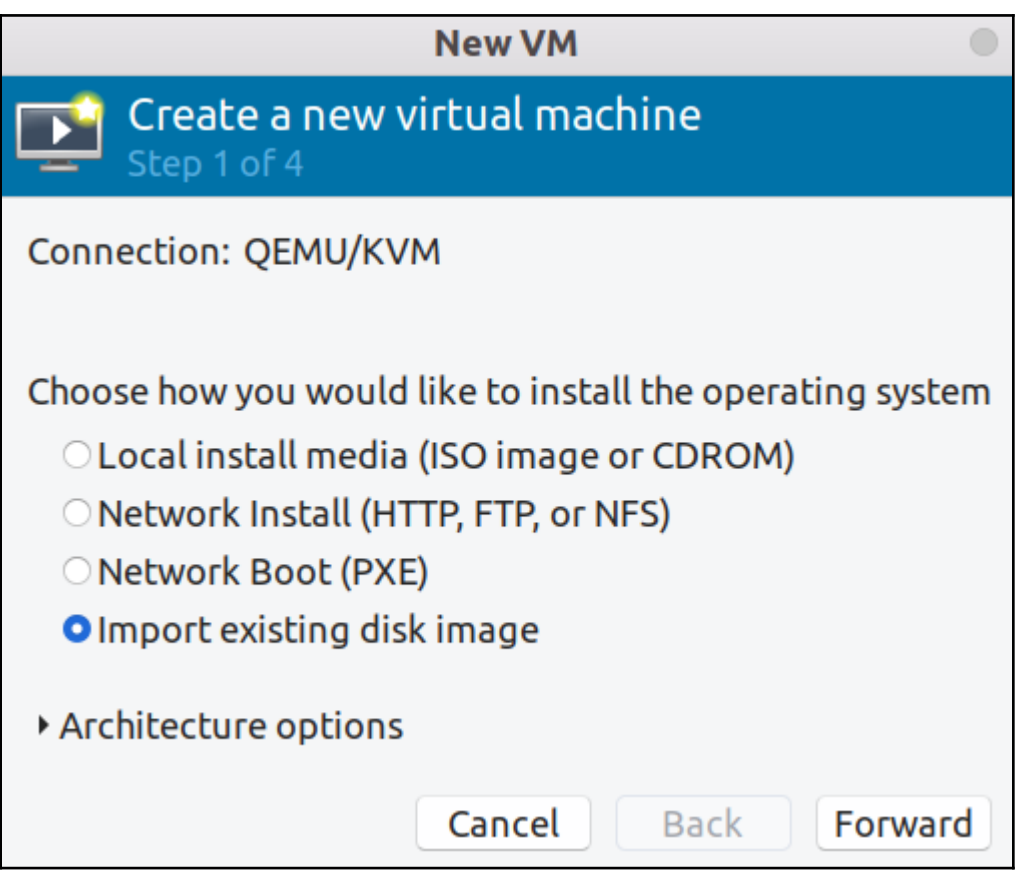

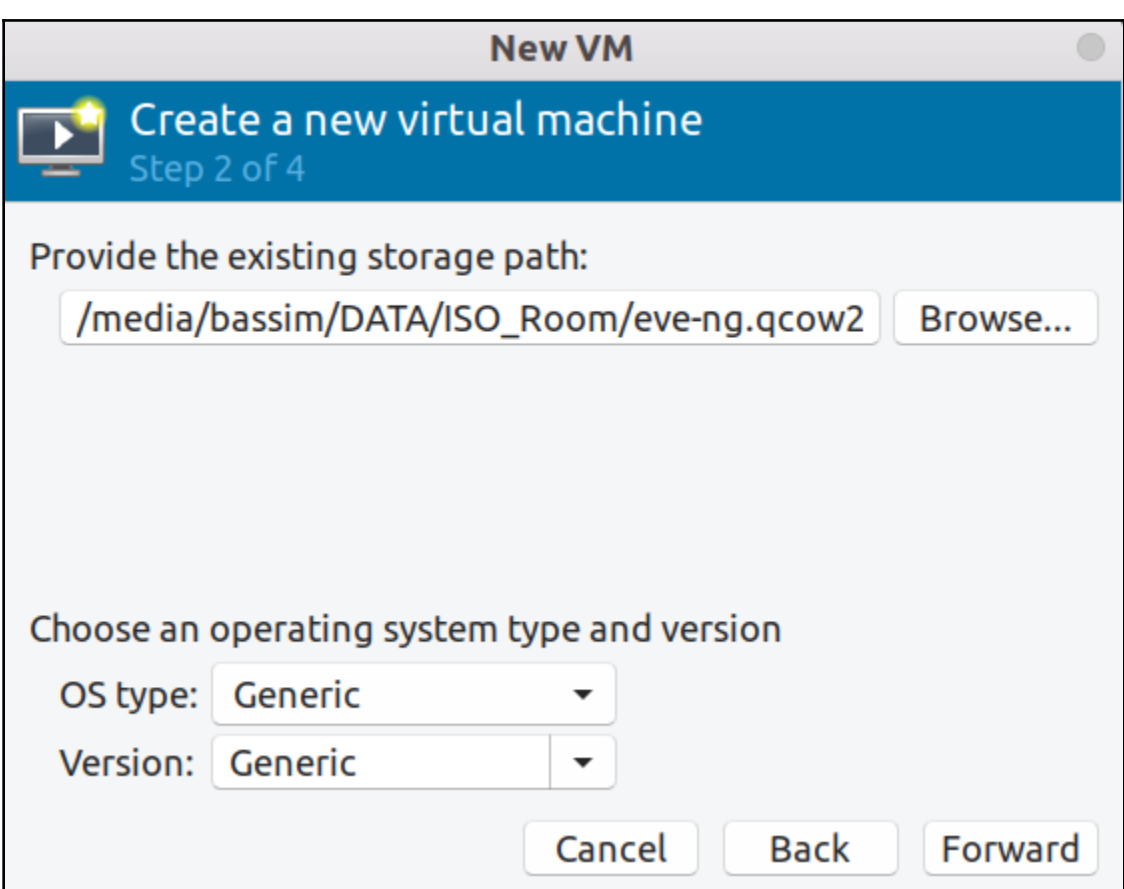

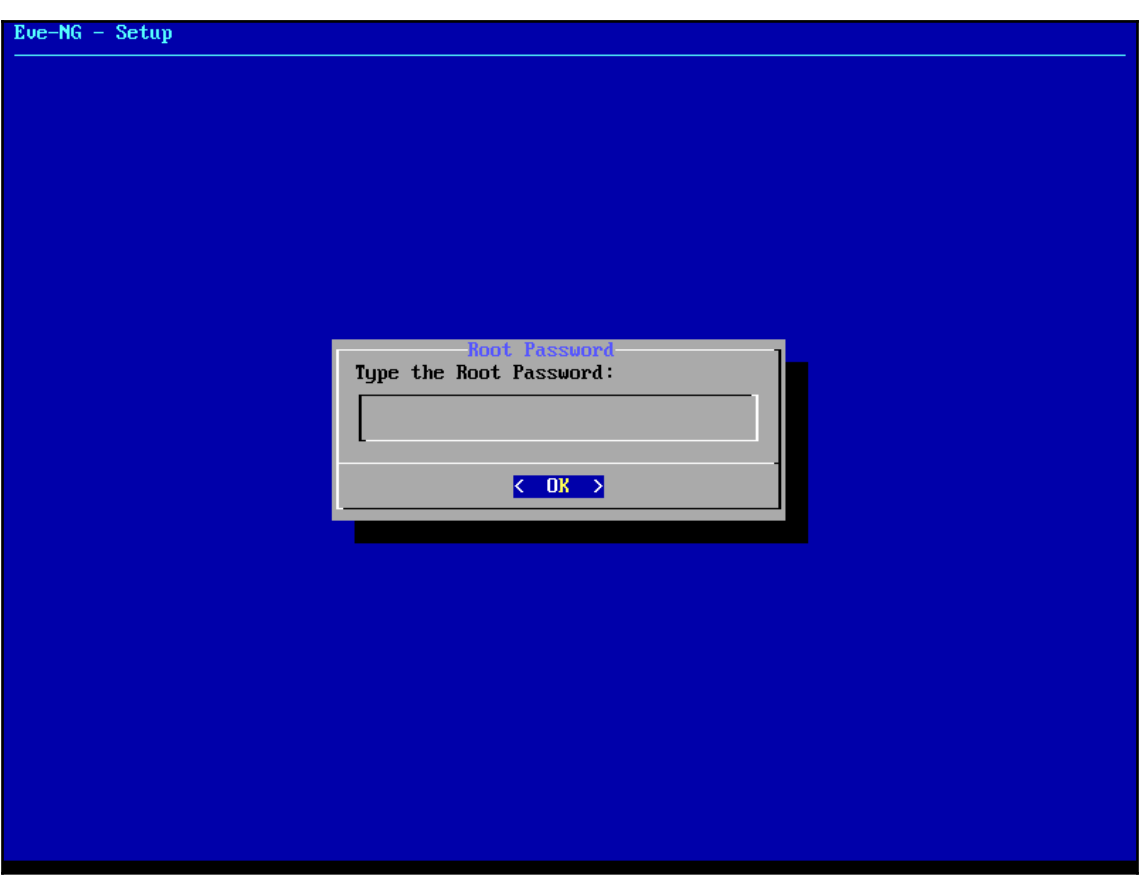

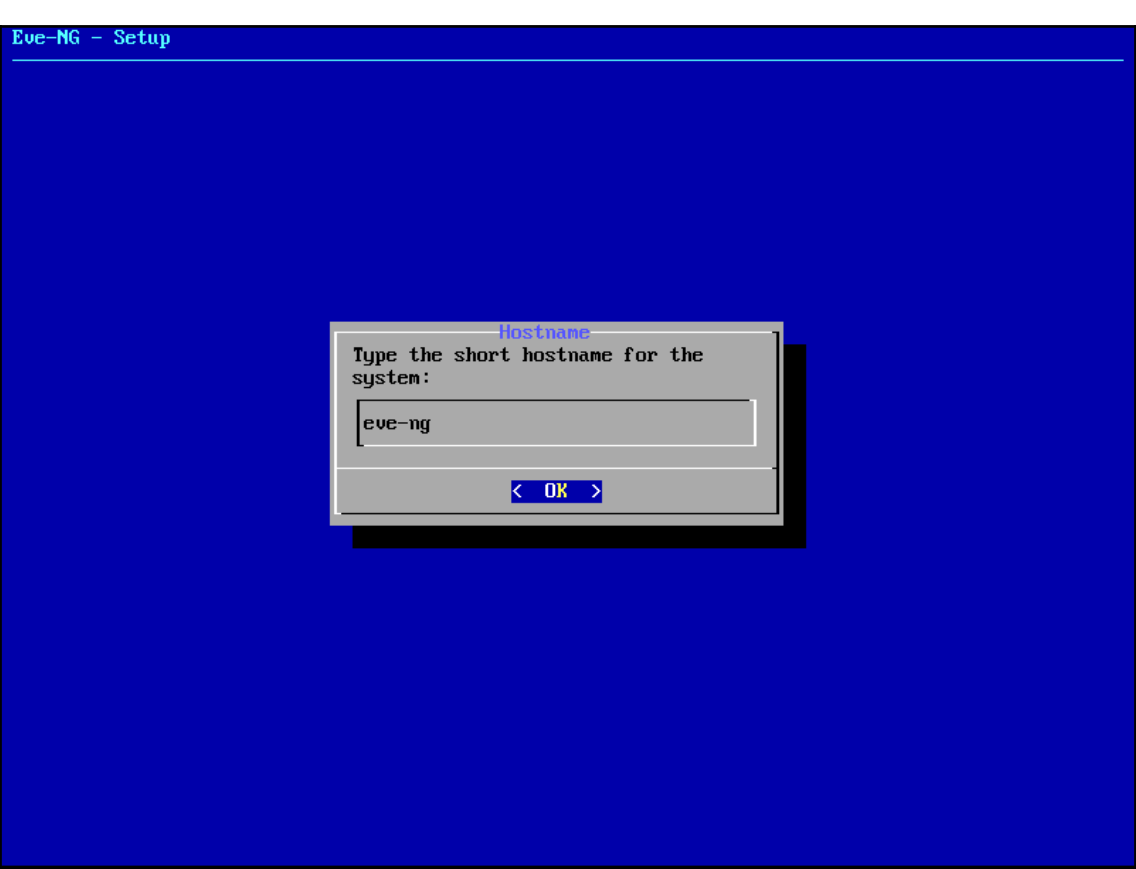
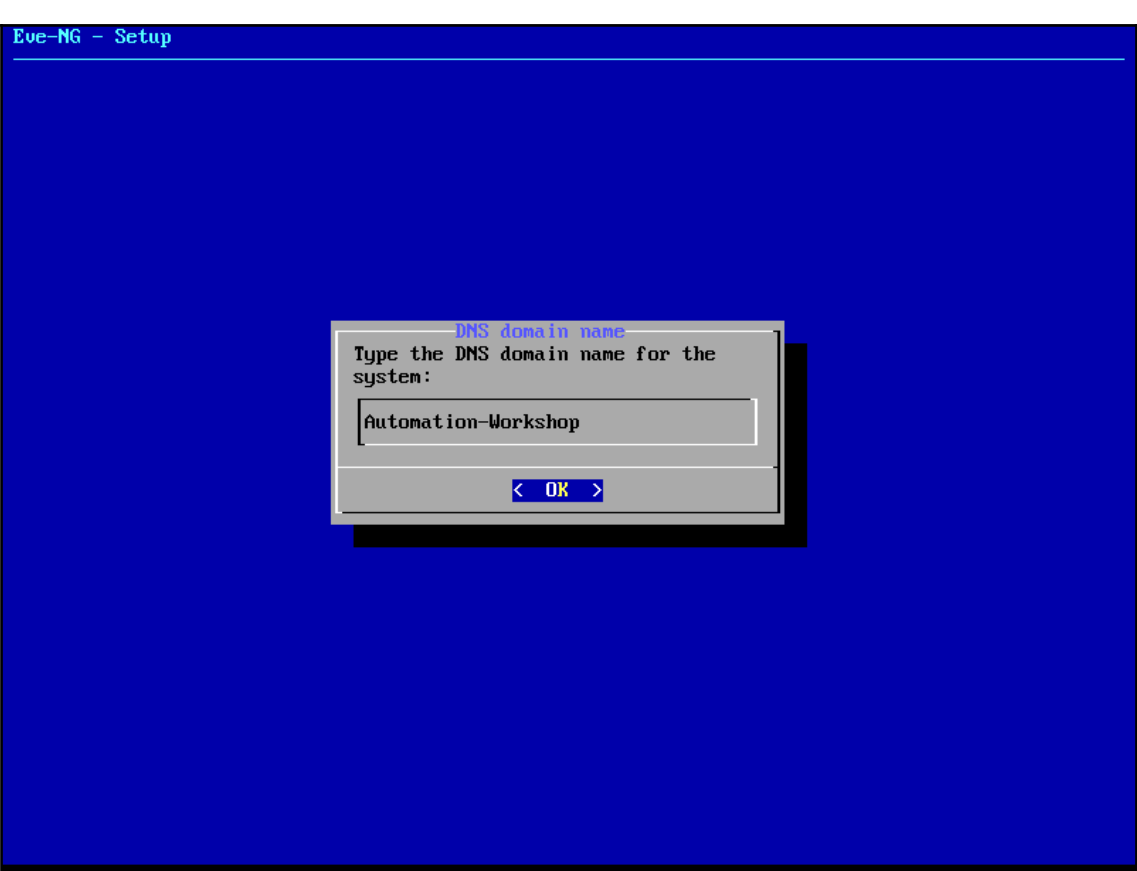

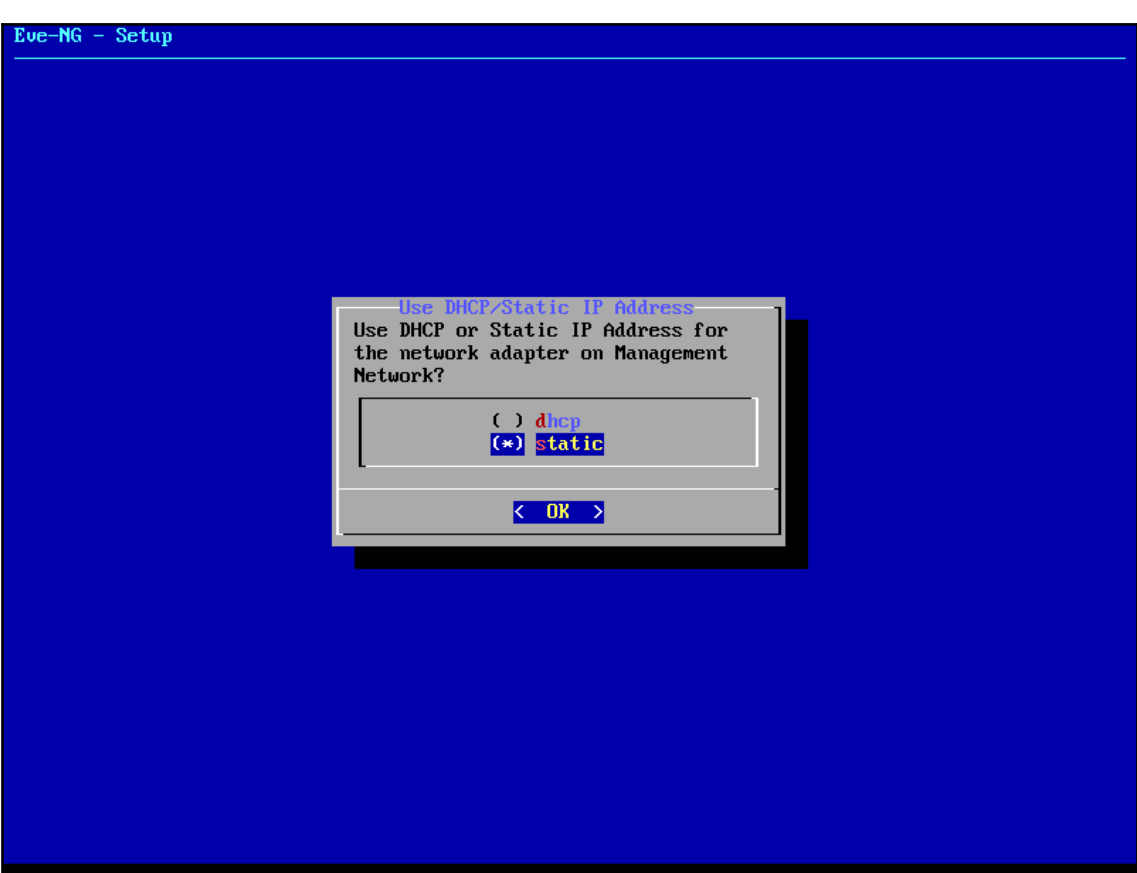

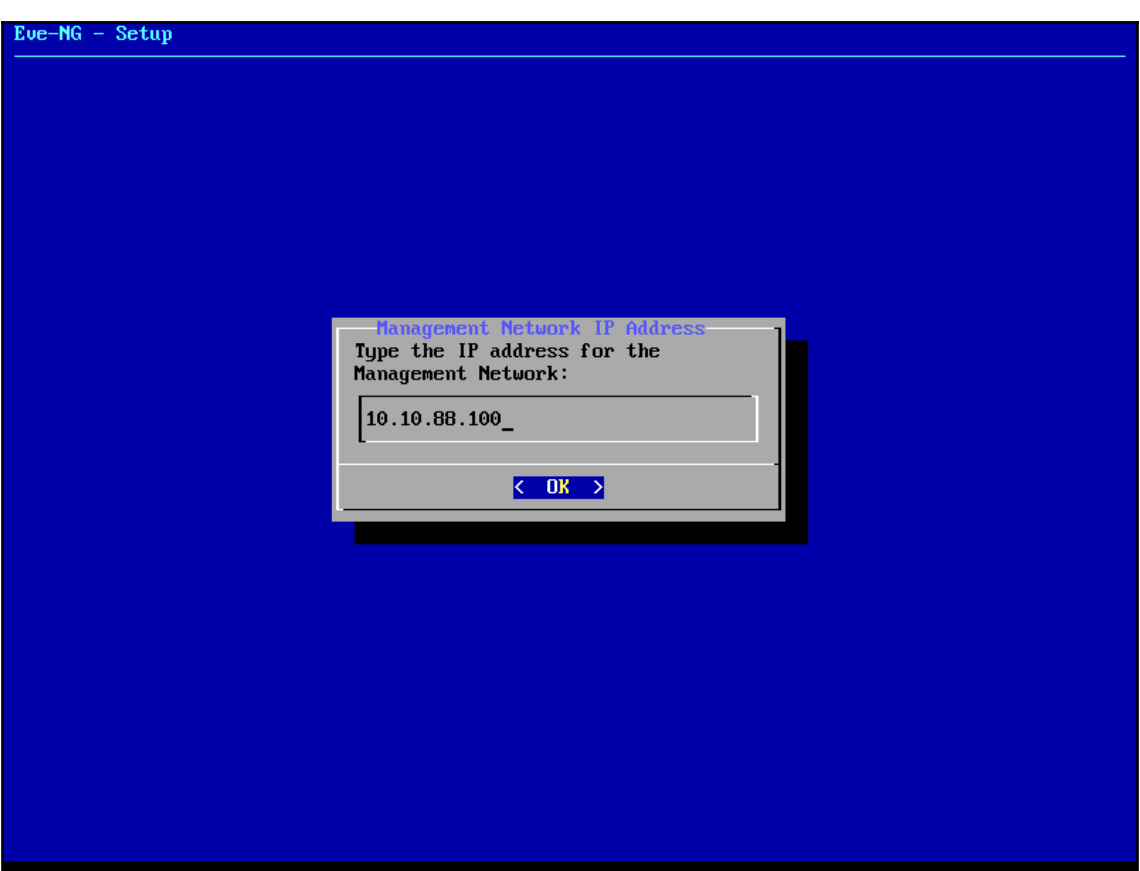

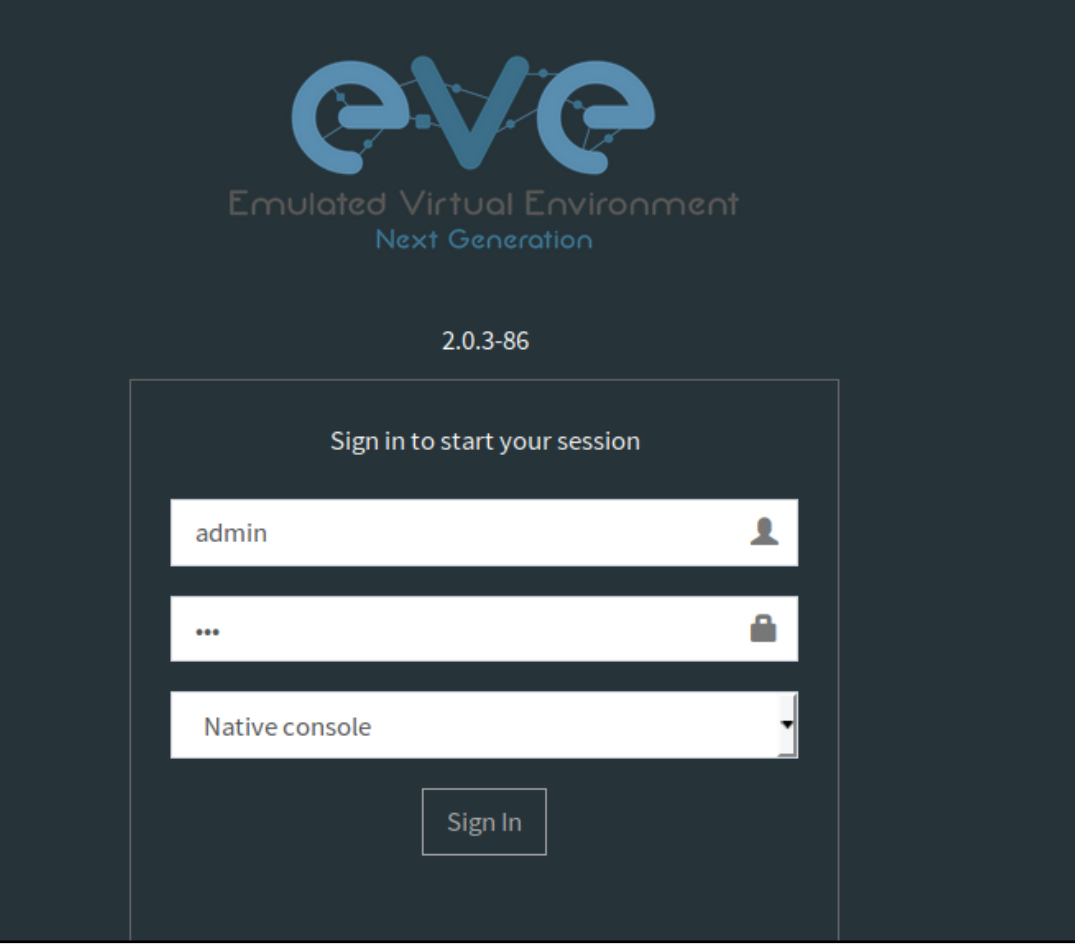

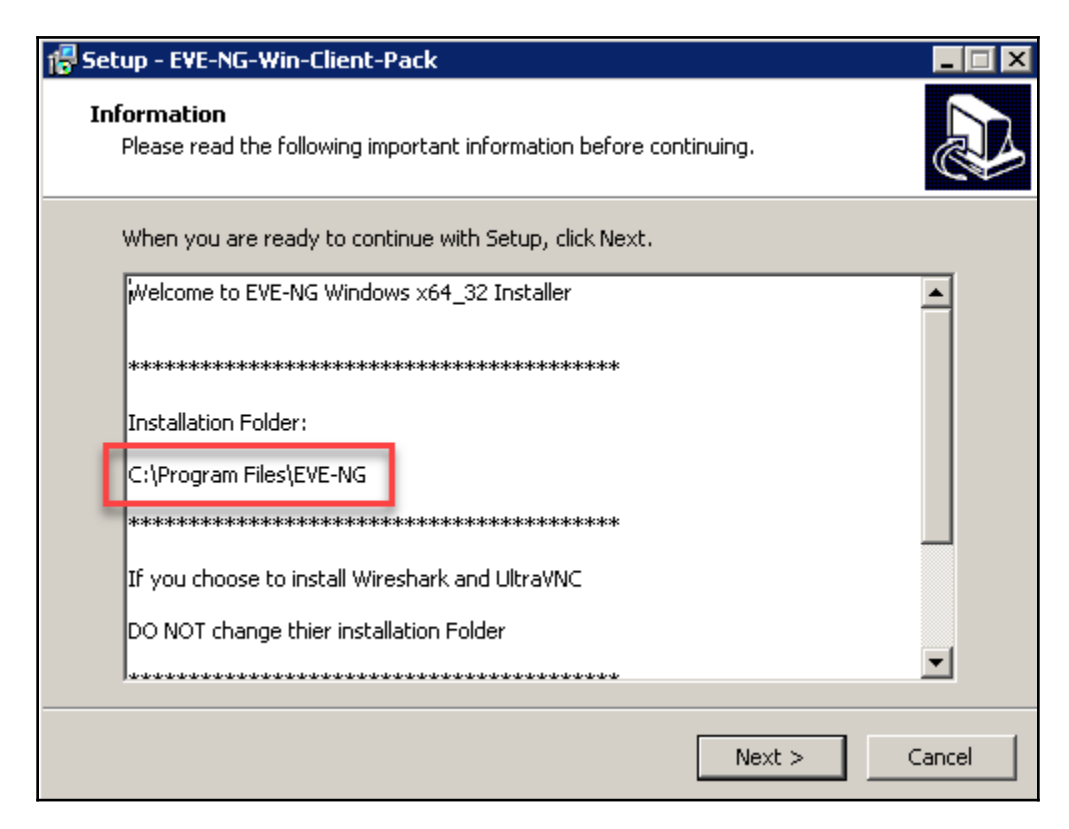

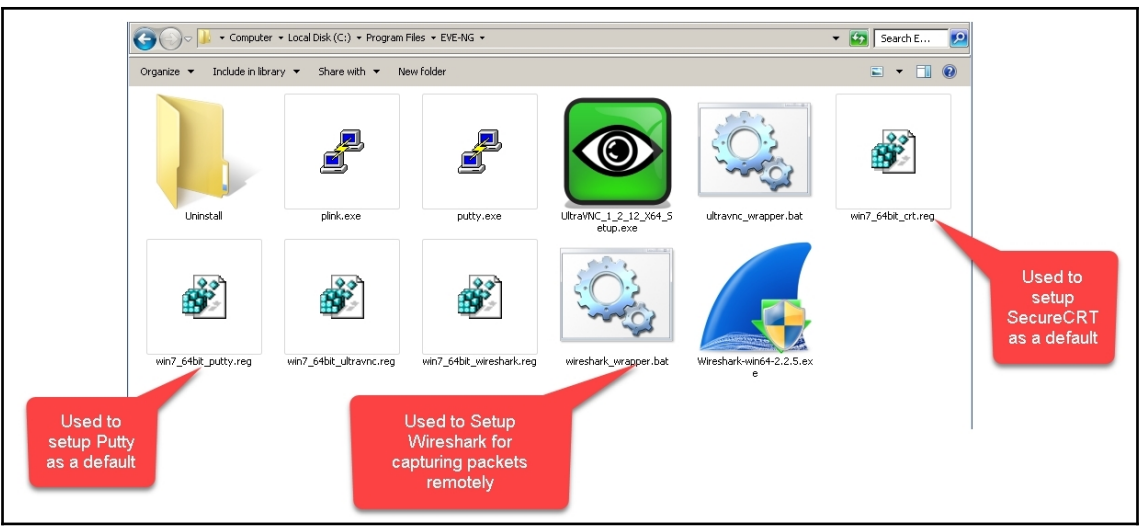

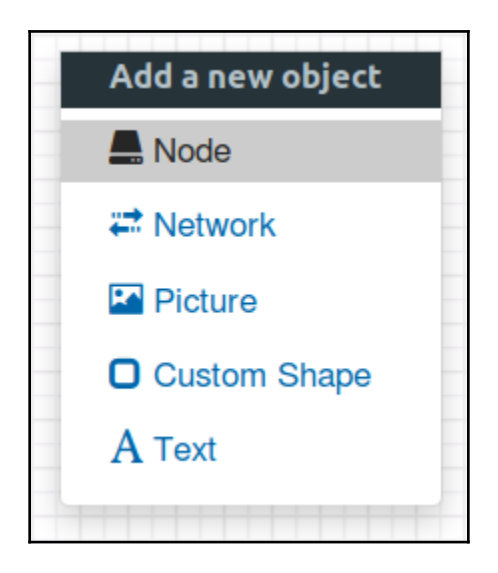

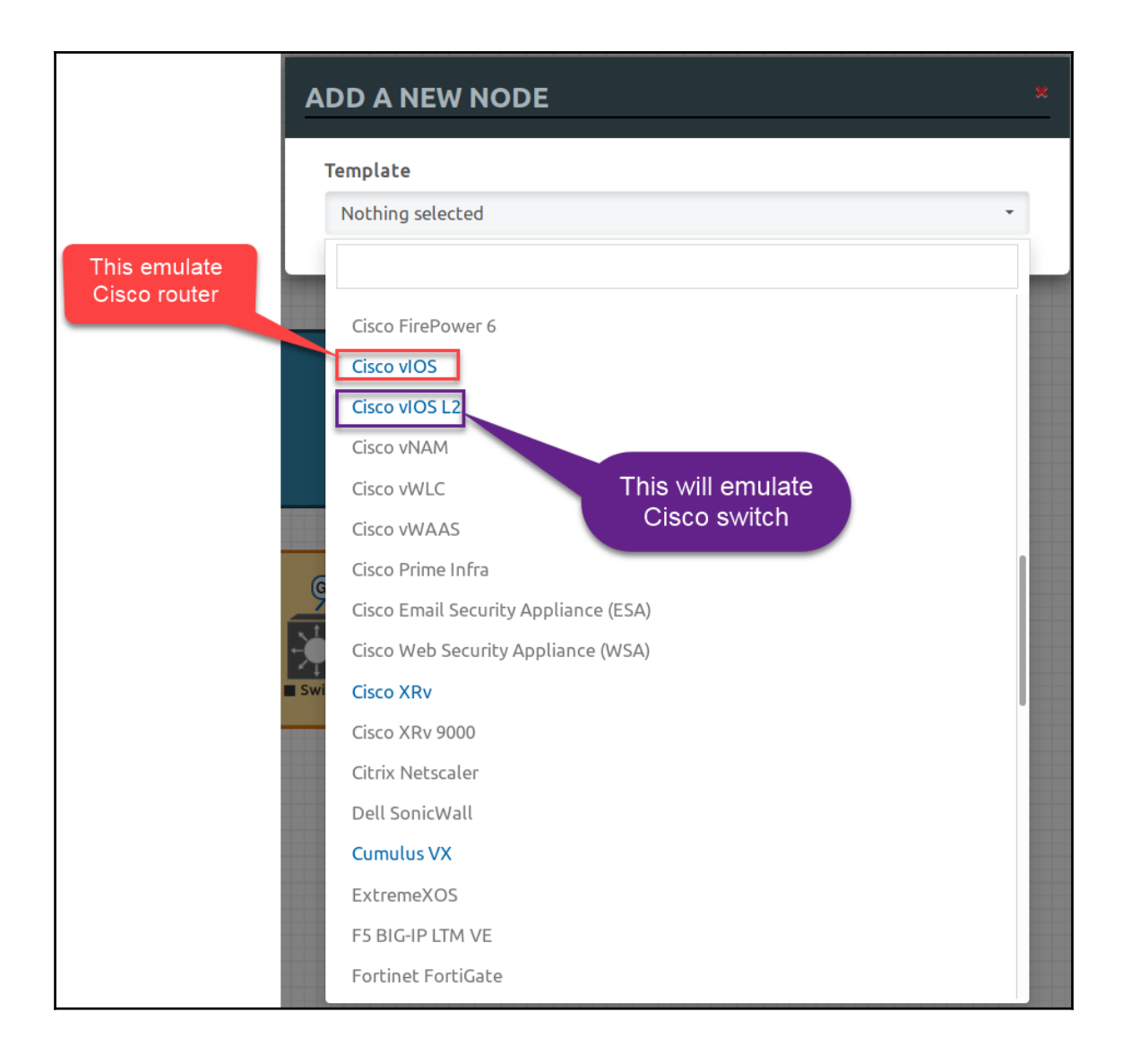

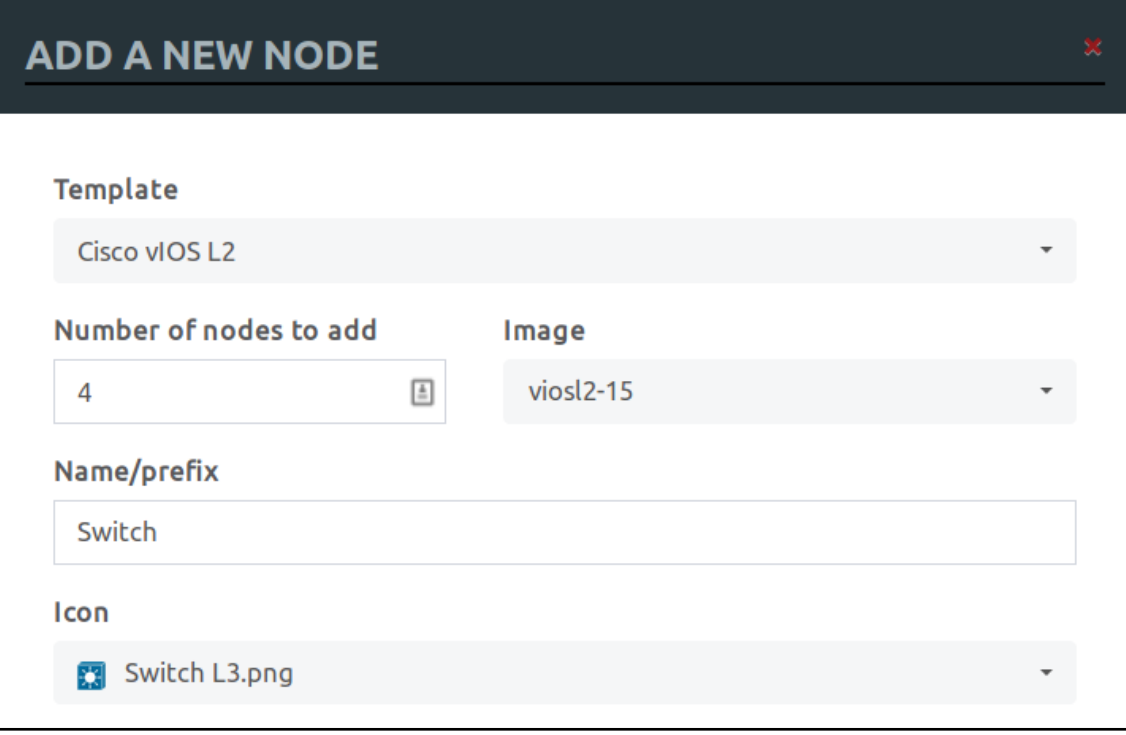

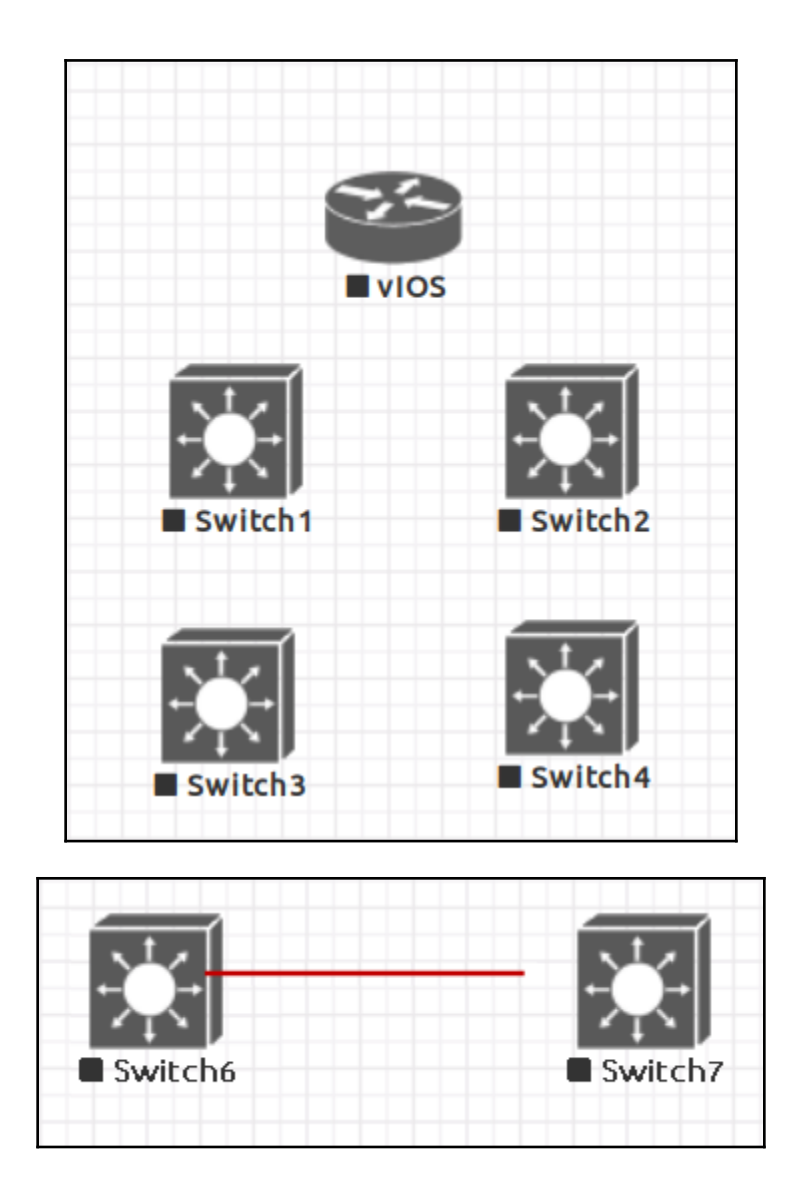

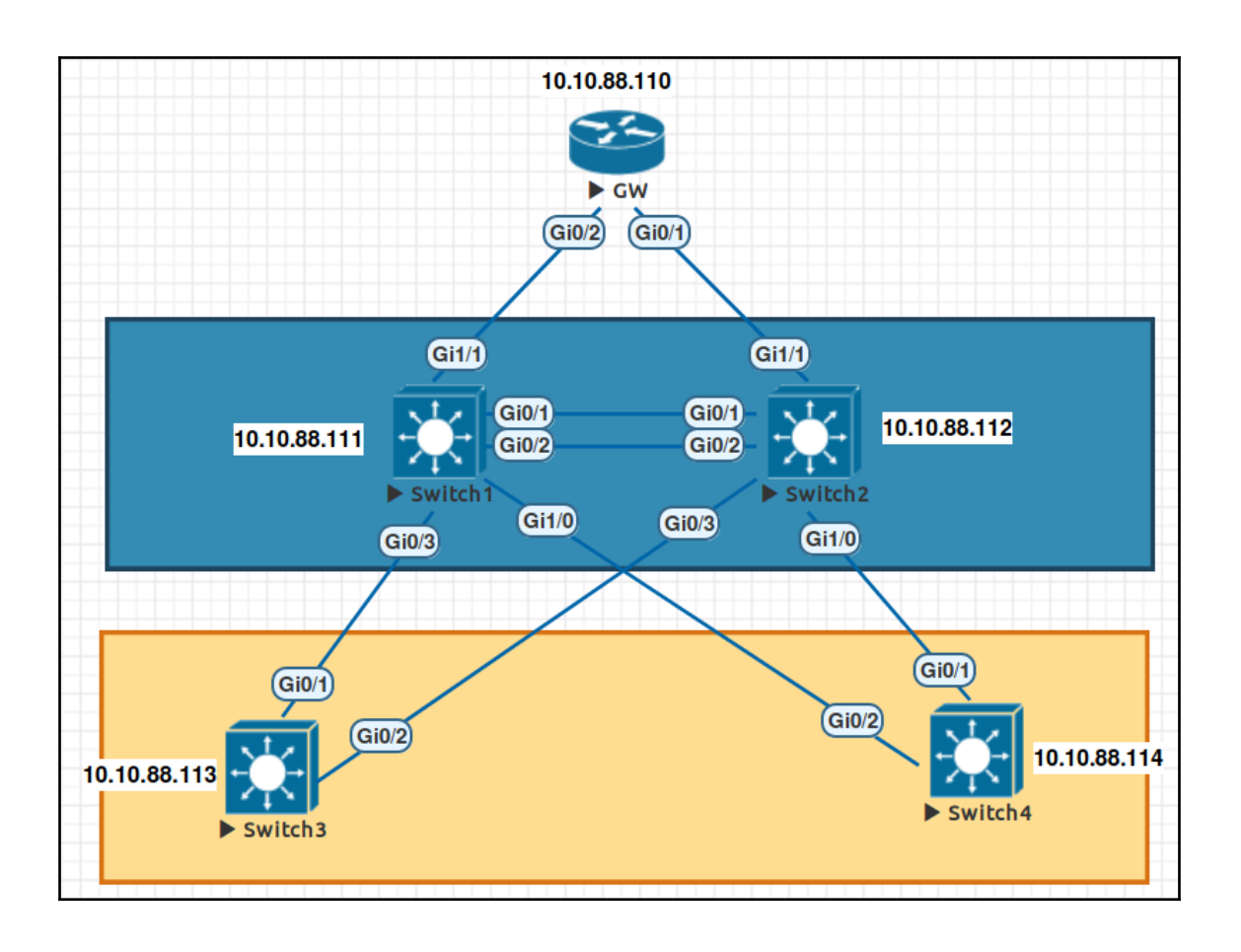

## **Chapter 4: Using Python to Manage Network Devices**

bassim@me-inside:~\$ pip install paramiko Collecting paramiko Using cached paramiko-2.4.0-py2.py3-none-any.whl Collecting cryptography>=1.5 (from paramiko) Using cached cryptography-2.1.4-cp27-cp27mu-manylinux1 x86 64.whl Collecting pynacl>=1.0.1 (from paramiko) Using cached PyNaCl-1.2.1-cp27-cp27mu-manylinux1 x86 64.whl Collecting pyasn1>=0.1.7 (from paramiko) Using cached pyasn1-0.4.2-py2.py3-none-any.whl Collecting bcrypt>=3.1.3 (from paramiko) Using cached bcrypt-3.1.4-cp27-cp27mu-manylinux1 x86 64.whl Collecting cffi>=1.7; platform\_python\_implementation != "PyPy" (from cryptography>=1.5->paramiko) Downloading cffi-1.11.4-cp27-cp27mu-manylinux1 x86 64.whl (406kB)  $\overline{1}$  409kB 1.2MB/s 100% Collecting enum34; python\_version < "3" (from cryptography>=1.5->paramiko) Using cached enum34-1.1.6-py2-none-any.whl Collecting idna>=2.1 (from cryptography>=1.5->paramiko) Using cached idna-2.6-py2.py3-none-any.whl Collecting asn1crypto>=0.21.0 (from cryptography>=1.5->paramiko) Using cached asn1crypto-0.24.0-py2.py3-none-any.whl Collecting six>=1.4.1 (from cryptography>=1.5->paramiko) Using cached six-1.11.0-py2.py3-none-any.whl Collecting ipaddress; python version < "3" (from cryptography>=1.5->paramiko) Collecting pycparser (from cffi>=1.7; platform\_python\_implementation != "PyPy"->cryptography>=1.5->pa ramiko) Installing collected packages: pycparser, cffi, enum34, idna, asn1crypto, six, ipaddress, cryptograph y, pynacl, pyasn1, bcrypt, paramiko

 $basisim$ (Ome-inside: $\sim$ \$ python Python 2.7.14 (default, Sep 23 2017, 22:06:14)  $[GCC 7.2.0]$  on linux2 Type "help", "copyright", "credits" or "license" for more information. >>> import paramiko  $>>>$ 

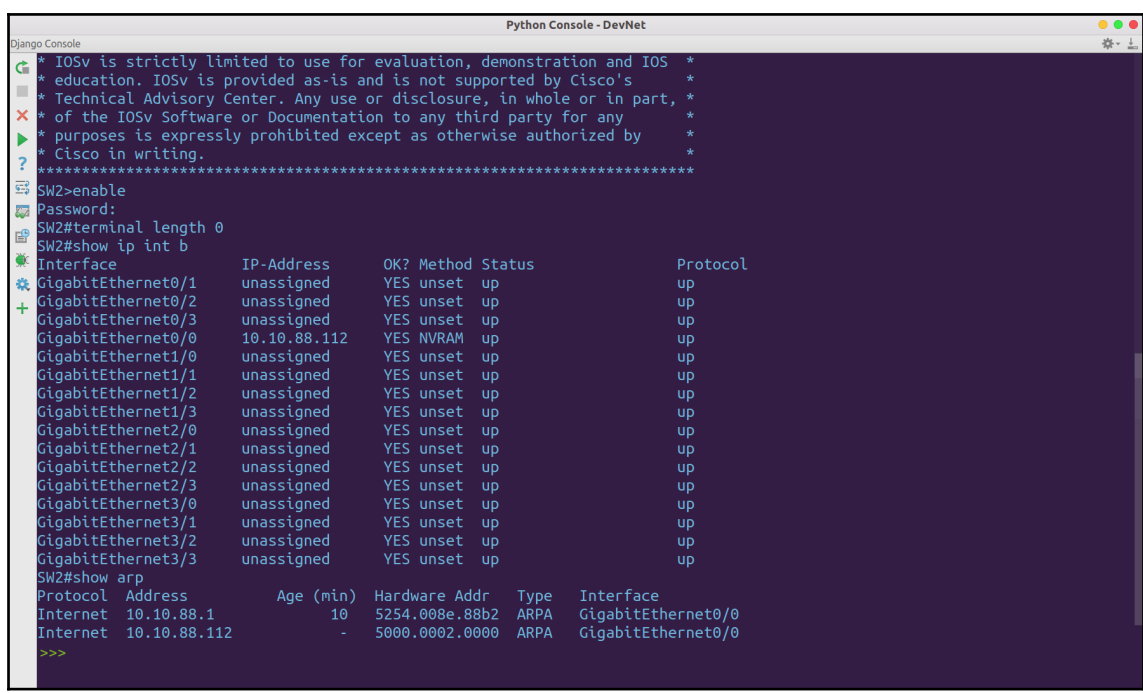

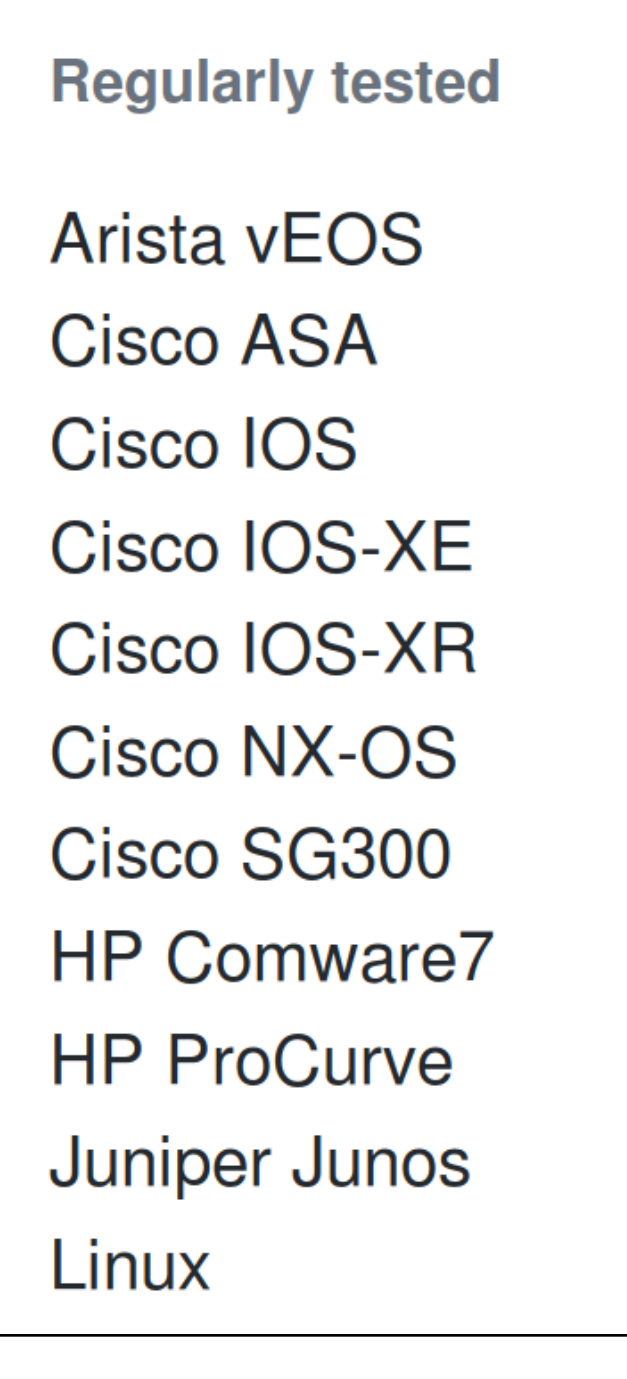

**Limited testing** 

**Alcatel AOS6/AOS8 Avaya ERS Avaya VSP Brocade VDX Brocade MLX/NetIron** Calix B6 **Cisco WLC** Dell-Force10 **Dell PowerConnect** Huawei **Mellanox** NetApp cDOT Palo Alto PAN-OS **Pluribus Ruckus ICX/FastIron Ubiquiti EdgeSwitch** Vyatta VyOS

**Experimental**  $A10$ Accedian Aruba Ciena SAOS **Cisco Telepresence Check Point GAIA** Coriant **Eltex Enterasys Extreme EXOS Extreme Wing** F5 LTM **Fortinet MRV Communications OptiSwitch Nokia/Alcatel SR-OS** QuantaMesh

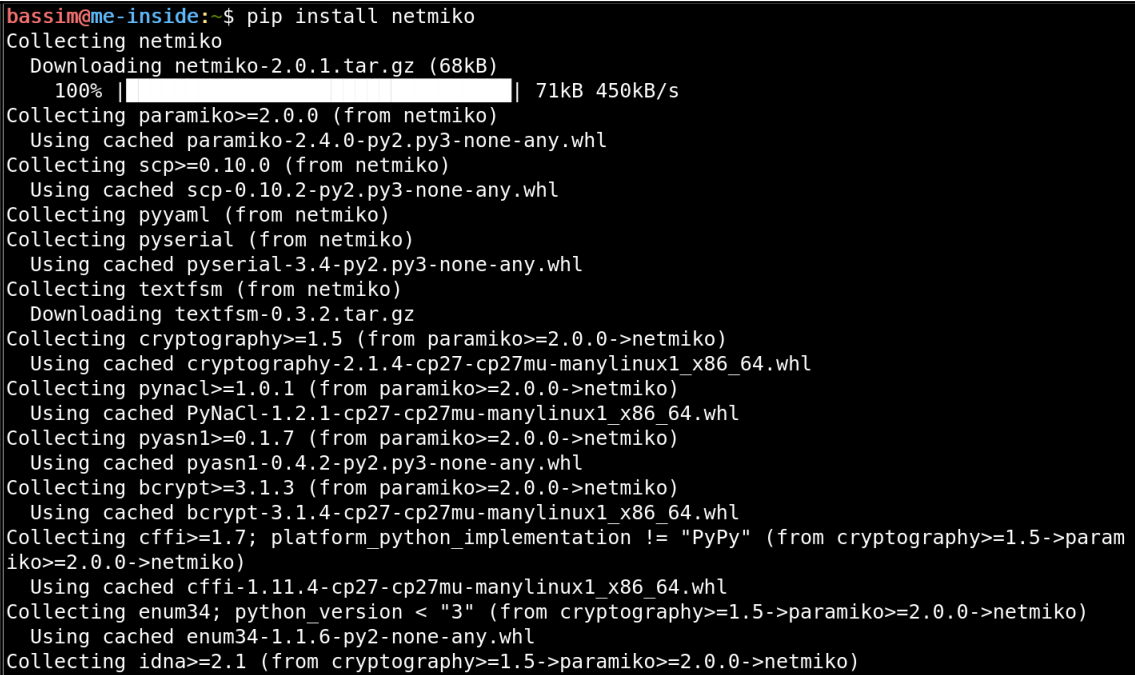

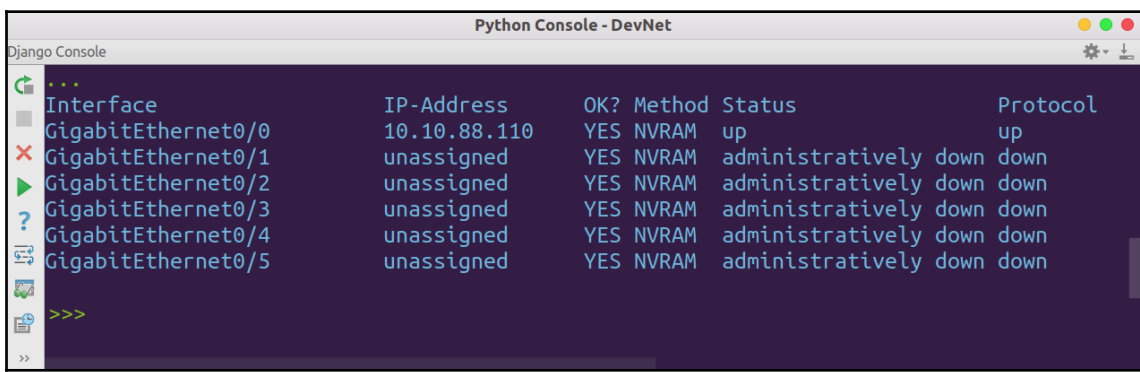

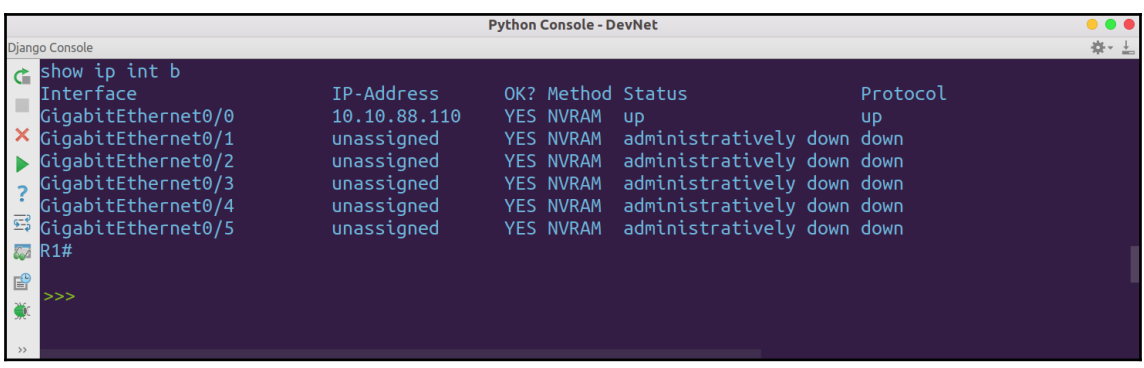

```
interface GigabitEthernet0/1
 switchport trunk allowed vlan 1,2
switchport trunk encapsulation dotlq
switchport mode trunk
media-type rj45
negotiation auto
interface GigabitEthernet0/2
switchport trunk allowed vlan 1,2
switchport trunk encapsulation dotlq
switchport mode trunk
media-type rj45
negotiation auto
```
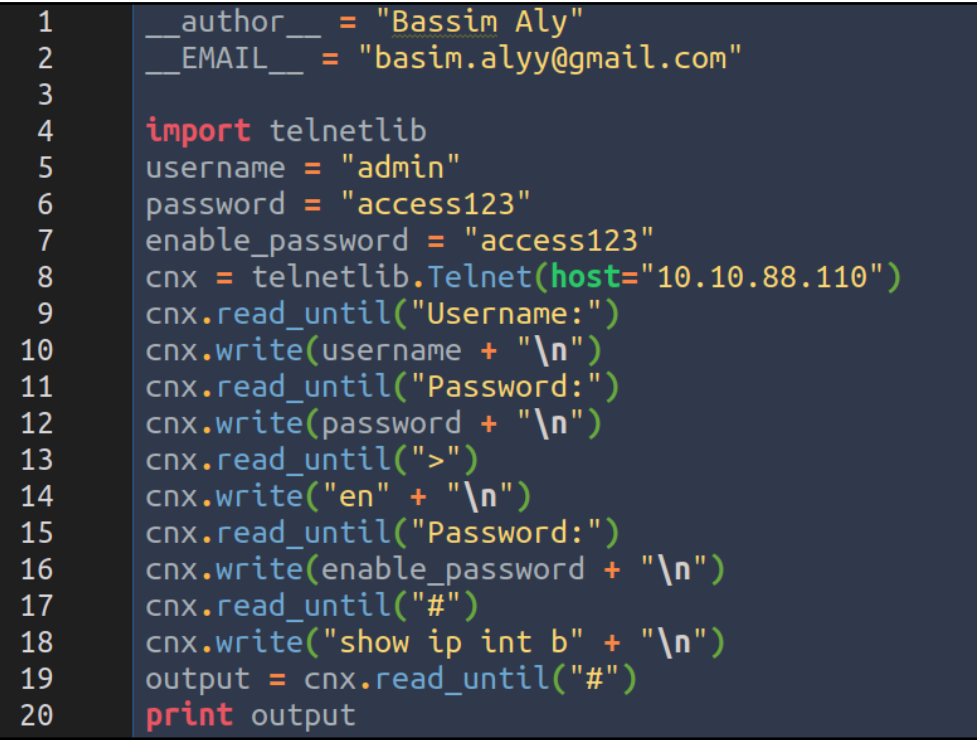

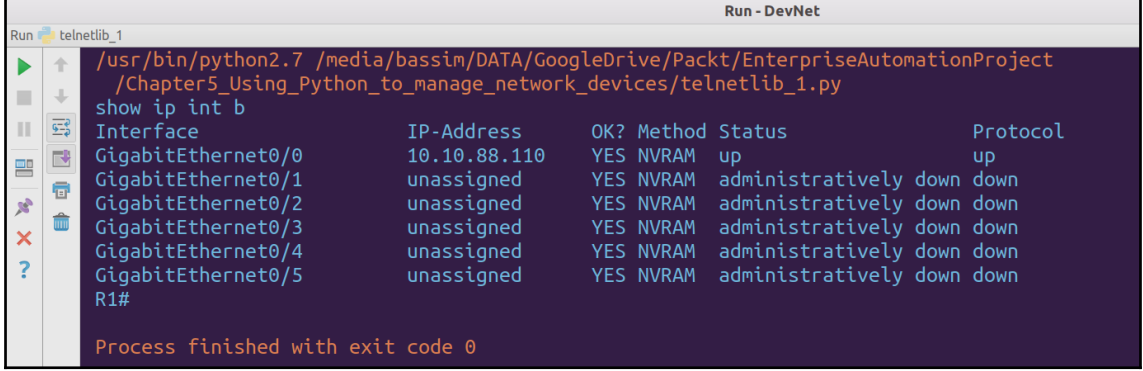

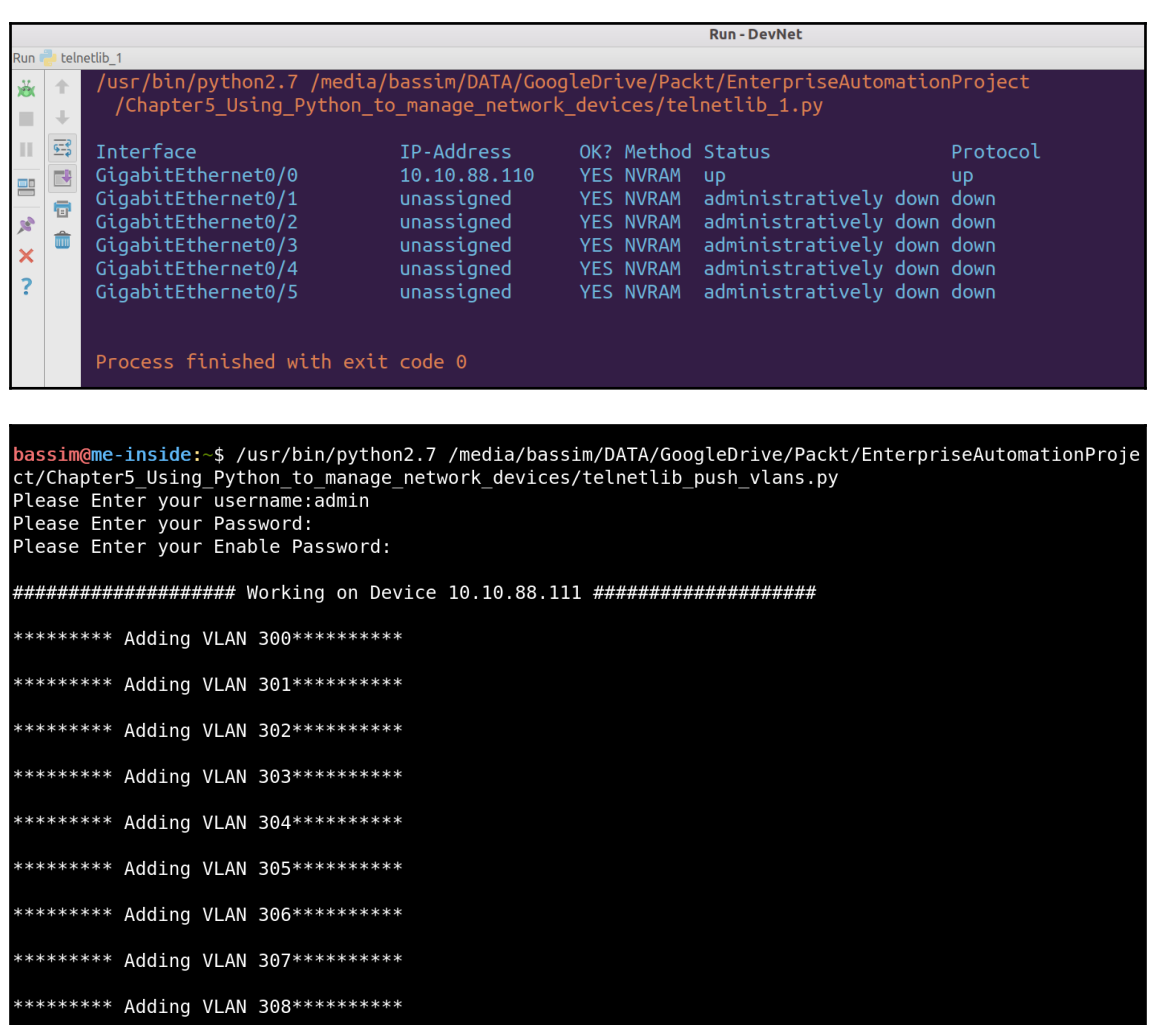

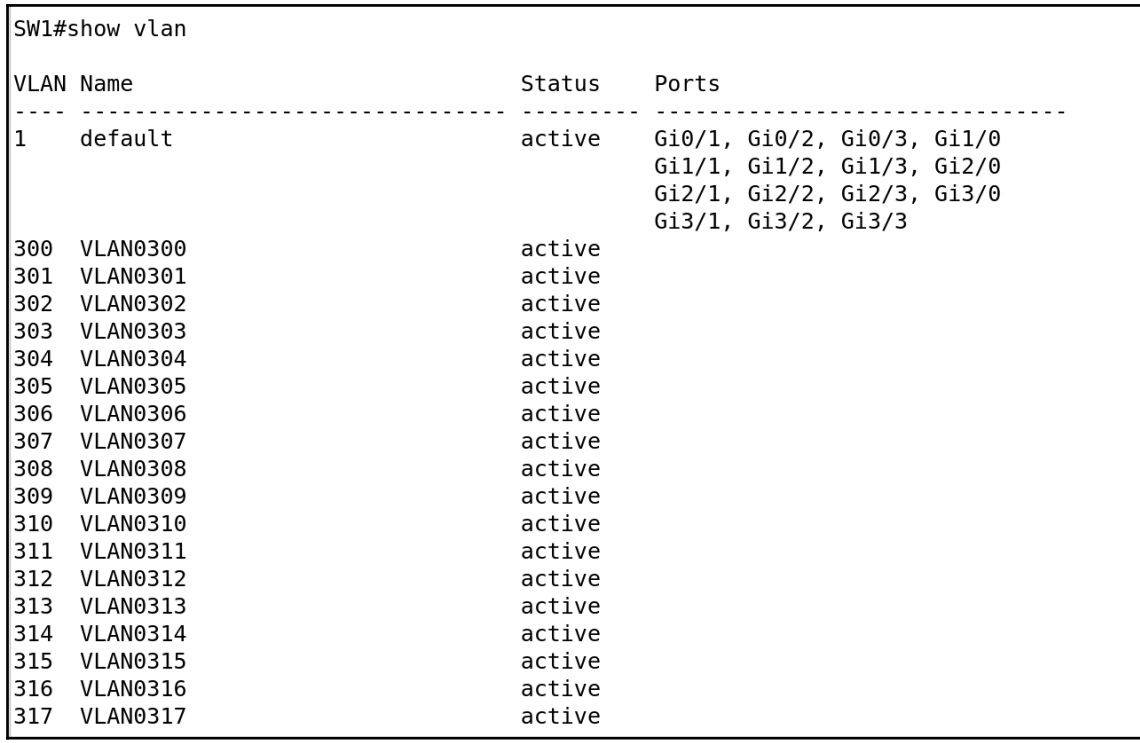

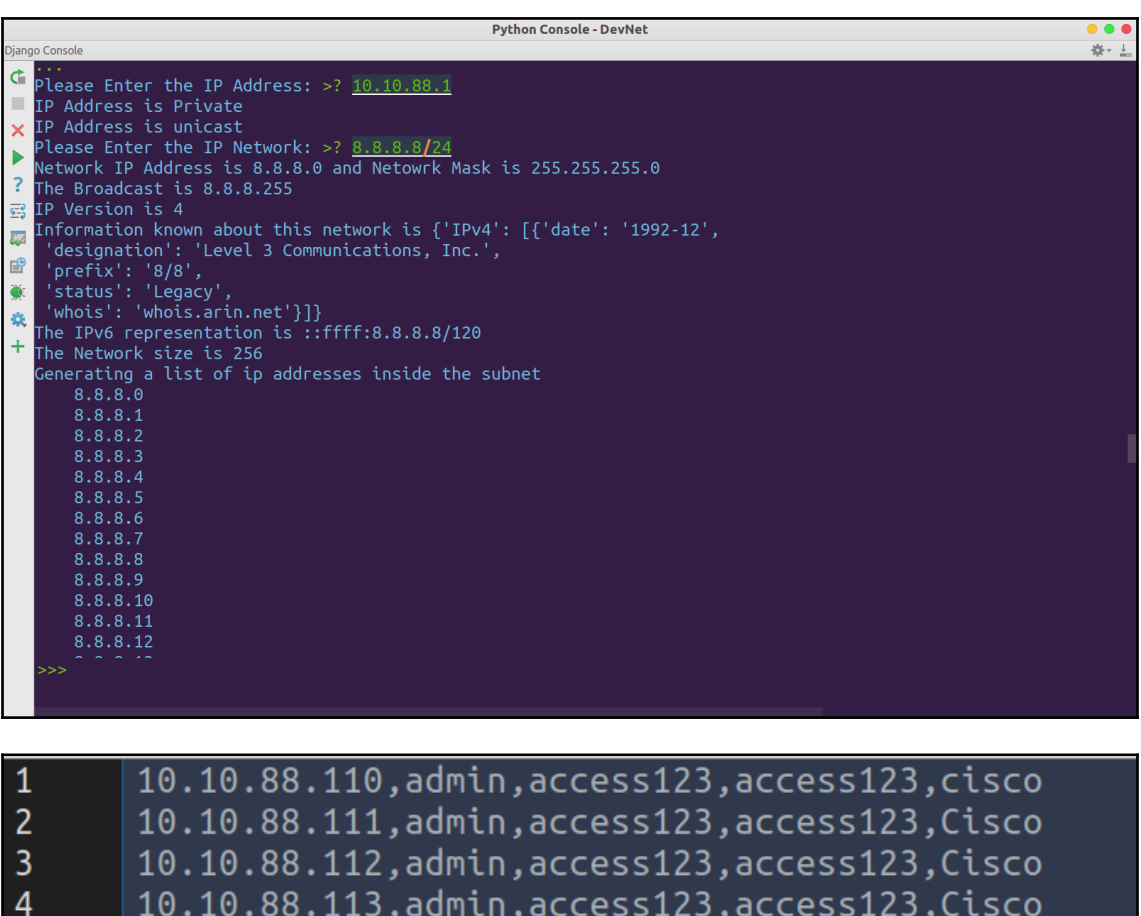

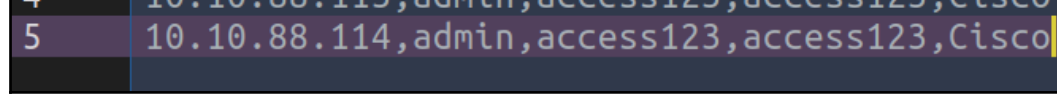

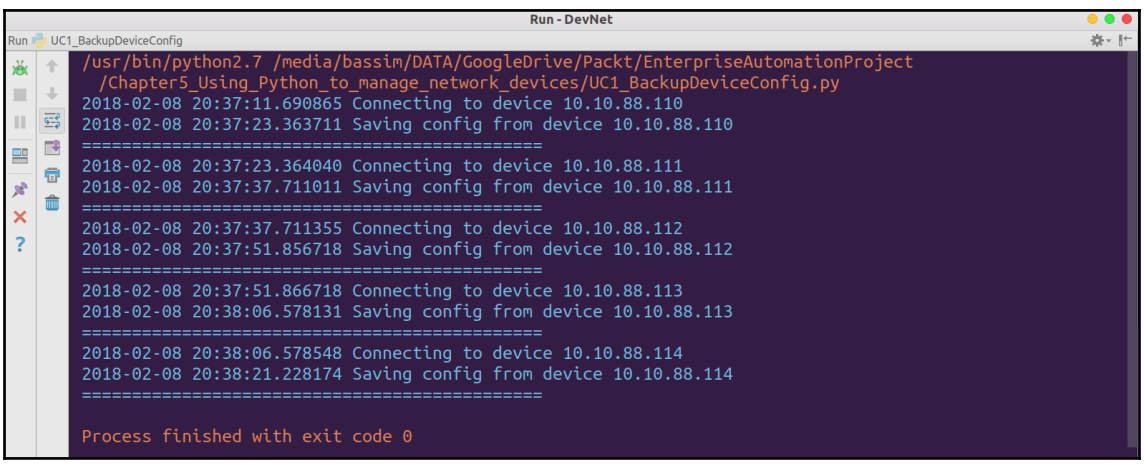

bassim@me-inside:portal\$ ls dev\* dev 10.10.88.110 .cfg dev 10.10.88.112 .cfg dev 10.10.88.114 .cfg  $dev$  10.10.88.111 .cfg dev 10.10.88.113 .cfg bassim@me-inside:portal\$ bassim@me-inside: portal\$ more dev 10.10.88.110 .cfg Building configuration... Current configuration : 3994 bytes version 15.6 service timestamps debug datetime msec service timestamps log datetime msec no service password-encryption hostname R1 boot-start-marker boot-end-marker enable password access123 aaa new-model aaa authentication login default local

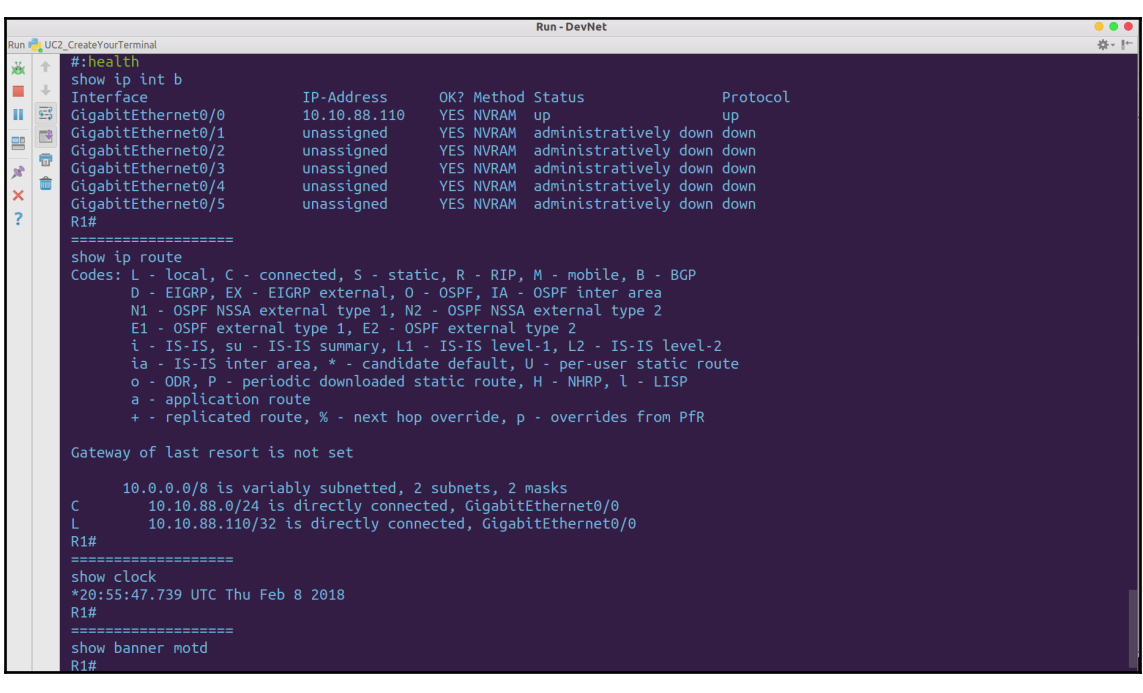

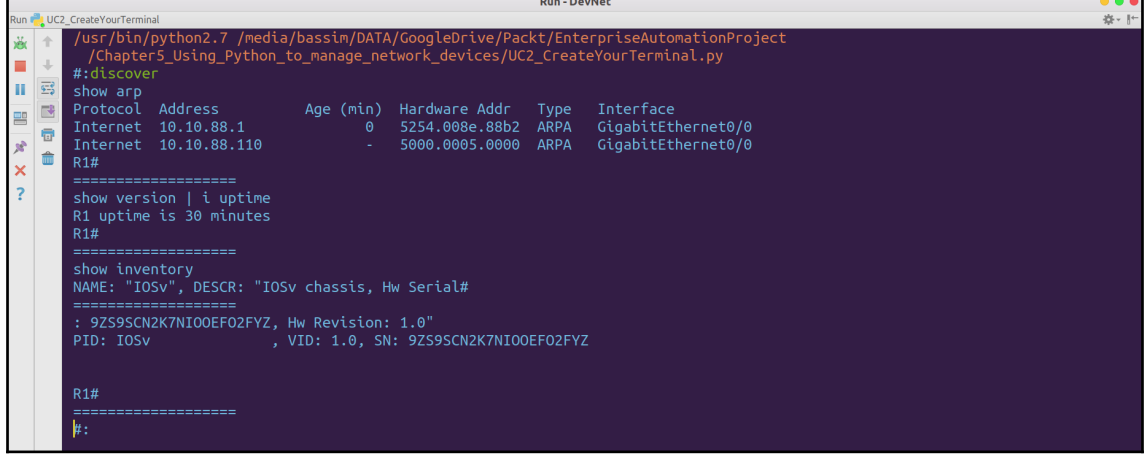

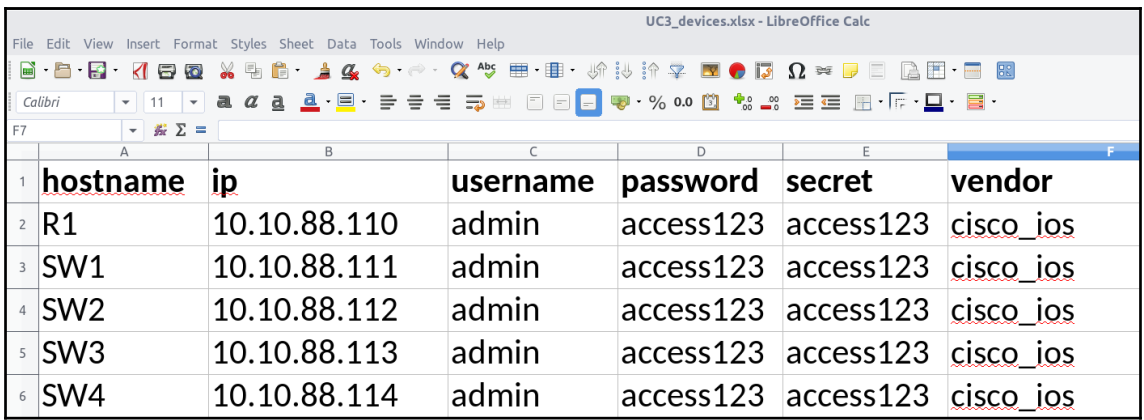

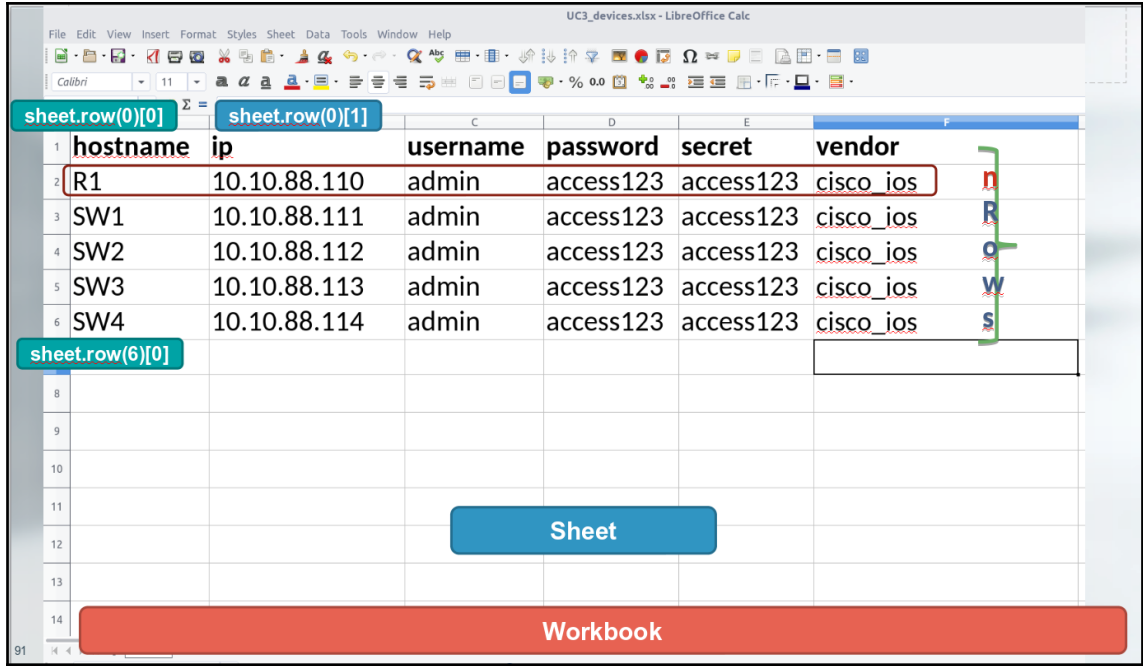

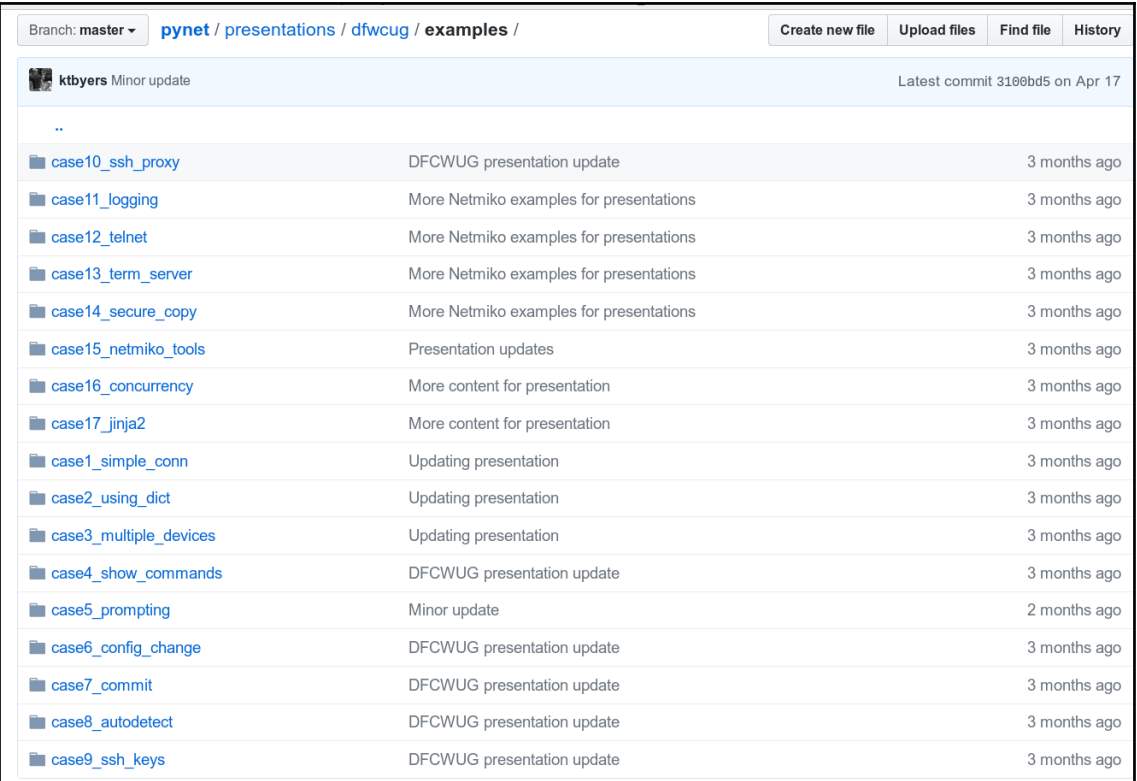

## **Chapter 5: Extracting Useful Data from Network Devices**

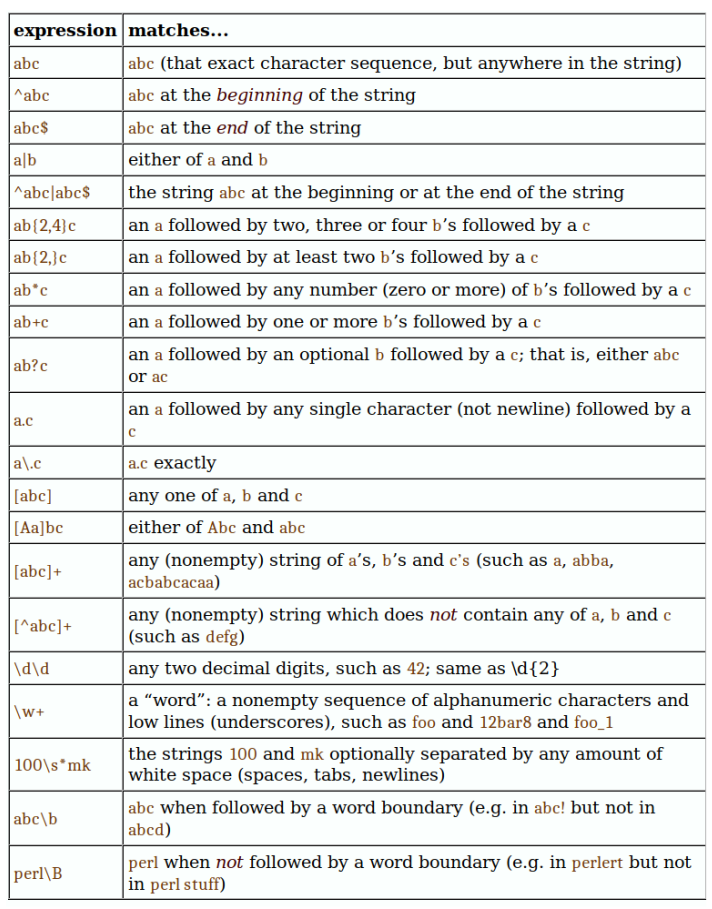

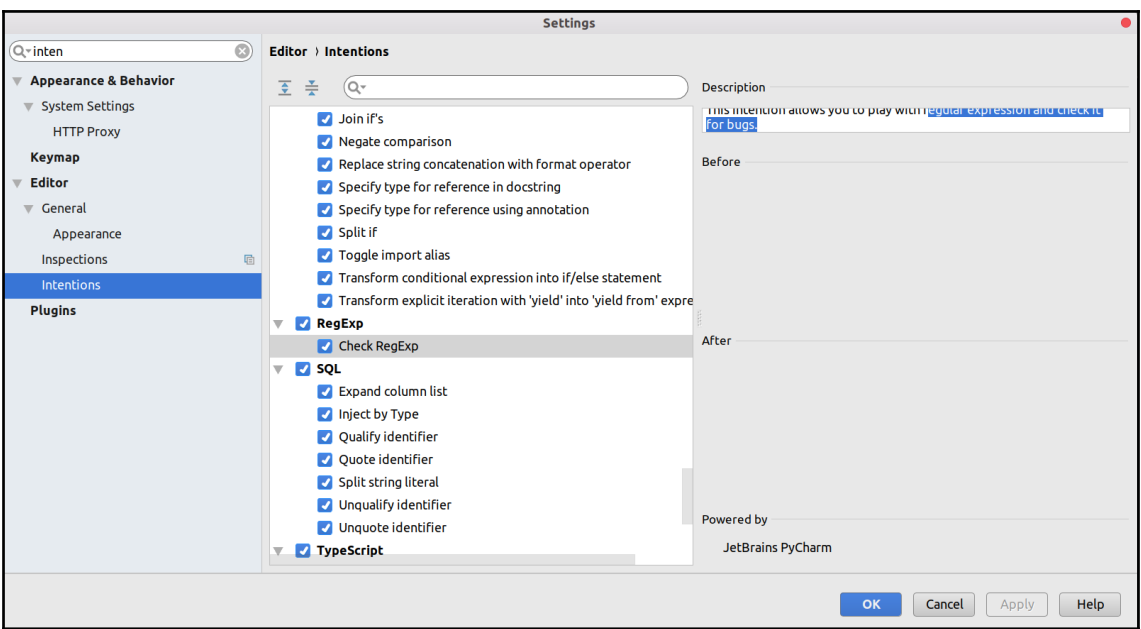

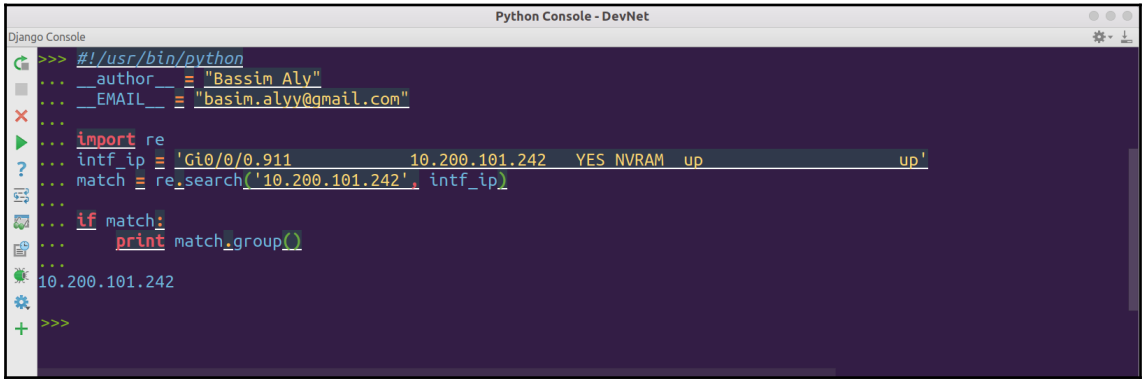

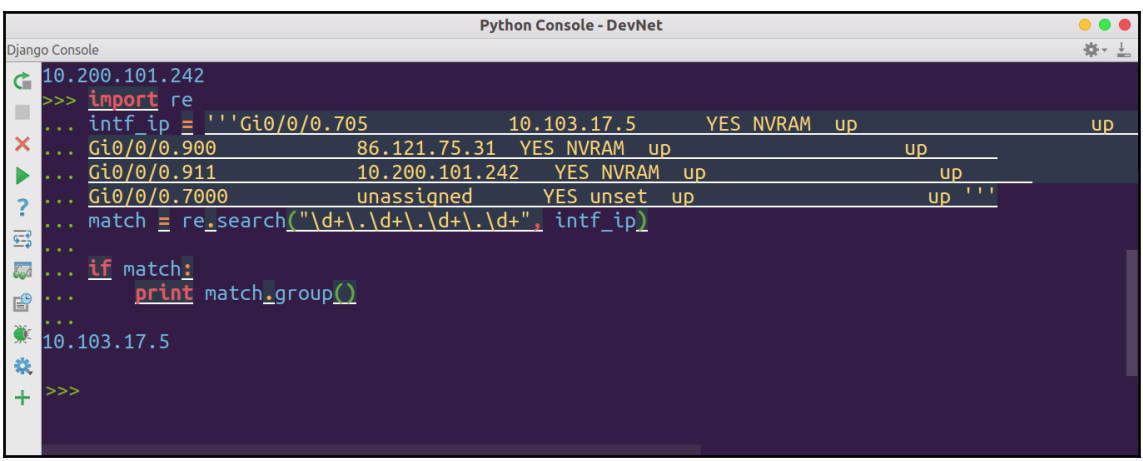

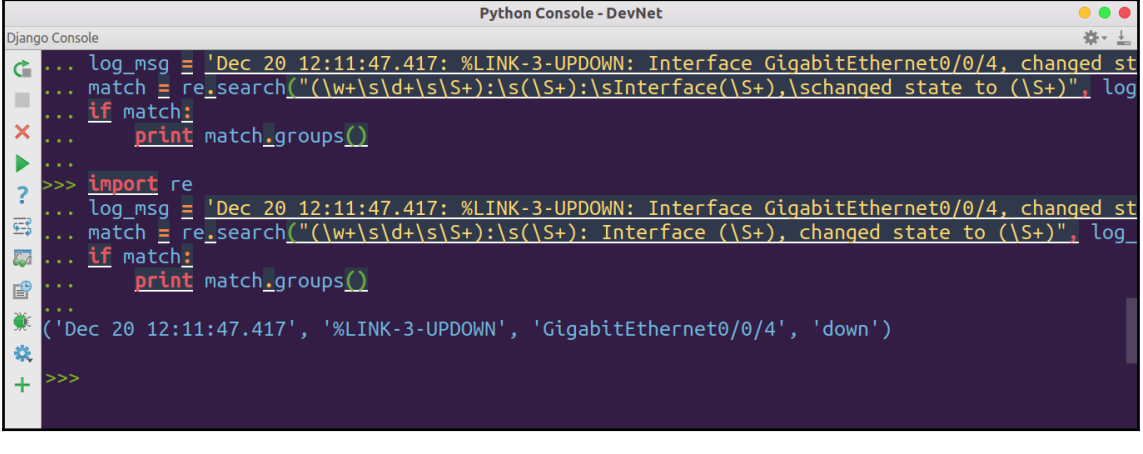

# Example 4: Named group<br>import re<br>log\_msg = 'Dec 20 12:11:47.417: %LINK-3-UPDOWN: Interface GigabitEthernet0/0/4, changed state to down'<br>match = re.search("(?P<TIMESTAMP>\w+\s\d+\s\S+):\s(?P<EVENT>\S+): Interface (?P<INTF

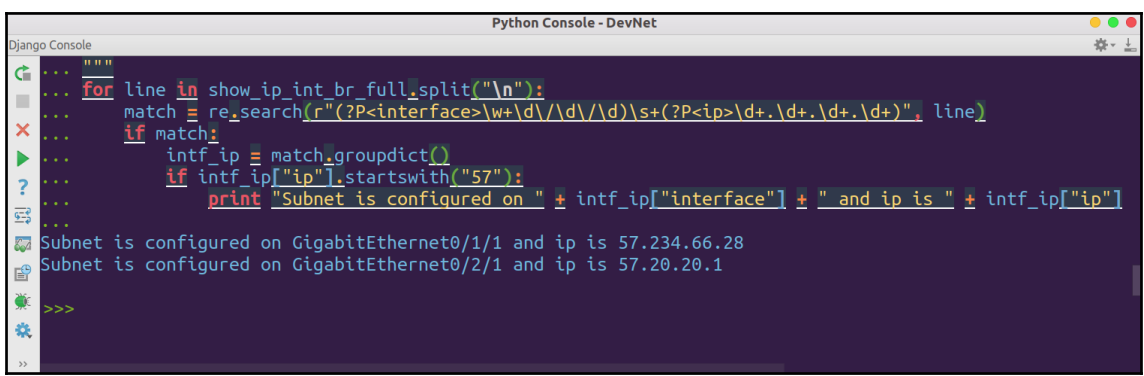

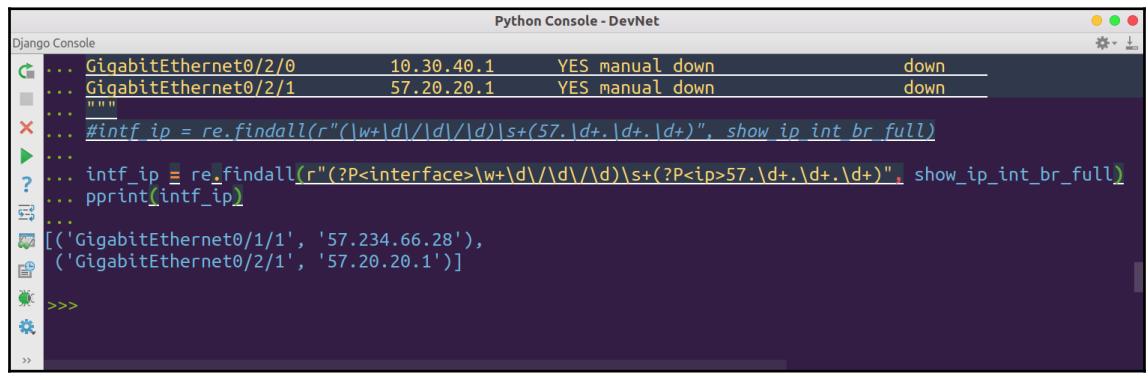

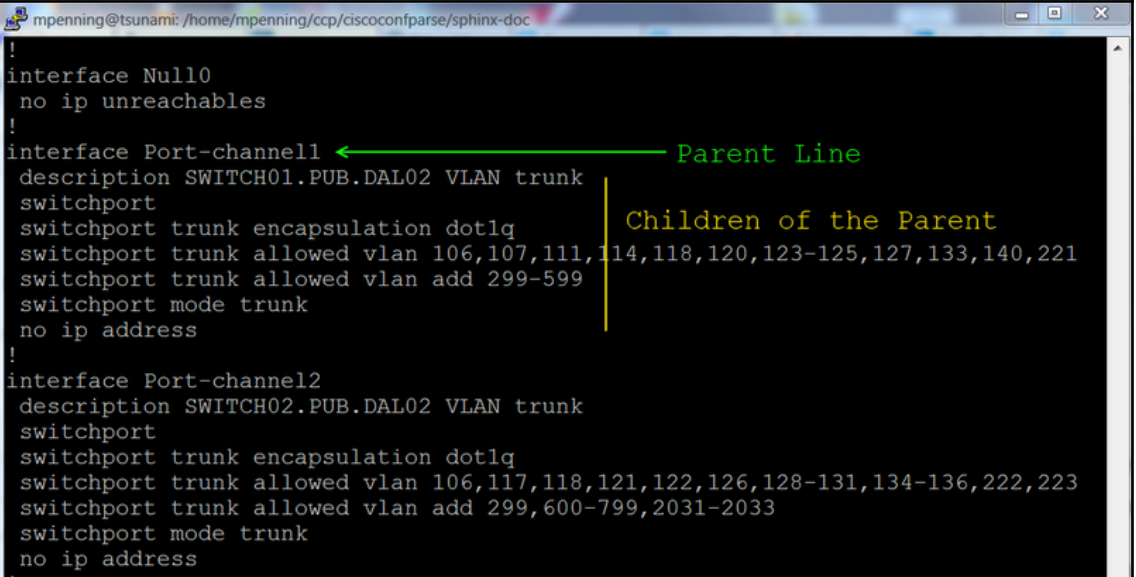

bassim@me-inside:~\$ pip install ciscoconfparse Collecting ciscoconfparse Downloading ciscoconfparse-1.3.1-py2-none-any.whl (85kB) 100% | 92kB 183kB/s Collecting colorama (from ciscoconfparse) Using cached colorama-0.3.9-py2.py3-none-any.whl Collecting ipaddr>=2.1.11 (from ciscoconfparse) Downloading ipaddr-2.2.0.tar.gz Collecting dnspython (from ciscoconfparse) Downloading dnspython-1.15.0-py2.py3-none-any.whl (177kB) 100% |  $\parallel$  184kB 263kB/s Building wheels for collected packages: ipaddr Running setup.py bdist wheel for ipaddr ... done Stored in directory: /home/bassim/.cache/pip/wheels/3a/75/ef/8677a26e72d7fee90f46b1cb9d8cfd c0ffe9c738dfd22a54e5 Successfully built ipaddr Installing collected packages: colorama, ipaddr, dnspython, ciscoconfparse Successfully installed ciscoconfparse-1.3.1 colorama-0.3.9 dnspython-1.15.0 ipaddr-2.2.0  $bassim$ @me-inside: $\sim$ \$

```
from ciscoconfparse import CiscoConfParse
from pprint import pprint
# Find All shutdown interfaces.
orig_config = CiscoConfParse("media/bassim/DATA/GoogleDrive/Packt/EnterpriseAutomationProject
 /Chapter5_Extract_useful_data_from_network_devices/Cisco_Config.txt")
```
shutdown\_intfs = orig\_config.find\_parents\_w\_child(parentspec=r"^interface",childspec='shutdown') pprint(shutdown\_intfs)

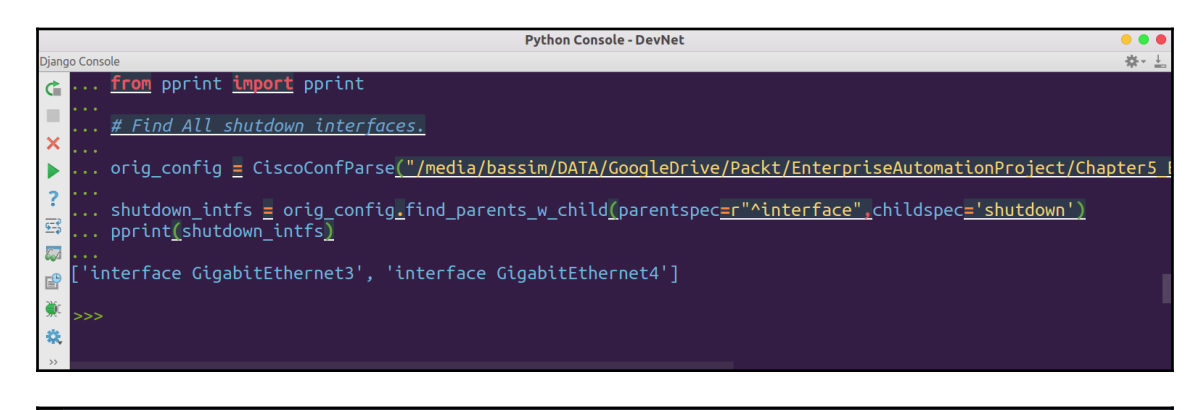

## # EX2: Does this configuration has a router

```
from ciscoconfparse import CiscoConfParse
from pprint import pprint
orig_config = CiscoConfParse("/media/bassim/DATA/GoogleDrive/Packt/EnterpriseAutomationProject
 /Chapter5_Extract_useful_data_from_network_devices/Cisco_Config.txt")
```

```
check_router = orig_config.has_line_with(r"^router")
pprint(check_router)
```
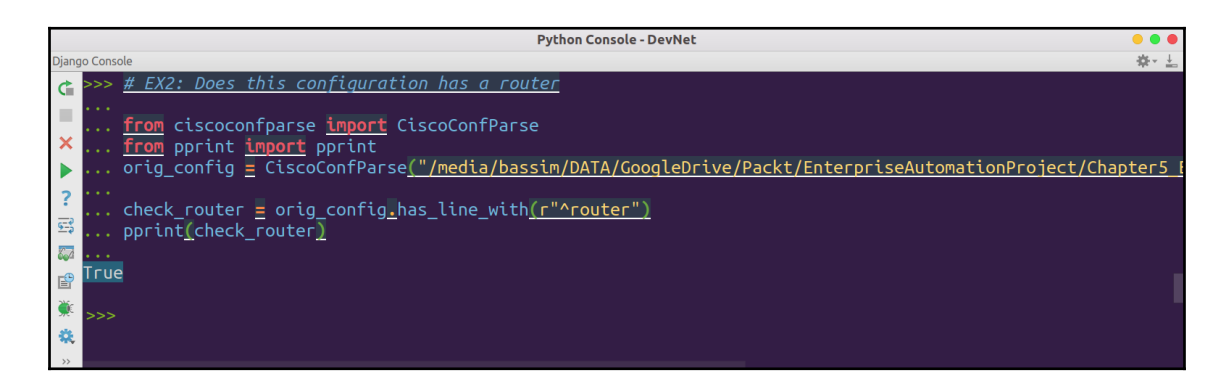

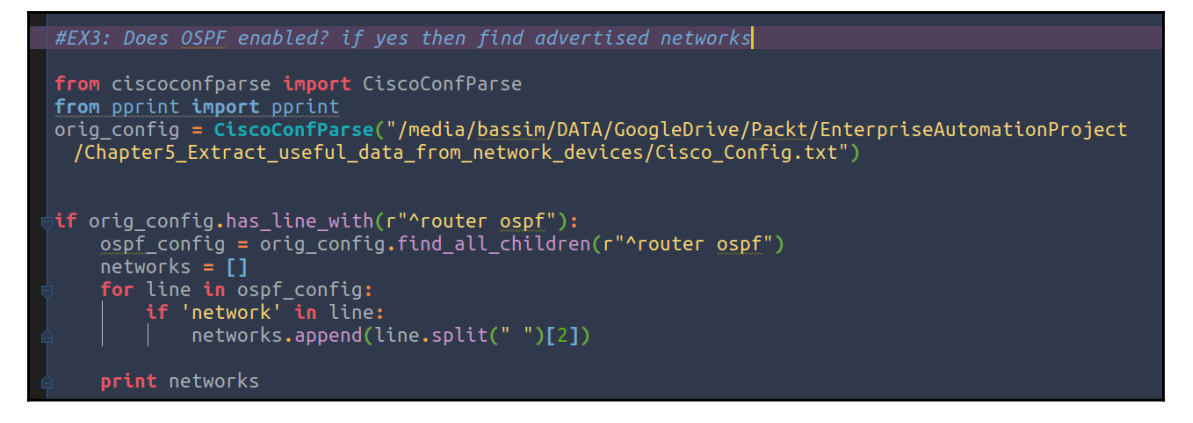

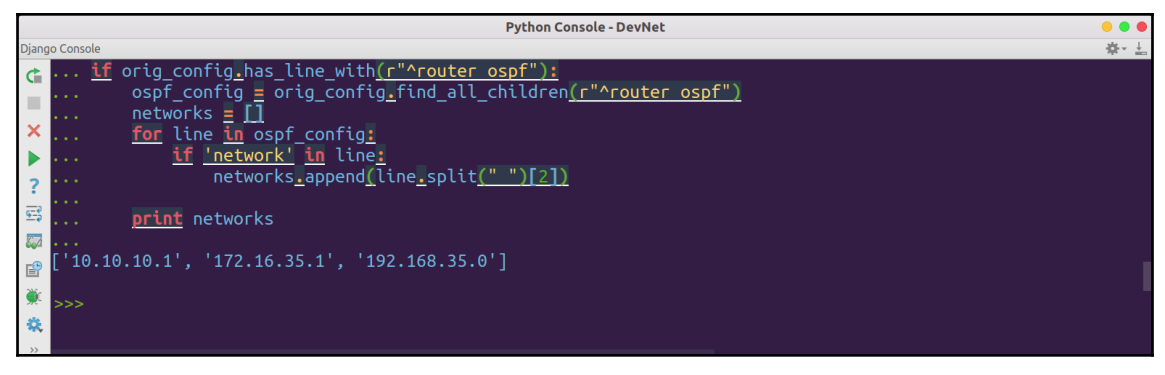

bassim@me-inside:~\$ pip install matplotlib Collecting matplotlib Downloading matplotlib-2.1.2-cp27-cp27mu-manylinux1 x86 64.whl (15.0MB) 100% || 15.0MB 79kB/s Collecting cycler>=0.10 (from matplotlib) Downloading cycler-0.10.0-py2.py3-none-any.whl Collecting numpy >= 1.7.1 (from matplotlib) Downloading numpy-1.14.1-cp27-cp27mu-manylinux1\_x86\_64.whl (12.1MB)  $\overline{1}$  12.1MB 122kB/s 100% Collecting backports.functools-lru-cache (from matplotlib) Downloading backports.functools lru cache-1.5-py2.py3-none-any.whl Collecting subprocess32 (from matplotlib) Downloading subprocess32-3.2.7.tar.gz (54kB) 100% | 61kB 248kB/s Collecting pytz (from matplotlib) Downloading pytz-2018.3-py2.py3-none-any.whl (509kB) 100% | | 512kB 467kB/s Collecting six>=1.10 (from matplotlib) Using cached six-1.11.0-py2.py3-none-any.whl Collecting python-dateutil>=2.1 (from matplotlib) Using cached python dateutil-2.6.1-py2.py3-none-any.whl Collecting pyparsing!=2.0.4, !=2.1.2, !=2.1.6, >=2.0.1 (from matplotlib) Downloading pyparsing-2.2.0-py2.py3-none-any.whl (56kB) 100%  $\vert$  61kB 234kB/s Building wheels for collected packages: subprocess32 Running setup.py bdist wheel for subprocess32 ... done Stored in directory: /home/bassim/.cache/pip/wheels/7d/4c/a4/ce9ceb463dae01f4b95e670abd9afc

 $bassim@me-inside:-$$ bassim@me-inside:~\$ python Python 2.7.14 (default, Sep 23 2017, 22:06:14) [GCC 7.2.0] on linux2 Type "help", "copyright", "credits" or "license" for more information. >>> import matplotlib  $>>$ 

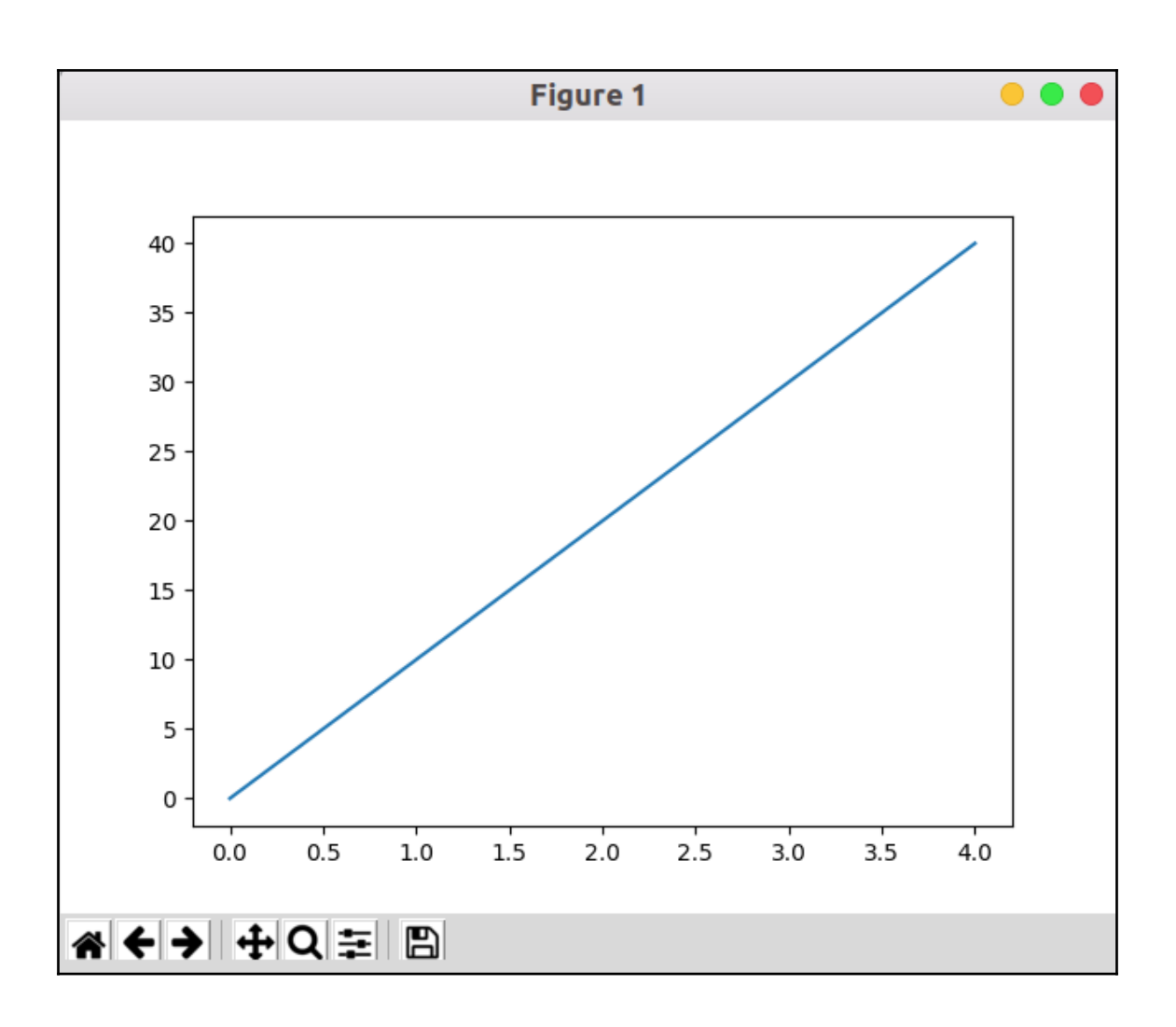

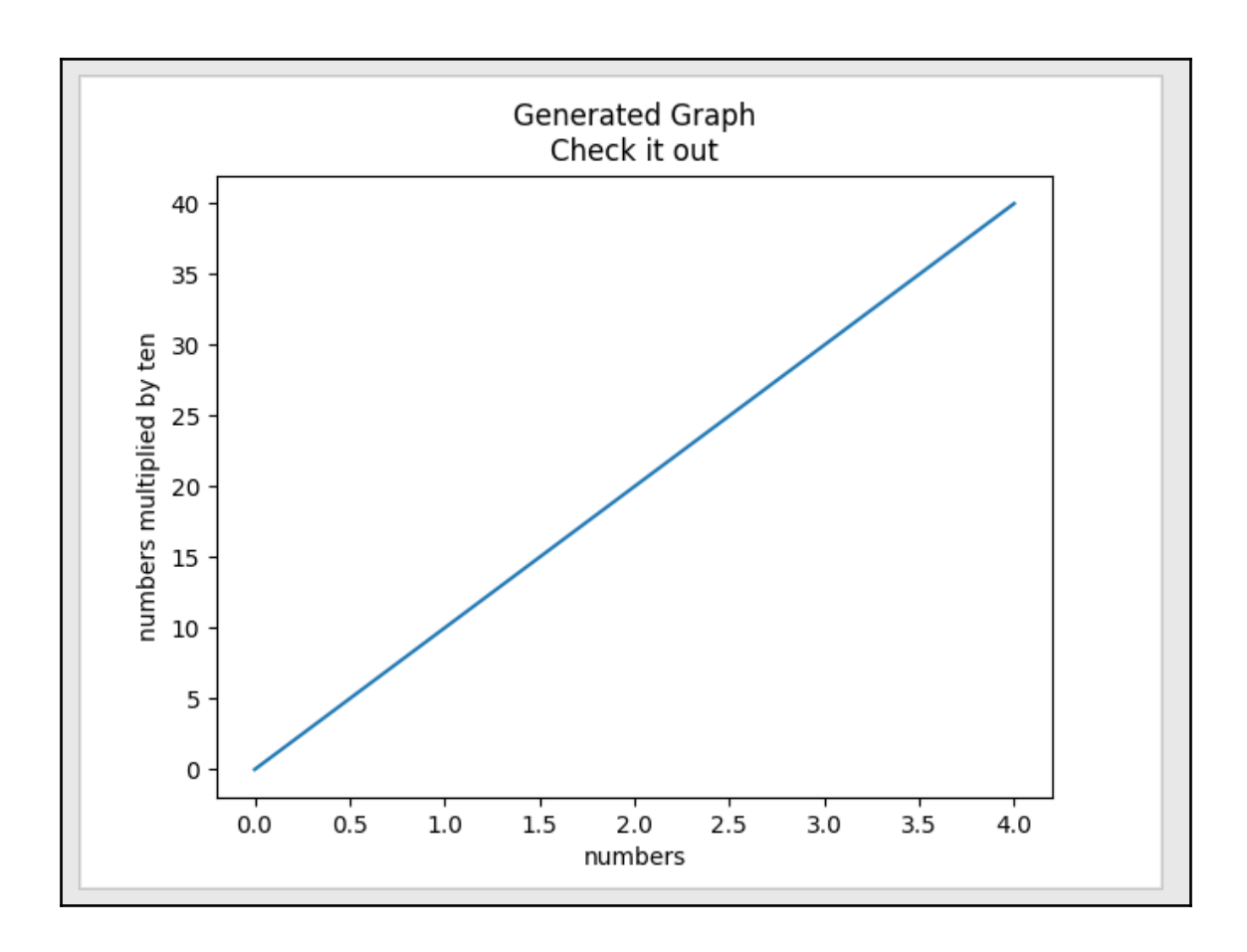

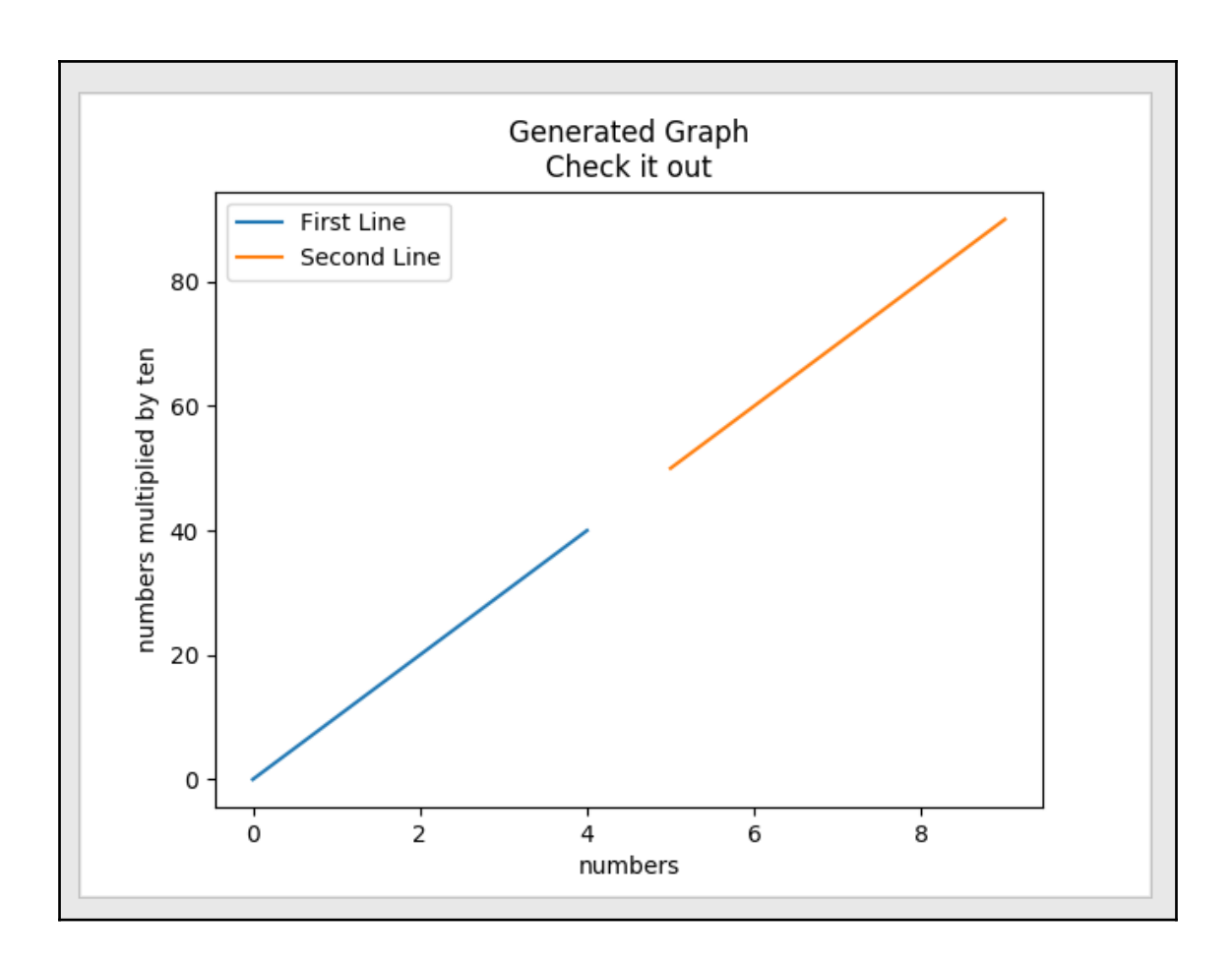
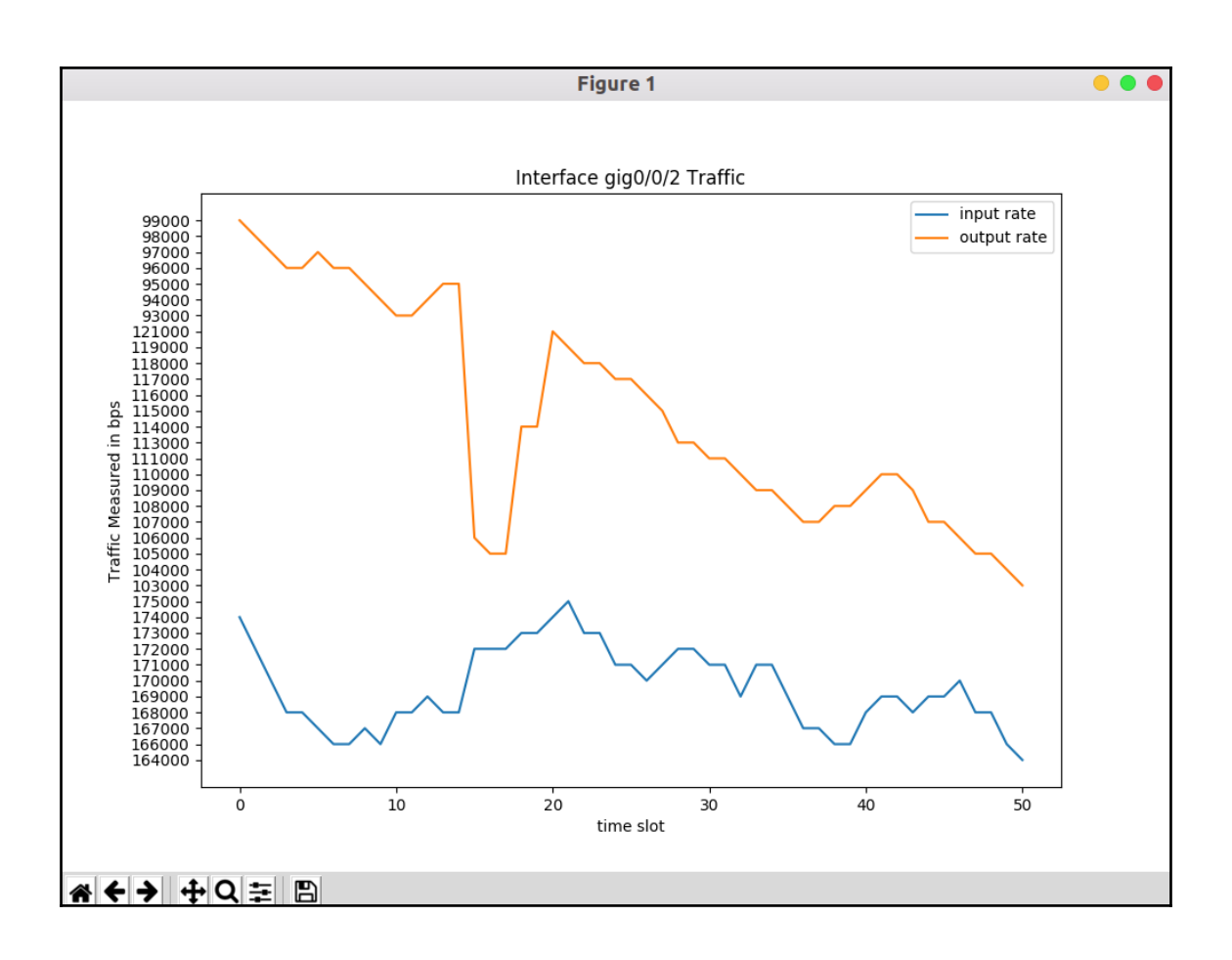

## **Chapter 6: Configuration Generator with Python and Jinja2**

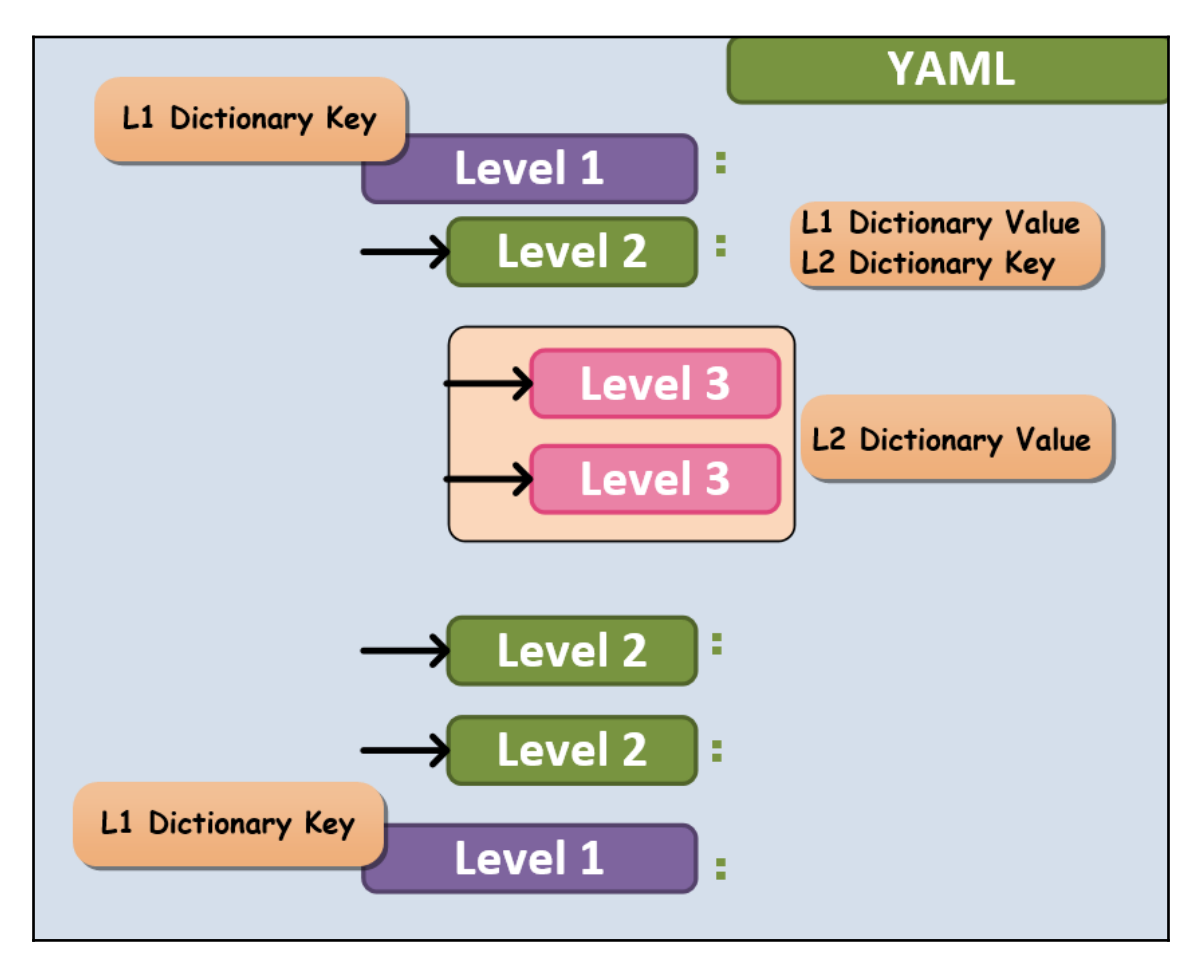

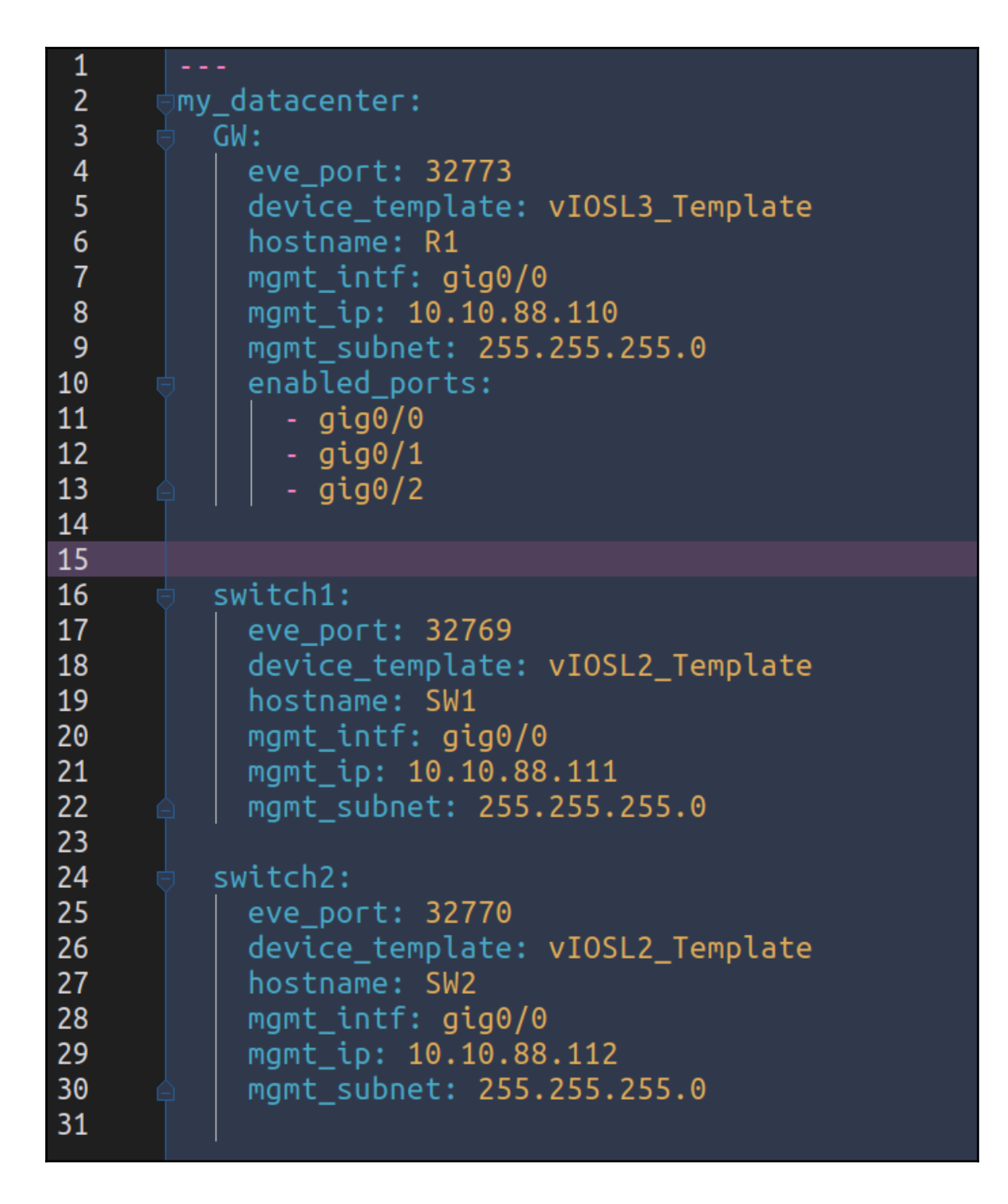

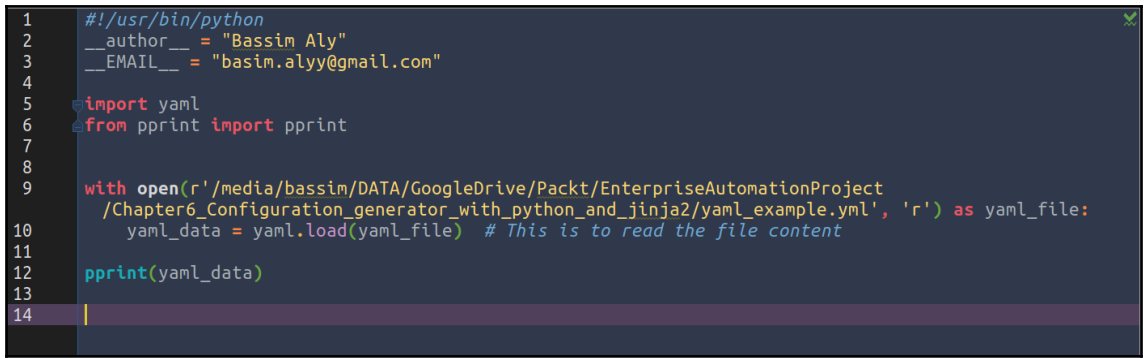

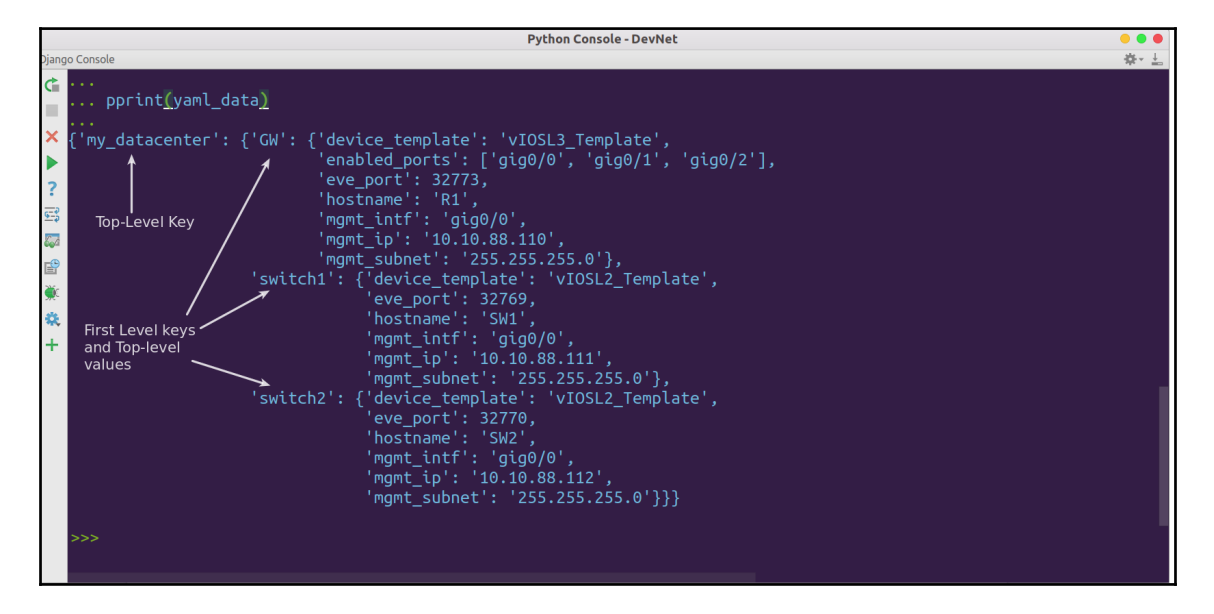

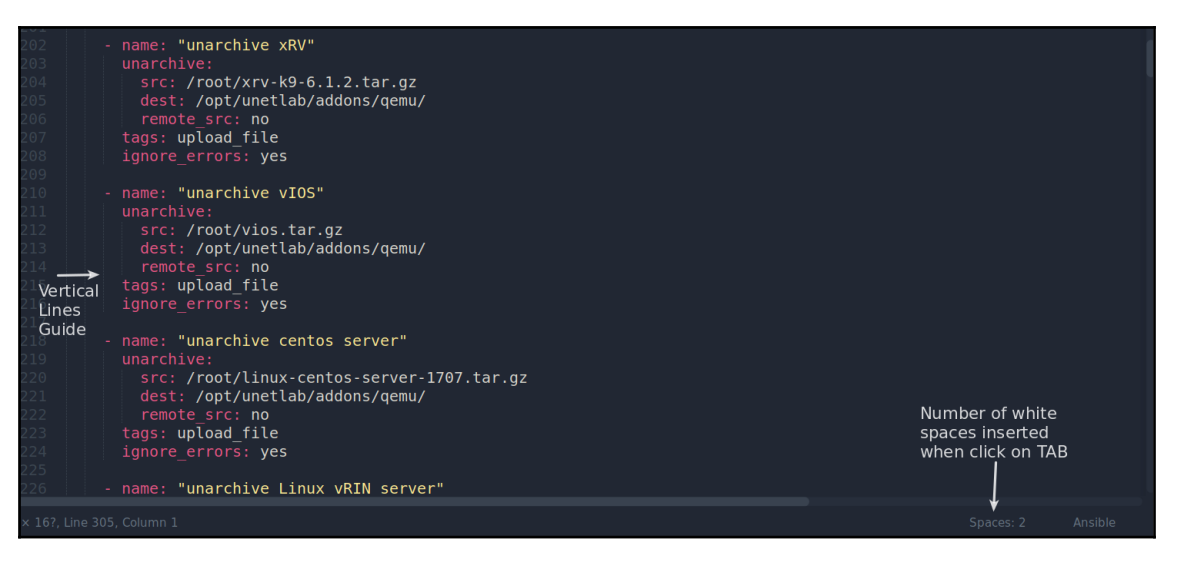

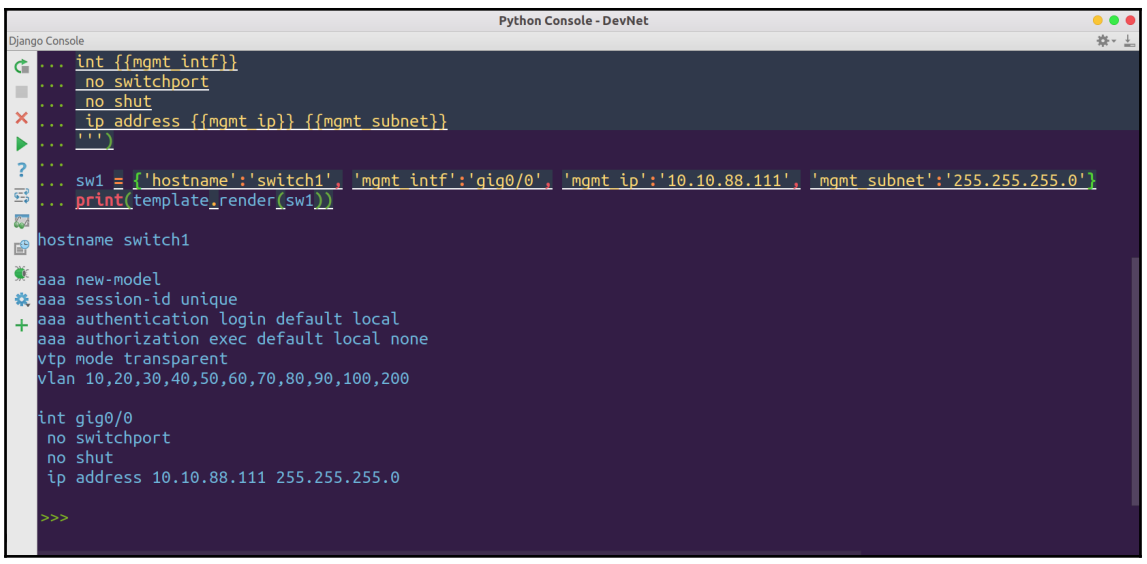

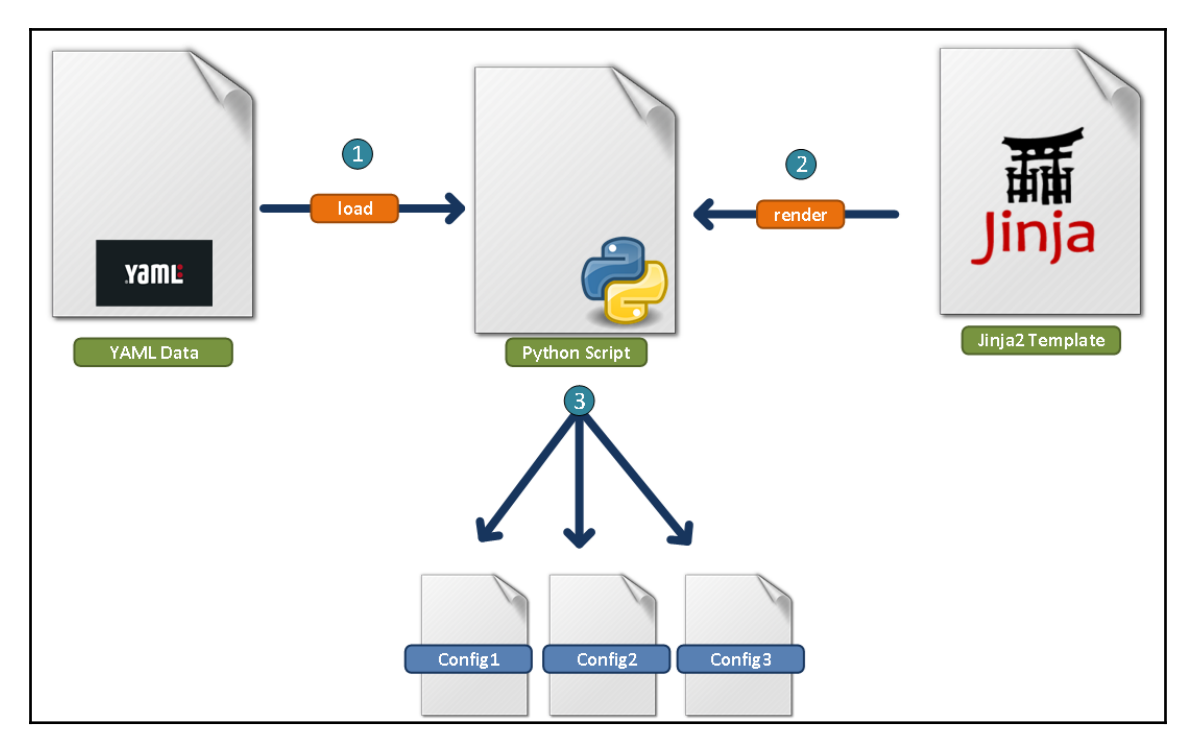

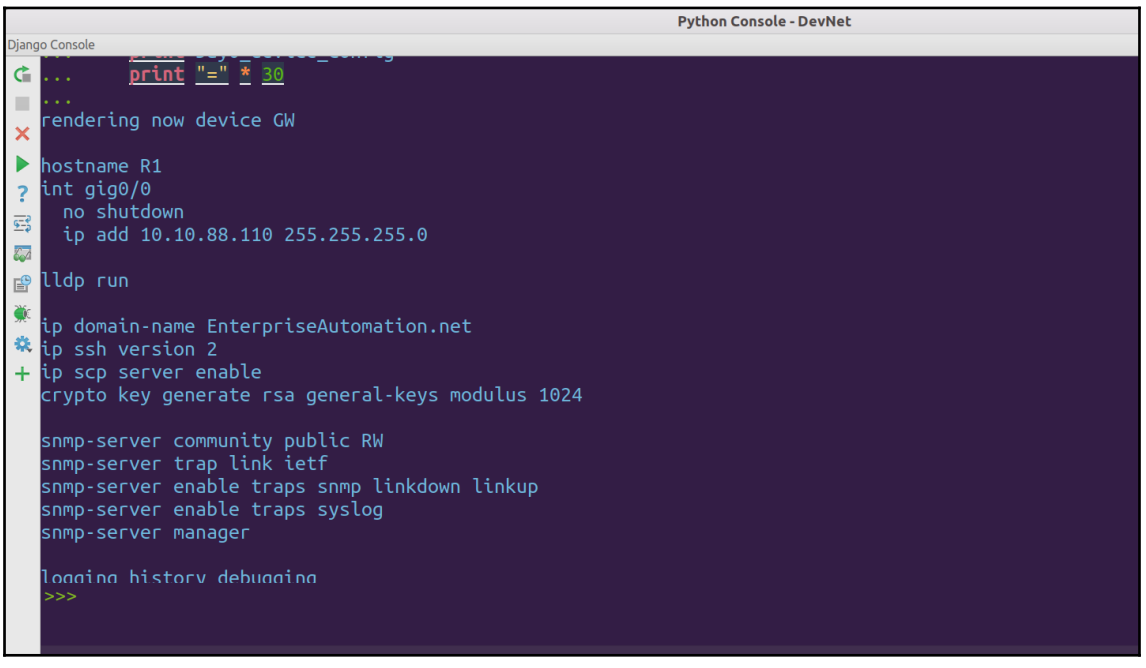

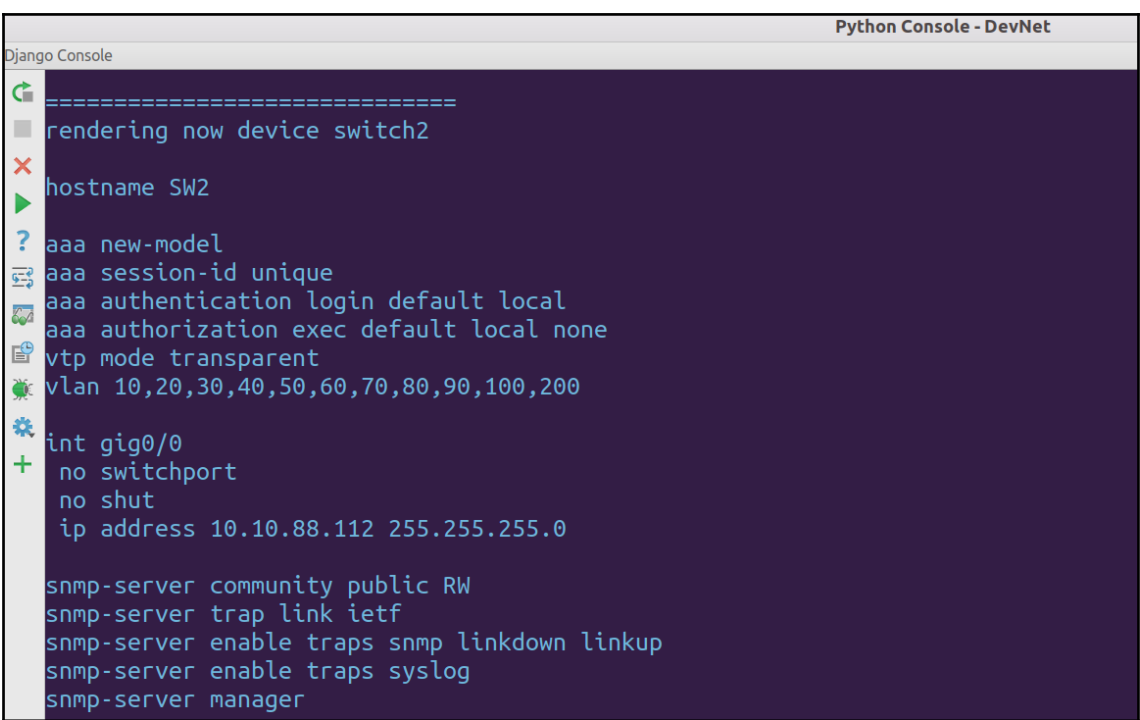

# **Chapter 7: Parallel Execution of Python Script**

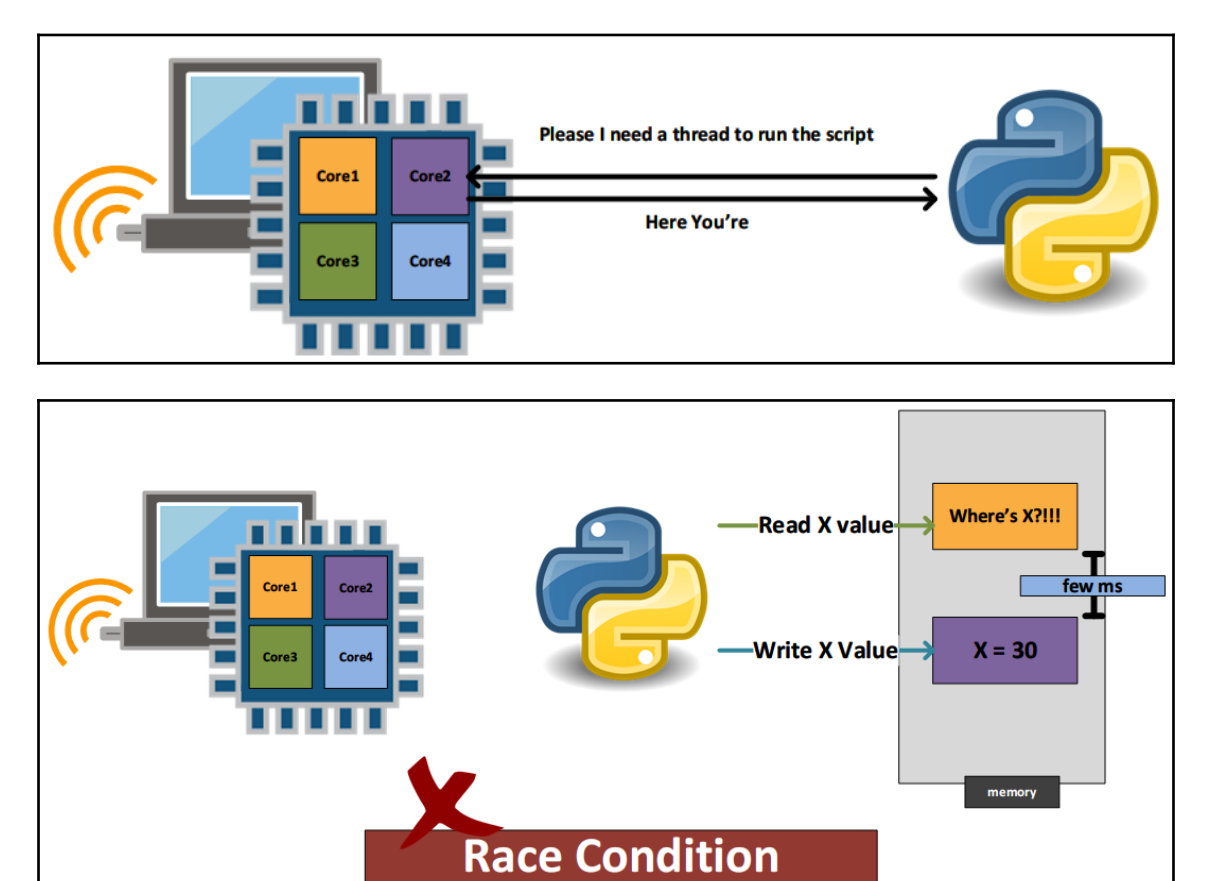

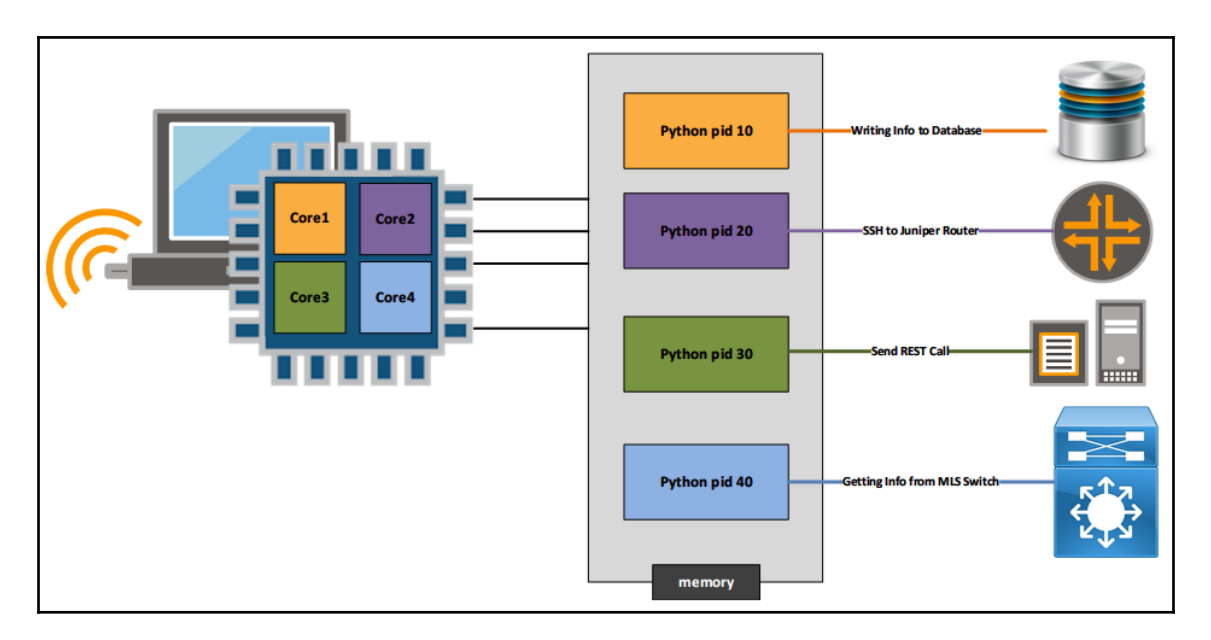

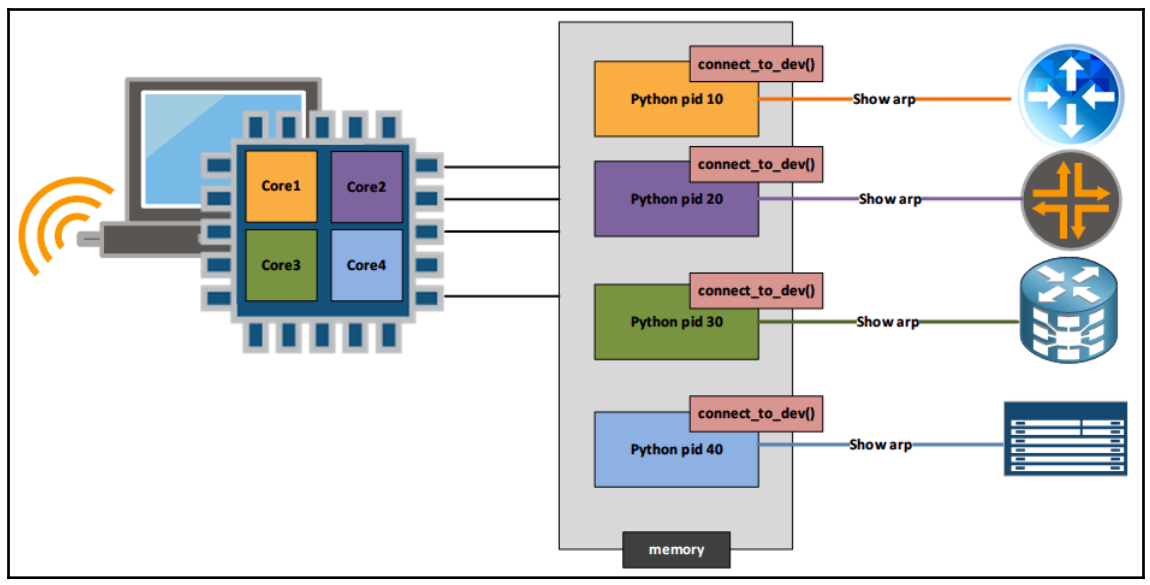

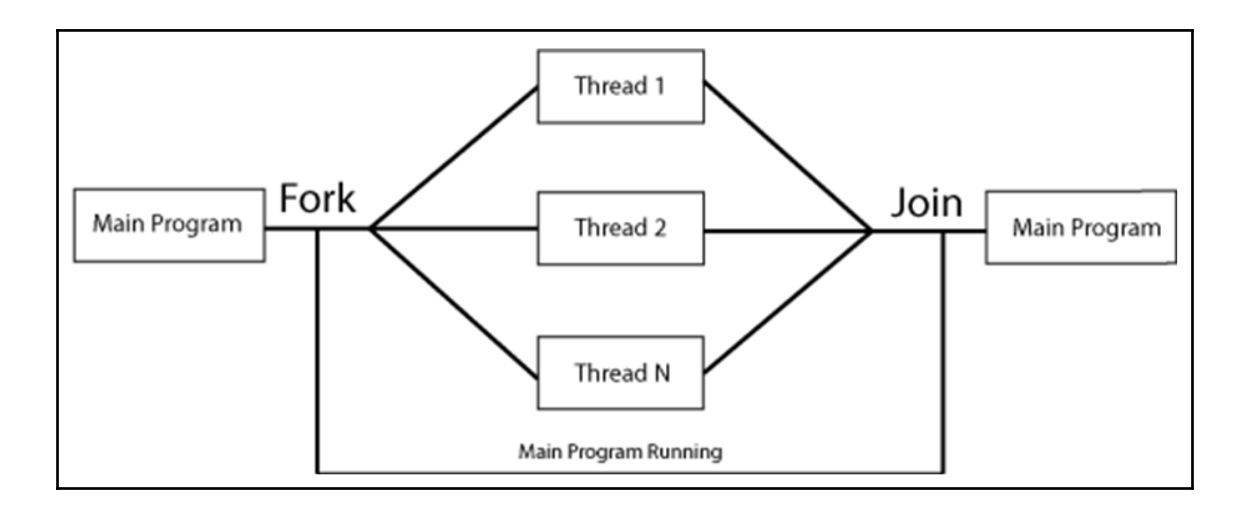

## **Chapter 8: Preparing a Lab Environment**

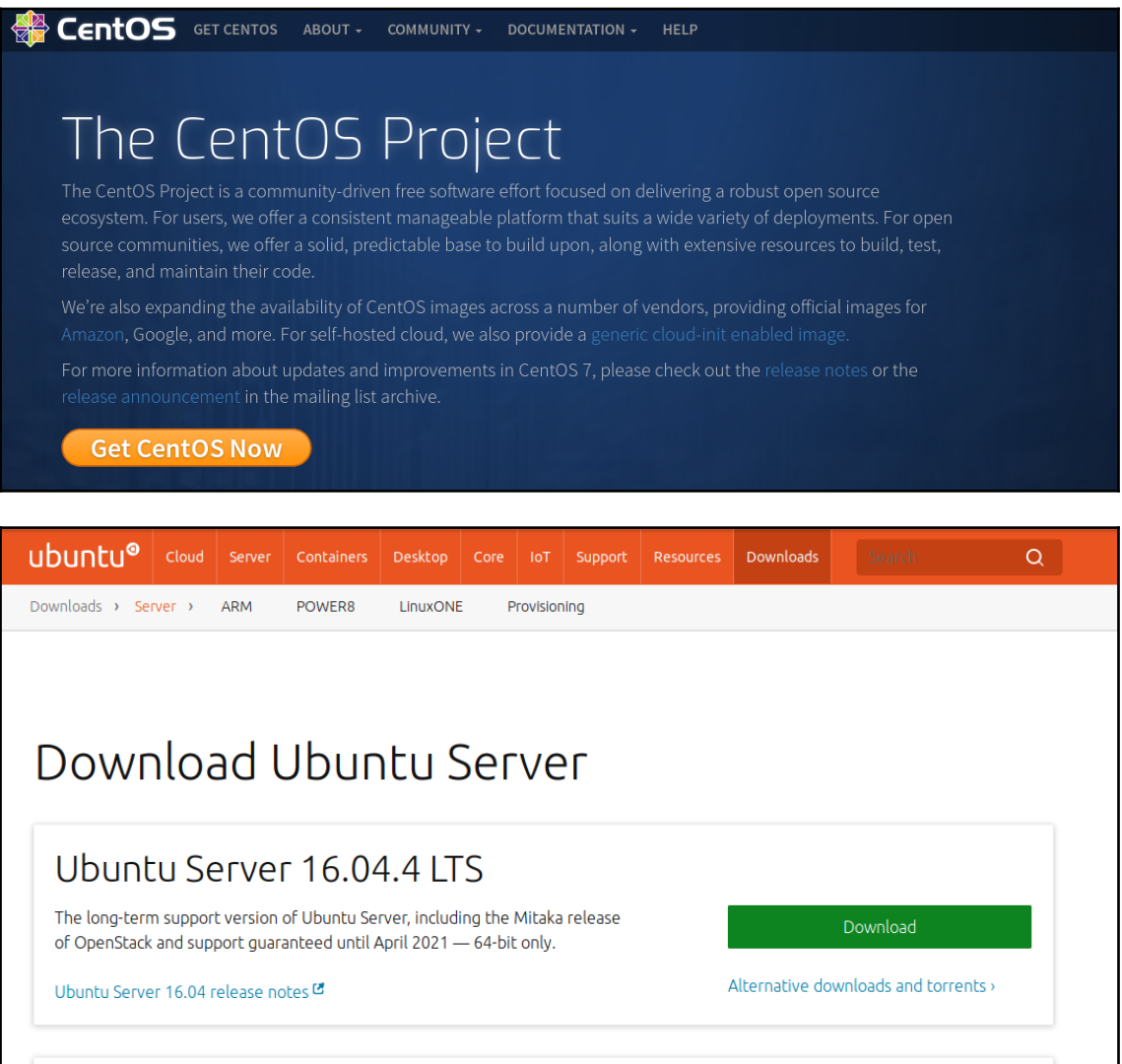

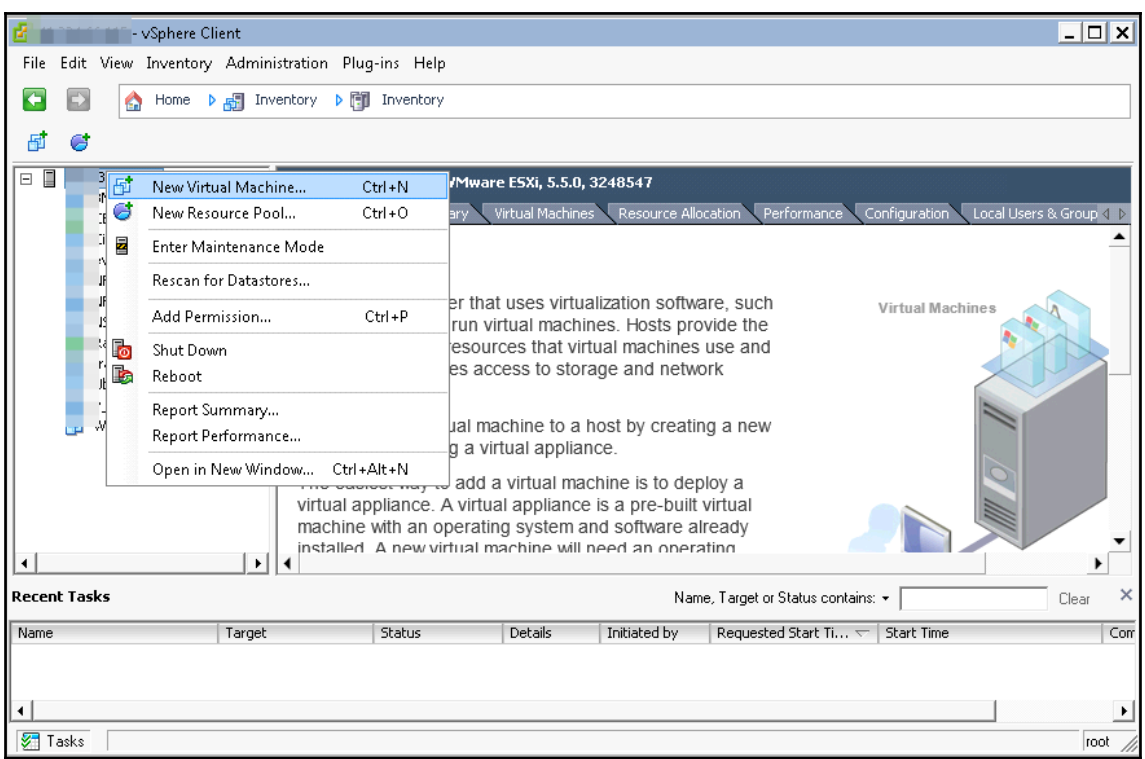

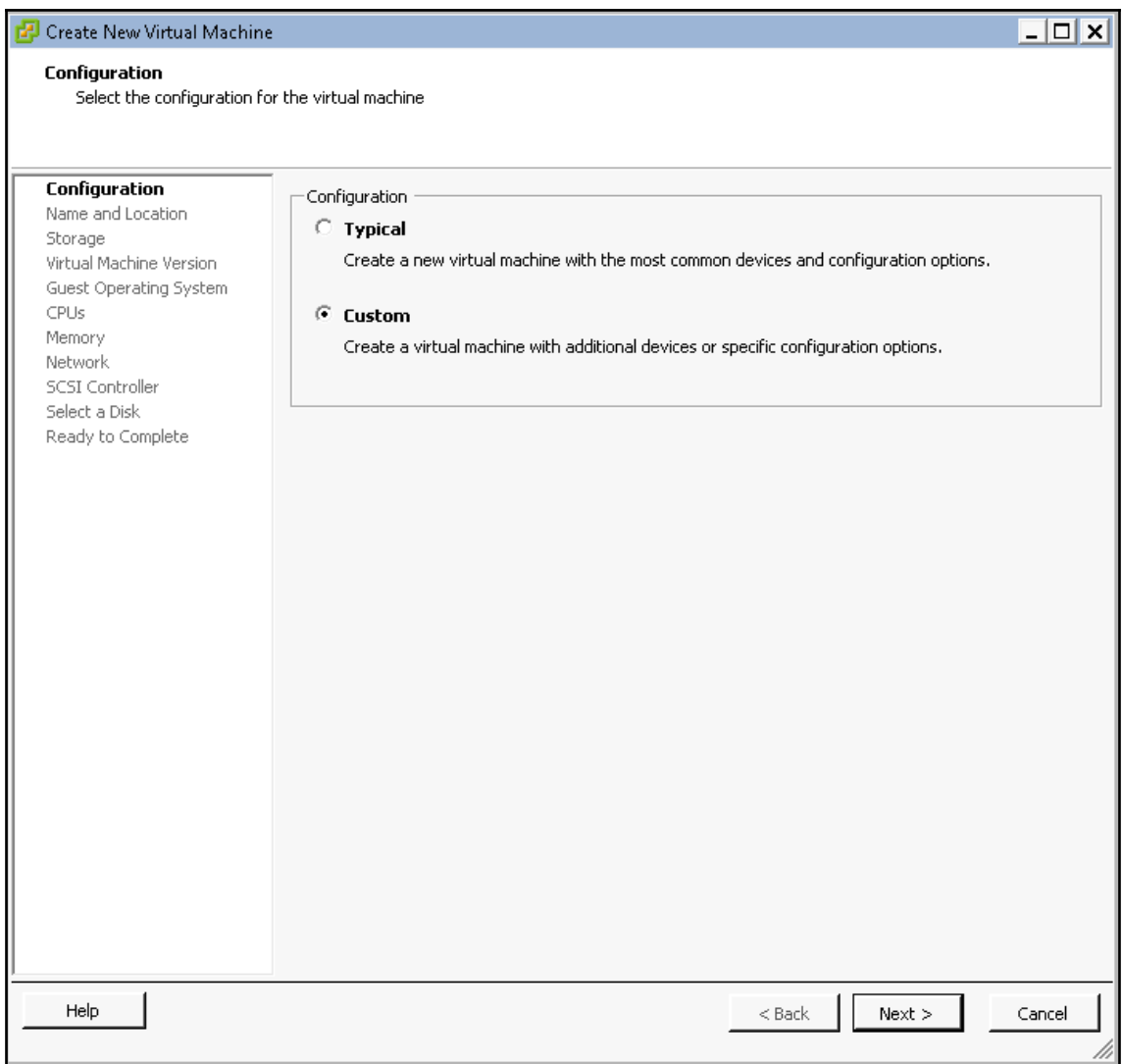

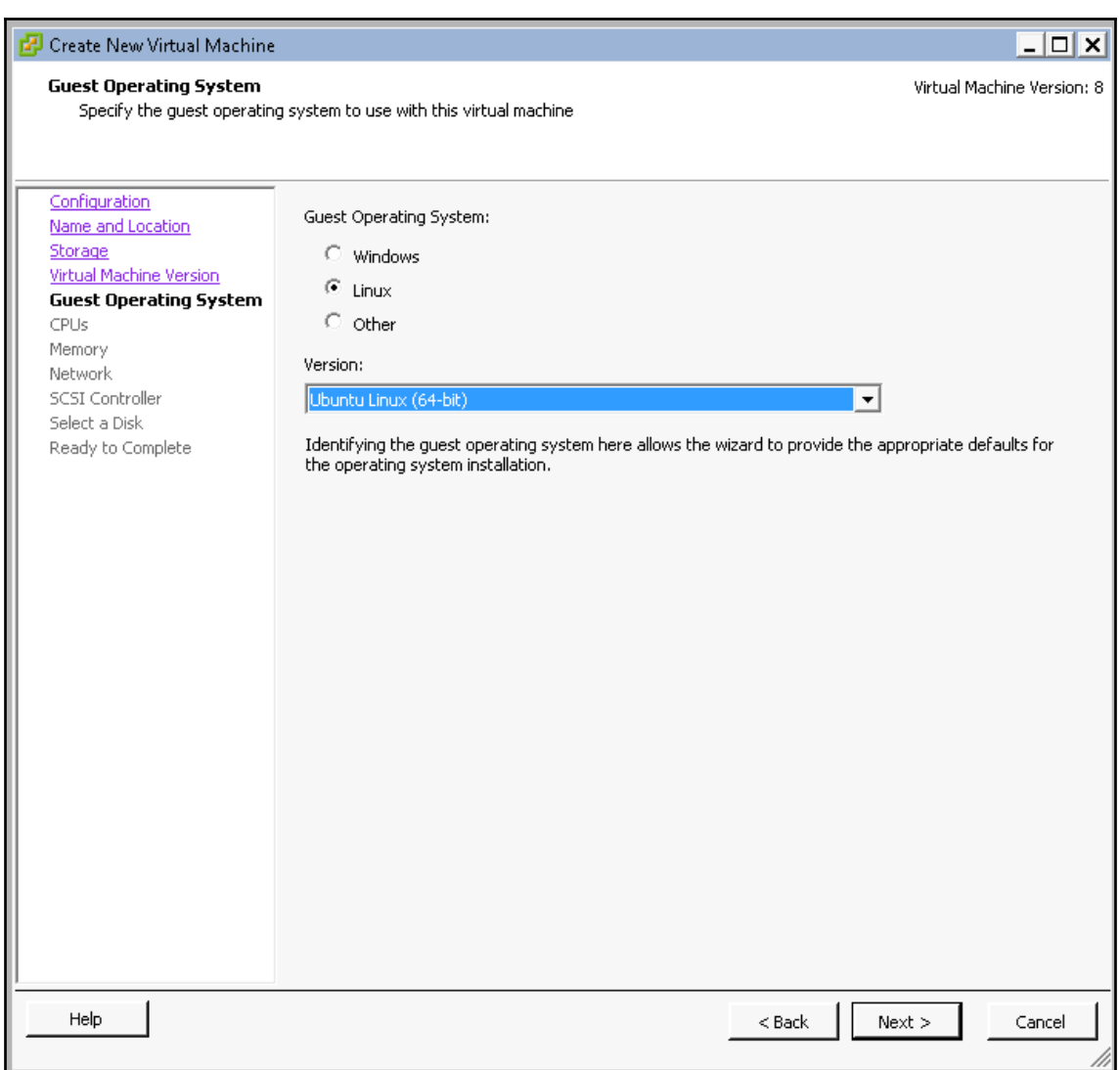

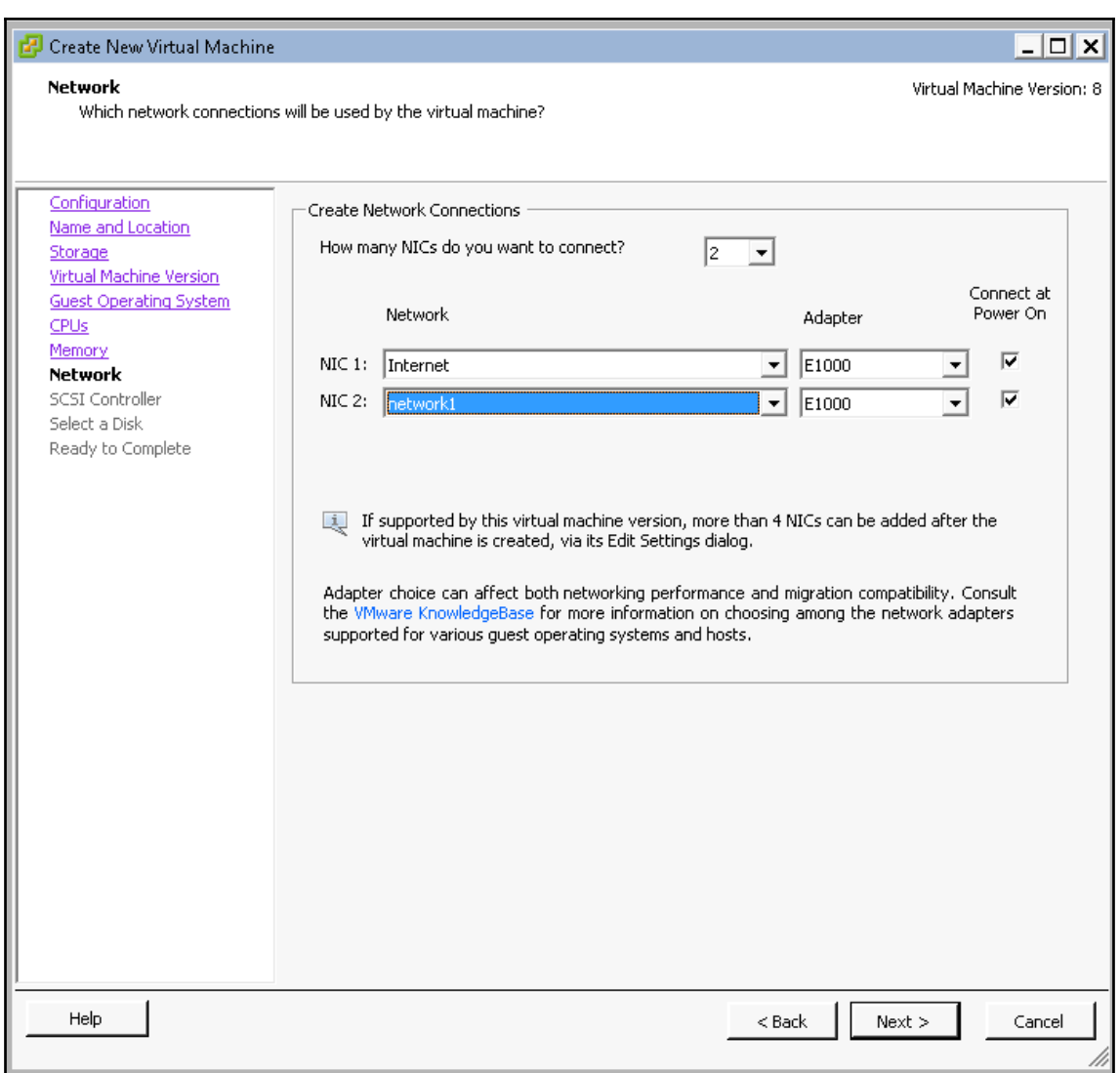

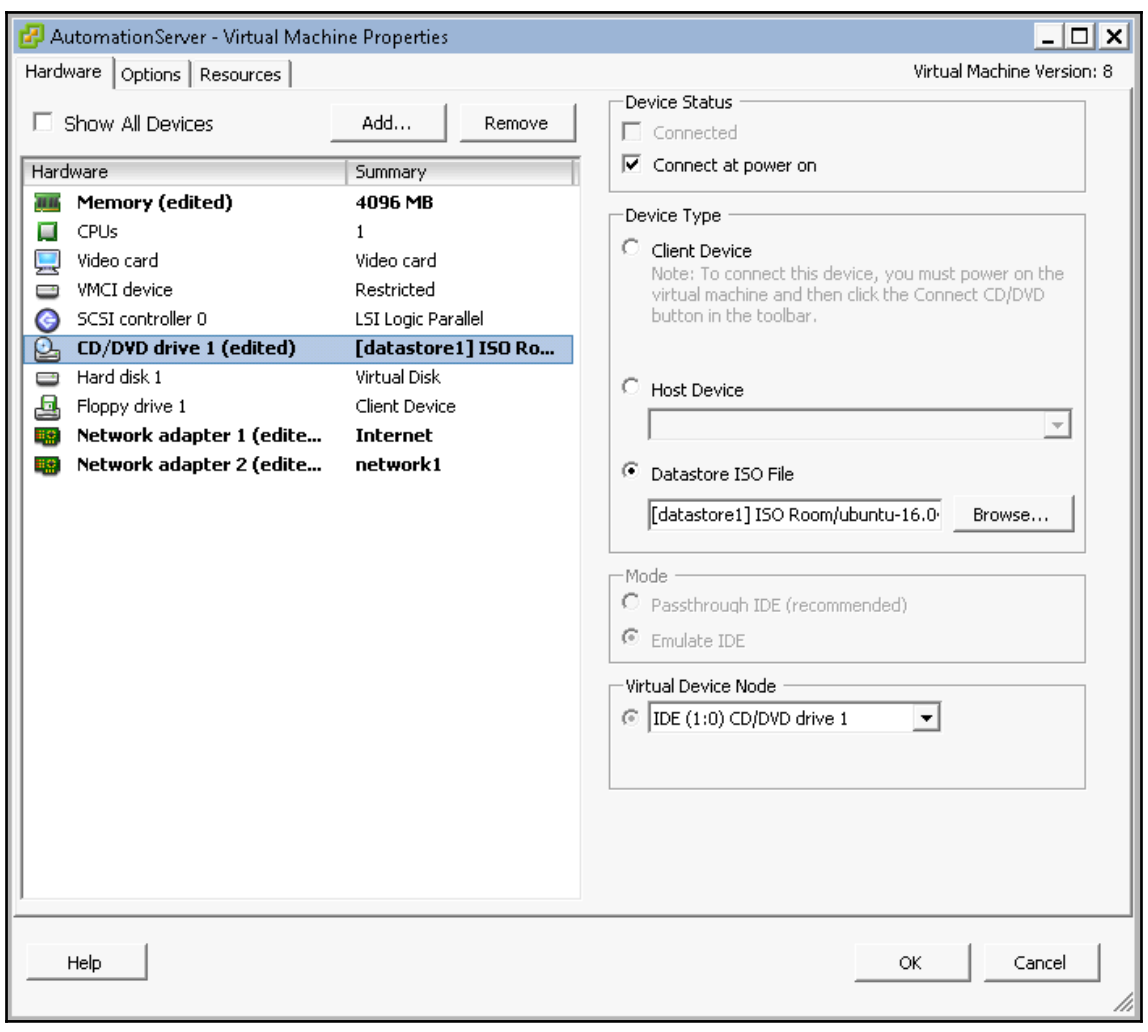

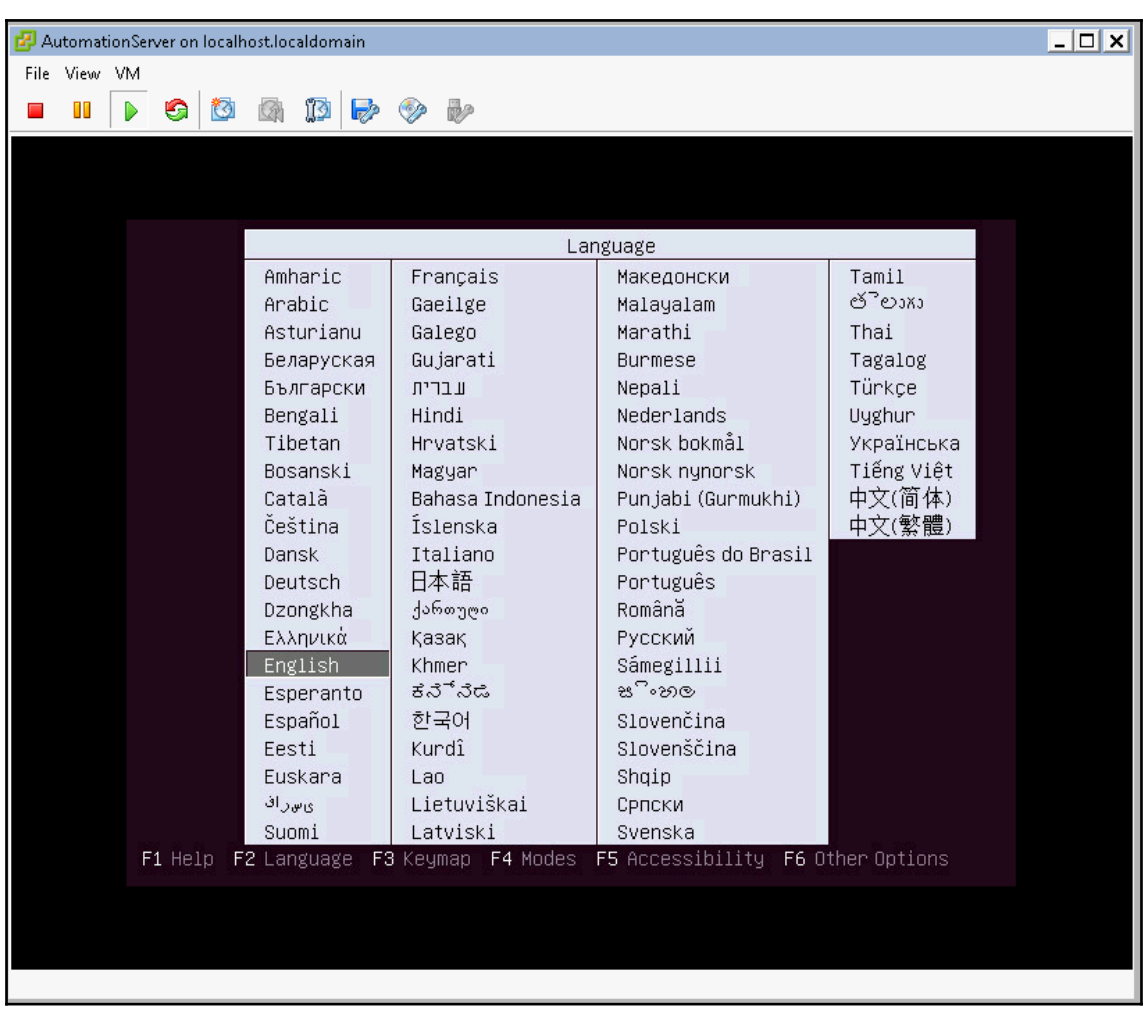

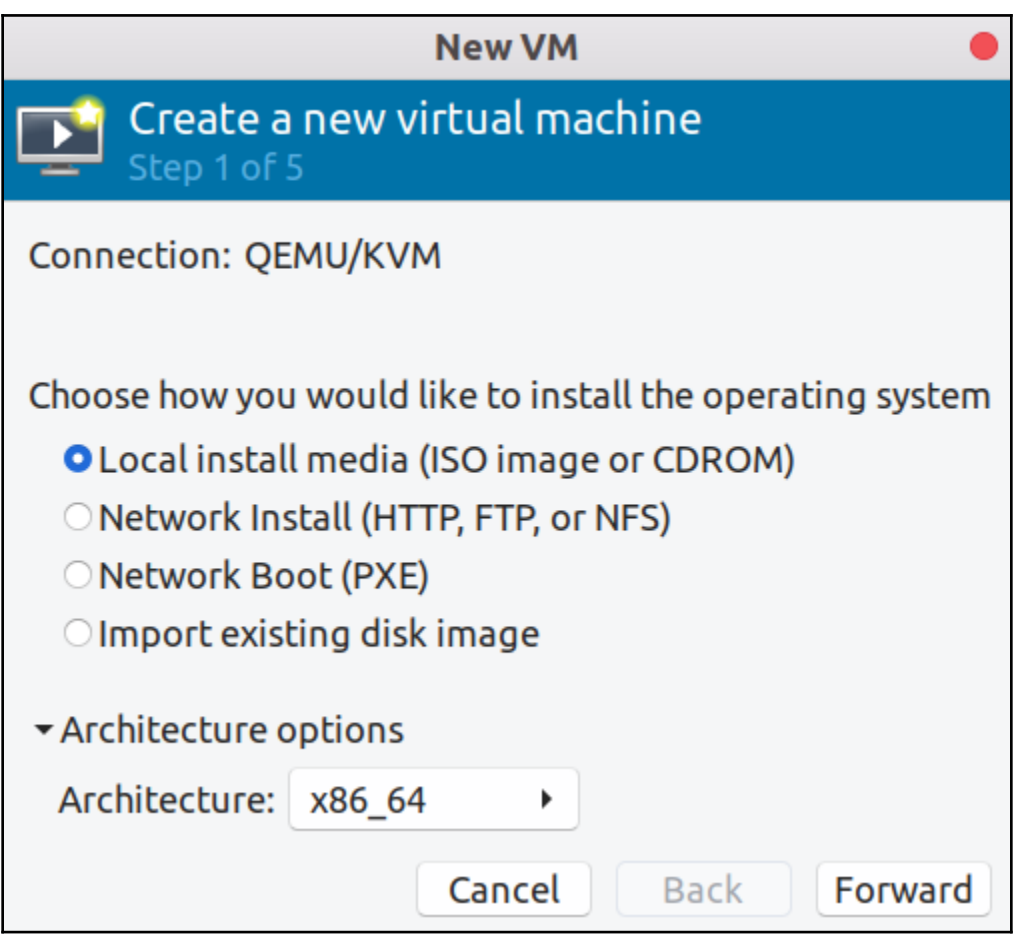

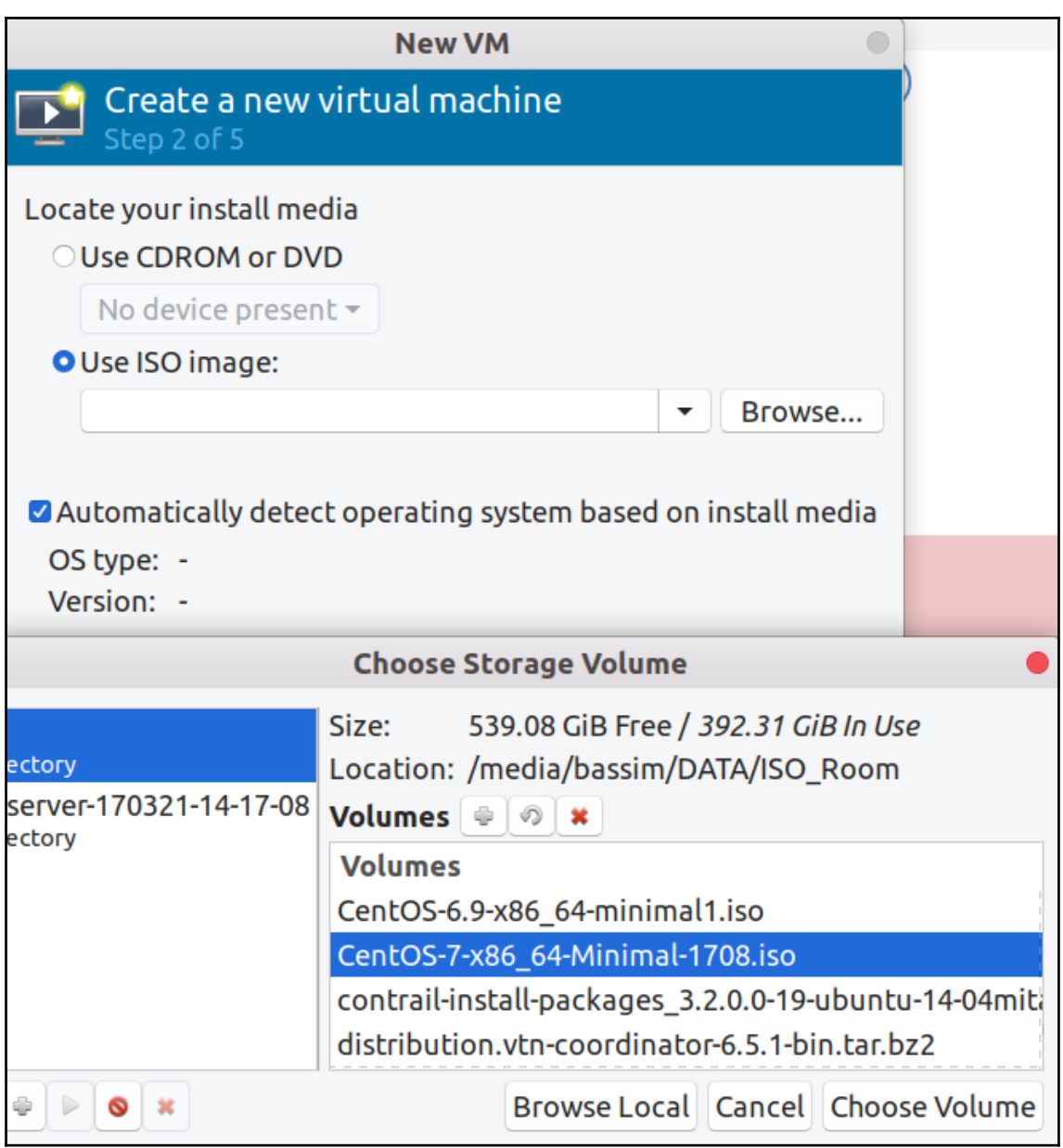

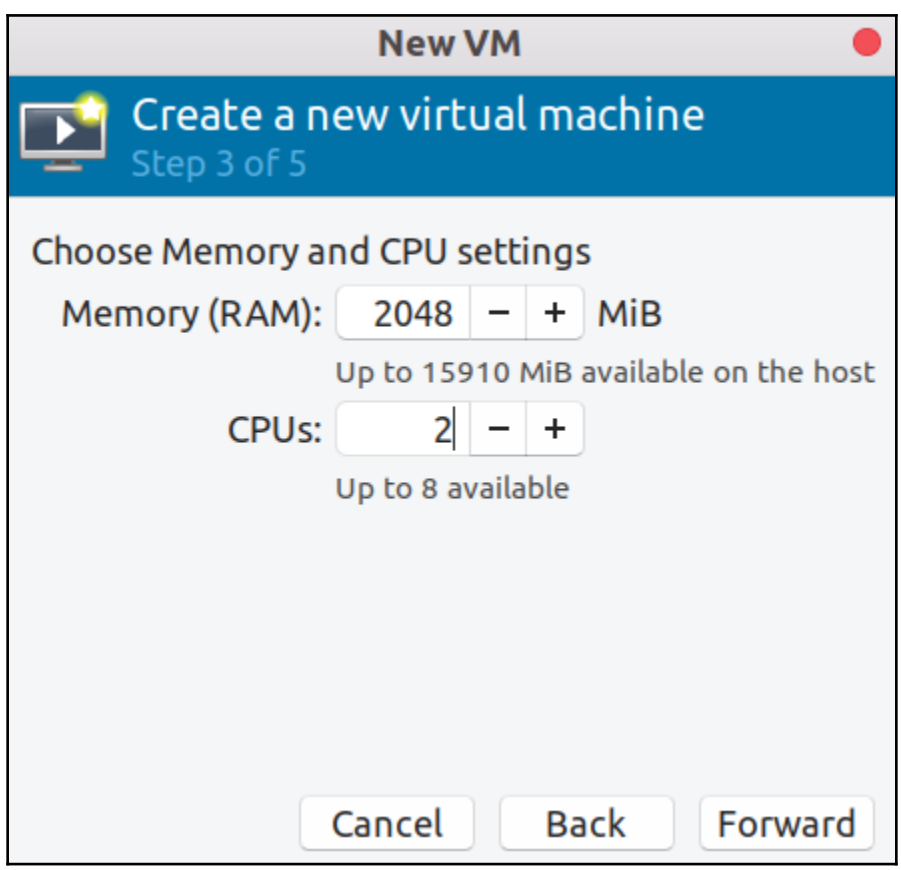

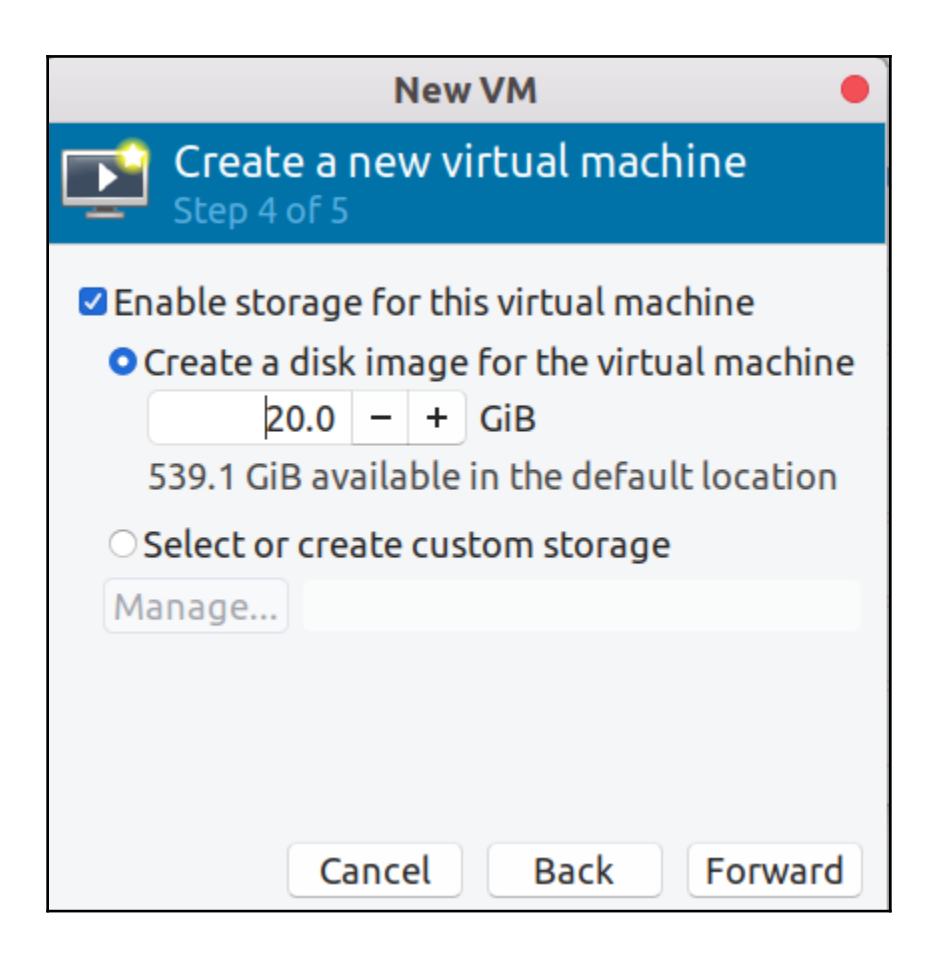

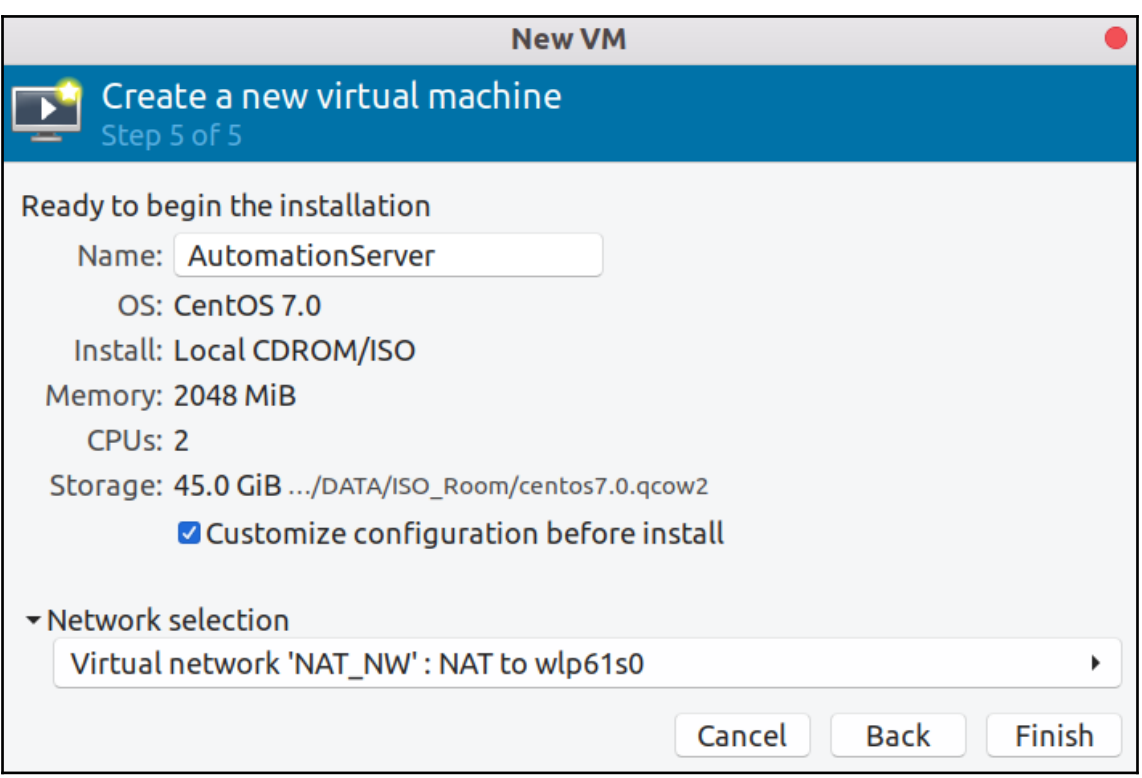

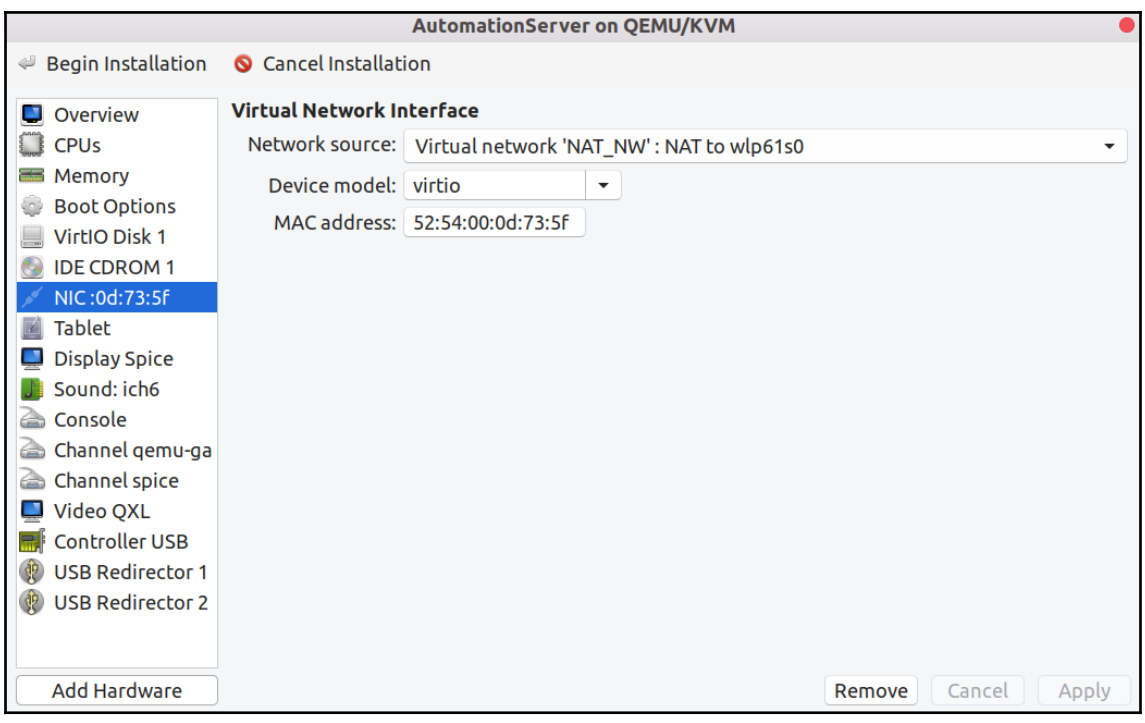

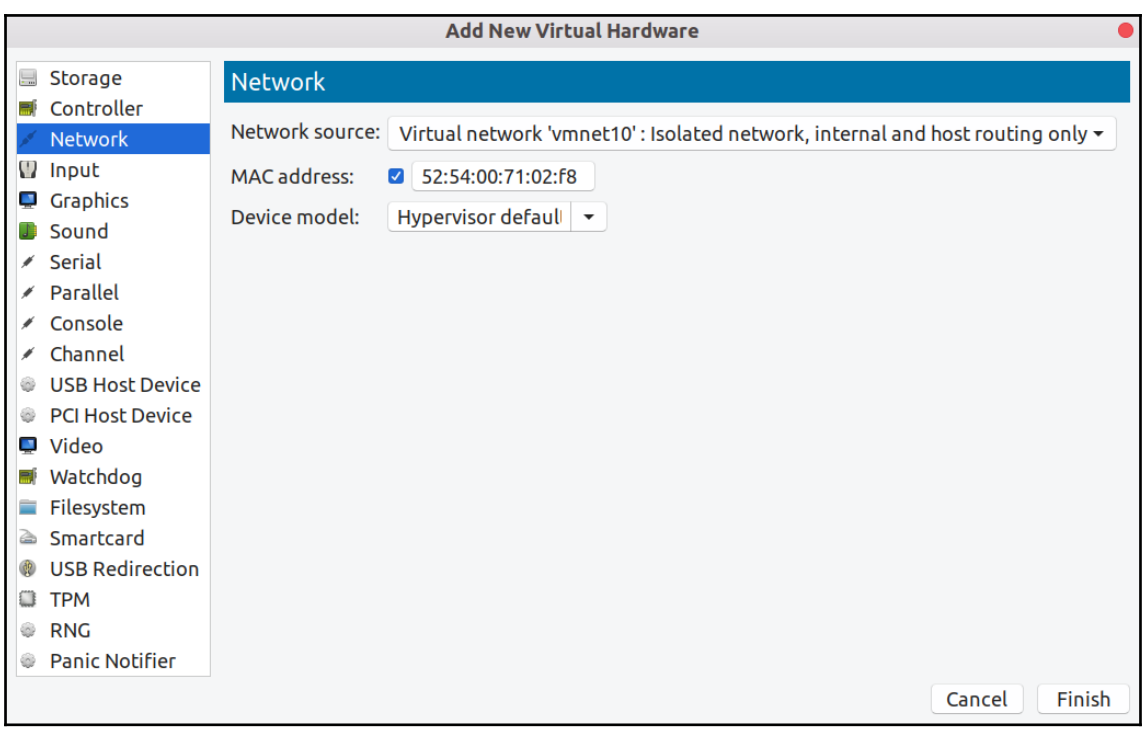

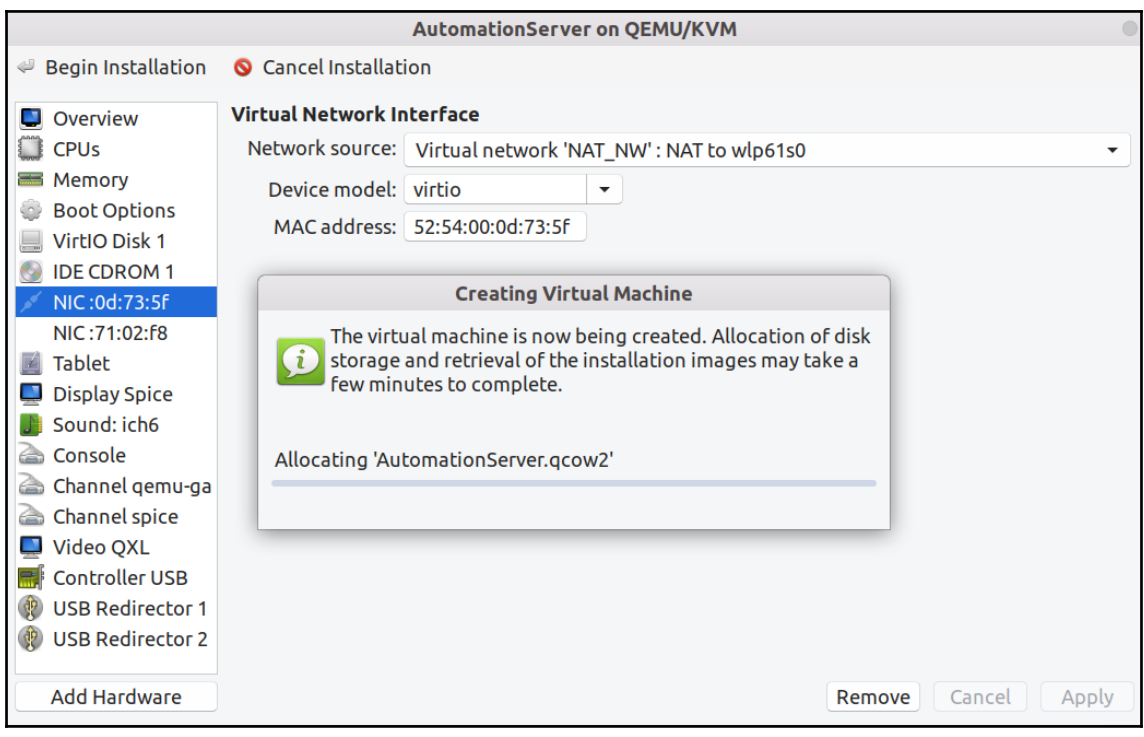

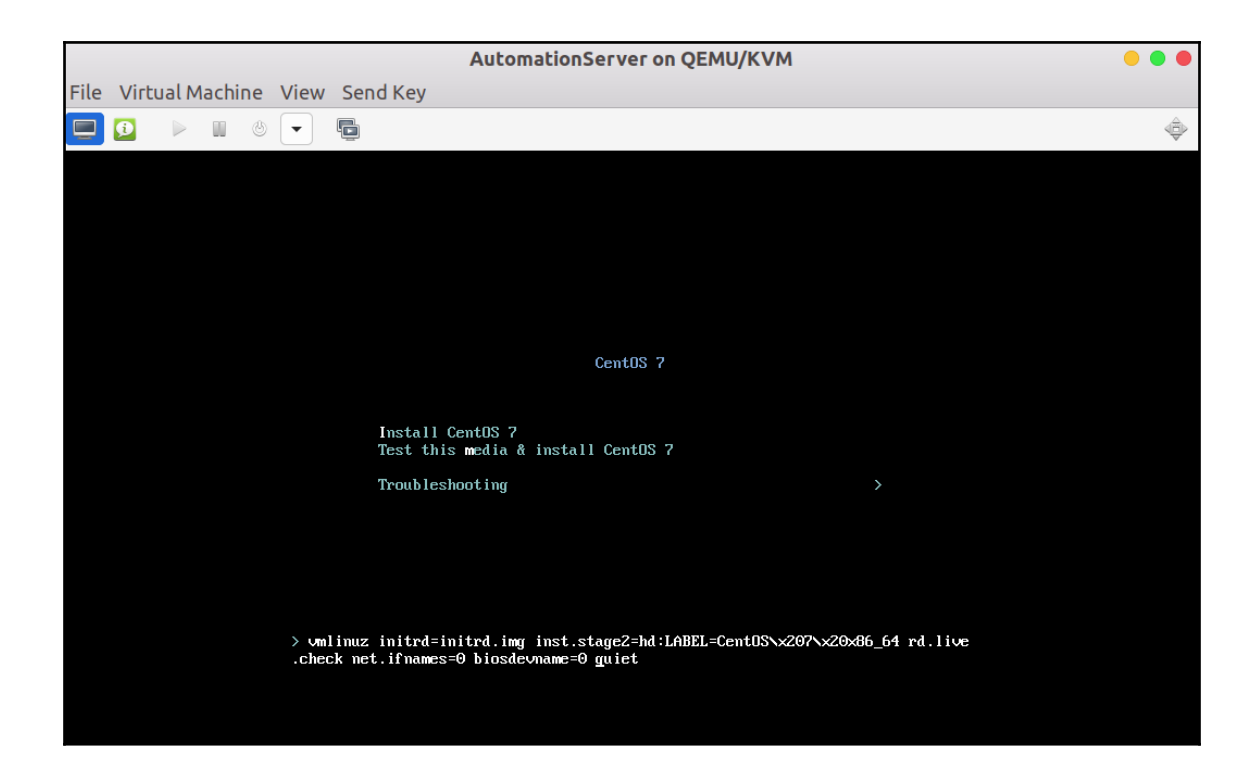

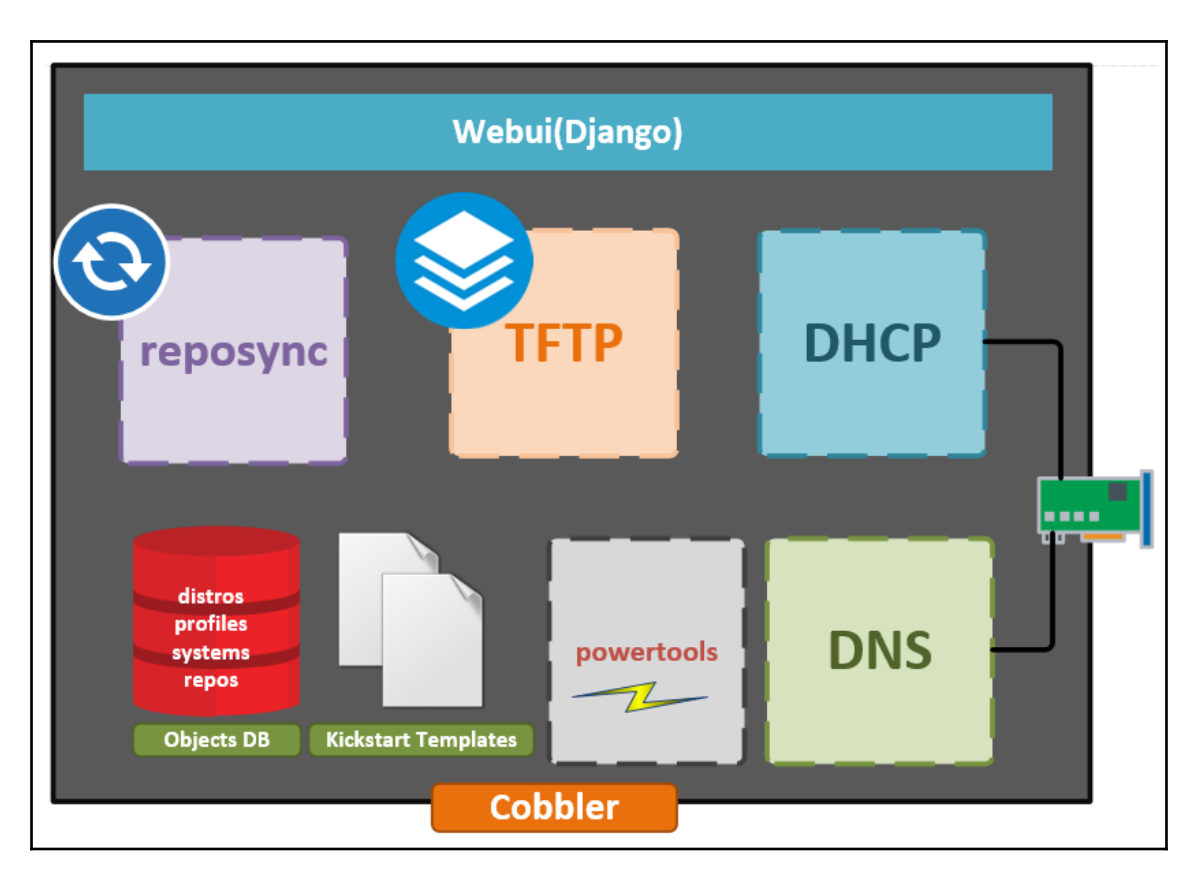

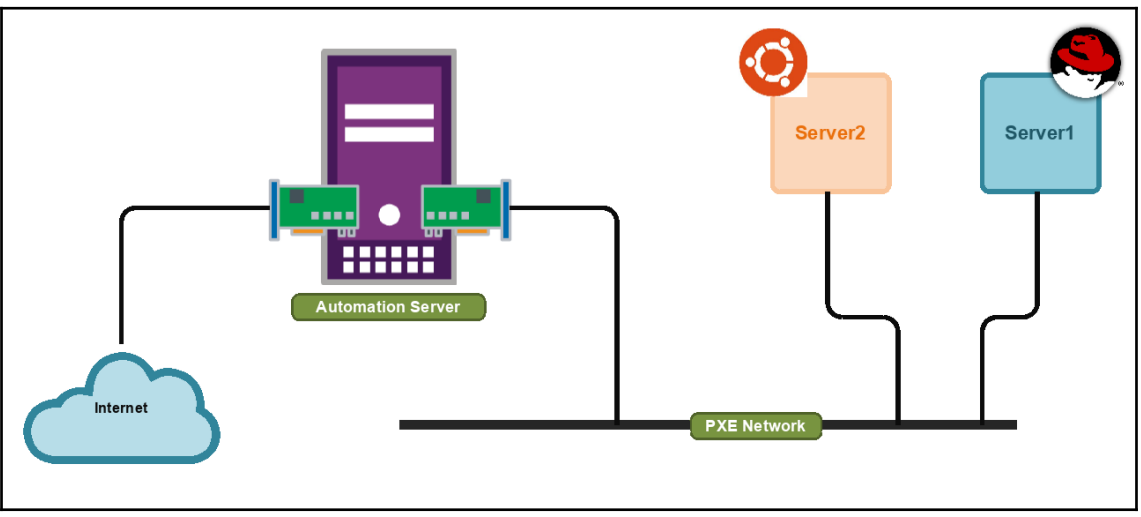

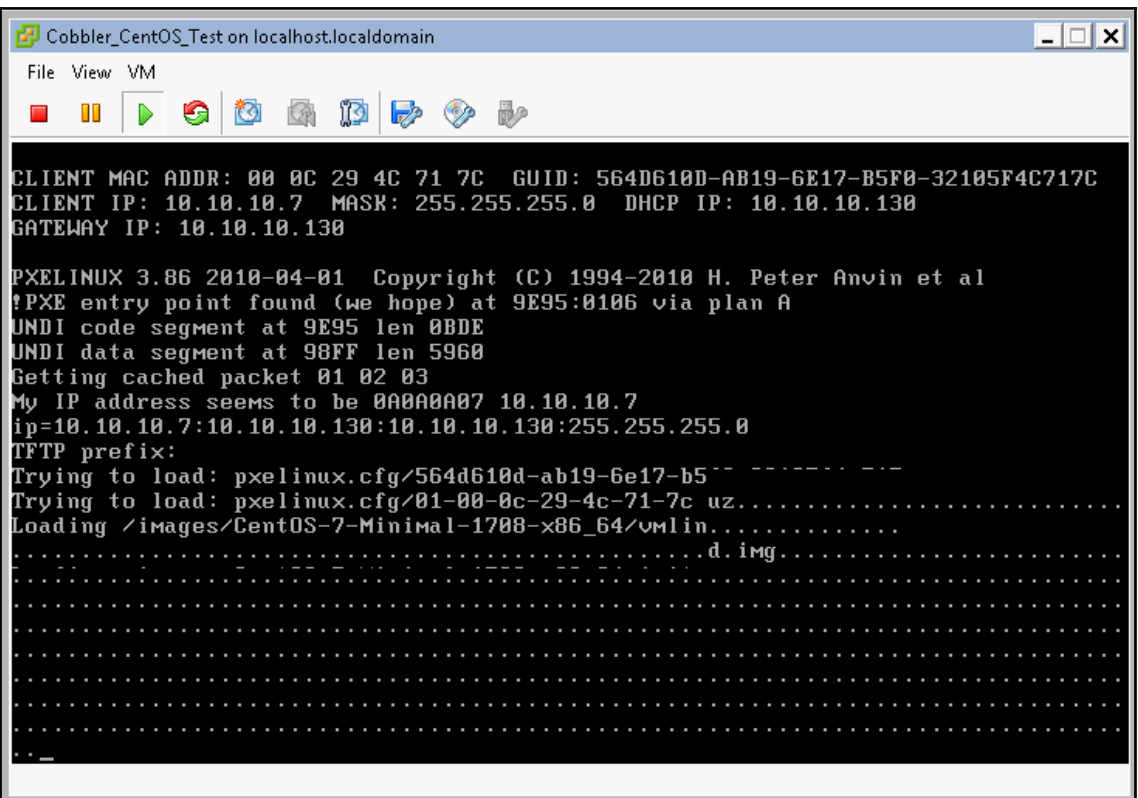

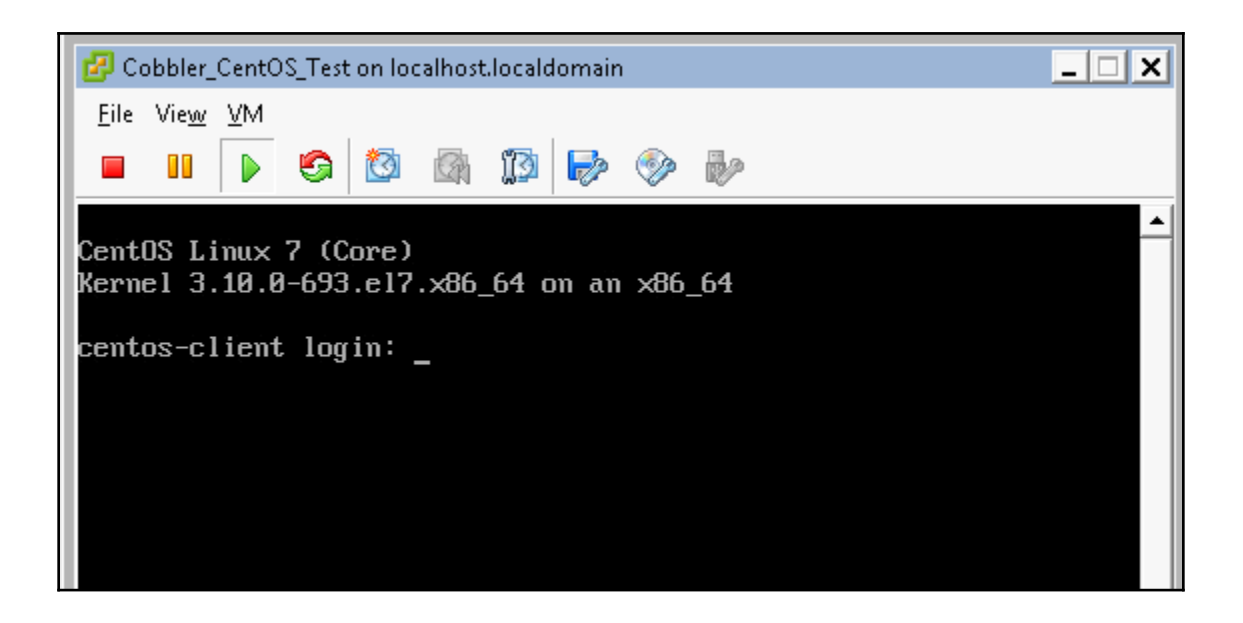

## **Chapter 9: Using the Subprocess Module**

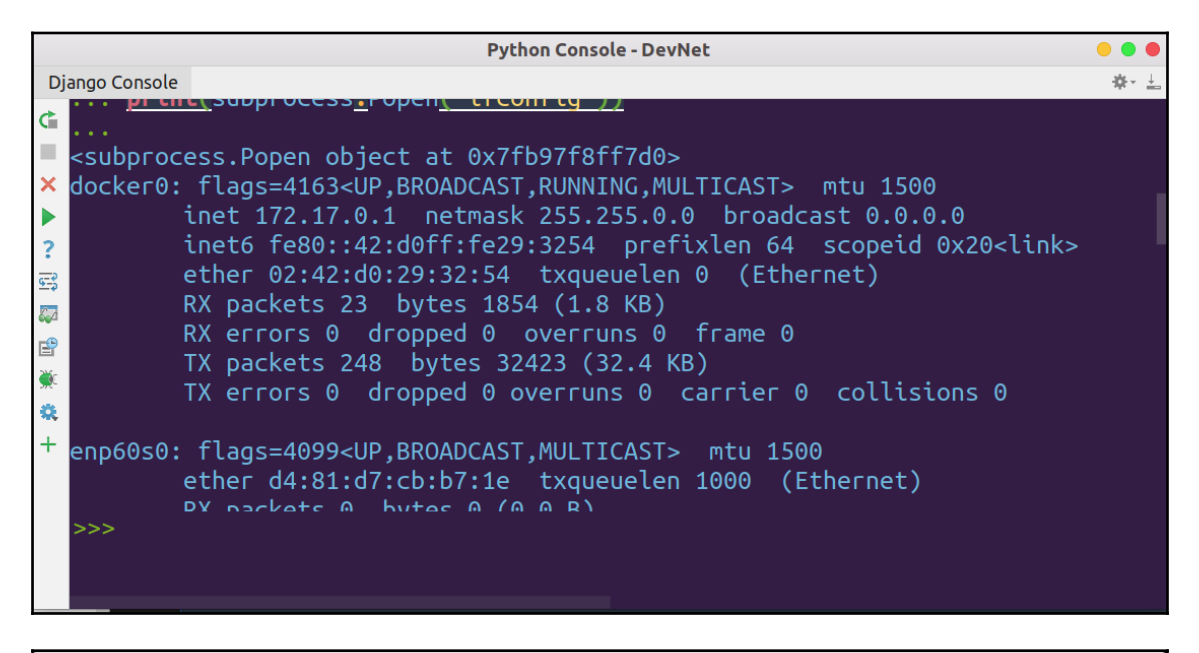

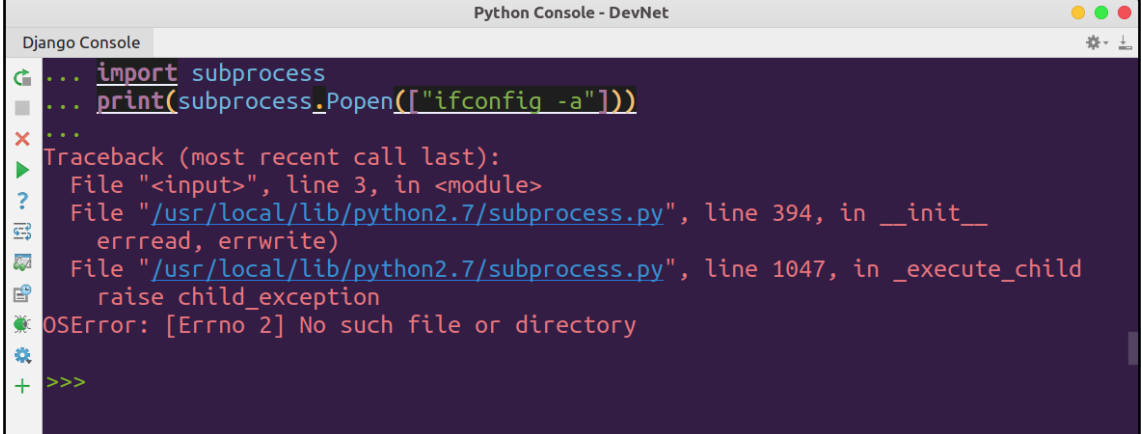

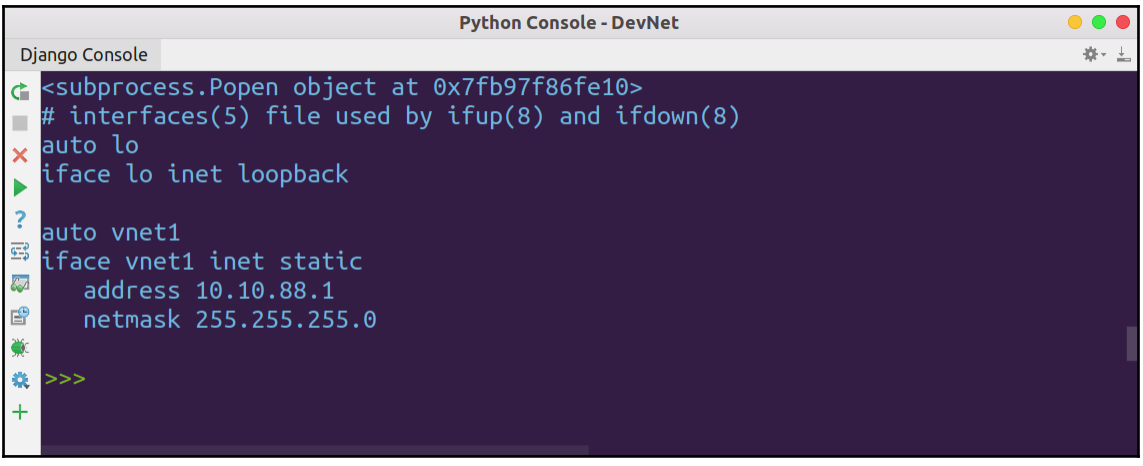

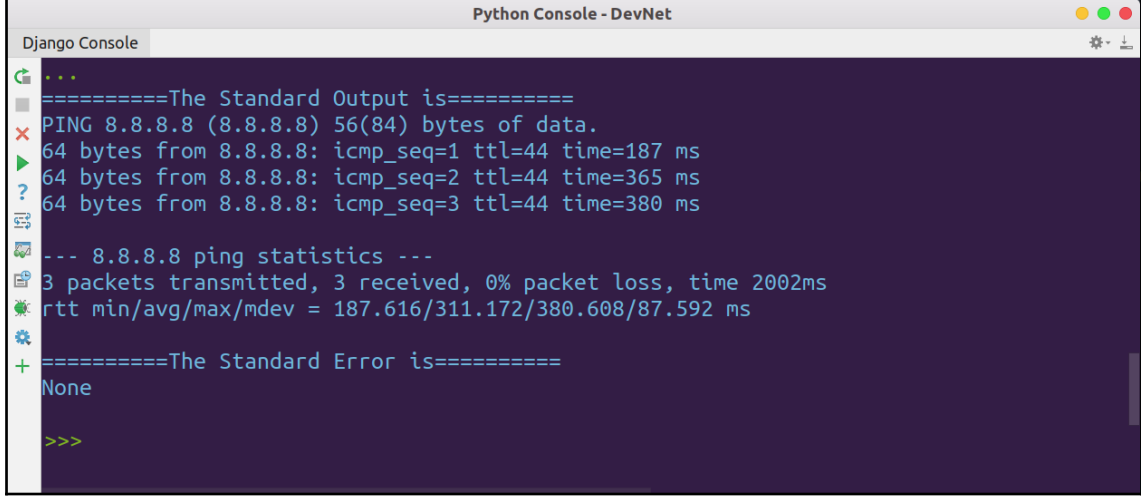

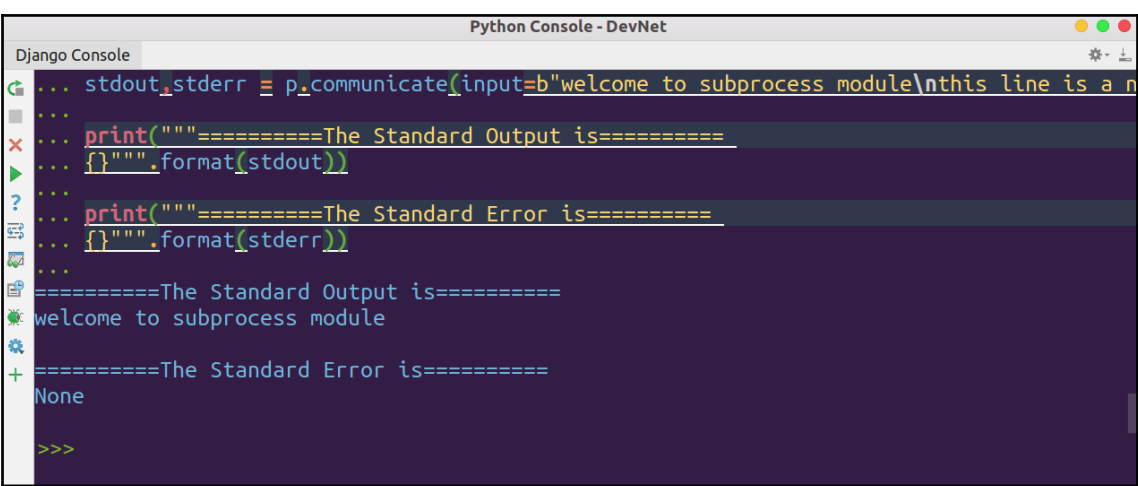

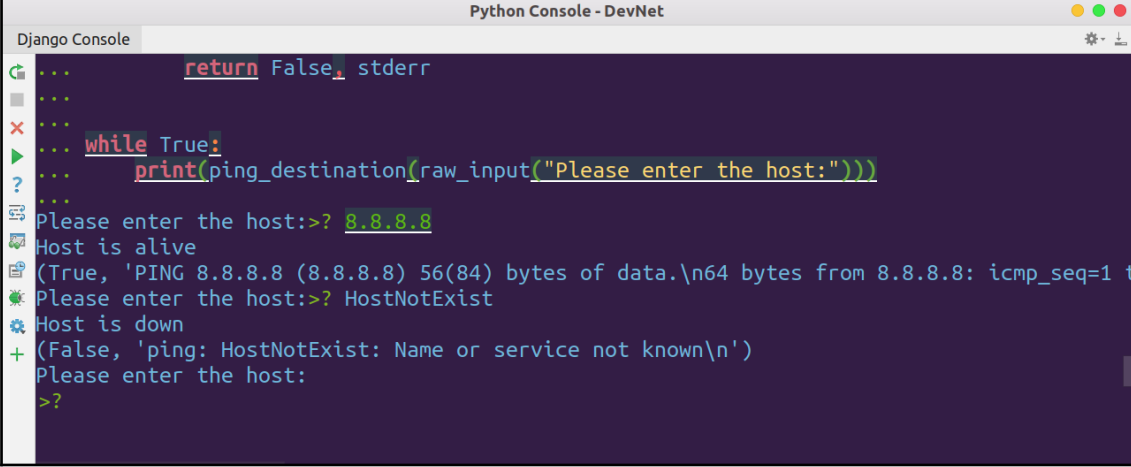

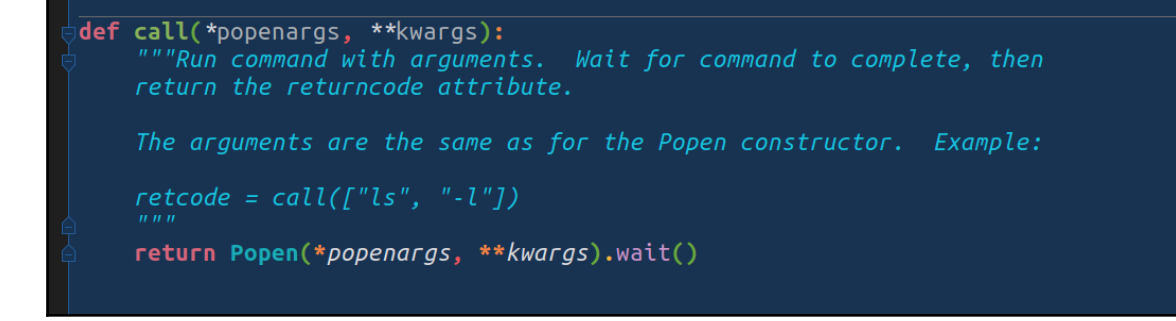

## **Chapter 10: Running System Administration Tasks with Fabric**

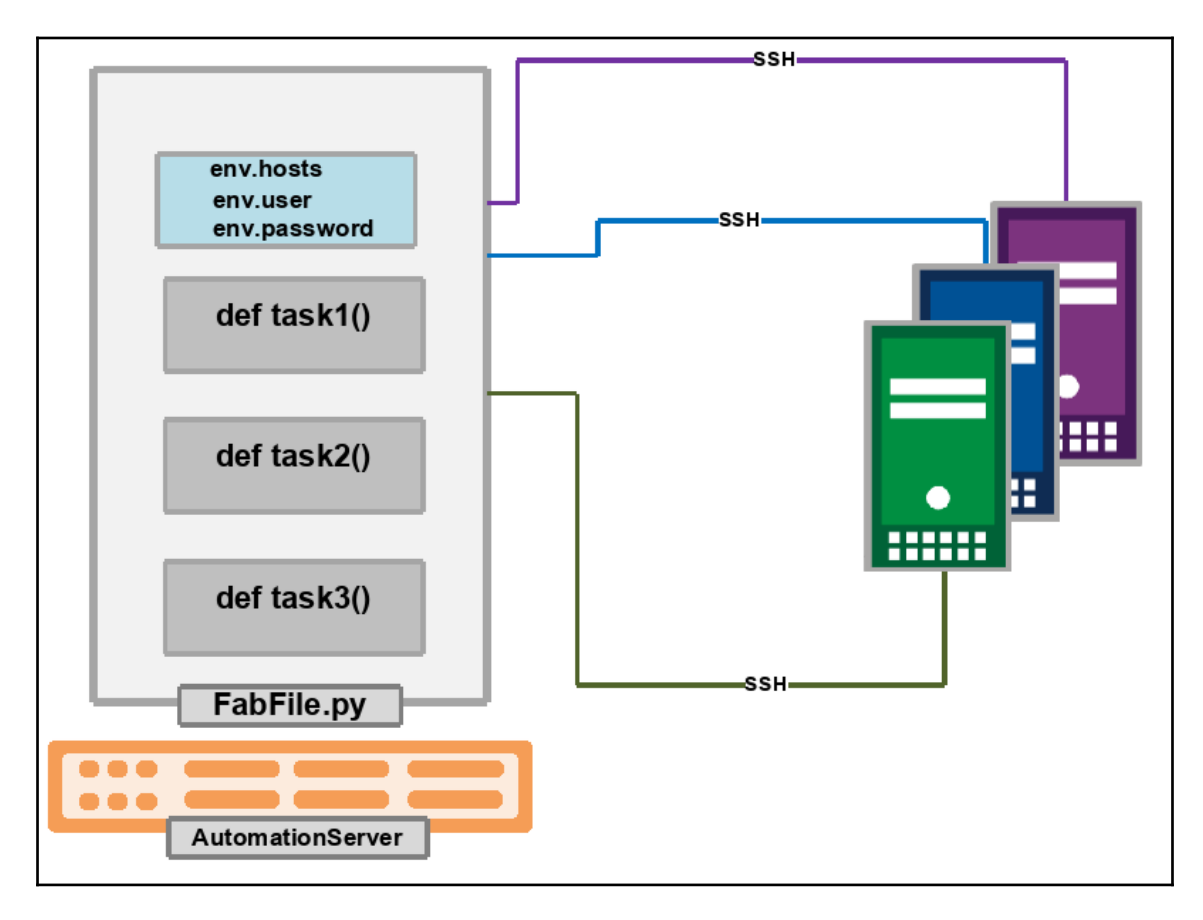

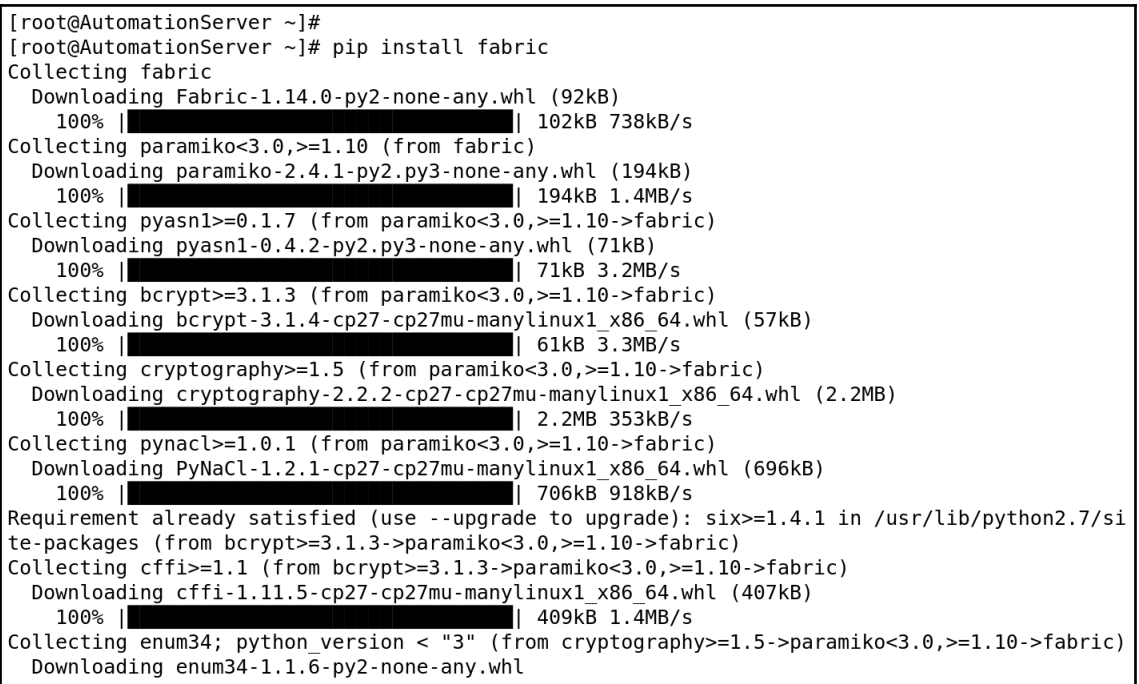

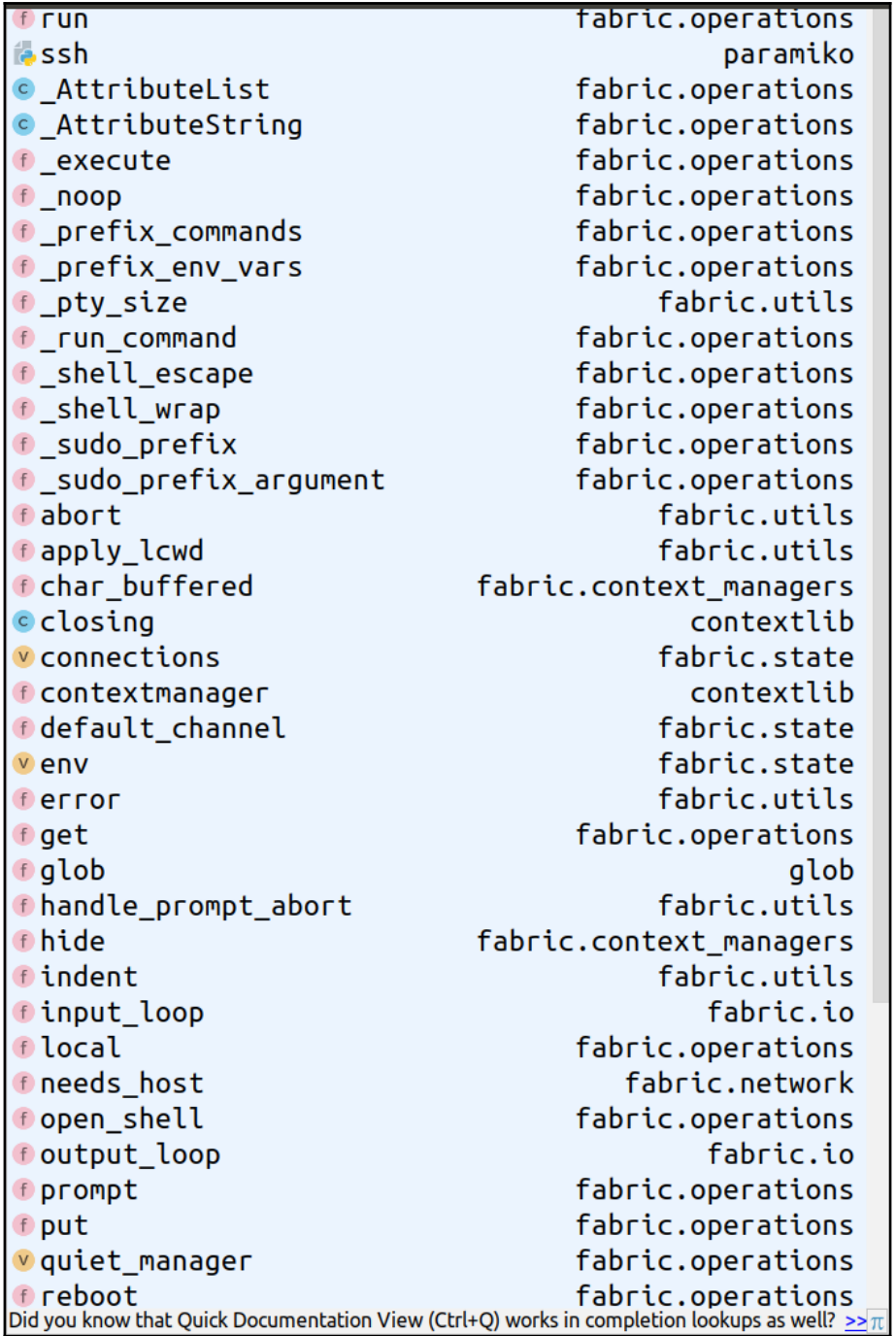

## **Chapter 11: Generating System Reports and System Monitoring**

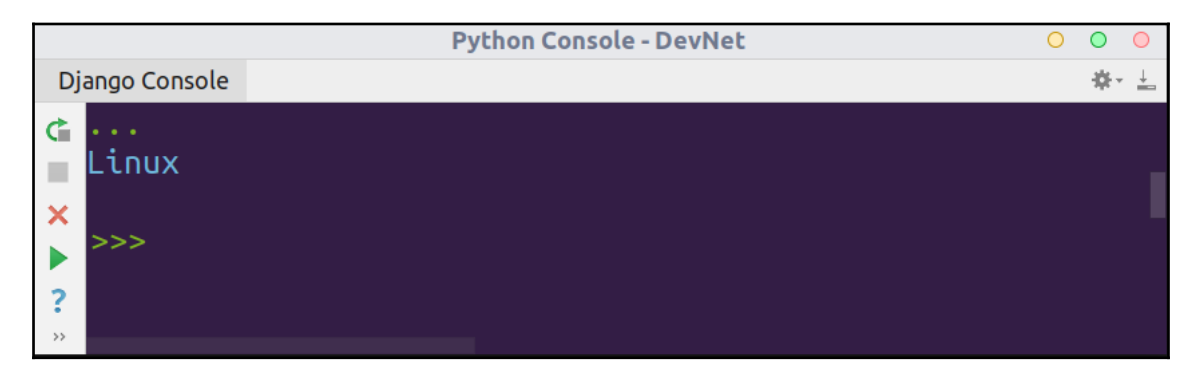

Python 2.7.14 (v2.7.14:84471935ed, Sep 16 2017, 20:19:30) IMSC v.1500 32 bit (In tel)] on win32<br>Type "help", "copyright", "credits" or "license" for more information.<br>>>> import platform<br>>>> print(platform.system()) Windows >>>

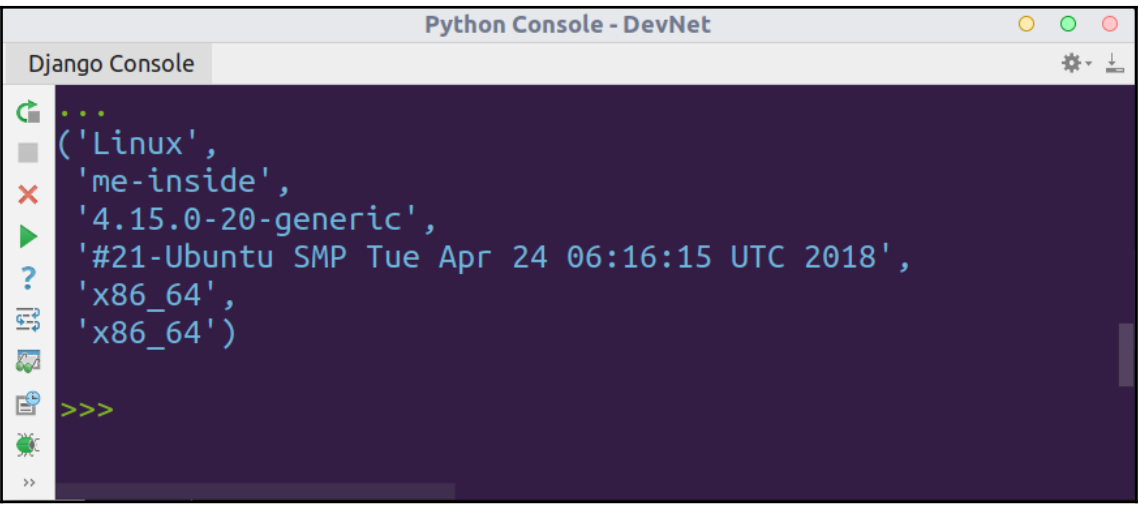
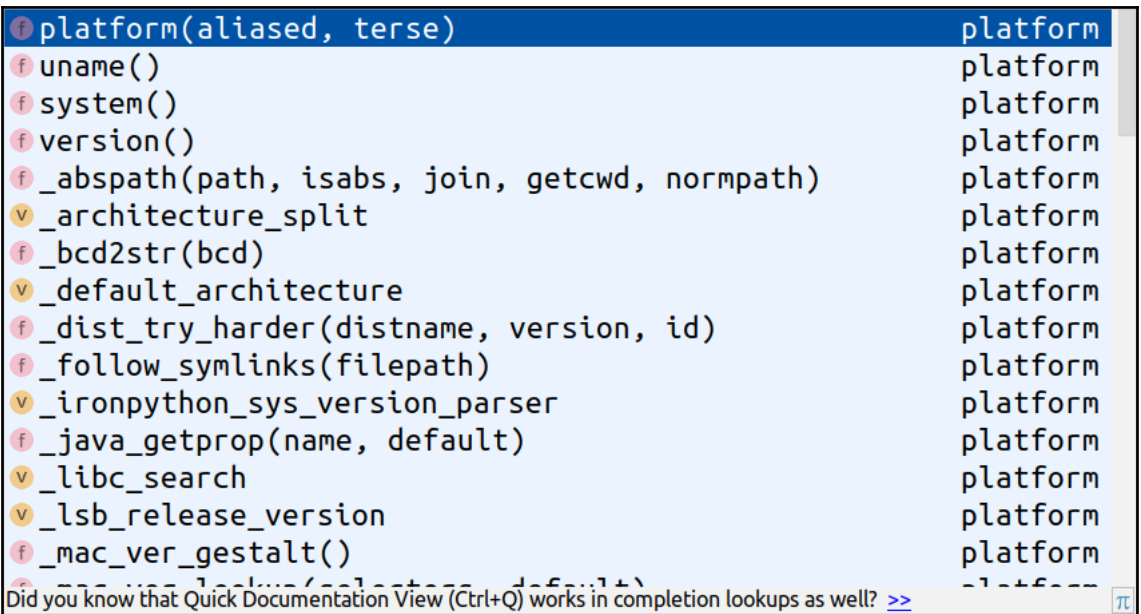

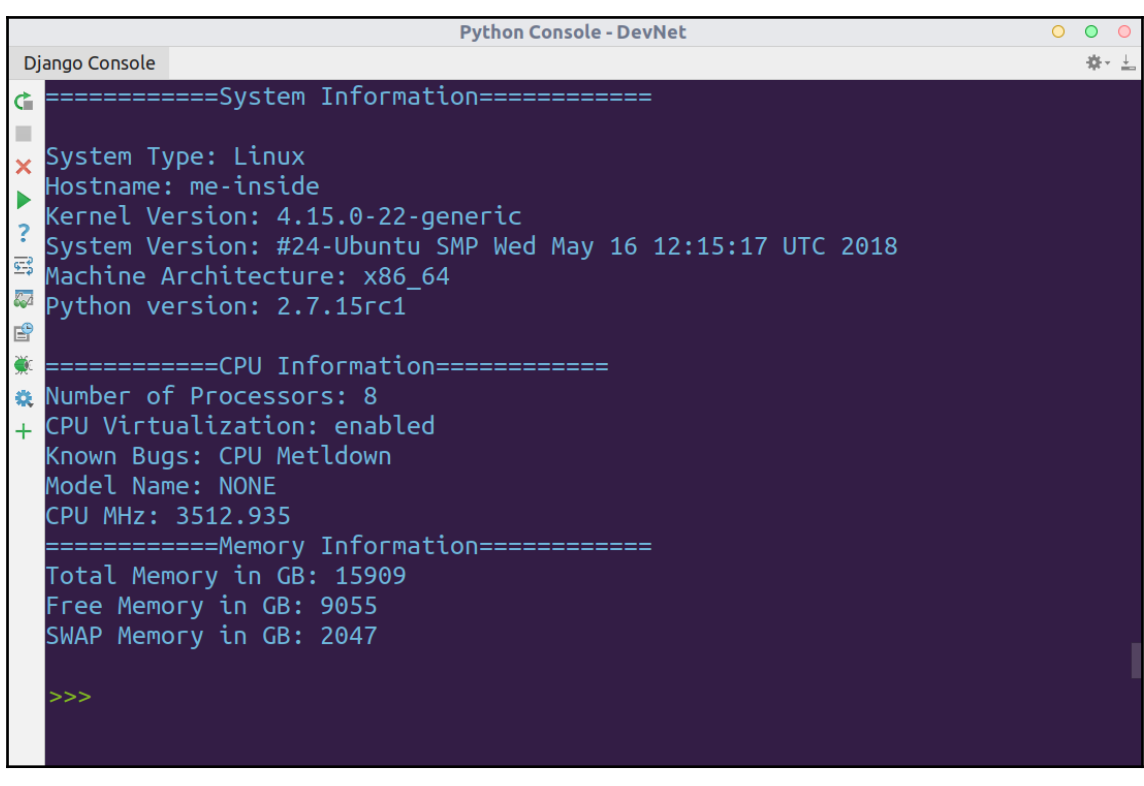

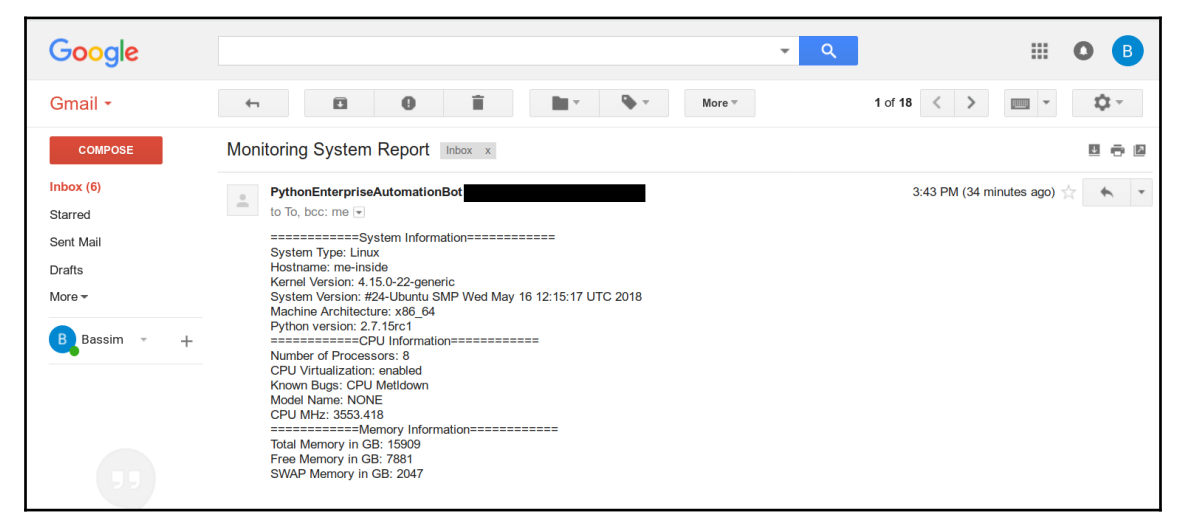

```
= = = = = = = = = = = = System Information = = = = = = = = = = = =
System Type: Linux
Hostname: me-inside
Kernel Version: 4.15.0-22-generic
System Version: #24-Ubuntu SMP Wed May 16 12:15:17 UTC 2018
Machine Architecture: x86 64
Python version: 2.7.15rc1
===========CPU Information=============
Number of Processors: 8
CPU Virtualization: enabled
Known Bugs: CPU MetIdown
Model Name: NONE
CPU MHz: 2799.999
============Memory Information=============
Total Memory in GB: 15909
Free Memory in GB: 8429
SWAP Memory in GB: 2047
                \Rightarrow Forward
  \leftarrow Reply
```
# **Chapter 13: Ansible for System Administration**

bassim@me-inside:~\$ ansible --version ansible 2.5.1 config file =  $/etc/ansible/ansible.cfg$ configured module search path =  $[u'/home/bassim/.ansible/plugins/modules', u'/usr-sha]$ re/ansible/plugins/modules'] ansible python module location = /usr/lib/python2.7/dist-packages/ansible executable location =  $/$ usr/bin/ansible python version = 2.7.14 (default, Sep 23 2017, 22:06:14) [GCC 7.2.0] bassim@me-inside:~\$

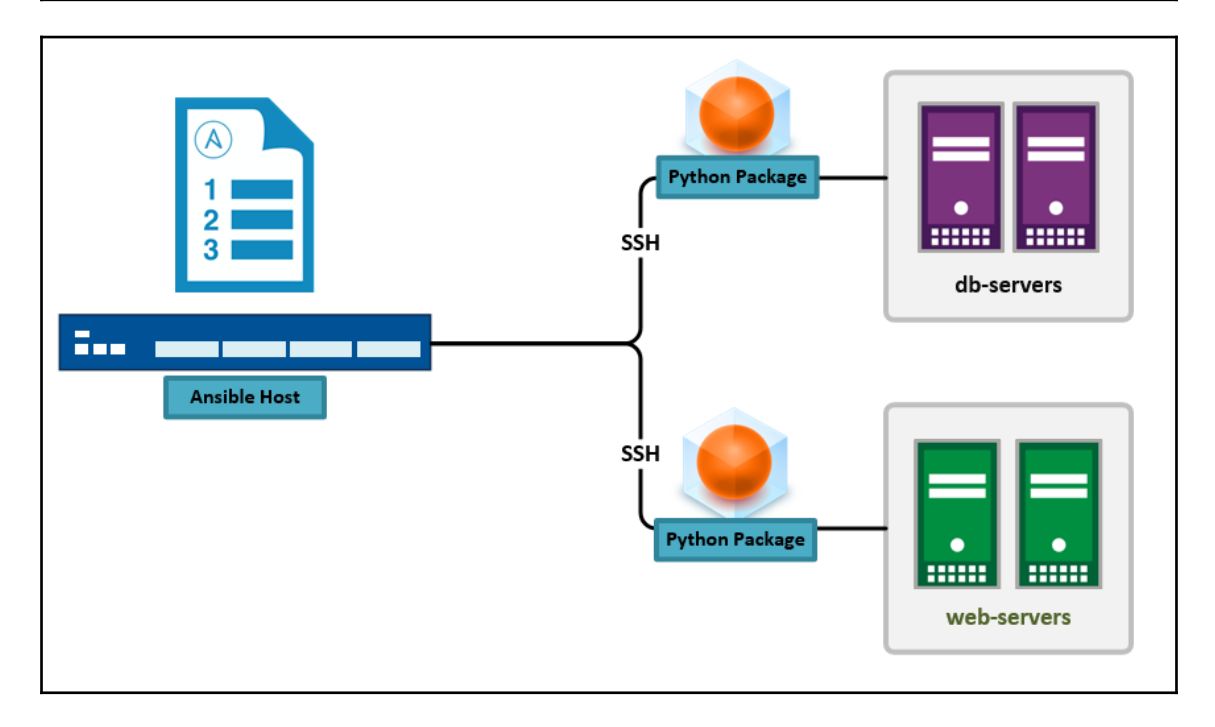

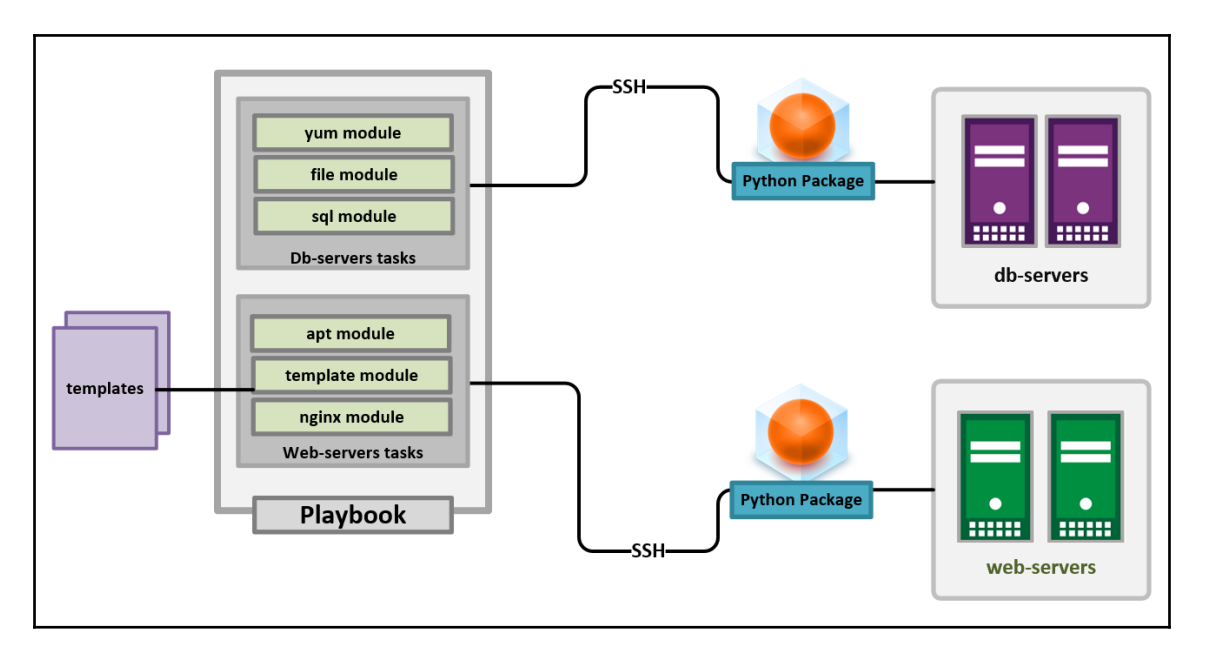

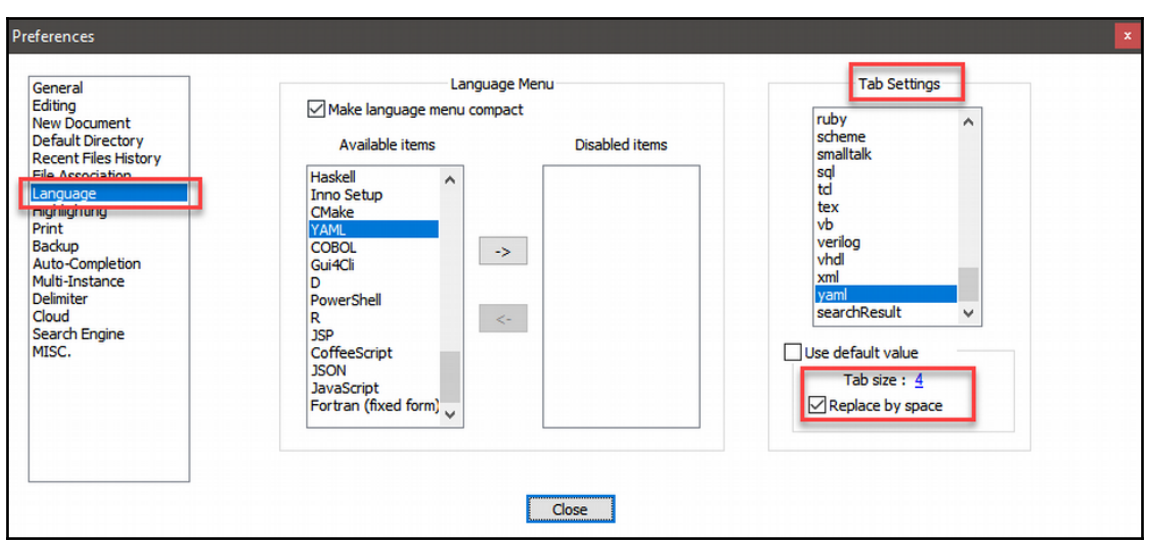

```
ok: [centos-machine01]
ok: [ubuntu-machine01]
skipping: [ubuntu-machine01] => (item={u'state': u'absent', u'name': u'python-keyring-5.0-1.
ell7.noarch'})skipping: [ubuntu-machine01] => (item={u'state': u'absent', u'name': u'python-django'})
skipping: [ubuntu-machine01] => (item={u'state': u'absent', u'name': u'python-django-bash-co
mpletion'})
skipping: [ubuntu-machine01] => (item={u'state': u'present', u'name': u'httpd'})
skipping: [ubuntu-machine01] => (item={u'state': u'present', u'name': u'httpd-tools'})
skipping: [ubuntu-machine01] => (item={u'state': u'present', u'name': u'python-qpid'})
ok: [centos-machine01] => (item={u'state': u'absent', u'name': u'python-keyring-5.0-1.el7.no
arch'})
ok: [centos-machine01] \Rightarrow (item={u'state': u'absent', u'name': u'python-django'})ok: [centos-machine01] => (item={u'state': u'absent', u'name': u'python-django-bash-completi
on ' })
changed: [centos-machine01] \Rightarrow (item={u'state': u'present', u'name': u'httpd'})ok: [centos-machine01] \Rightarrow (item={u'state': u'present', u'name': u'httpd-tools'})changed: [centos-machine01] => (item={u'state': u'present', u'name': u'python-qpid'})
**********
centos-machine01
                     : ok=2changed=1
                                        unreachable=0
                                                      failed=0
ubuntu-machine01
                     : ok=1 changed=0
                                        unreachable=0
                                                      failed=0
                EOVO QVEGO 2 X
```

```
ubuntu-machine01 | SUCCESS => {
    "ansible facts": {
        "ansible all ipv4 addresses": [
            "10.10.10.140"\mathbf{1},
        "ansible all ipv6 addresses": [
            "fe80::20c:29ff:feef:a88c"
        1,
        "ansible apparmor": {
            "status": "enabled"
        },
        "ansible architecture": "x86 64",
        "ansible bios date": "09/17/2015",
        "ansible bios version": "6.00",
        "ansible cmdline": {
            "BOOT IMAGE": "/vmlinuz-4.4.0-116-generic",
            "ro": true,
            "root": "/dev/mapper/ubuntu--machine--vg-root"
        },
        "ansible date time": \{"date": "2018-04-26",
            "day": "26",
            "epoch": "1524699626",
            "hour": "01",
            "iso8601": "2018-04-25T23:40:26Z",
            "iso8601 basic": "20180426T014026018841",
            "iso8601 basic short": "20180426T014026",
```
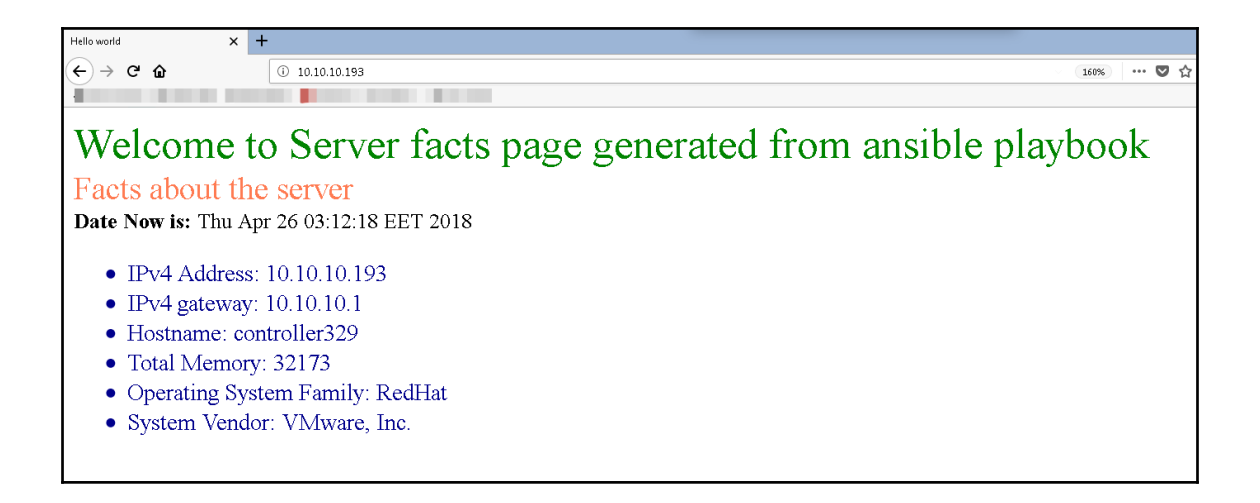

# **Chapter 14: Creating and Managing VMware Virtual Machines**

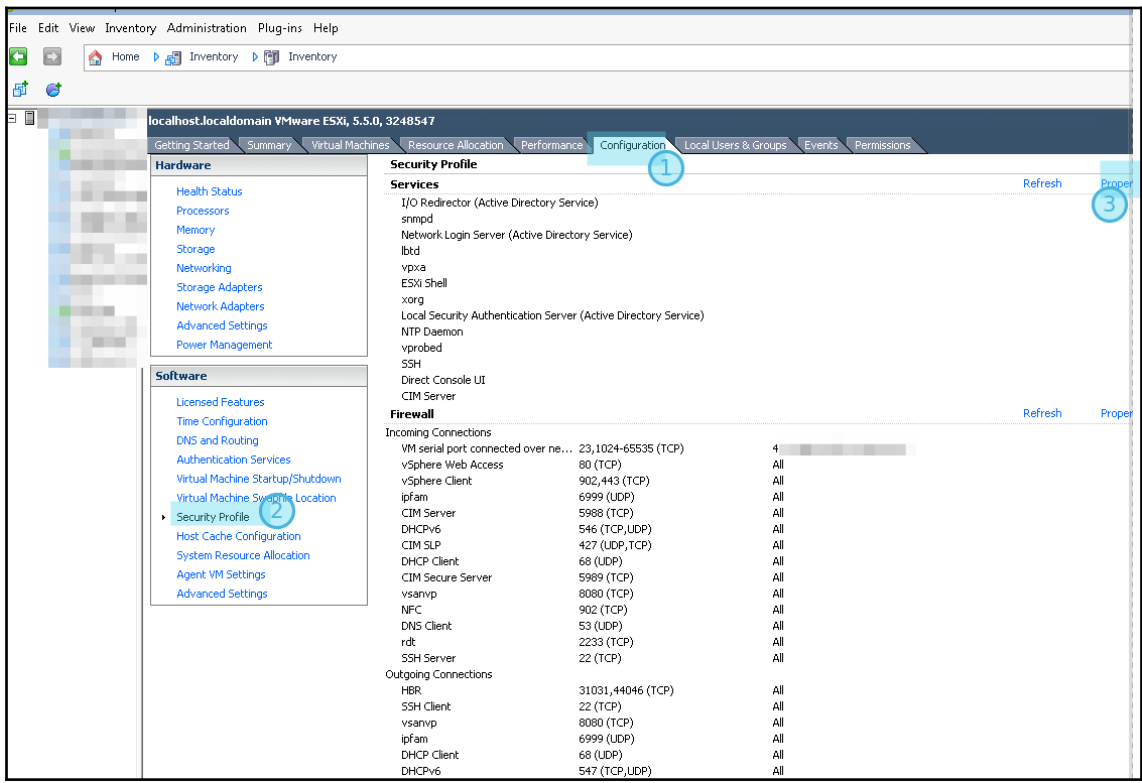

## Services Properties

#### **Remote Access**

By default, remote clients are prevented from accessing services on this host, and local clients are prevented from accessing services on remote hosts.

 $\Box$   $\times$ 

Unless configured otherwise, daemons will start automatically.

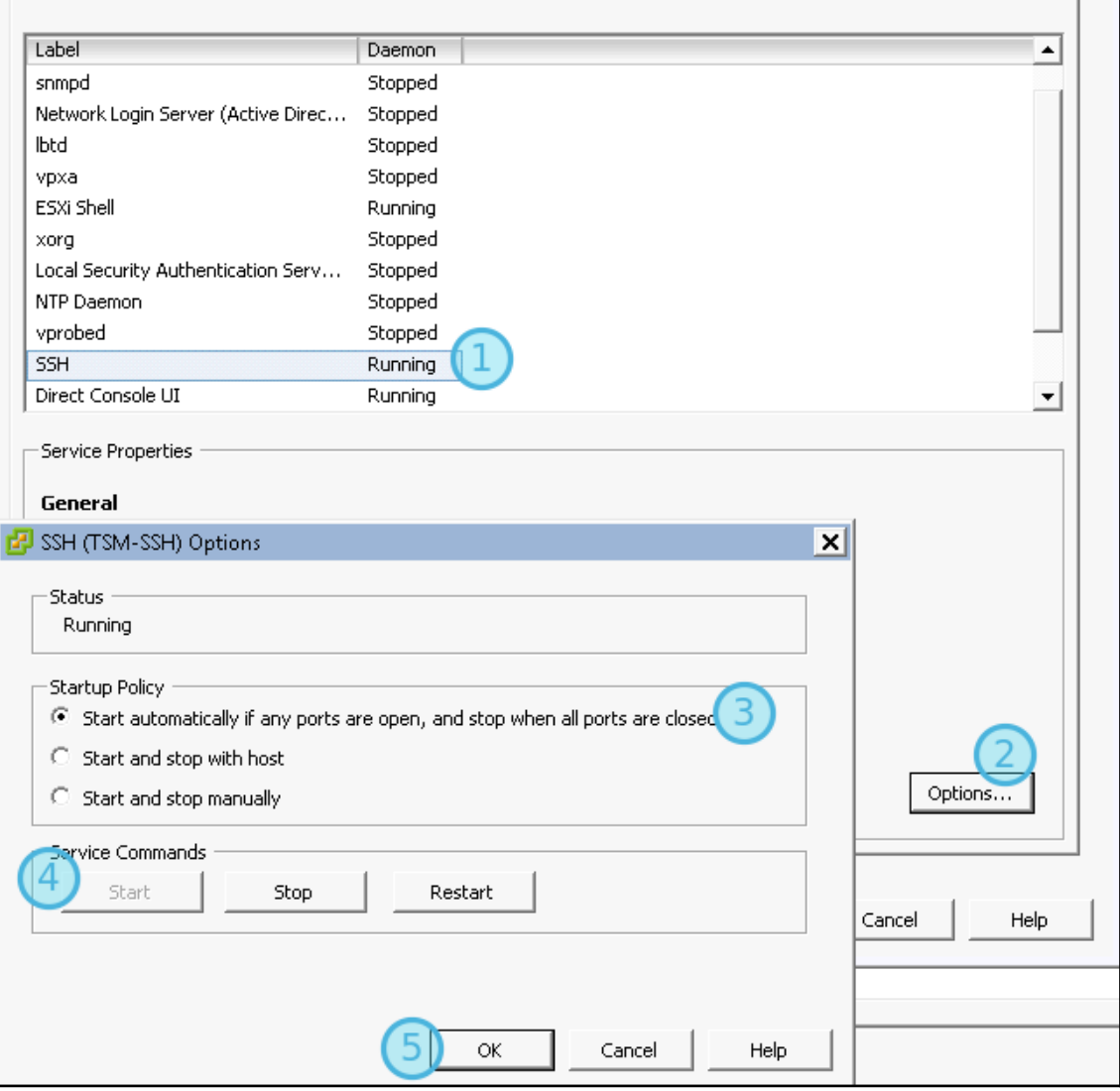

 $\blacktriangleright$  UCS-220-ESXI  $\times$ 

The time and date of this login have been sent to the system logs.

VMware offers supported, powerful system administration tools. Please see www.vmware.com/go/sysadmintools for details.

The ESXi Shell can be disabled by an administrative user. See the vSphere Security documentation for more information.  $\sim$  #

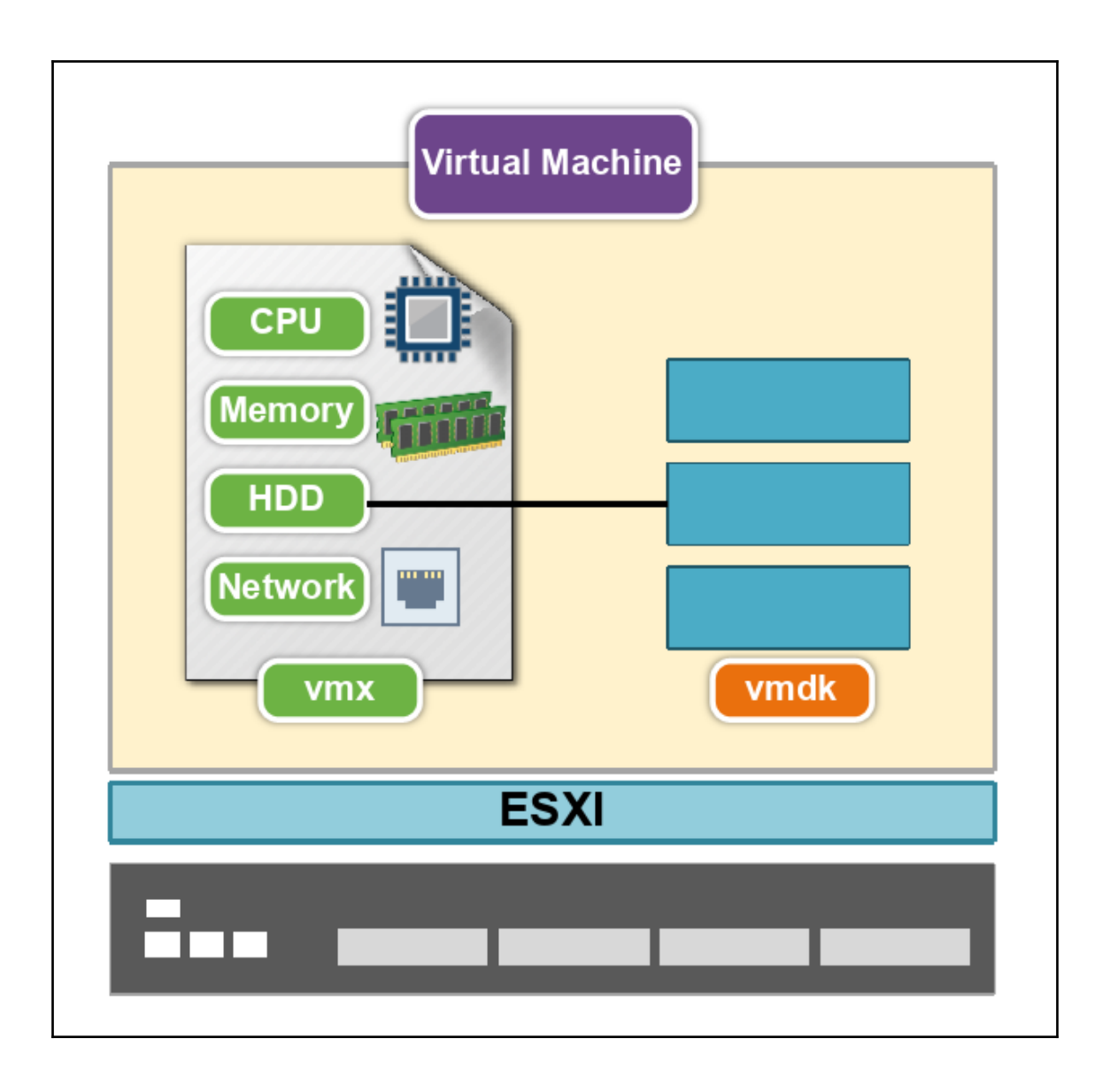

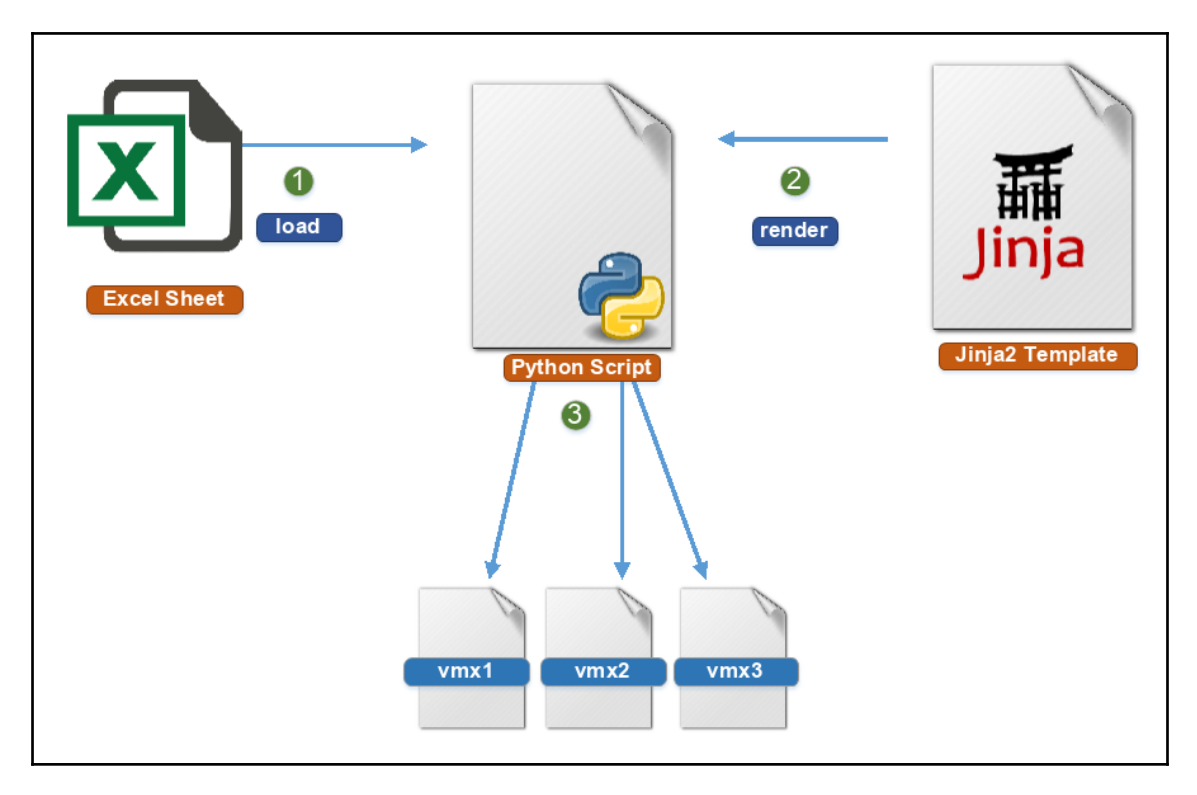

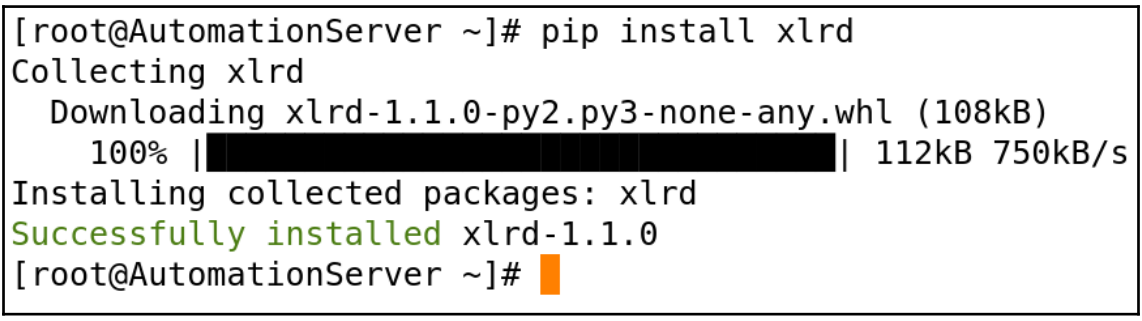

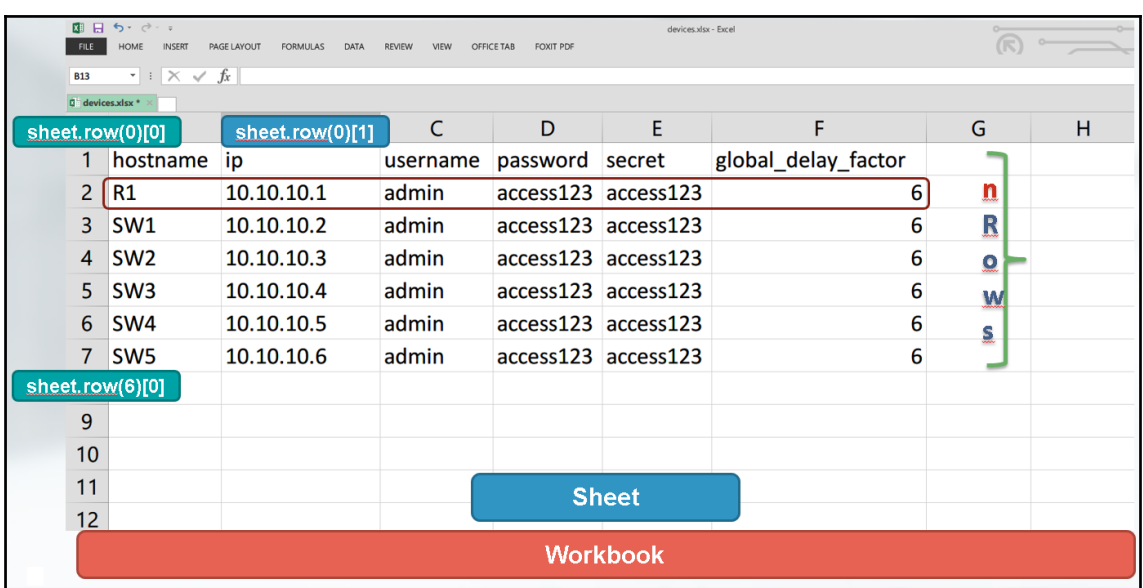

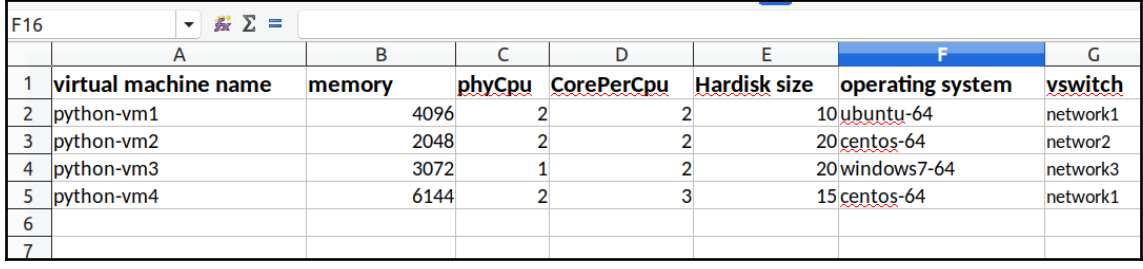

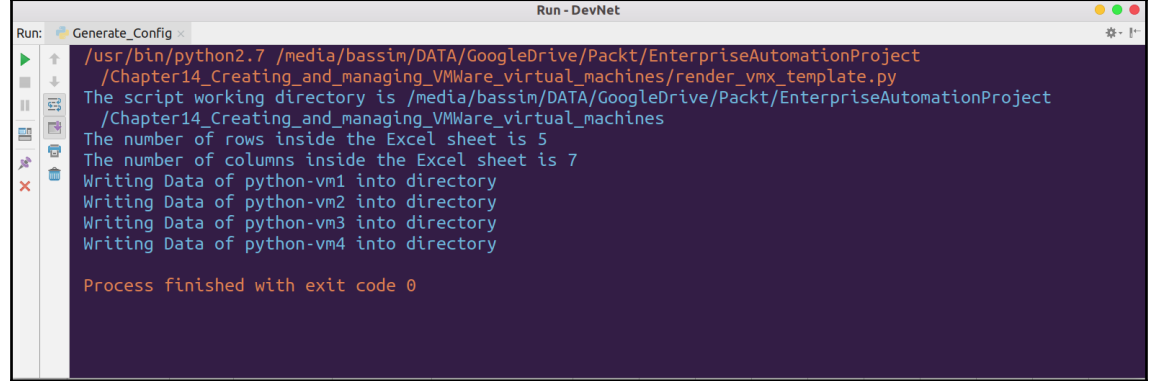

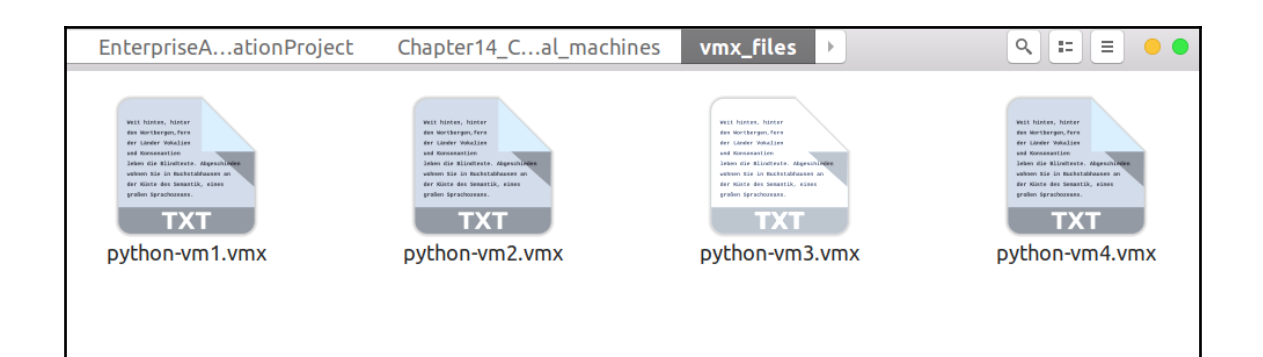

F

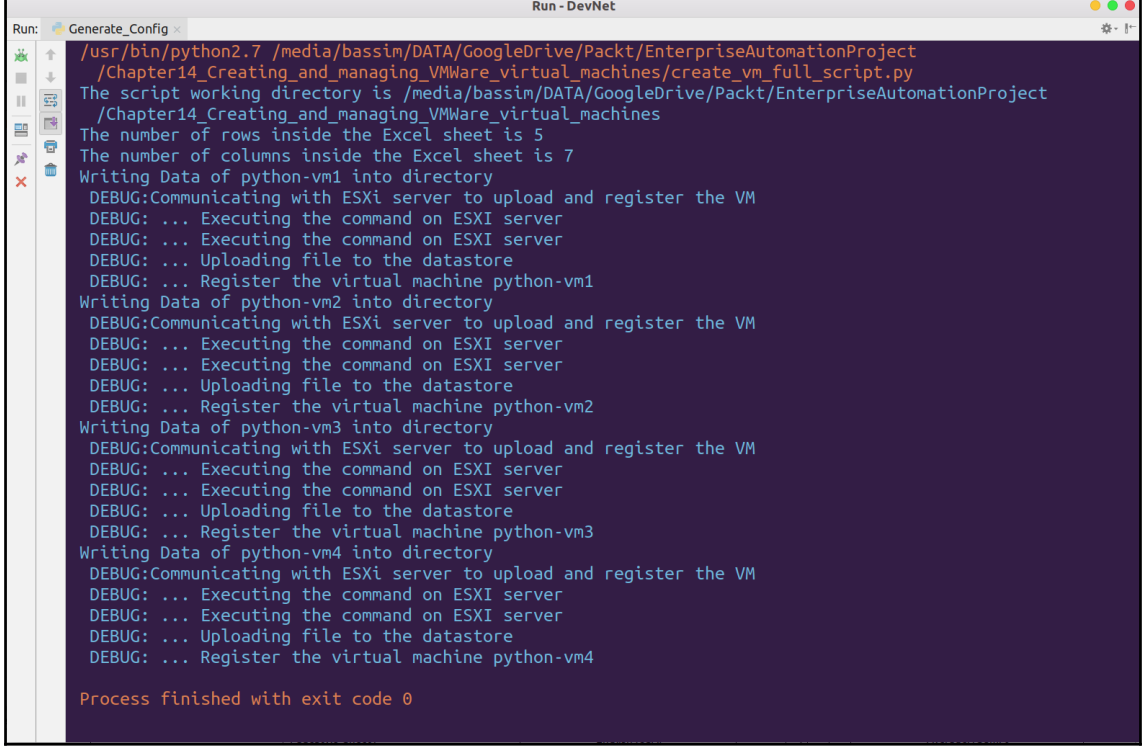

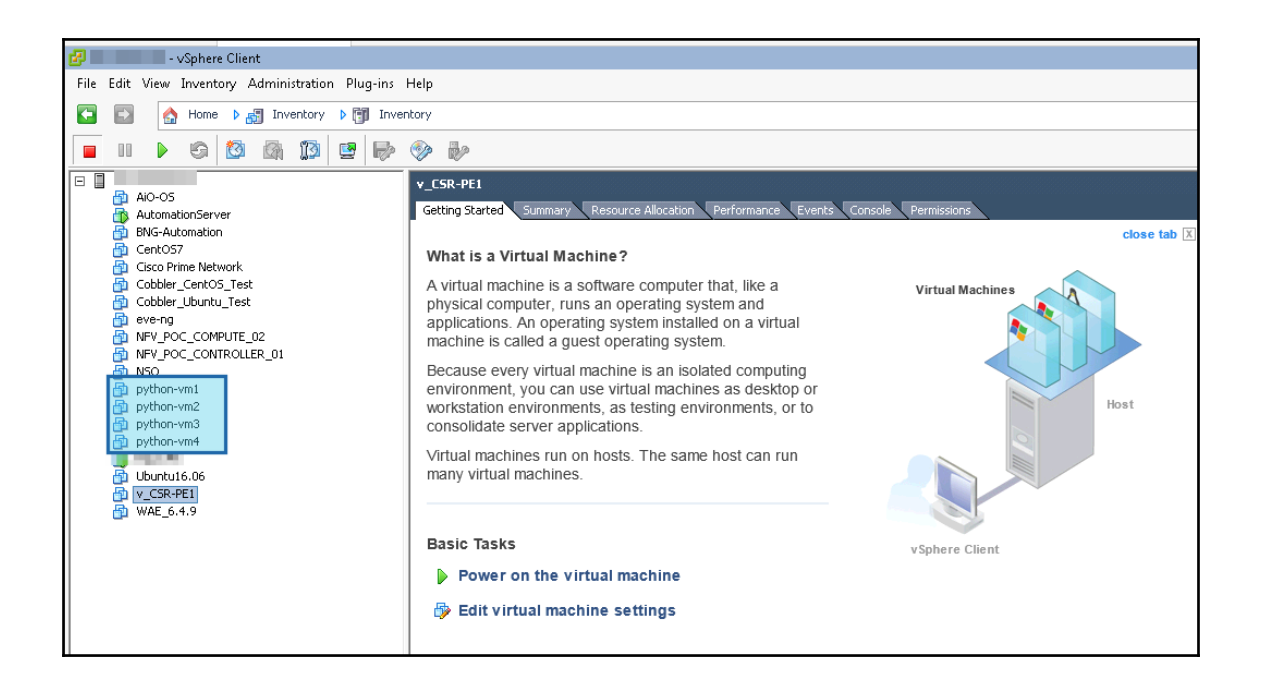

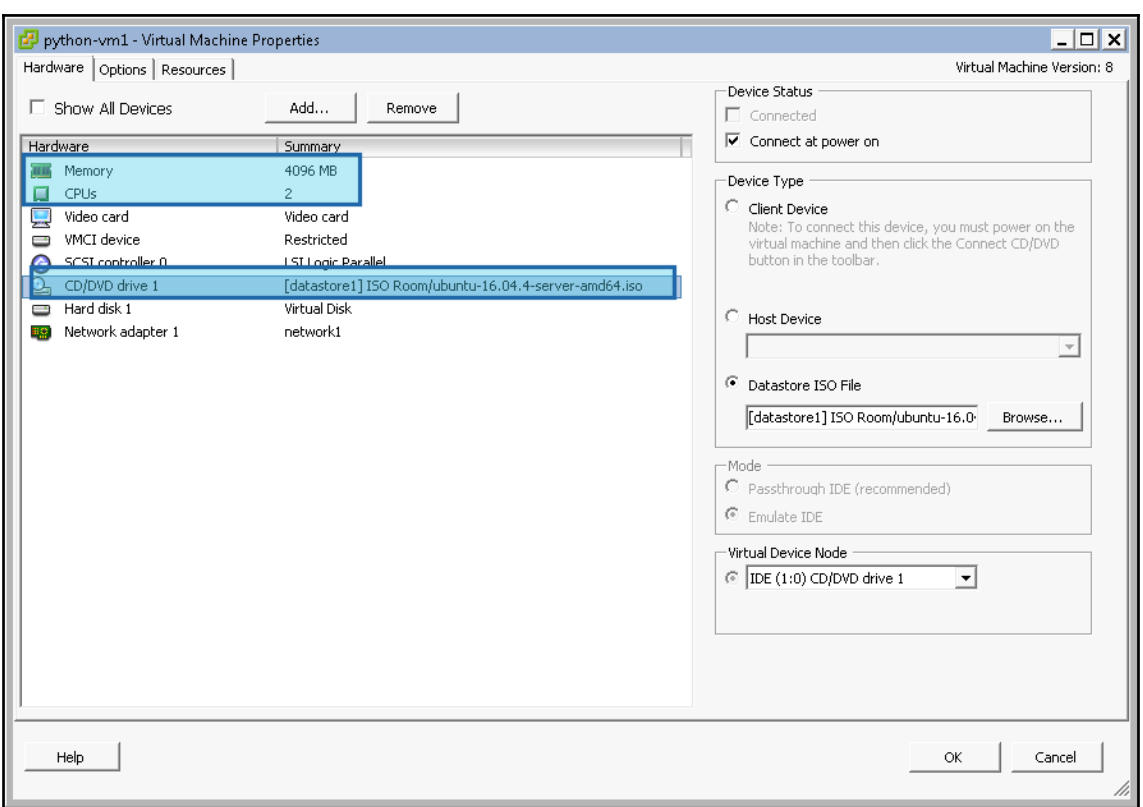

## Home

# Managed Object Type: ManagedObjectReference:ServiceInstance<br>Managed Object ID: ServiceInstance

## **Properties**

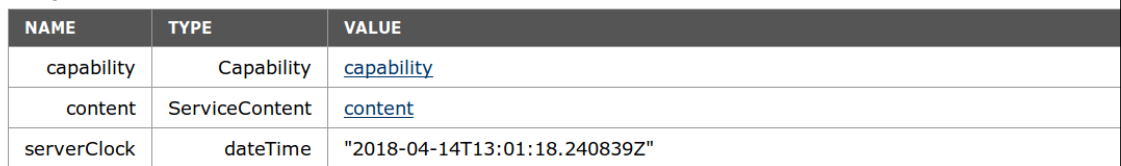

## **Methods**

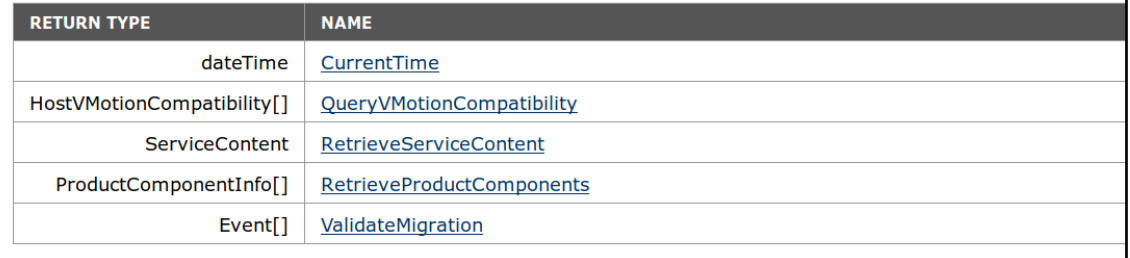

Home

## Data Object Type: AboutInfo Parent Managed Object ID: ServiceInstance Property Path: content.about

## **Properties**

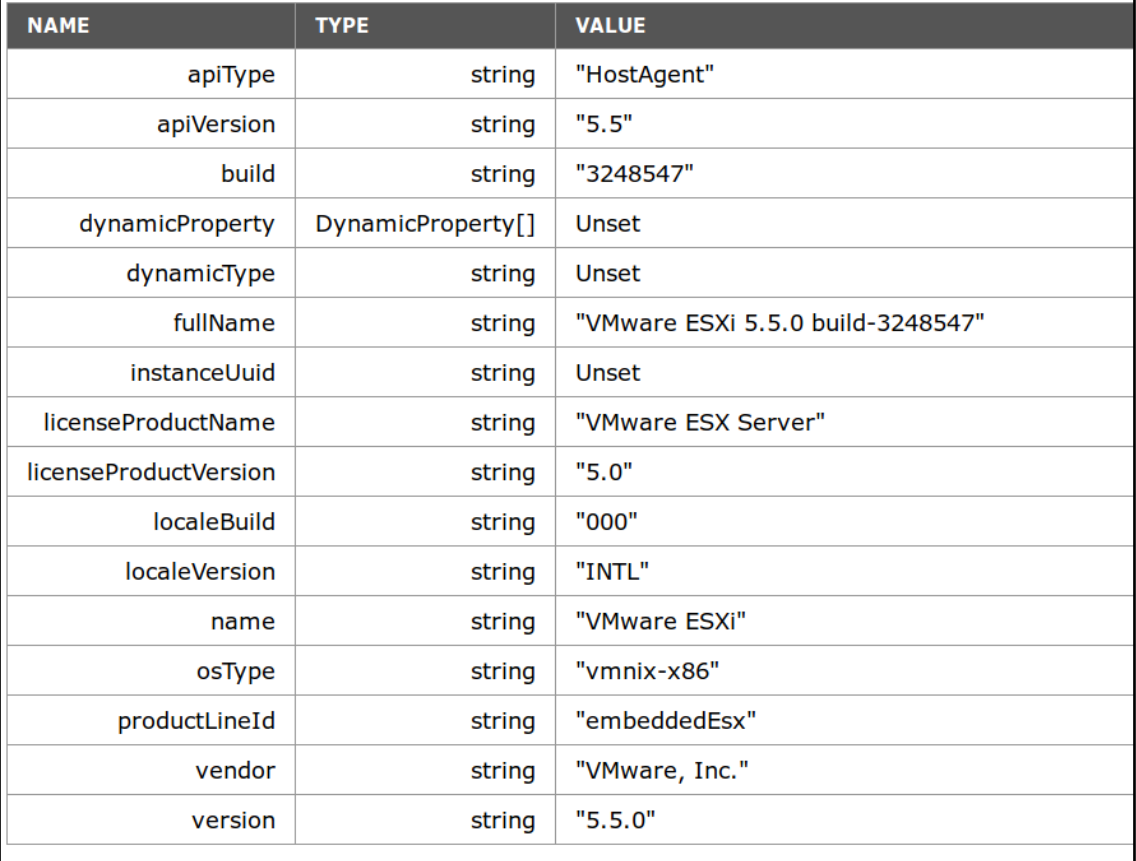

```
[root@AutomationServer ~]+ pip install pyvmomi
Collecting pyvmomi
 Downloading pyvmomi-6.5.0.2017.5-1.tar.gz (252kB)
                                          \vert 256kB 1.3MB/s
    100% |
Requirement already satisfied: requests>=2.3.0 in /usr/lib/python2.7/site-packages (from pyvm
omi)
Requirement already satisfied: six>=1.7.3 in /usr/lib/python2.7/site-packages (from pyymomi)
Requirement already satisfied: certifi>=2017.4.17 in /usr/lib/python2.7/site-packages (from r
equests>=2.3.0-<i>pyv</i>moni)Requirement already satisfied: chardet<3.1.0,>=3.0.2 in /usr/lib/python2.7/site-packages (fro
m requests>=2.3.0->pyvmomi)
Requirement already satisfied: idna<2.7,>=2.5 in /usr/lib/python2.7/site-packages (from reque
sts>=2.3.0->pyvmoni)Requirement already satisfied: urllib3<1.23,>=1.21.1 in /usr/lib/python2.7/site-packages (fro
m requests>=2.3.0->pyvmomi)
Building wheels for collected packages: pyvmomi
 Running setup.py bdist wheel for pyvmomi ... done
 Stored in directory: /root/.cache/pip/wheels/5a/e2/d8/1a5692c5a3190b0dc406ea9613ad399943b2e
138462b21ae0c
Successfully built pyvmomi
Installing collected packages: pyvmomi
Successfully installed pyvmomi-6.5.0.2017.5-1
[root@AutomationServer ~]#
```
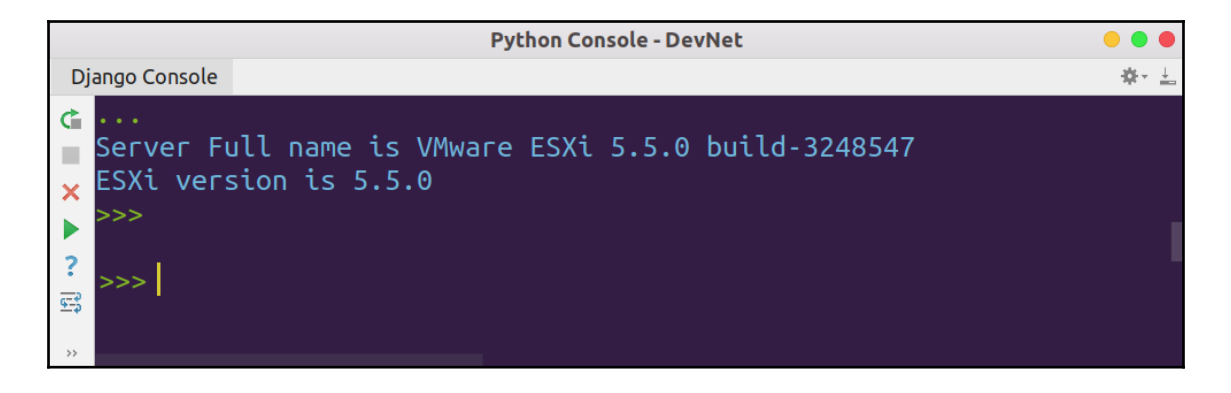

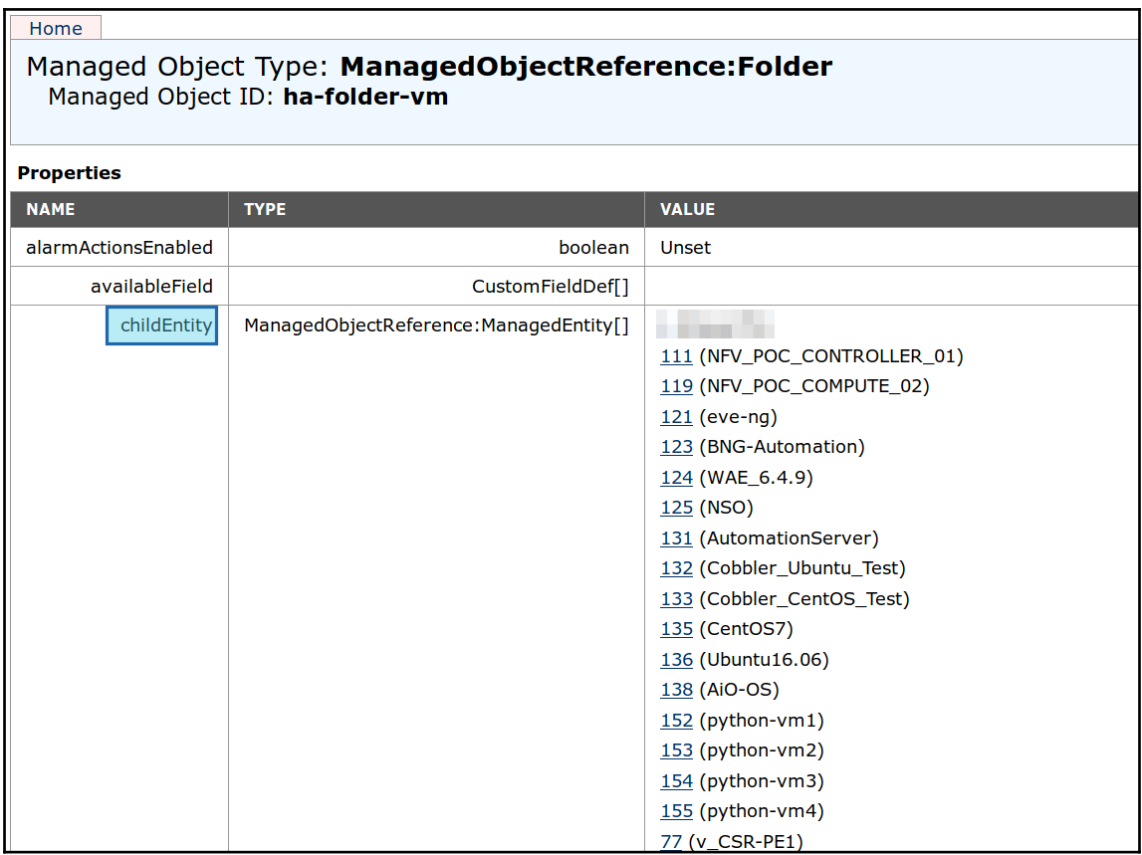

# Data Object Type: VirtualMachineConfigSummary<br>Parent Managed Object ID: 131<br>Property Path: summary.config

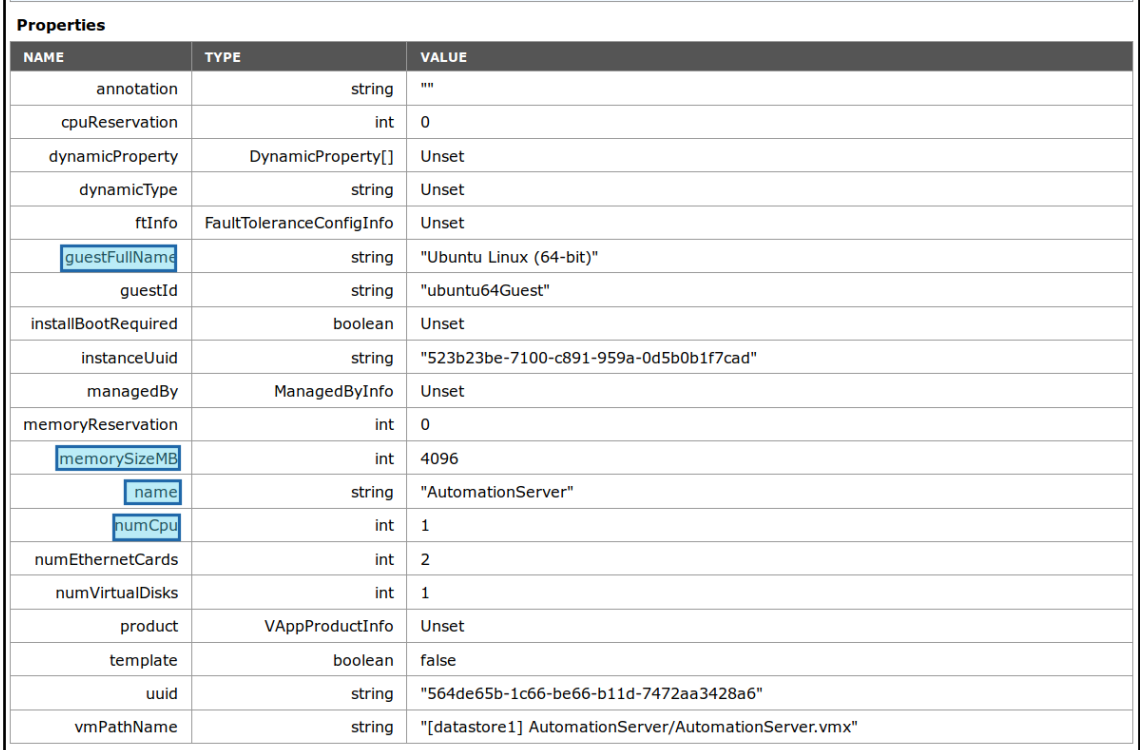

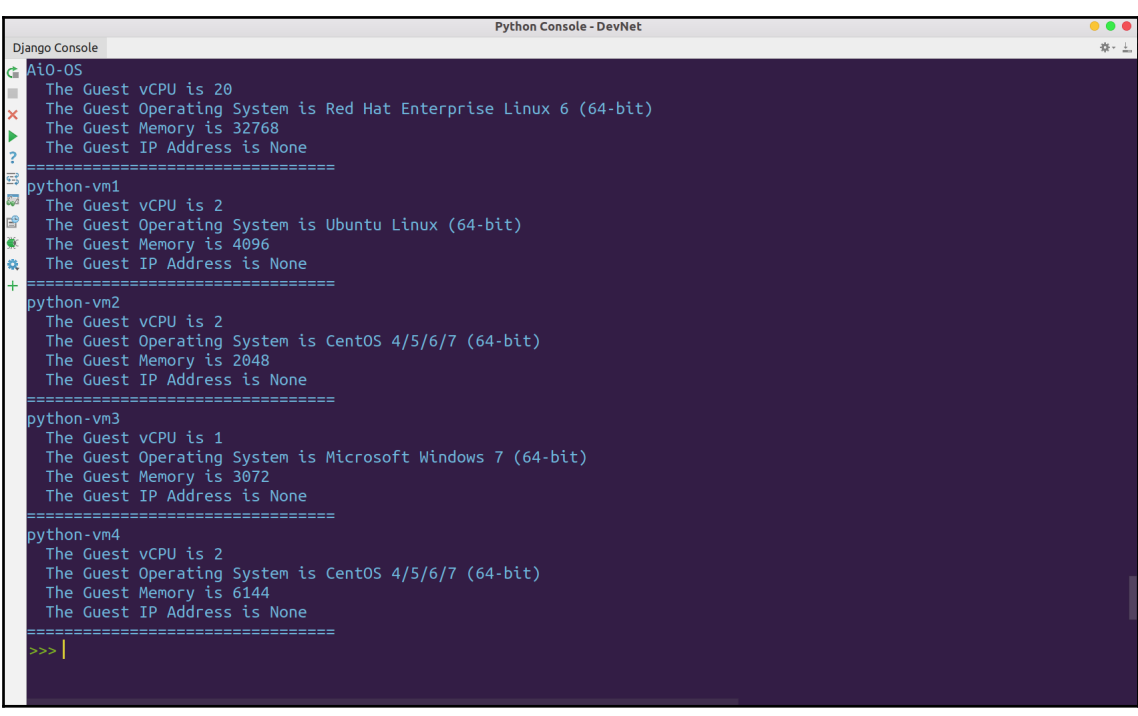

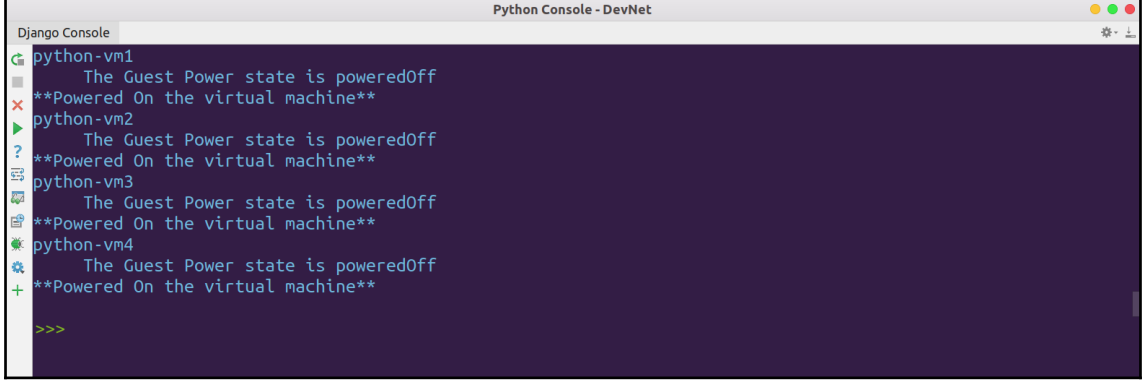

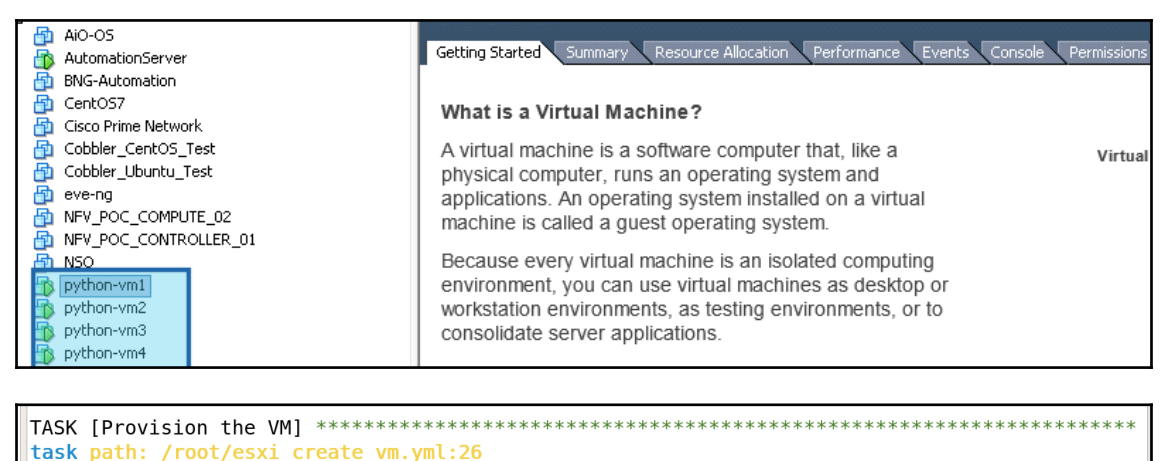

changed: [localhost]  $\Rightarrow$  {"changed": true, "instance": {"annotation": "", "current snapshot": null, "customvalues": {}, "quest consolidation needed": false, "quest question": null, "quest tools status": "guestToolsNotRunning", "guest tools version": "0", "hw cores per socket": 2, "hw datastores": ["datastore1"], "hw esxi host": "localhost.localdomain", "hw eth0": {"addre sstype": "generated", "ipaddresses": null, "label": "Network adapter 1", "macaddress": "00:0c :29:55:d5:3e", "macaddress\_dash": "00-0c-29-55-d5-3e", "summary": "network1"}, "hw\_eth1": {"a<br>ddresstype": "generated", "ipaddresses": null, "label": "Network adapter 2", "macaddress": "0  $0.0c:29:55:05:48"$ , "macaddress dash": "00-0c-29-55-d5-48", "summary": "network2"}, "hw files" : ["[datastore1] DevOps/DevOps.vmx", "[datastore1] DevOps/DevOps.vmxf", "[datastore1] DevOps/ DevOps.vmsd", "[datastore1] DevOps/DevOps.nvram", "[datastore1] DevOps/DevOps.vmdk"], "hw fol der": "/ha-datacenter/vm", "hw guest full name": null, "hw guest ha state": null, "hw guest i  $d$ ": null, "hw interfaces": [" $e\overline{th}0$ ",  $\overline{=}eh1\overline{=}$ ], "hw is template": false, "hw memtotal mb": 4096, "hw name": "DevOps", "hw power status": "poweredOn", "hw processor count": 4, "hw product uu id": "564d655b-92bd-384a-7d2e-86907e55d53e", "ipv4": null, "ipv6": null, "module hw": true,  $s$ napshots":  $[1]$ } META: ran handlers META: ran handlers localhost unreachable=0 failed=0  $: ok=5$ changed=2

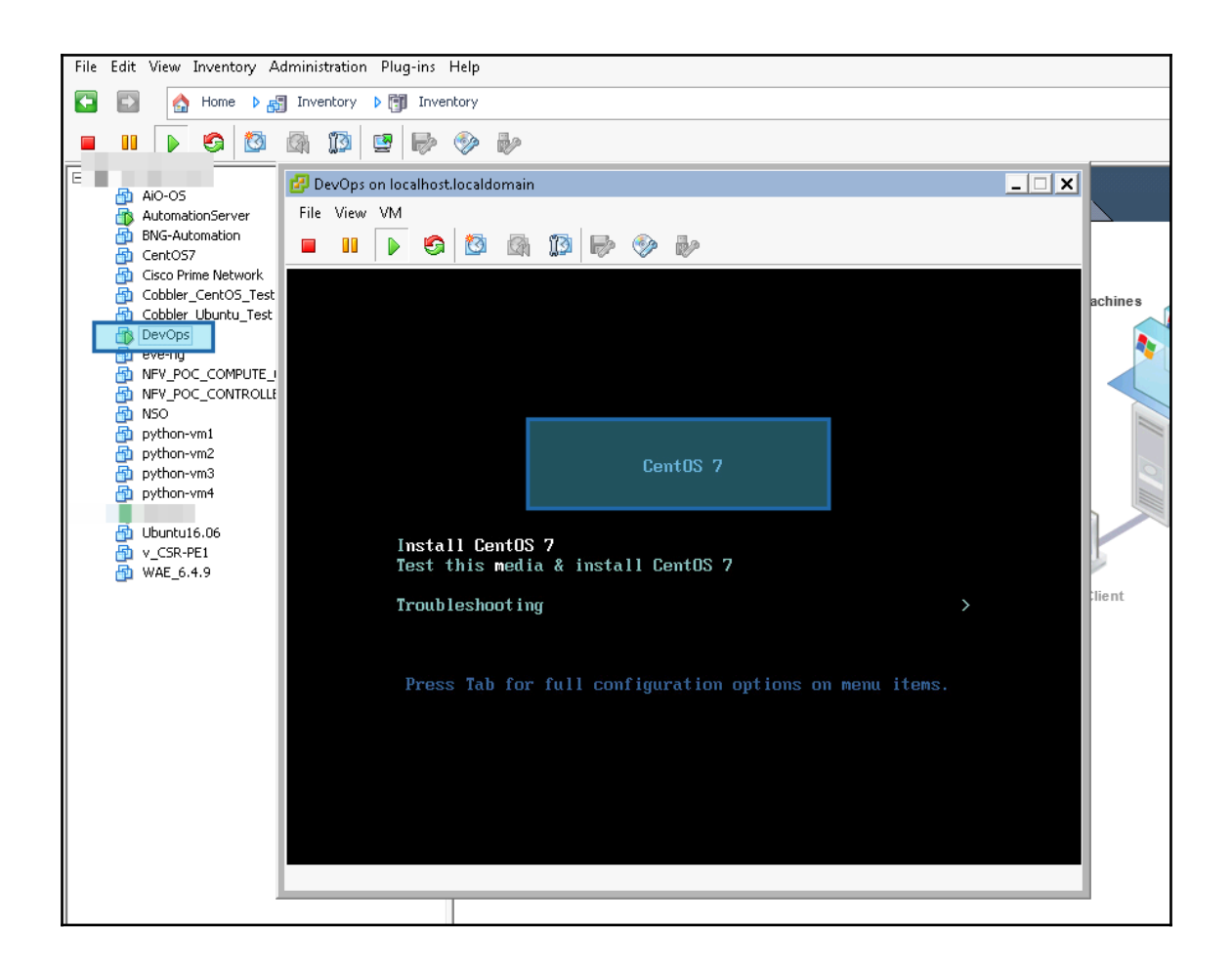

# **Chapter 15: Interacting with the OpenStack API**

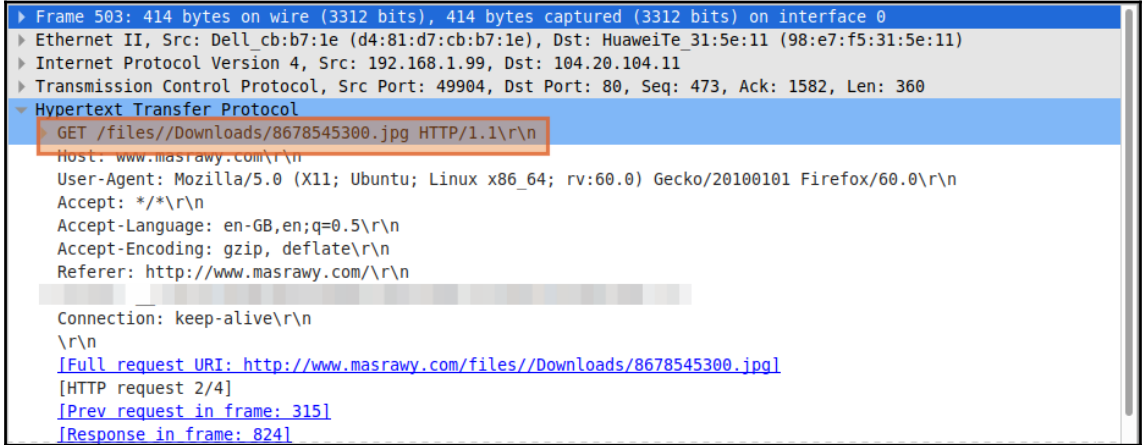

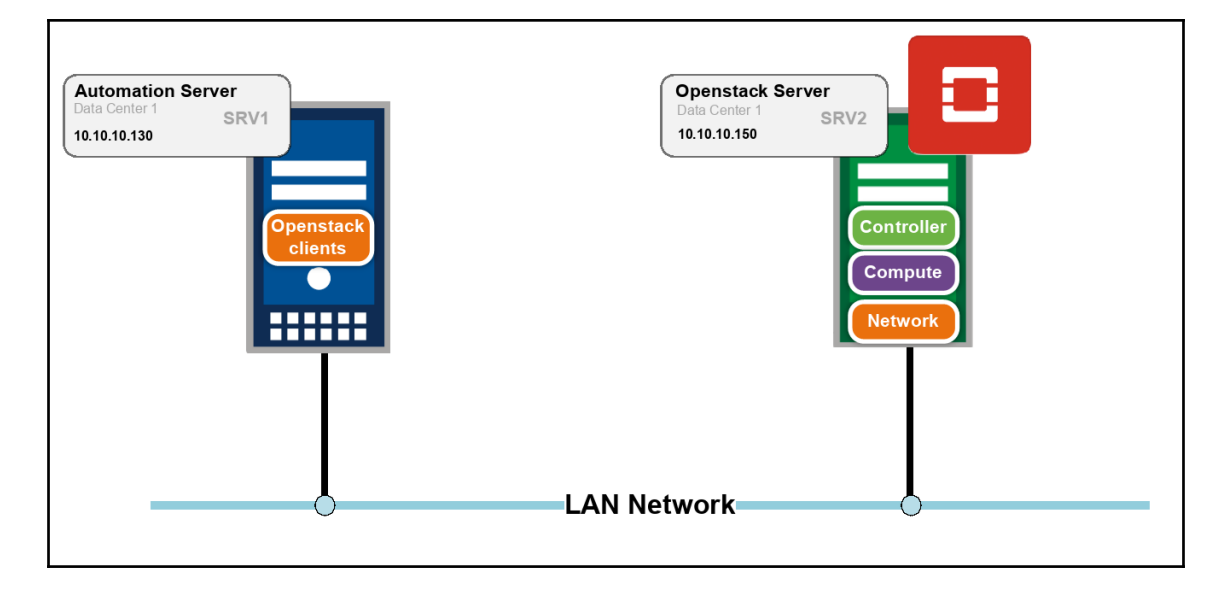

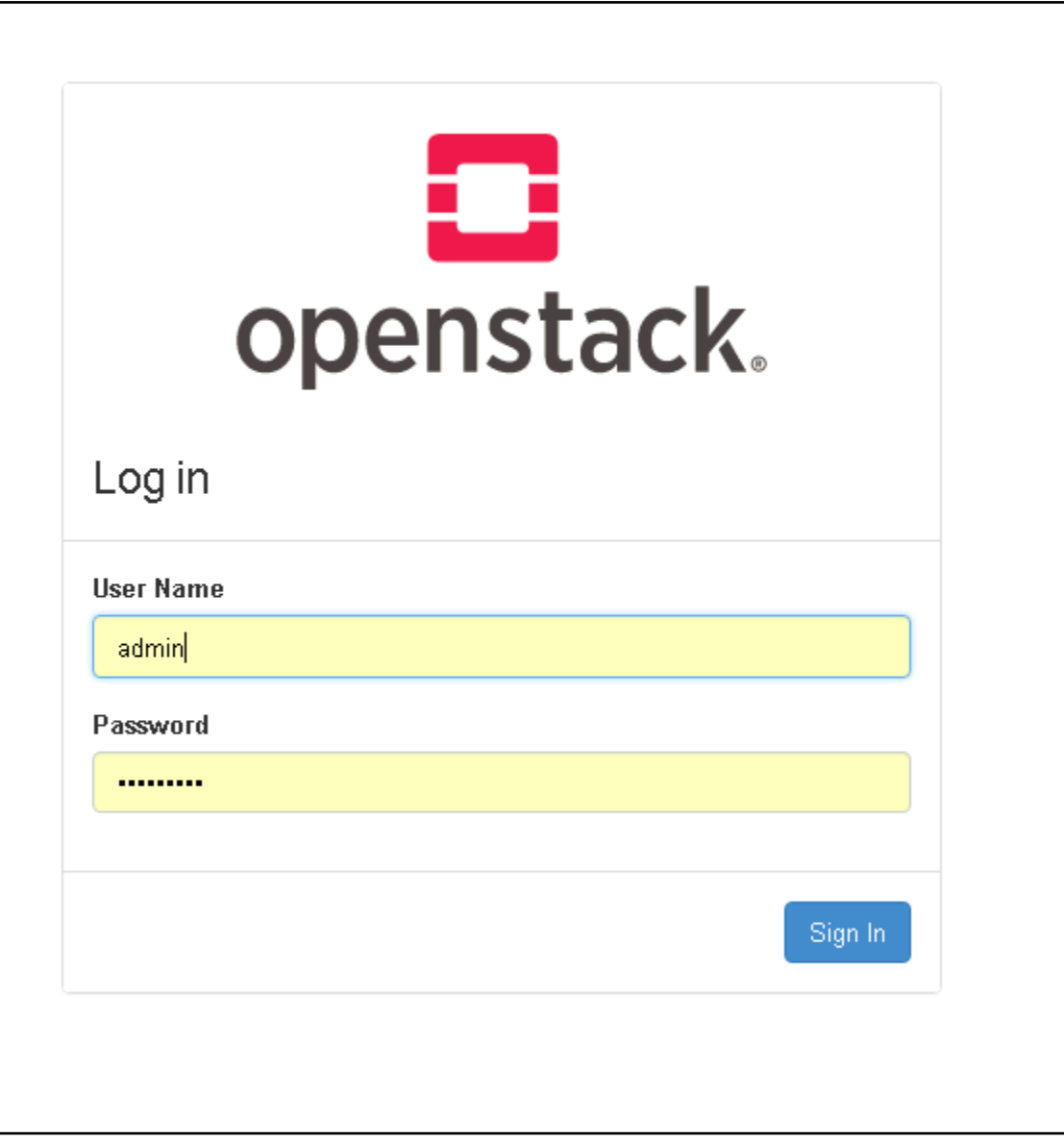

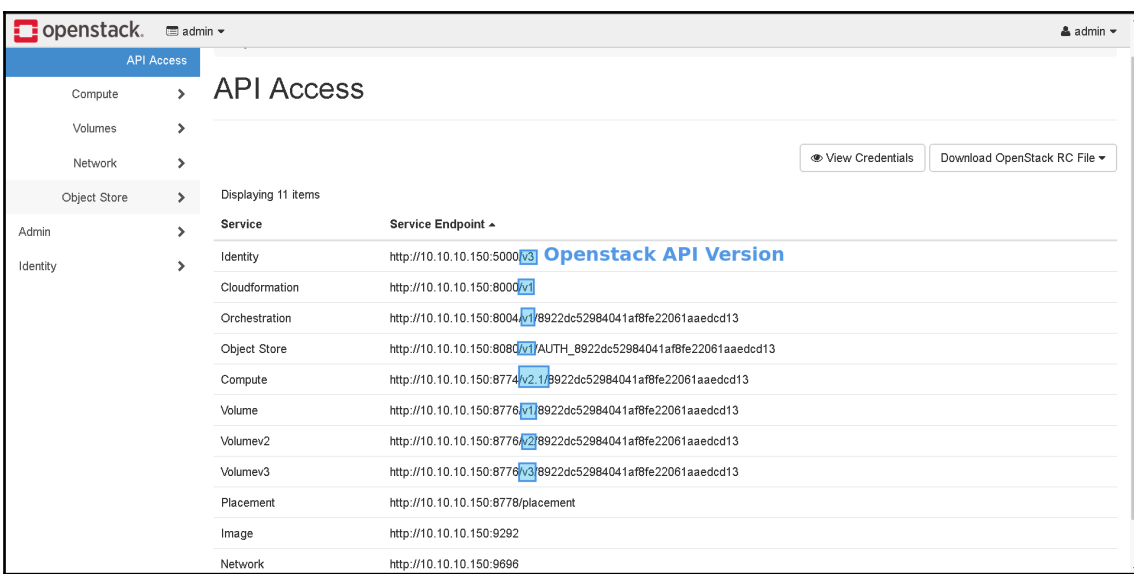

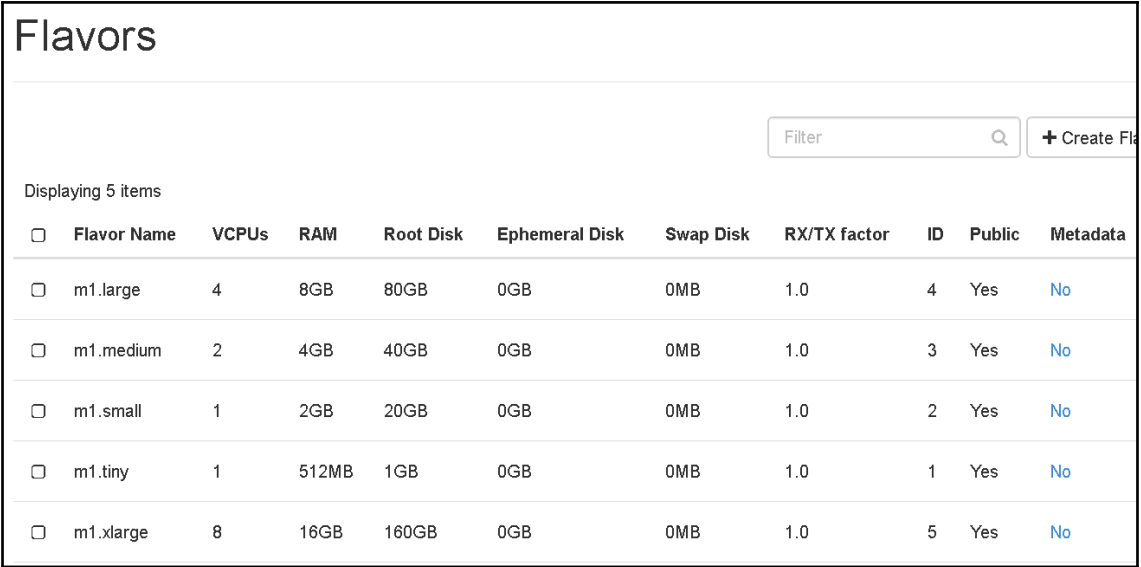

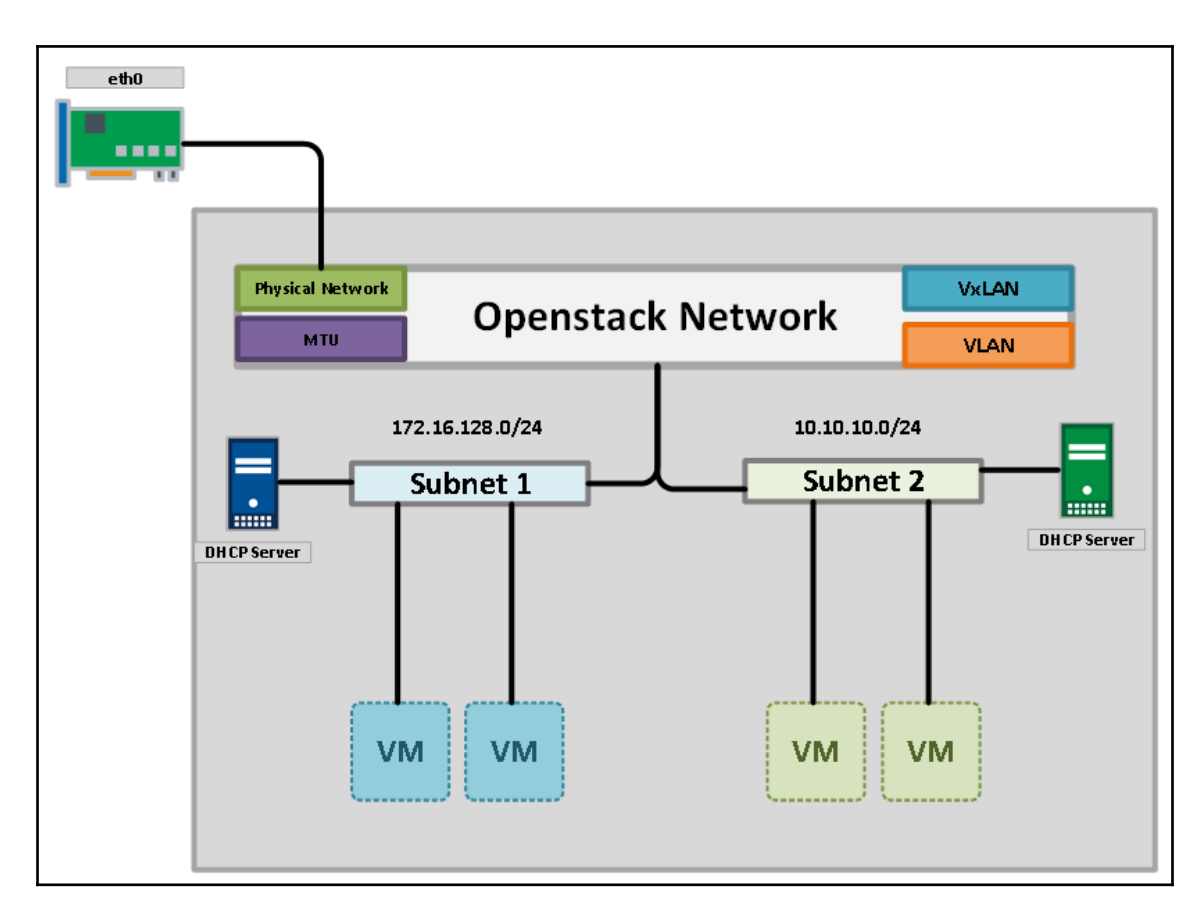

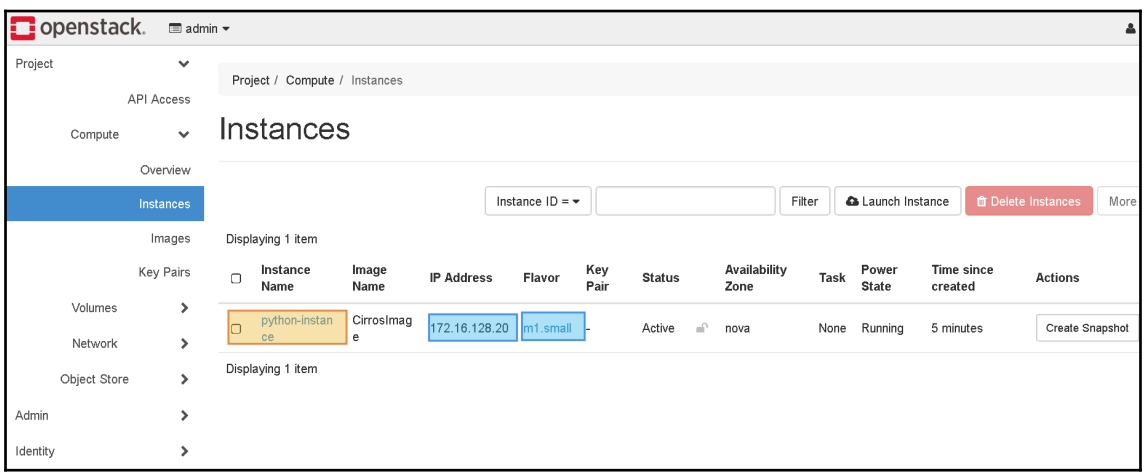

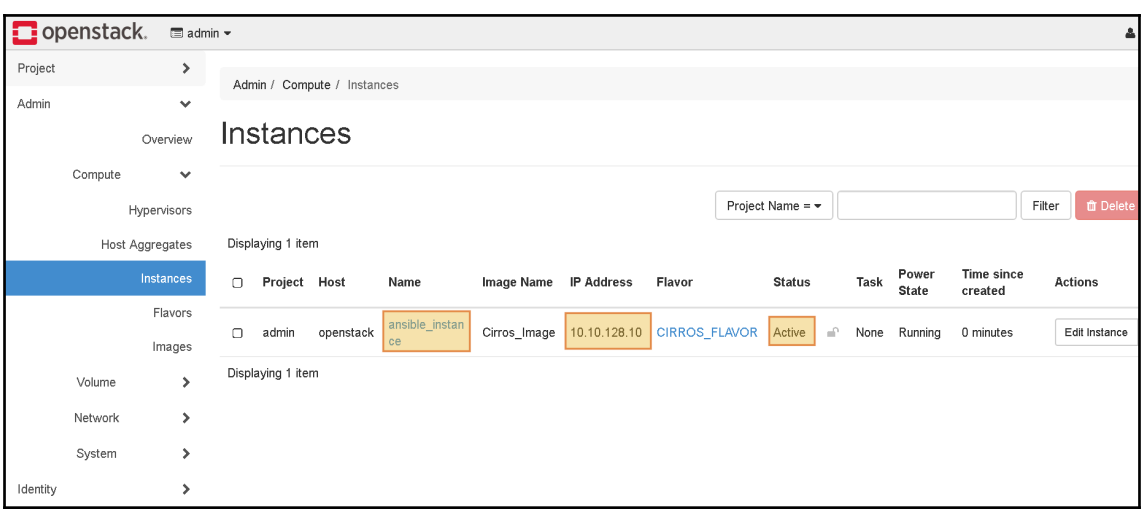

# **Chapter 16: Automating AWS with Boto3**

bassim:~\$ pip install boto3 Collecting boto3 Downloading https://files.pythonhosted.org/packages/b8/29/f35b0a055014296bf4188043e2cc1fd4 ca041a085991765598842232c2f5/boto3-1.7.26-py2.py3-none-any.whl (128kB) 100% |  $133kB$   $351kB/s$ Collecting  $j$ mespath<1.0.0, >=0.7.1 (from boto3) Downloading https://files.pythonhosted.org/packages/b7/31/05c8d001f7f87f0f07289a5fc0fc3832 e9a57f2dbd4d3b0fee70e0d51365/jmespath-0.9.3-py2.py3-none-any.whl Collecting botocore<1.11.0, $> = 1.10.26$  (from boto3) Downloading https://files.pythonhosted.org/packages/87/c5/7ed94b700d30534f346bb55408ca8501 325840bcdc371628cff10d7ba68d/botocore-1.10.26-py2.py3-none-any.whl (4.2MB) 100% |  $4.2MB$  324 $kB/s$ Collecting s3transfer<0.2.0, >=0.1.10 (from boto3) Downloading https://files.pythonhosted.org/packages/d7/14/2a0004d487464d120c9fb85313a75cd3 d71a7506955be458eebfe19a6b1d/s3transfer-0.1.13-py2.py3-none-any.whl (59kB) 100% 61kB 363kB/s Collecting docutils>=0.10 (from botocore<1.11.0, >=1.10.26->boto3) Downloading https://files.pythonhosted.org/packages/50/09/c53398e0005b11f7ffb27b7aa720c617 aba53be4fb4f4f3f06b9b5c60f28/docutils-0.14-py2-none-any.whl (543kB) 100% |  $|$  552kB 391kB/s Requirement already satisfied: python-dateutil<3.0.0, >=2.1; python version >= "2.7" in ./.lo cal/lib/python2.7/site-packages (from botocore<1.11.0, >=1.10.26->boto3) (2.6.1) Collecting futures<4.0.0, >=2.2.0; python\_version == "2.6" or python\_version == "2.7" (from s 3transfer<0.2.0, >=0.1.10->boto3) Downloading https://files.pythonhosted.org/packages/2d/99/b2c4e9d5a30f6471e410a146232b4118 e697fa3ffc06d6a65efde84debd0/futures-3.2.0-py2-none-any.whl

#### $bassim:-$$  python

Python 2.7.15rc1 (default, Apr 15 2018, 21:51:34)  $[GC 7.3.0]$  on linux2 Type "help", "copyright", "credits" or "license" for more information. >>> import boto3 >>>

## Amazon Linux AMI IDs

The latest Amazon Linux AMI 2017.09.1 was released on 2018-01-17.

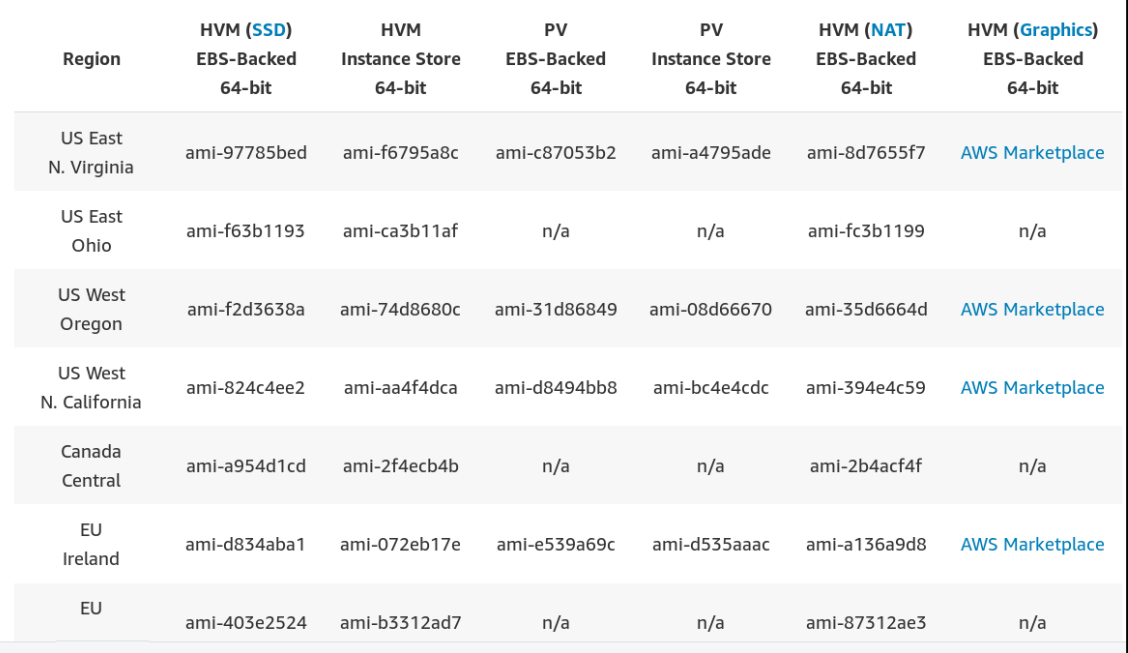

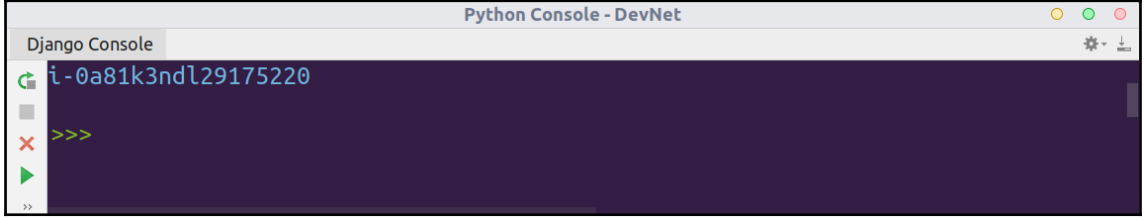

# **Chapter 17: Using the Scapy Framework**

 $\lceil$ root@AutomationServer ~ $\frac{4}{5}$  pip install scapy Collecting scapy Downloading https://files.pythonhosted.org/packages/68/01/b9943984447e7ea6f8948e90c1729b78 161c2bb3eef908430638ec3f7296/scapy-2.4.0.tar.gz (3.1MB)  $\overline{\phantom{a}}$  | 3.1MB 256kB/s  $100%$  | Building wheels for collected packages: scapy Running setup.py bdist wheel for scapy ... done Stored in directory: /root/.cache/pip/wheels/cf/03/88/296bf69fee1f9ec7a87e122da52253b65f30 67f6ea8719b473 Successfully built scapy Installing collected packages: scapy Successfully installed scapy-2.4.0 You are using pip version 9.0.3, however version 10.0.1 is available. You should consider upgrading via the 'pip install --upgrade pip' command.  $\lceil$  root@AutomationServer ~ $\frac{1}{4}$ 

[GCC 4.8.5 20150623 (Red Hat 4.8.5-16)] on linux2 Type "help", "copyright", "credits" or "license" for more information. >>> import scapy  $>>$ 

[root@AutomationServer  $\sim$ ]# sudo scapy WARNING: Cannot read wireshark manuf database INFO: Can't import matplotlib. Won't be able to plot. INFO: Can't import PyX. Won't be able to use psdump() or pdfdump(). WARNING: No route found for IPv6 destination :: (no default route?) WARNING: IPython not available. Using standard Python shell instead. AutoCompletion, History are disabled. aSPY//YASa apyyyyCY/////////YCa sY//////YSpcs scpCY//Pp | Welcome to Scapy  $Version 2.4.0$ ayp ayyyyyyySCP//Pp syY//C AYASAYYYYYYYY///Ps  $CY//S$ cSSps y//Y | https://github.com/secdev/scapy pCCCCY//p  $SPPP///a$ pP///AC//Y I Have fun!  $A//A$ cyP////C  $p//AC$  $sC//a$  $P///$ /YCpc  $A//A$ | We are in France, we say Skappee.  $p//Y$ | OK? Merci. scccccp///pSP///p  $S//P$ -- Sebastien Chabal sY/////////y caa cayCyayP//Ya pY/Ya sY/PsY////YCc  $aC//Yp$ sc sccaCY//PCypaapyCP//YSs spCPY//////YPSps ccaacs

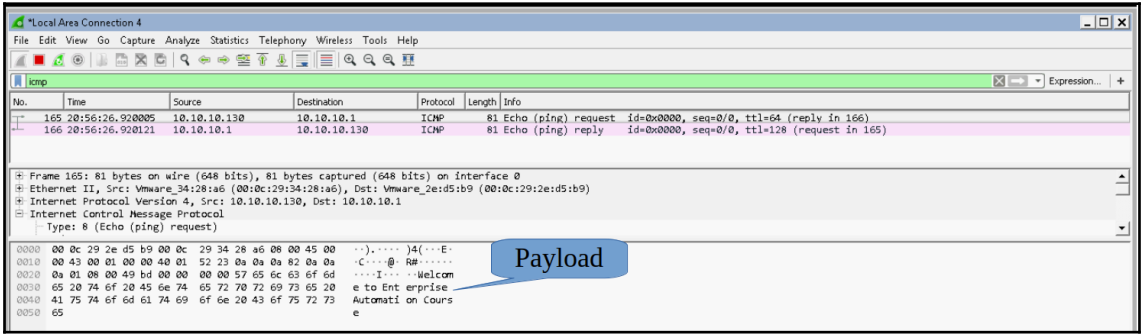

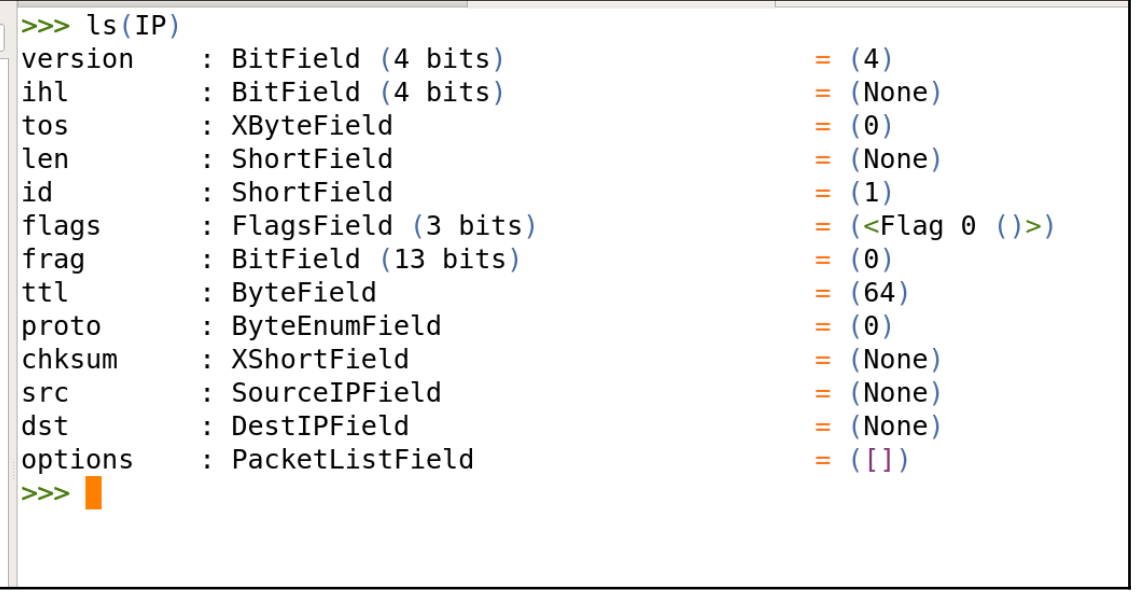

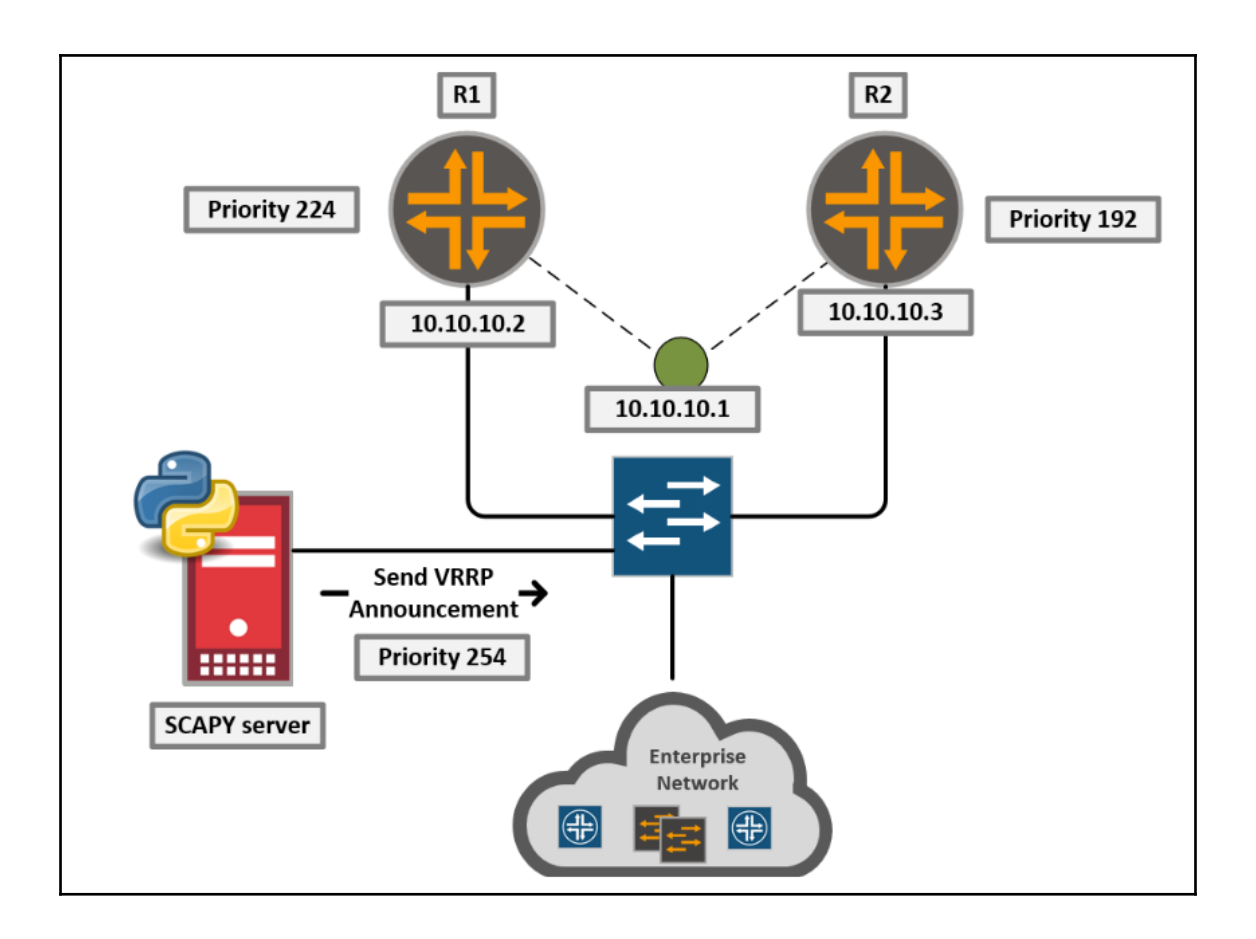
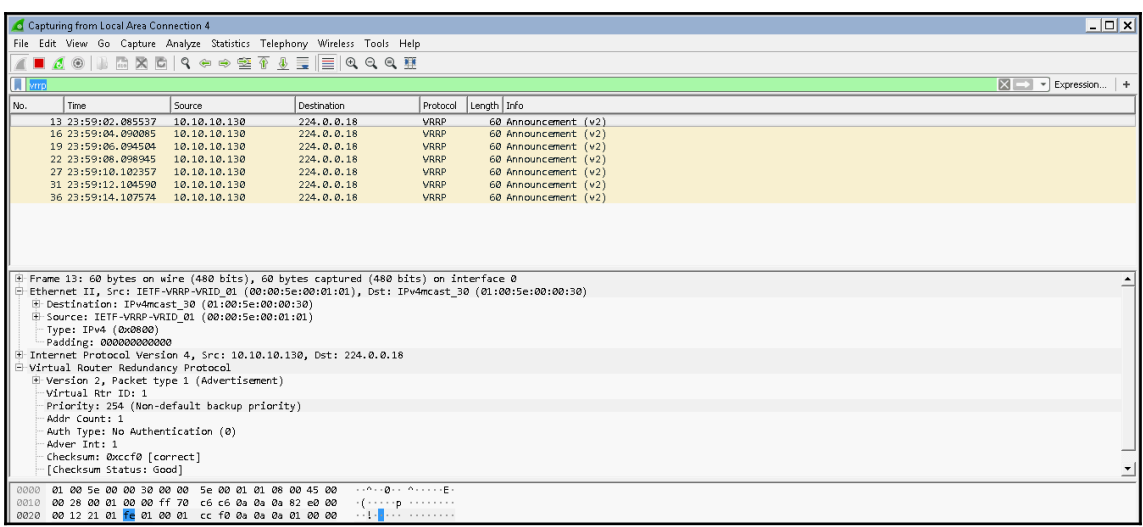

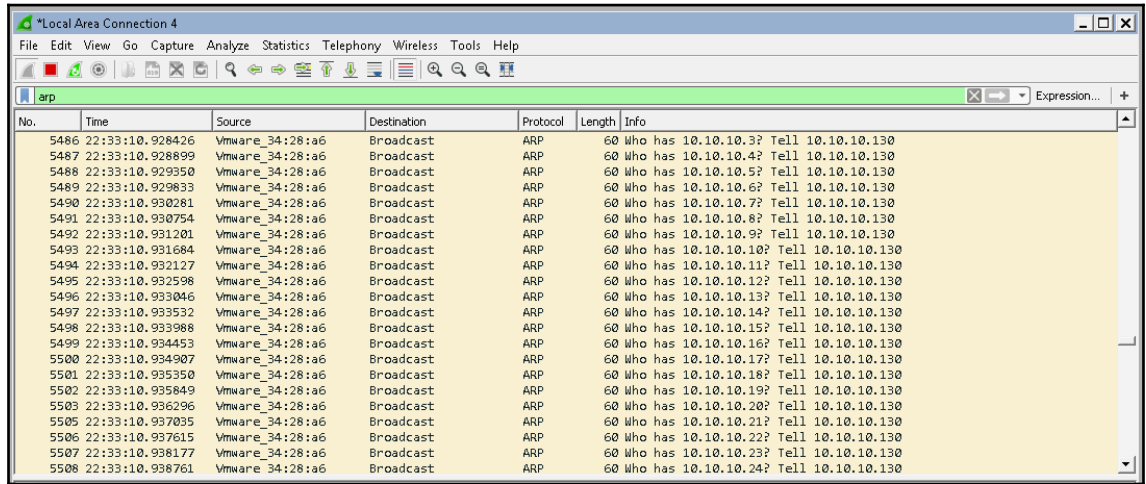

```
[root@AutomationServer \sim]# python ping arp.py
Begin emission:
Finished sending 256 packets.
Received 1 packets, got 1 answers, remaining 255 packets
  00:0c:29:2e:d5:b9 10.10.10.1
[root@AutomationServer \sim]#
```

```
[root@AutomationServer \sim]# python reading pkt.py
###[ Ethernet 1###
       = 00:0c:29:34:28:a6dst
        = 00:0c:29:2e: d5:b9src
       = IPv4type
###[ IP ]###
    version = 4= 5ihl
    tos
           = 0 \times 0= 195len
        = 27000id
    flags = DF= 0<br>= 128
    fraq
    ttl
    proto = topchksum = 0x0= 10.10.10.1src
            = 10.10.10.130dst
    \options \
###[ TCP ]###
       sport = ftpdport = 45380
```
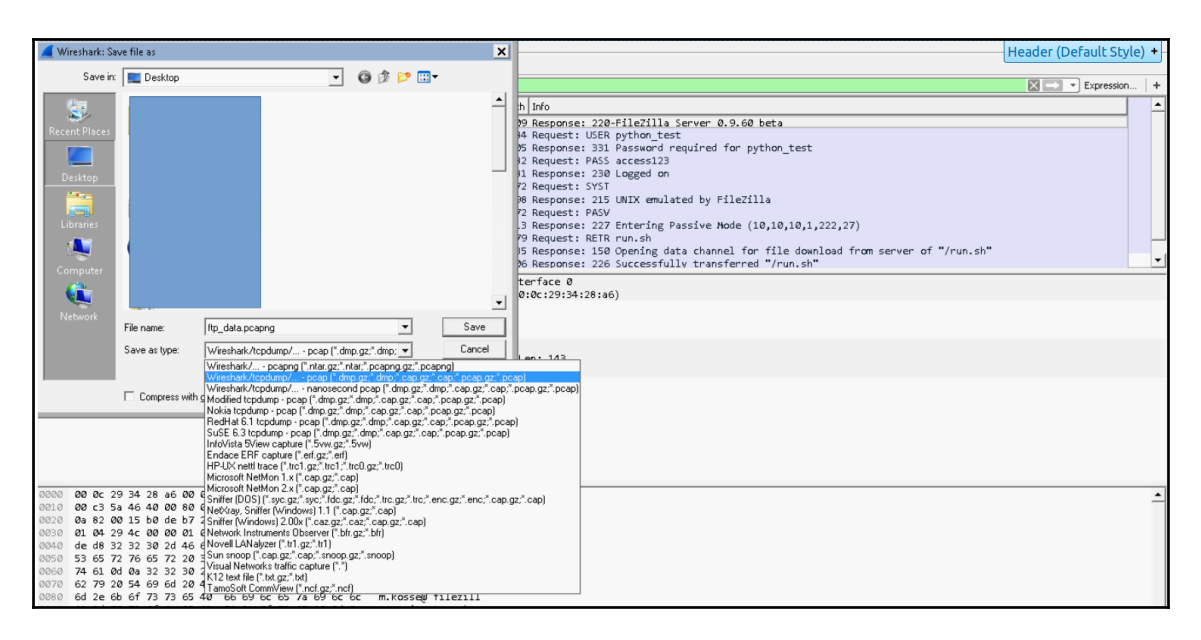

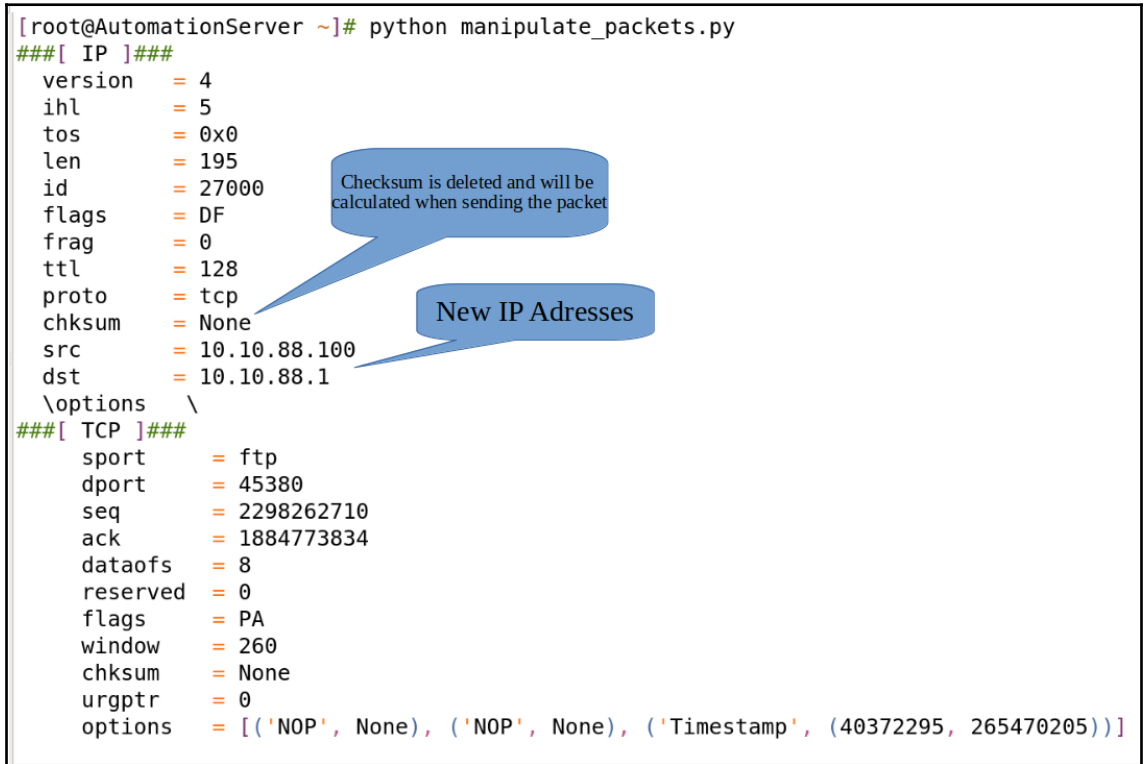

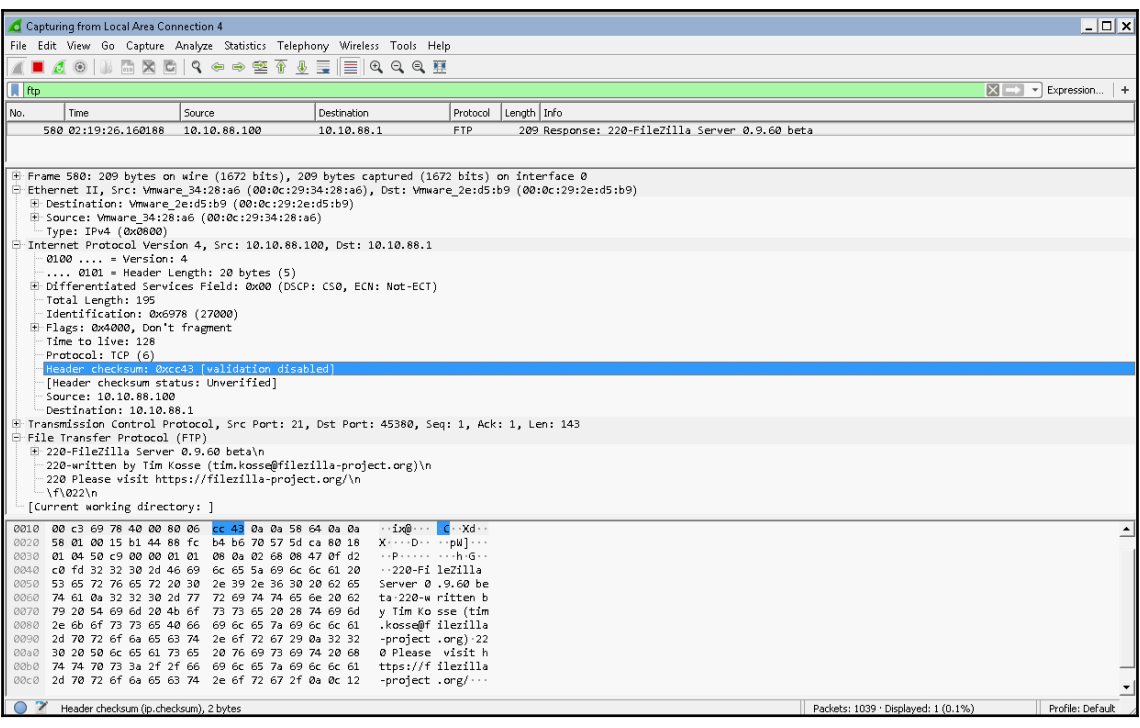

[root@AutomationServer  $\sim$ ]# python sniff all.py ^CEther / IPv6 / UDP fe80::clec:5f5d:9e9b:c874:dhcpv6 client > ff02::1:2:dhcpv6 server / DHC P6 Solicit / DHCP6OptElapsedTime / DHCP6OptClientId / DHCP6OptIA NA / DHCP6OptClientFQDN / D HCP60ptVendorClass / DHCP60pt0ptReq Ether / ARP who has 10.10.10.130 says 10.10.10.1 / Padding Ether / ARP is at 00:0c:29:34:28:a6 says 10.10.10.130 Ether / IP / ICMP 10.10.10.1 > 10.10.10.130 echo-request 0 / Raw Ether / IP / ICMP 10.10.10.130 > 10.10.10.1 echo-reply 0 / Raw Ether / IPv6 / UDP fe80::clec:5f5d:9e9b:c874:dhcpv6 client > ff02::1:2:dhcpv6 server / DHCP6 Solicit / DHCP60ptElapsedTime / DHCP60ptClientId / DHCP60ptIA NA / DHCP60ptClientFQDN / DHC  $\overline{P}$ 60ptVendorClass / DHCP60pt0ptReq Ether / IP / ICMP 10.10.10.1 > 10.10.10.130 echo-request 0 / Raw Ether / IP / ICMP 10.10.10.130 > 10.10.10.1 echo-reply 0 / Raw Ether / IP / ICMP 10.10.10.1 > 10.10.10.130 echo-request 0 / Raw Ether / IP / ICMP 10.10.10.130 > 10.10.10.1 echo-reply 0 / Raw Ether / IP / ICMP 10.10.10.1 > 10.10.10.130 echo-request 0 / Raw Ether / IP / ICMP 10.10.10.130 > 10.10.10.1 echo-reply 0 / Raw Ether / IP / TCP 10.10.10.1:49250 > 10.10.10.130:ssh PA / Raw Ether / IP / TCP 10.10.10.130:ssh > 10.10.10.1:49250 A

[root@AutomationServer  $\sim$ ]# python sniff icmp eth0.py Begin capturing all packets from all interfaces. send ctrl+c to terminate and print summary  $\sim$ CEther / IP / ICMP 10.10.10.1 > 10.10.10.130 echo-request 0 / Raw Ether / IP / ICMP 10.10.10.130 > 10.10.10.1 echo-reply 0 / Raw Ether / IP / ICMP 10.10.10.1 > 10.10.10.130 echo-request 0 / Raw Ether / IP / ICMP 10.10.10.130 > 10.10.10.1 echo-reply 0 / Raw Ether / IP / ICMP 10.10.10.1 > 10.10.10.130 echo-request 0 / Raw Ether / IP / ICMP 10.10.10.130 > 10.10.10.1 echo-reply 0 / Raw Ether / IP / ICMP 10.10.10.1 > 10.10.10.130 echo-request 0 / Raw Ether / IP / ICMP 10.10.10.130 > 10.10.10.1 echo-reply 0 / Raw None

## **Chapter 18: Building a Network Scanner Using Python**

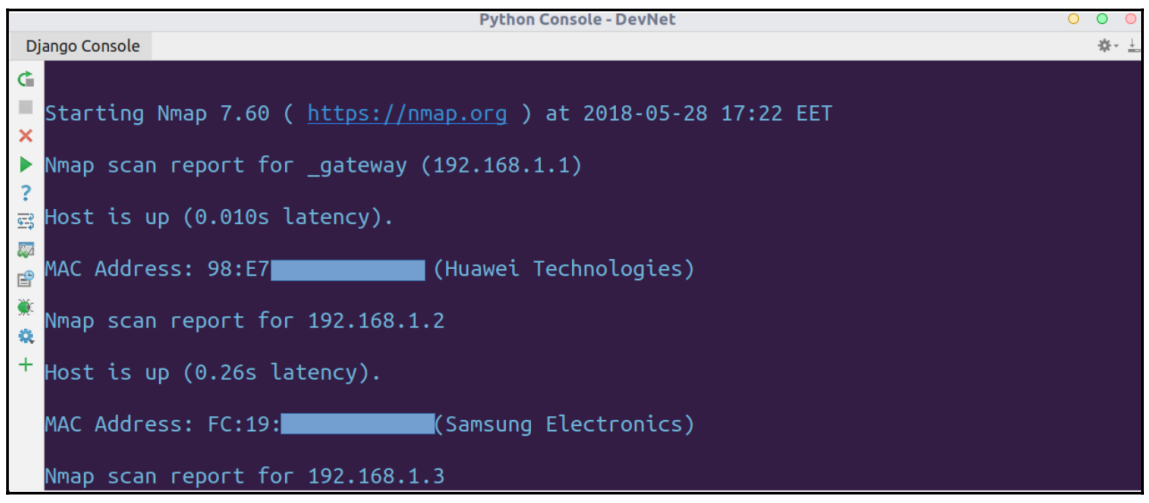

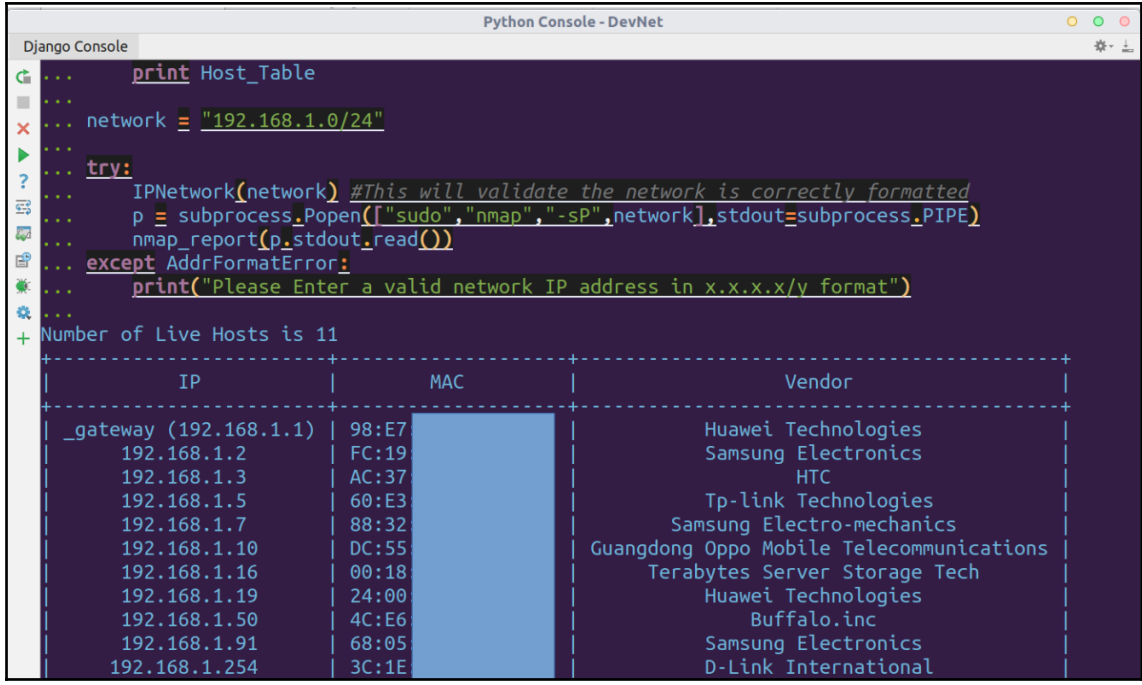

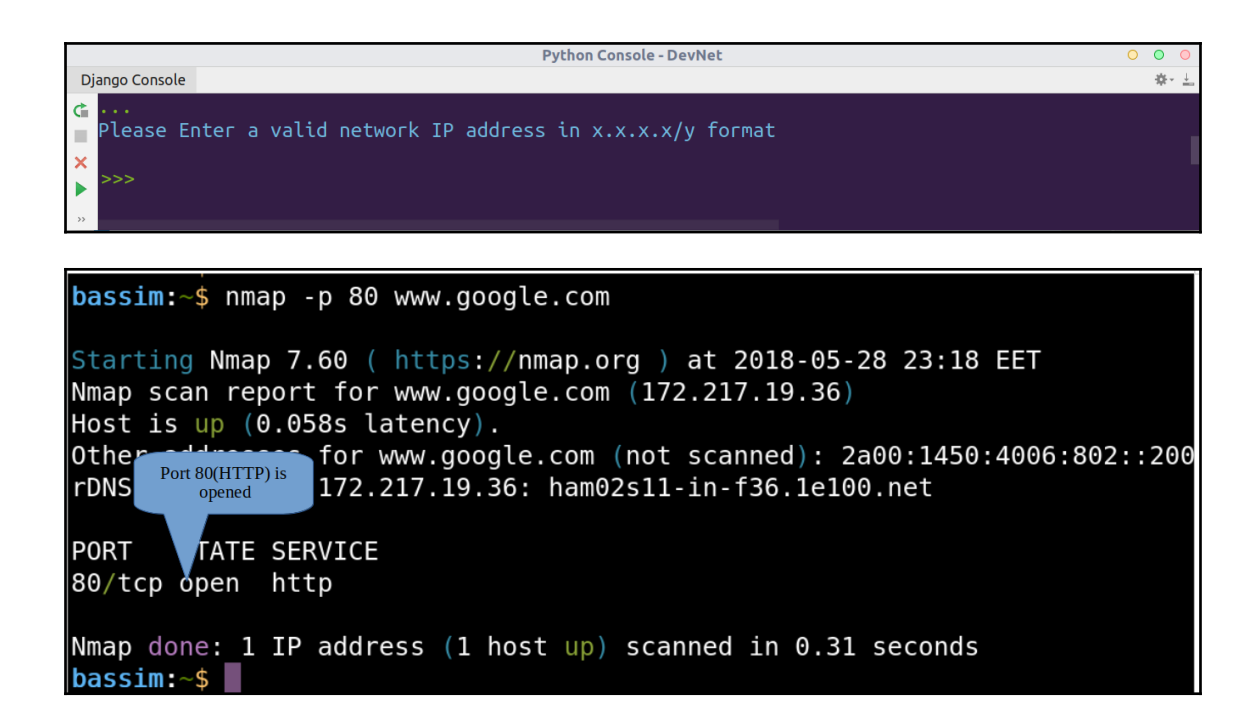

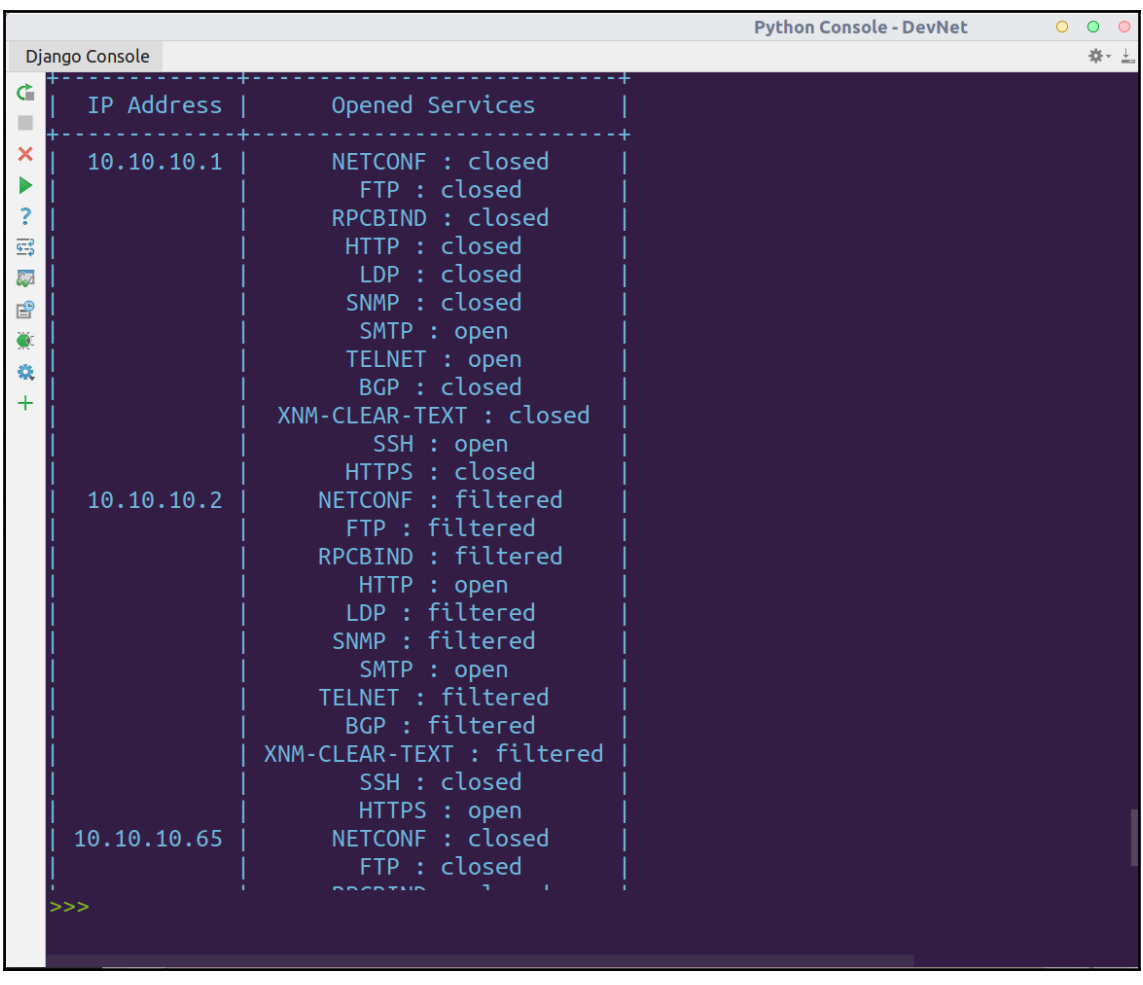

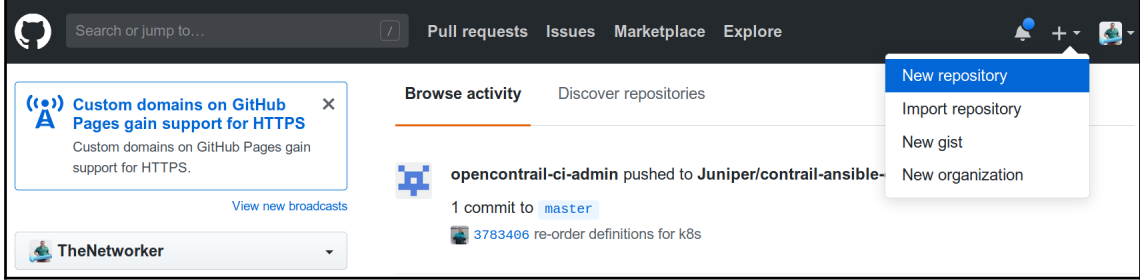

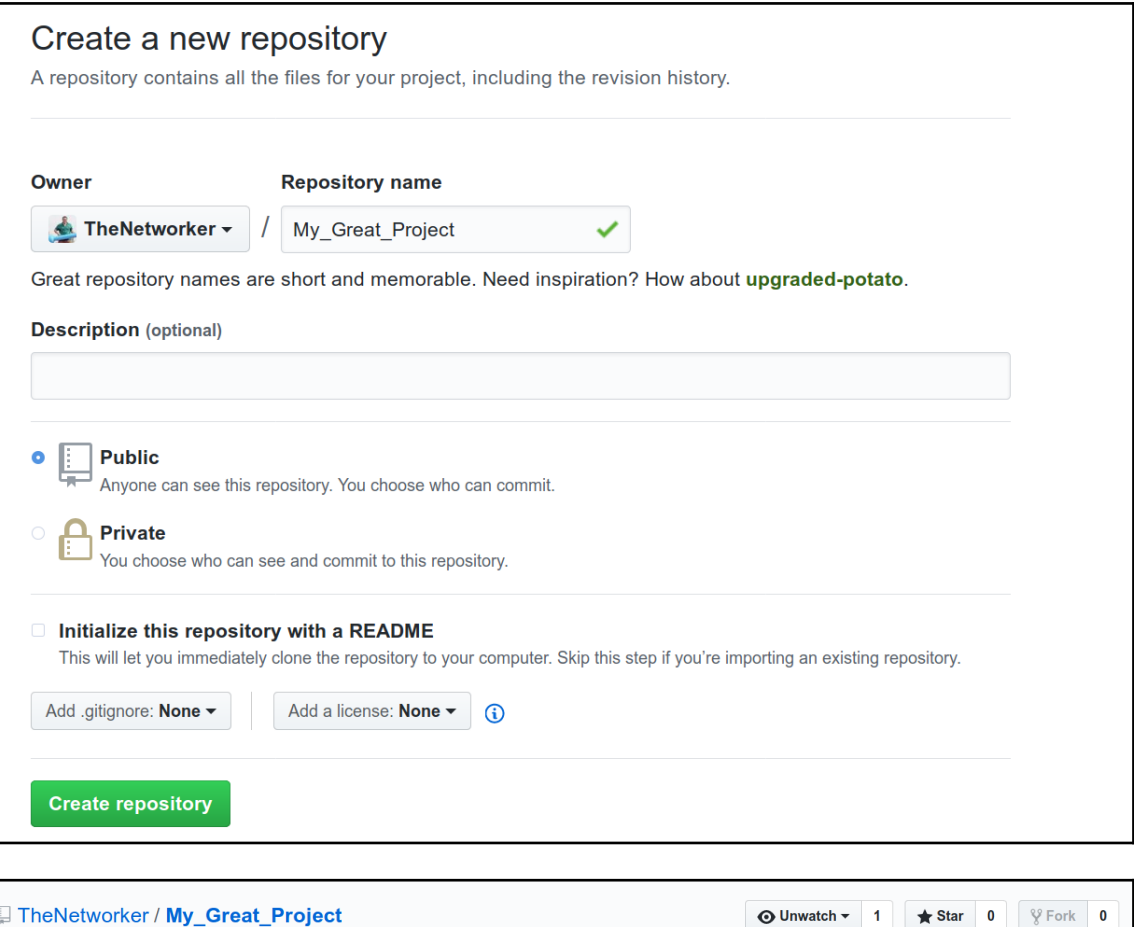

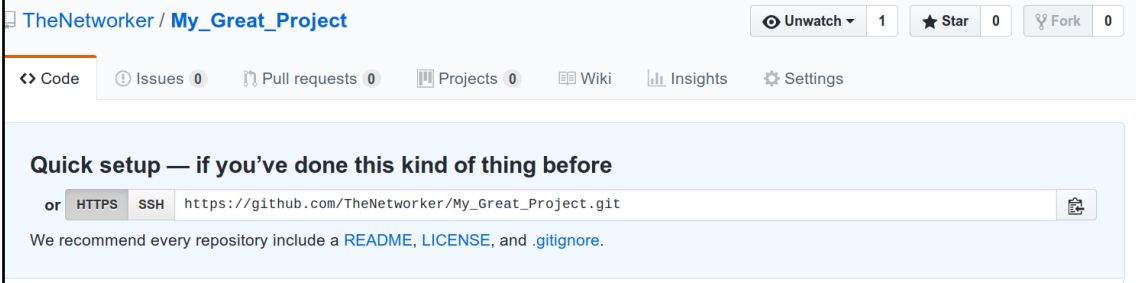

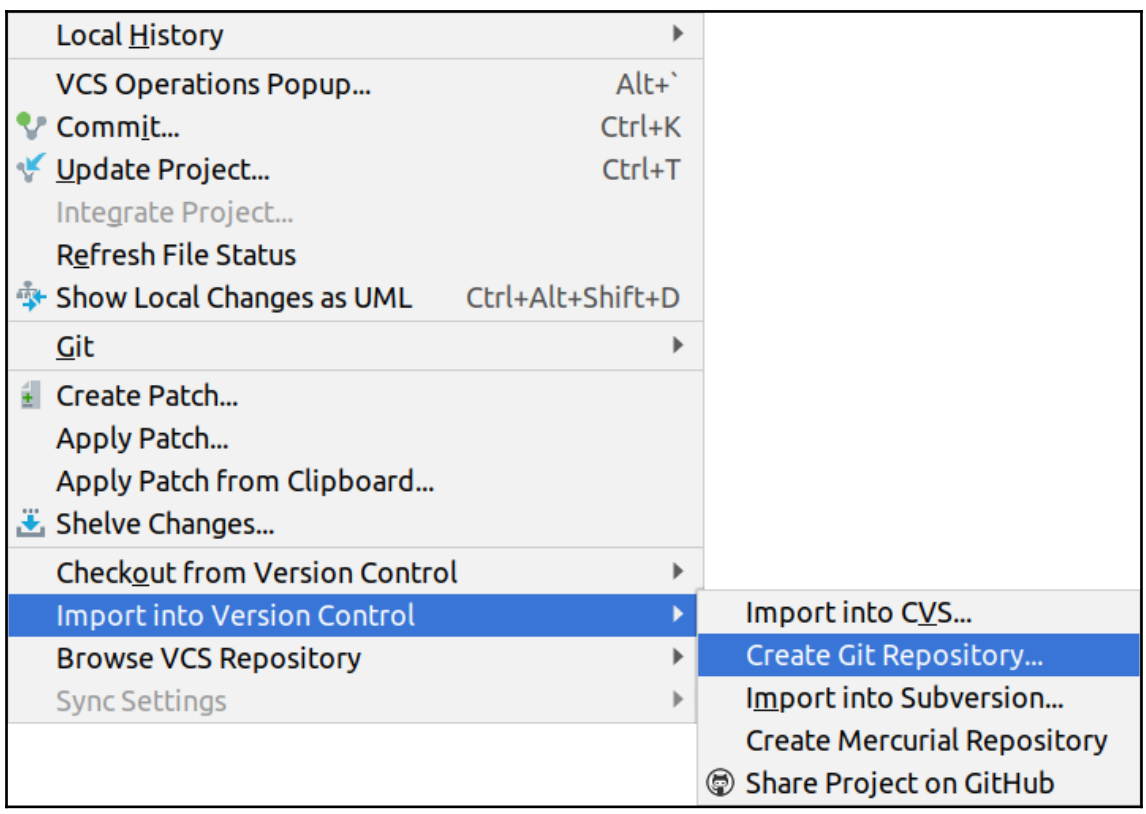

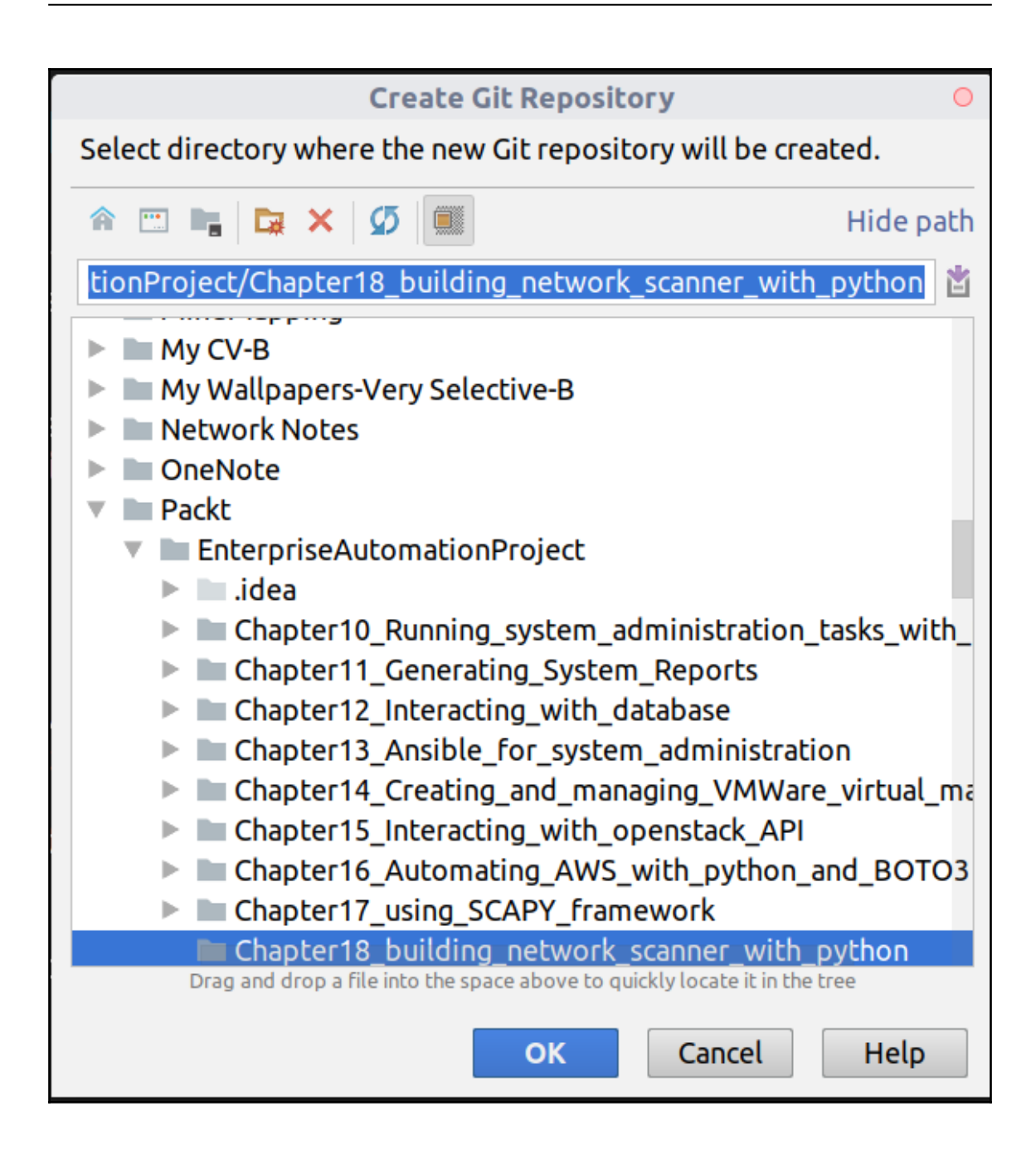

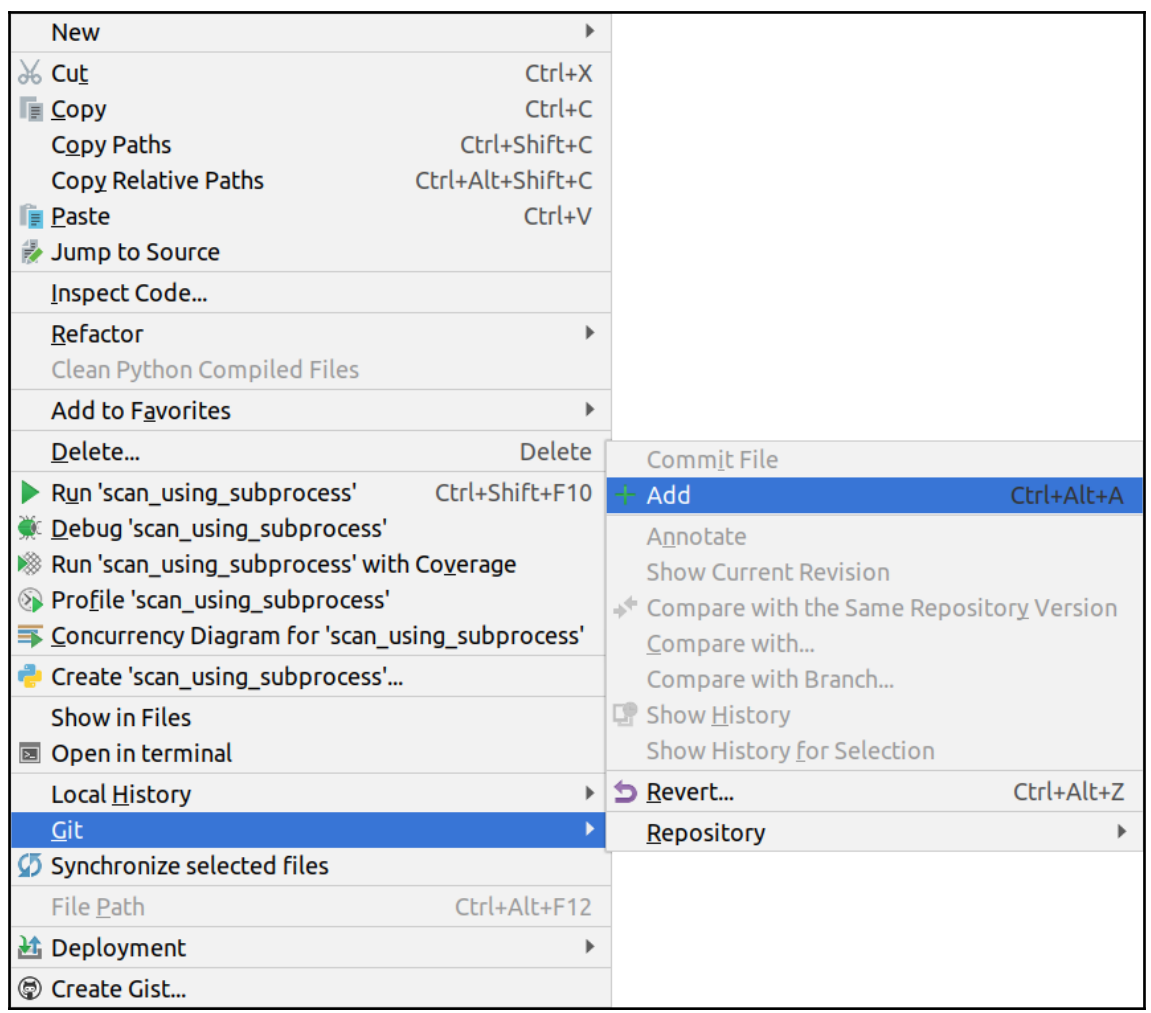

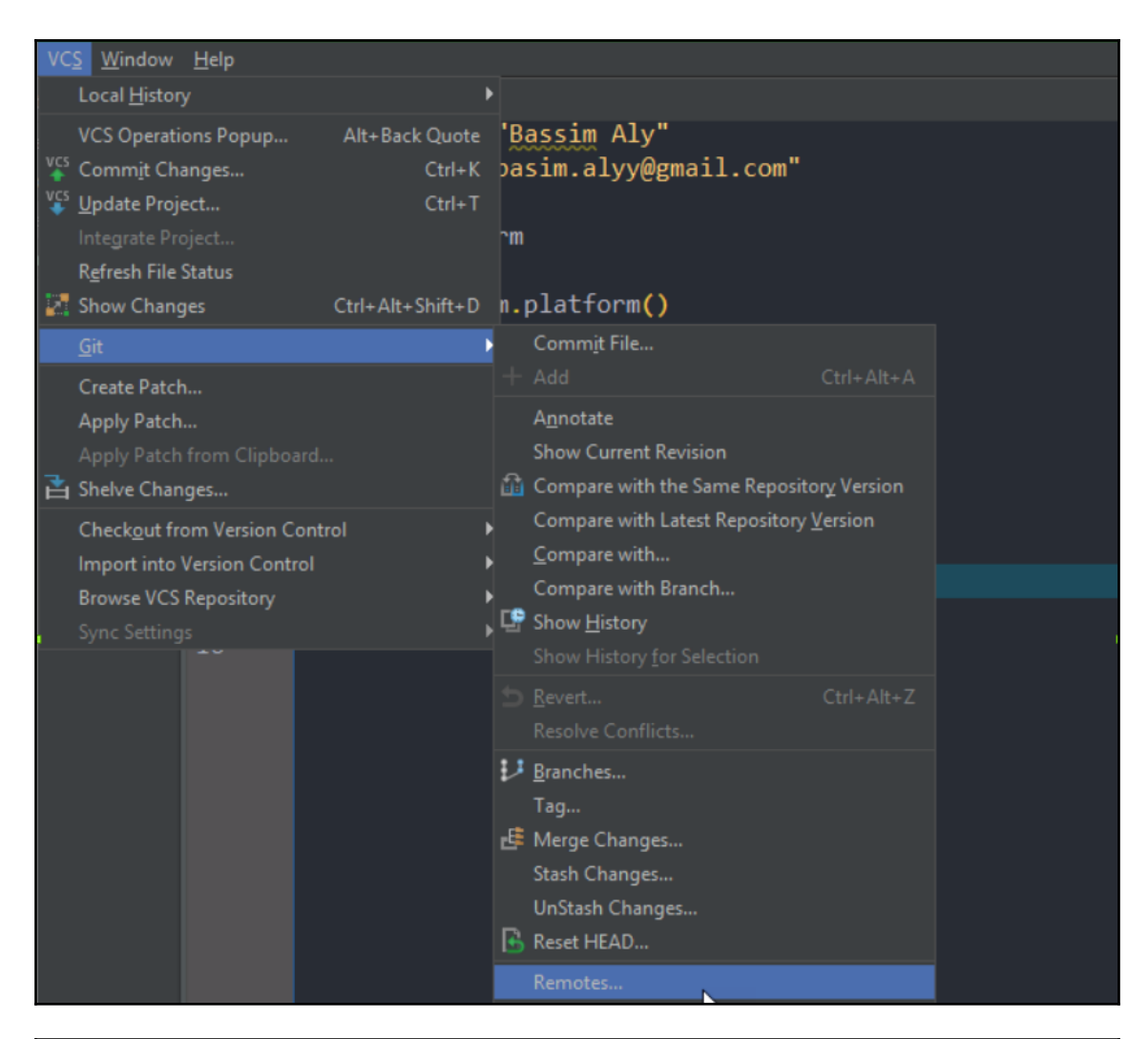

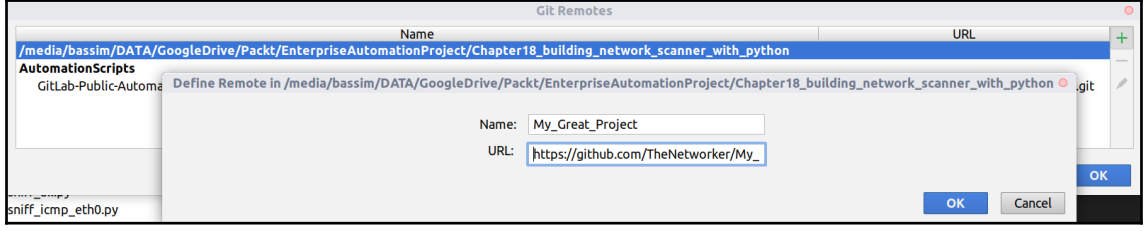

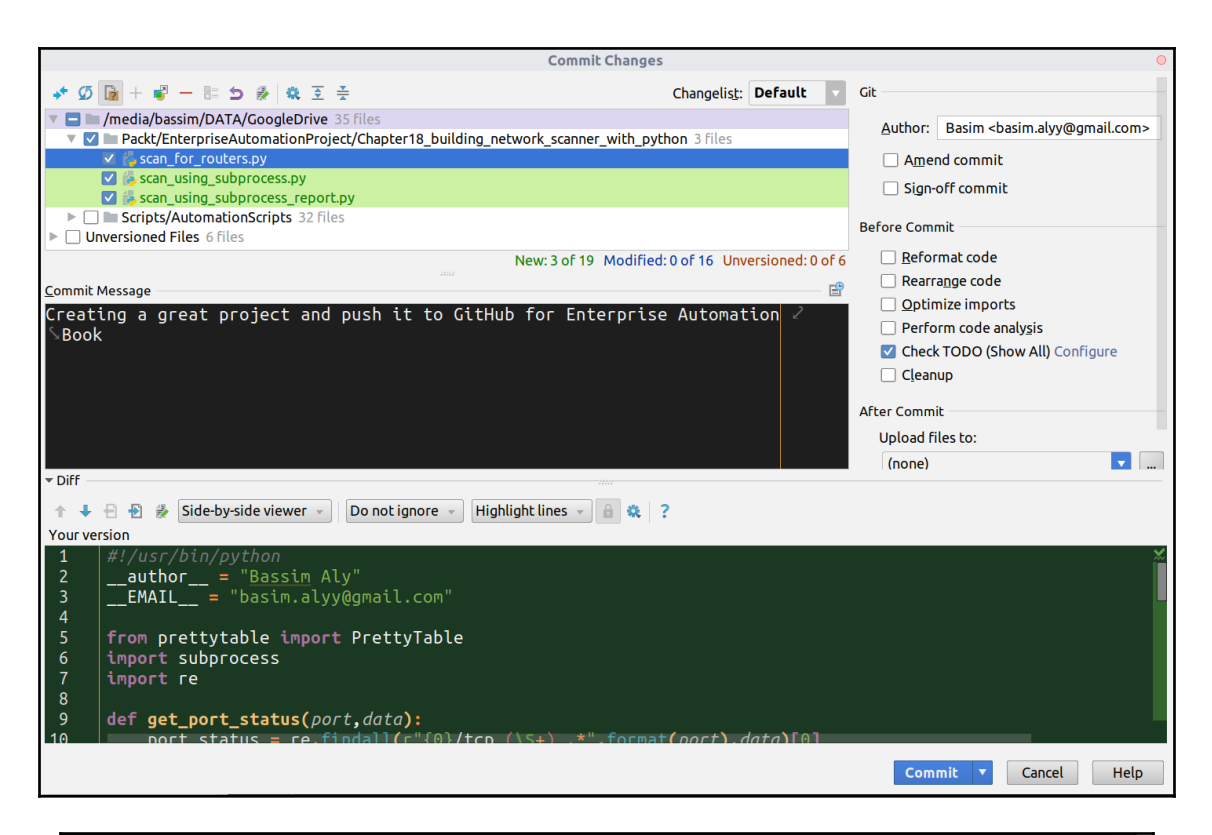

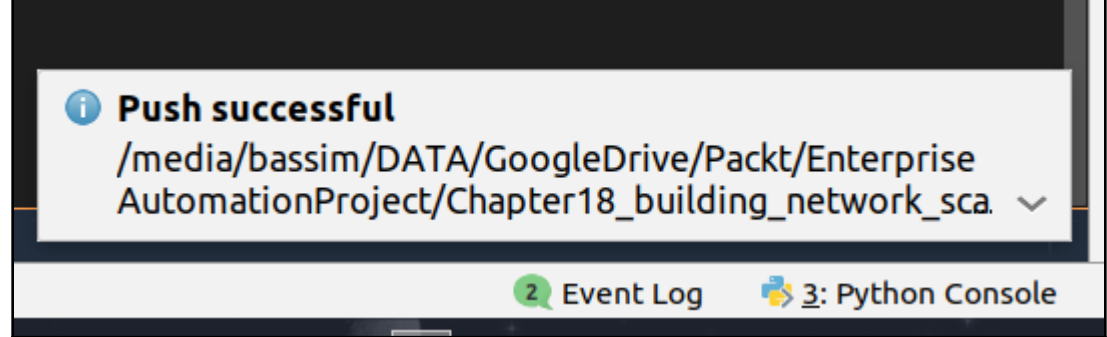

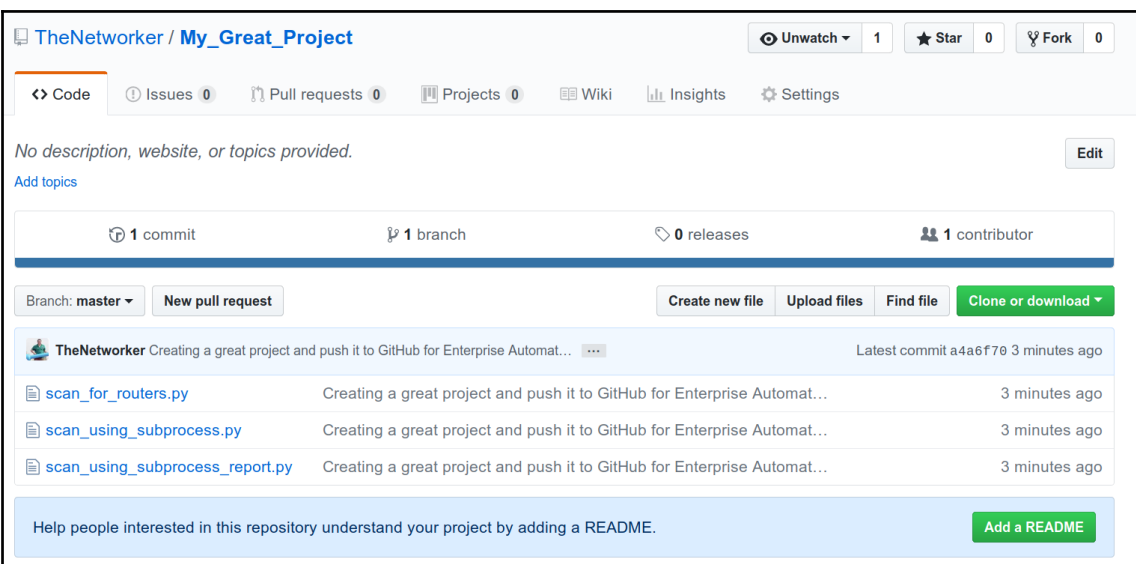